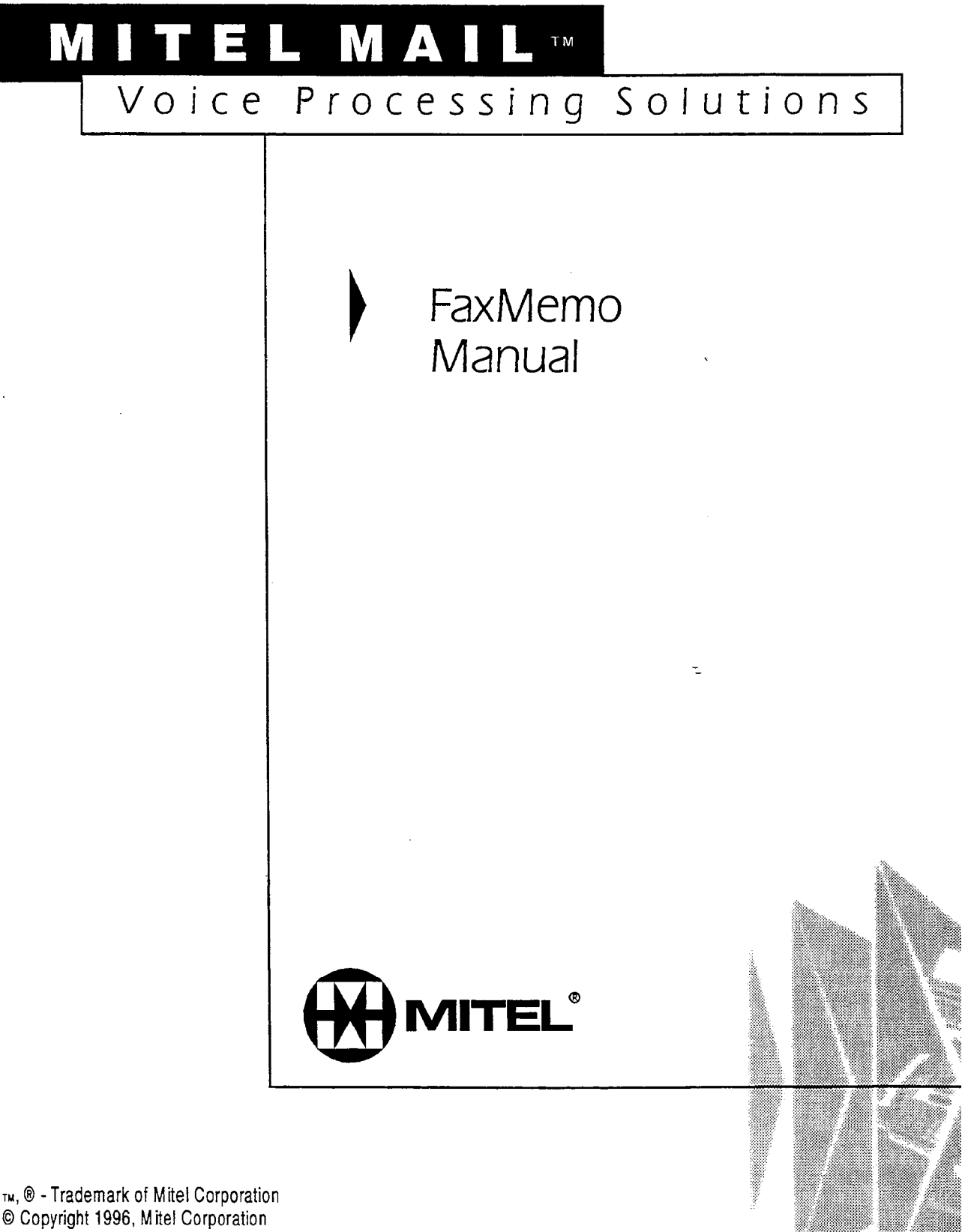

e oupynght rood, n<br>All states reserved. Printed in Canada.<br>Printed in Canada

# **Table of Contents**

# **About This Manual**

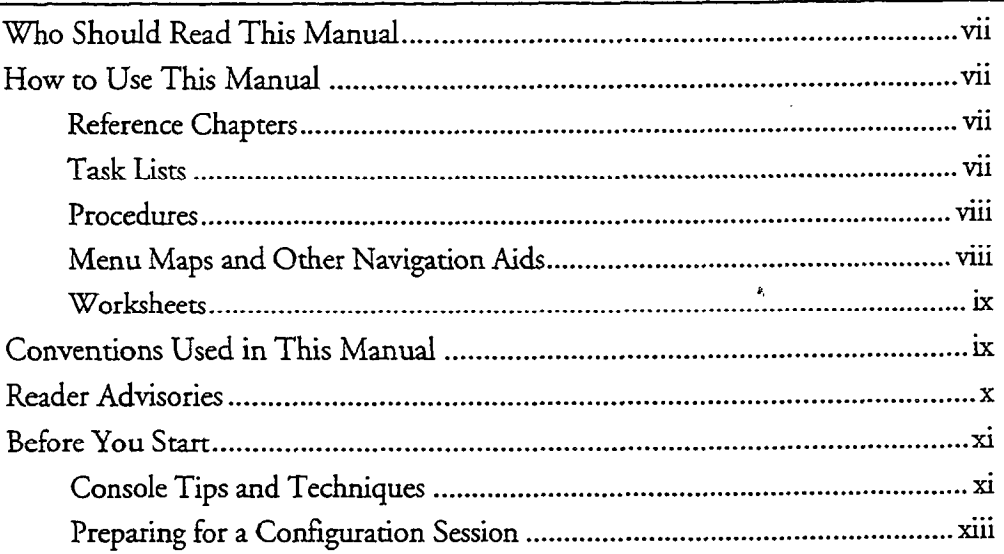

# 1 FaxMemo Features and Functions

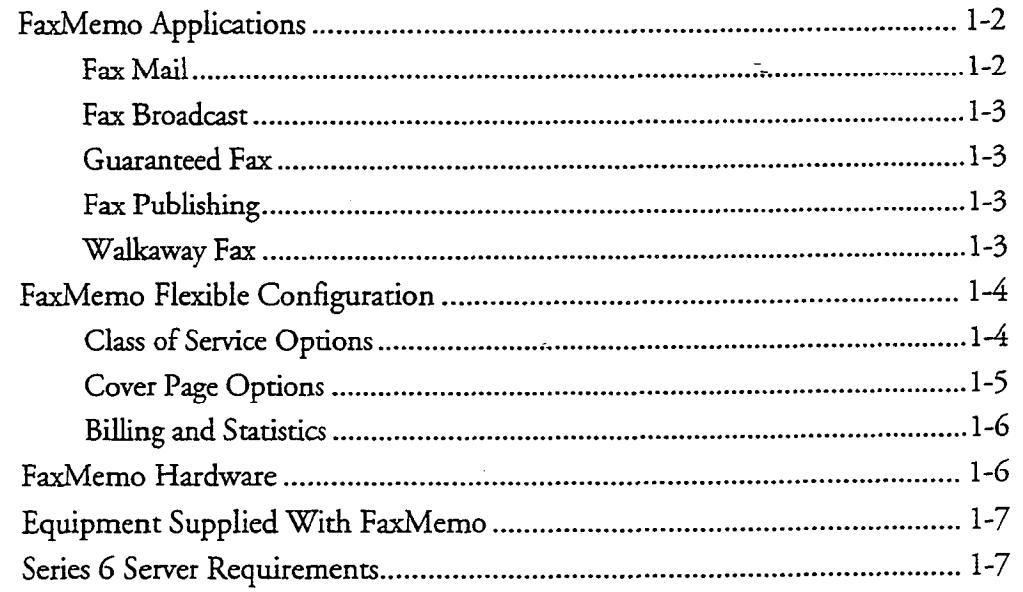

# 2 Planning Outside Caller Access

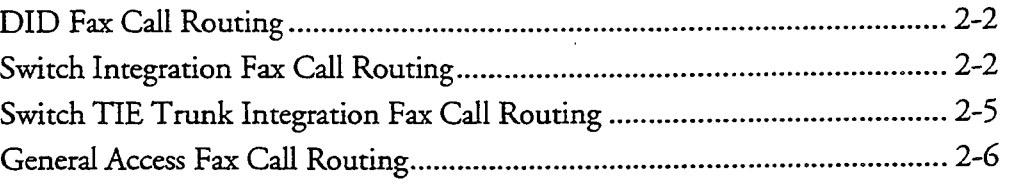

# 3 Hardware Installation Planning

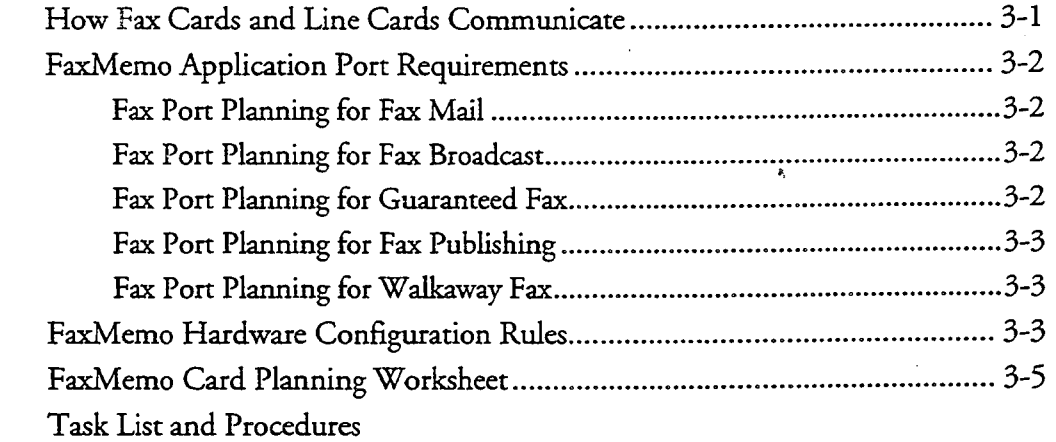

# 4 Software Configuration Planning

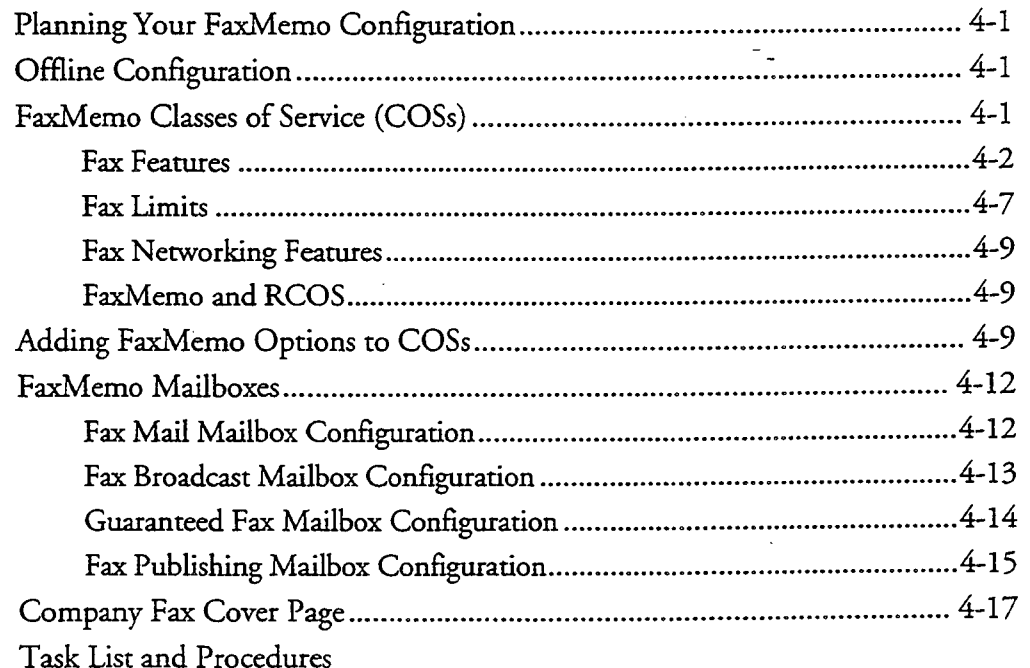

#### Table of Contents

# **5 FaxMemo Billing and Statistics**

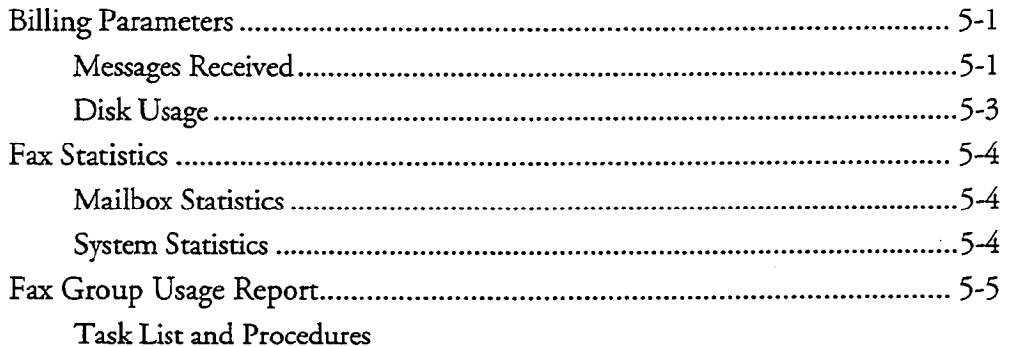

# **6 FaxMemo Troubleshooting**

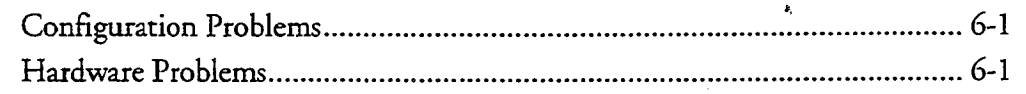

<u> 1980 - Jan Barbara Barat, manazarta </u>

이 사이에 대한 사이에 대한 사이에 대한 사이에 대한 사이에 대한 사이를 받았다.

# **Worksheets**

# **List of Centigram Procedures**

# Index

÷.

Ź,

# **Menu Maps**

 $\label{eq:2.1} \frac{1}{\sqrt{2}}\left(\frac{1}{\sqrt{2}}\right)^{2} \left(\frac{1}{\sqrt{2}}\right)^{2} \left(\frac{1}{\sqrt{2}}\right)^{2} \left(\frac{1}{\sqrt{2}}\right)^{2} \left(\frac{1}{\sqrt{2}}\right)^{2} \left(\frac{1}{\sqrt{2}}\right)^{2} \left(\frac{1}{\sqrt{2}}\right)^{2} \left(\frac{1}{\sqrt{2}}\right)^{2} \left(\frac{1}{\sqrt{2}}\right)^{2} \left(\frac{1}{\sqrt{2}}\right)^{2} \left(\frac{1}{\sqrt{2}}\right)^{2} \left(\$ a de la construcción de la construcción de la construcción de la construcción de la construcción de la constru<br>En 1930, en la construcción de la construcción de la construcción de la construcción de la construcción de la  $\mathcal{L}(\mathcal{L})$  and  $\mathcal{L}(\mathcal{L})$  $\label{eq:2.1} \frac{1}{\sqrt{2}}\left(\frac{1}{\sqrt{2}}\right)^{2} \left(\frac{1}{\sqrt{2}}\right)^{2} \left(\frac{1}{\sqrt{2}}\right)^{2} \left(\frac{1}{\sqrt{2}}\right)^{2} \left(\frac{1}{\sqrt{2}}\right)^{2} \left(\frac{1}{\sqrt{2}}\right)^{2} \left(\frac{1}{\sqrt{2}}\right)^{2} \left(\frac{1}{\sqrt{2}}\right)^{2} \left(\frac{1}{\sqrt{2}}\right)^{2} \left(\frac{1}{\sqrt{2}}\right)^{2} \left(\frac{1}{\sqrt{2}}\right)^{2} \left(\$ 

 $\mathcal{L}^{\text{max}}_{\text{max}}$  and  $\mathcal{L}^{\text{max}}_{\text{max}}$ 

# About This Manual

This manual describes how to configure the FaxMemo software in any of the Centigram Series 6 Communications Servers:

- Model 640
- Model 120
- Model 70

# Who Should Read This Manual

This manual is intended for technicians and administrators who are responsible for configuring the FaxMemo application on the Centigram Series 6 server.

# How to Use This Manual

This manual contains detailed reference information, a list of tasks that you can perform, a collection of procedures for performing the tasks, and reader aids such as menu maps. --

### **Reference Chapters**

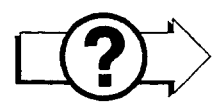

Use the material in chapters 1 through 6 for detailed inquiry into the installation and configuration of FaxMemo in a Centigram Series 6 Communications Server. These chapters discuss how components are related, elaborates on concepts, gives operational details, and contains all necessary tables and figures about configuration. Use the *Centigram Series 6 Installation and Service Manual* appropriate for your platform for an actual server installation and the VoiceMemo Reference and Configuration Manual for VoiceMemo software configuration.

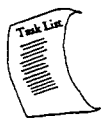

### Task lists

Task lists follow Reference chapters that include procedures. Use the task list, starting with a principal task (shown in boldface), to install and configure FaxMemo. Each task listed is described in more detail in a procedure. The task list is alphabetized, which helps most readers find the desired task (and procedure)

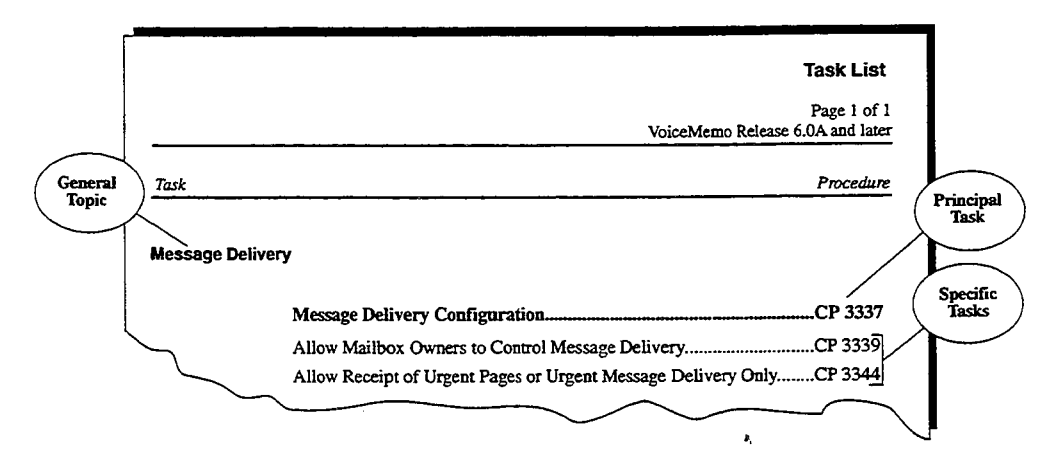

quickly. No particular sequence of tasks is implied. The following example shows how a task list is organized:

### Procedures

Procedures follow the task list in the Reference chapter. Follow the steps in Centigram Procedures (CPs) to accomplish the desired tasks. Readers familiar with a Centigram Series G server can use the CPs as a checklist if desired, while readers new to a Centigram Series 6 server can use CPs for step-by-step instructions.

A reference column in each CP contains pointers, when necessary, to supplemental information such as another procedure, another manual, a technical reference, or a menu map.

Each CP is numbered for document identification and referencing; numbering does not indicate a sequence of performance. A numerical list of all CPs in this manual is also provided. It gives each CP's title, Chapter number, and which other procedures either call it or are called by it.

### Menu Maps and Other Navigation Aids

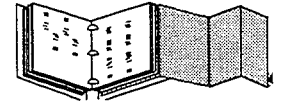

Most of the documents in the new Centigram Series 6 document library have menu maps. You can refer to these document navigation aids at any point to help you reach a menu. And don't overlook the index; it is the fastest way to fmd all references to a specific topic.

# **Worksheets**

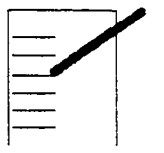

You will find blank worksheets in the back of this manual. Instructions for completing the worksheets are in the Reference chapters. Many of the CPs assume you have completed the appropriate worksheet.

# Conventions Used in This Manual

The procedures in this manual use the following conventions to describe how you enter FaxMemo configuration information and how information is displayed on the Centigram Series 6 server console:

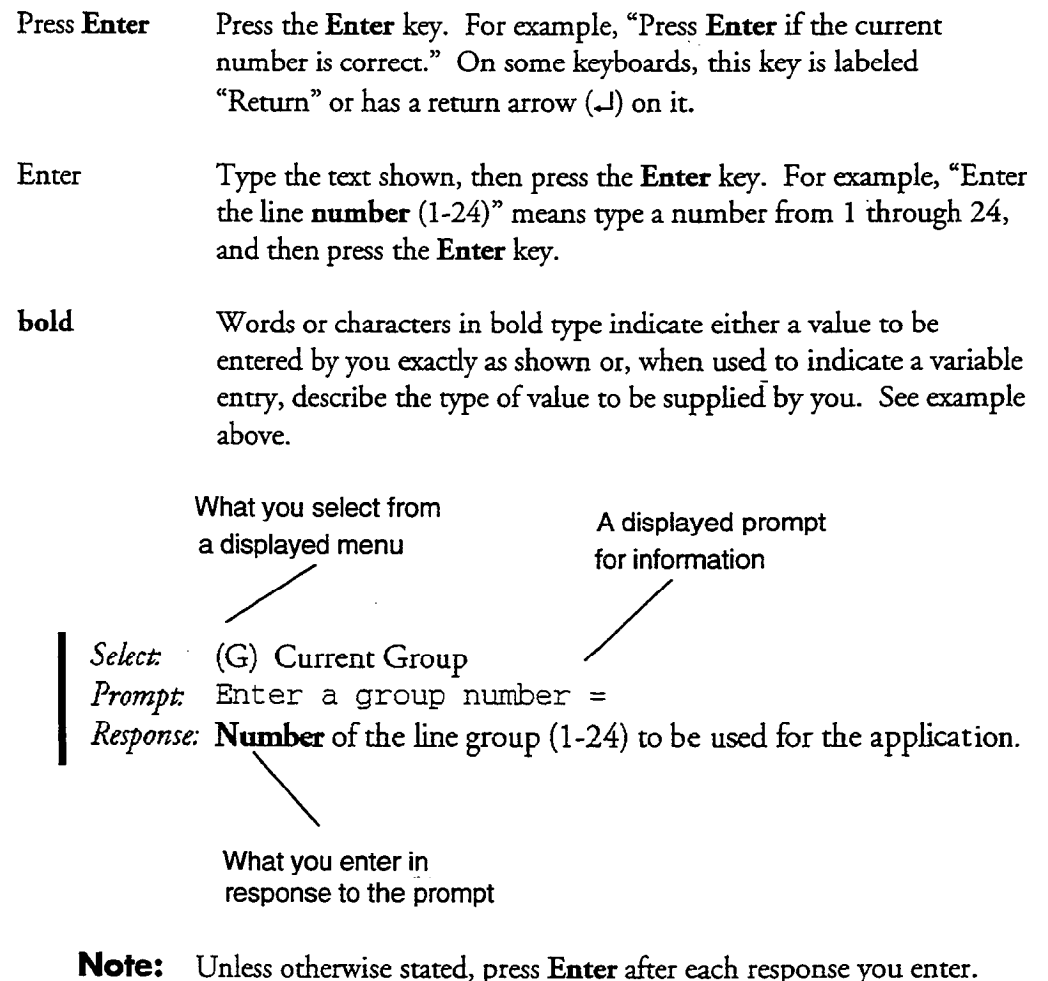

# Reader Advisories

Reader advisories used in this manual are shown below.

Note: Information especially useful in relation to this procedure.

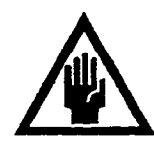

### CAUTION!

Information that helps you prevent equipment or sofiware damage.

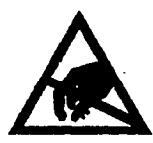

### CAUTION!

Information that helps you avoid electrostatic discharge (ESD) damage to the equipment.

8

÷.

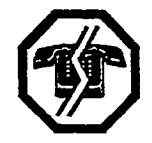

### WARNING!

Information that helps you prevent an interruption to telecommunications traffic.

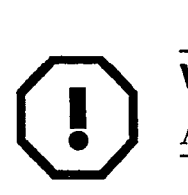

### WARNING!

A hazard that can cause you personal injury.

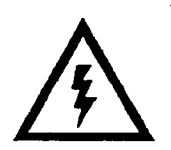

 $\mathbf{x}$ 

### DANGER!

Warns of a condition that could severely injure or kill you.

# Before You Start

This manual assumes that you are familiar with using a console and keyboard. This section describes how to use the Centigram Series G server effectively.

### **Console Tips and Techniques**

The tips and techniques offered in the following paragraphs can make configuration entry sessions at the Centigram Series 6 server maintenance console more productive.

#### **Viewing Menus**

- When you finish entering a value for a parameter, the server displays an abbreviated form of the current menu, called the "short menu." To view the complete current menu when a short menu is displayed, just press Enter.
- To return to the Main Menu from any VoiceMemo application configuration menu, press X (Exit), until the Main Menu appears.

#### Accepting Defaults

- To accept a default displayed in a *prompt*, just press Enter.
- To accept a default displayed in a *menu*, no action is necessary.

### Avoiding Automatic Exit

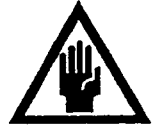

### CAUTION!

The Centigram Series 6 server "times out" after 15 minutes. This means that if you do not enter anything at the console for 15 minutes, the server automatically exits from the current program. When this happens, all work that has not been saved on the disk is lost.

To avoid being timed out and losing your work, follow these steps:

- 1. When you need time to think, write down the name of the current menu.
- 2. Exit to the (server) Main Menu.
- 3. When you want to continue your work, enter the appropriate menu options to regain your place.

If you find that the Centigram Series 6 server has timed out, follow the steps below. If your screen is blank, press any key to reactivate the screen and then continue with these steps.

- 1. Press any key to start the login sequence.
- 2. Enter your user ID and password (if requested).
- 3. Starting from the Main Menu, enter menu options to proceed to the menu from which the server timed out.
- 4. Reenter data as needed to regain lost work.

#### Quitting an Entry Session

At any point during entry of offline or online parameters, you can quit. Quitting discards all parameter entries you have made and leaves the VoiceMemo application configuration the way it was before you started entering parameters.

To quit from the VoiceMemo Configuration Oflline or Online Menu:

Select: (Q) Quit -- Forget Changes *Prompt*: Quit and forget changes?  $(y/n)$  = Response: Y to return to the VoiceMemo Configuration Main Menu.

#### Shortcut Commands

You can use the Ctrl (Control) key or the / (slash) key while simultaneously pressing another key to execute shortcut commands at an Centigram Series 6 server maintenance console.

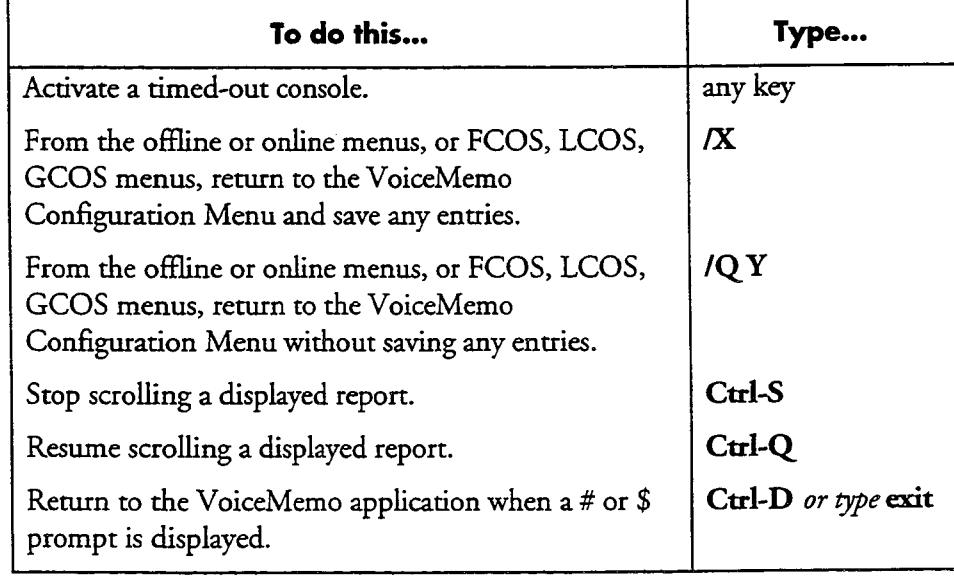

### Preparing for a Configuration Session

Before you begin a configuration session, you need the following:

- The VoiceMemo Reference and Configuration Manua
- **A Centigram Series 6 server maintenance console (video monitor and** keyboard) and VoiceMemo module, with power on
- At least two telephones for configuration testing
- <sup>l</sup>A blank 3.5-inch diskette on which you can copy your configuration
- Completed worksheets (an initial supply of blank worksheets is included in the VoiceMemo Reference and Configuration Manual)

 $\label{eq:2.1} \mathcal{L}_{\mathcal{A}}(\mathcal{A}) = \mathcal{L}_{\mathcal{A}}(\mathcal{A}) = \mathcal{L}_{\mathcal{A}}(\mathcal{A}) = \mathcal{L}_{\mathcal{A}}(\mathcal{A})$  $\label{eq:2.1} \frac{1}{\sqrt{2}}\int_{\mathbb{R}^3}\frac{1}{\sqrt{2}}\left(\frac{1}{\sqrt{2}}\right)^2\frac{1}{\sqrt{2}}\left(\frac{1}{\sqrt{2}}\right)^2\frac{1}{\sqrt{2}}\left(\frac{1}{\sqrt{2}}\right)^2\frac{1}{\sqrt{2}}\left(\frac{1}{\sqrt{2}}\right)^2.$  $\mathcal{L}(\mathcal{L})$  and  $\mathcal{L}(\mathcal{L})$ 

 $\mathcal{L}^{\text{max}}_{\text{max}}$  and  $\mathcal{L}^{\text{max}}_{\text{max}}$ 

FaxMemo is an optional feature that allows VoiceMemo users and outside callers to exchange faxes through user mailboxes and special mailboxes. It consists of one or more FaxMemo cards and software integral to the Centigram Series 6 Communication Server, and provides a set of fax-related features and limits that you can assign to VoiceMemo mailboxes.

In a common fax transmission, the sender inserts a document into the sending fax machine. The document is scanned and sent as data to the receiving fax machine, where it is printed out, as shown in Figure l-l. 8.

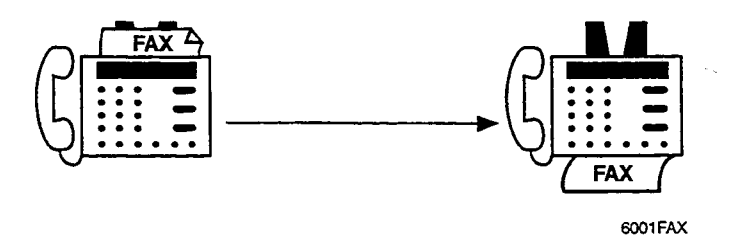

### Figure l-1 Common Fax Transmission

With FaxMemo, fax documents are stored electronically as "fax messages" in VoiceMemo mailboxes. From there, faxes can be delivered to any fax machine at any time, distributed to other mailboxes, sent over a network, or viewed on a PC (requires the OneView optional feature). Figure l-2 shows the basic operation of FaxMemo.

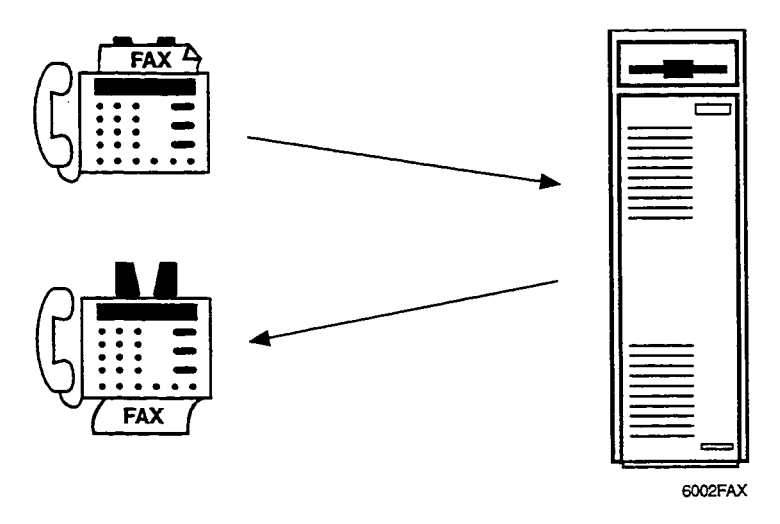

Figure 1-2 Fax Transmission With FaxMemo

#### FaxMemo Features and Functions

FaxMemo overcomes many of the problems inherent in typical fax communication:

- Callers sending a fax do not have to wait due to the receiving fax machine being busy with another transmission.
- Faxes are stored in password-protected user mailboxes. Faxes do not sit at the fax machine for anyone to read.
- Recipients receive notification when a new fax arrives. Incoming faxes do not sit for days because recipients do not know they are there.
- Faxes can be annotated with voice messages (also called voice coversheets), relieving the sender of typing out explanatory notes.
- The recipient decides when and where a fax is printed out. For example, a FaxMemo user away from the office could call his VoiceMemo mailbox and direct a fax, deposited there by someone else, to be delivered to his hotel, the airport, or wherever there is a convenient fax machine. After reading the fax, he could call back into his mailbox and send the fax to another party, perhaps a prospect waiting for a quotation.

--

For a description of end-user features and functions, see the User Guide for VoiceMemo and FaxMemo.

# FaxMemo Applications

FaxMemo applications include Fax Mail, Fax Broadcast, Guaranteed Fax, Fax Publishing, and Walkaway Fax. You can use one or more of these applications, in any combination. For more information about planning and configuring these applications, see the "Sofiware Configuration Planning" chapter.

### Fax Mail

Fax Mail is the most general and widely used application of FaxMemo. With Fax Mail, incoming faxes are stored electronically as "fax messages" in a user's mailboxthe same mailbox that stores voice messages. Users are then notified of their new fax messages in the same manner as with voice messages (for example, message waiting light, pager, stutter dial tone).

By calling into their mailboxes, users can retrieve their fax messages at any time by sending them to any fax machine. In addition, users can call into their mailboxes from fax phones and retrieve their fax messages "online" at that fax machine. Users of Fax Mail have the same options that are available to them through voice mail: fax messages can be played, answered, or given to another mailbox, distribution list, or off-system telephone (fax) number.

### Fax Broadcast

Fax Broadcast allows a user to make and send a fax message simultaneously to multiple destinations using a distribution list. The destinations can include any other users' mailboxes, users on another VoiceMemo system connected with Centigram's MESA-Net digital network, or outside telephone numbers. For example, a product manager could disseminate price changes to the sales force with a copy of the new price list and an attached voice message explaining the changes. Fax Broadcast messages can be scheduled for future delivery (when rates are lower), and the Series 6 server can automatically retry calls to numbers that are busy or do not answer.

### Guaranteed Fax

with FaxMemo, delivery of incoming faxes can be guaranteed even when the company or department fax machine is busy, runs out of paper, or is otherwise disabled. One or more Guaranteed Fax mailboxes are assigned to a hunt group with the fax machine. When the machine is busy, the incoming faxes are routed to and stored in the mailboxes; the caller never realizes that the fax did not go directly to a fax machine. The mailboxes then automatically and continually try to deliver the stored faxes to the same or another fax machine.

### Fax Publishing

You can configure a FaxMemo mailbox to deliver a voice message and a fax to any caller on reaching the mailbox. This provides a convenient way to publish frequently requested information to employee users, customers, or any outside callers.

The caller can reach the mailbox containing the appropriate information directly or be led by voice prompts through a mailbox tree or chain structure. The mailbox containing the fax can do either of the following:

- a Play a voice coversheet or a menu or both, giving the caller the choice to either receive the fax online or enter a telephone number for delivery of the fax.
- Immediately begin transmitting the fax.

#### Walkaway Fax

Walkaway Fax appears to the sender exactly like a regular fax machine. With this feature, callers dial a telephone number (from a fax machine or a PC running fax software) and immediately send a fax, without a voice coversheet, directly into a user's mailbox. Callers do not have to respond to prompts or monitor the call. The walkaway Fax Mailbox listens for fax tone while playing a greeting, and if detected, receives the incoming fax. If none is detected, normal message recording ensues.

# FaxMemo Flexible Configuration

The FaxMemo configuration software includes menu selections so the system administrator can assign FaxMemo resources to line groups and add the fax options to existing FCOSs (Features Classes of Service), LCOSs (Limits Classes of Service), and NCOSs (Network Classes of Service). RCOS (Restriction Class of Service) settings can also be used to control fax delivery destinations.

### Class of Service Options

Following are lists of FaxMemo feature, limit, and network options. Each of these options is described in detail in chapter 4, Software Configuration Planning.

#### FCOS Fax Options

- Receive fax messages
- Make fax messages
- Give fax messages
- Deliver fax to default fax phone number
- Deliver fax online
- Deliver fax to designated telephone number
- User changeable default fax phone number for fax delivery
- Fax on demand
- Receive fax messages only  $\frac{1}{2}$
- Fax cover page
- Fax cover page<br>Walkaway Fax
- 
- $\sum_{i=1}^{n}$  $P_{\text{no}}$  verify  $\frac{1}{2}$
- Fax verify
- Deny user change of fax cover page
- Display a FROM field on fax cover pages
- Display a promotional message on fax cover pages
- Automatic fax retrieval
- End of session delivery
- Retrieve all unplayed faxes
- Receive fax on record timeout
- Play fixed initial prompt for walkaway fax

#### **LCOS Fax Options**

- Maximum number of digits allowed for the fax delivery phone number
- Number of fax messages per mailbox
- CNG tone detection length
- Fax delivery retry frequency
- Fax delivery retry interval
- Retention time for played, unplayed, and urgent fax messages
- Retention time for fax receipts

#### NCOS Fax Options

- Make fax message to the network
- Give fax message to the network
- <sup>l</sup>Answer fax message to the network

### Cover Page Options

FaxMemo provides three cover page options for faxes sent out from the server:

- 1. Each mailbox owner can have a personal fax cover page. This option allows a mailbox owner to fax their own cover. page into their mailbox (via the User Options Menu). The system sends the personal cover page with any fax sent from the mailbox to a telephone number. Faxes retrieved online do not include a cover page.
- 2. The system can send a company cover page. If a cover page is put in the administrator's mailbox, it becomes the cover page for all faxes sent from that line group for all mailboxes that do not have a personal cover page. You can assign separate administrator's mailboxes, each with a different cover page, to each outbound line group with fax capability.
- 3. The system generates a default cover page for any mailboxes that do not have a personal or company cover page. The default cover page contains the following information:
	- A "To" field showing the name of the sending mailbox
	- A "From" field, indicating the system or service that the fax was sent from (optional)
	- The number of pages in the fax
	- A time field, showing the time that the fax was sent, including a time zone designator
	- The date that the fax was sent from the mailbox (not the date the fax was sent to the mailbox)
	- A promotional or greeting message of up to 60 characters (optional)
- $N_{\text{data}}$ ,  $T(f) = 1:200$  is not enabled for a mailbox, the system does not send any cover page.

l-5

### Billing and Statistics

The Series 6 server keeps records of fax traffic, both at the system and mailbox level. Mailbox owners can be billed for faxes sent and.received, either in terms of the number of faxes, or in terms of the total number of pages

Series 6 servers offer two other methods of billing mailbox owners for fax usage. Fax transactions are recorded in Call Detail Recorder records, which can be downloaded to a computerized billing system for interpretation and billing. Or the server can place fax calls using mailbox owners' long distance carriers and calling card numbers. This can eliminate the need for any further billing, because there is no toll incurred by the server.

Fax statistics reports are also available to monitor the use of fax groups and fax 4 storage.

See the FaxMemo Billing and Statistics chapter for more information on these topics.

# FaxMemo Hardware

The MVIP fax cards used in Series 6 servers work with the line cards to provide fax services during call sessions. The MVIP fax cards do not have direct telephone interfaces. They communicate over the MWP bus with the line cards, which contain the telephone interface hardware and control the call sessions. -Figure l-3 illustrates these communication paths.

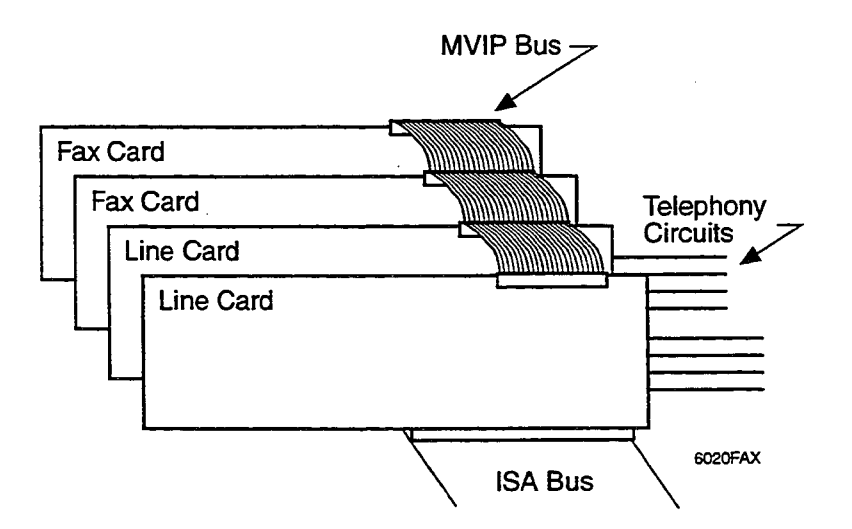

### Figure 1-3 Fax Card to Line Card Communication

Because MVIP fax cards are not physically attached to an individual line or line card, they can communicate over the MVIP bus with any line card. In this way, they can

serve as a fax resource to any line card. MVIP fax cards can be a dynamicallyallocated resource pool for several line card groups, or they can be assigned to a single line group. When a fax group is assigned to a line group and the number of fax channels is the same as the number of line ports, the fax group is *dedicated*. With a dedicated fax group, there is always a fax resource available for every line port.

See the Hardware Installation Planning chapter for a further explanation of FaxMemo hardware.

# Equipment Supplied With FaxMemo

Each FaxMemo package includes the following items:

- Two 3.5-inch FaxMemo Optional Feature software diskettes
- One or more MVIP FaxMemo cards with two, four, or eight-port capacities
- One VoiceMemo FaxMemo Manual (this document)
- The number of user guides ordered

If any of these items are missing, contact your Centigram distributor.

### Series 6 Server Requirements

FaxMemo can be installed and enabled in any Series 6 server with VoiceMemo Release 5.02 Revision A software or later. Your system must have Release 6.0 or later to use MVIP FaxMemo cards that work with line cards on the MVIP bus.

Your system must have one empty card slot for each FaxMemo card to be installed.

You must take the server out of service for about 15 to 30 minutes for FaxMemo card installation. The total time required depends on the number of FaxMemo cards that you will install. After you install the hardware and configure the software, you must activate the new configuration, resulting in a momentary loss of call processing capabilities.

**Note:** If your Series 6 server was ordered as a new system with the FaxMemo optional feature, the FaxMemo cards and software were installed at the factory.

 $\label{eq:R1} \mathcal{R}_\text{eff} = \frac{1}{2} \sum_{i=1}^N \frac{1}{2} \sum_{i=1}^N \frac{1}{2} \sum_{i=1}^N \frac{1}{2} \sum_{i=1}^N \frac{1}{2} \sum_{i=1}^N \frac{1}{2} \sum_{i=1}^N \frac{1}{2} \sum_{i=1}^N \frac{1}{2} \sum_{i=1}^N \frac{1}{2} \sum_{i=1}^N \frac{1}{2} \sum_{i=1}^N \frac{1}{2} \sum_{i=1}^N \frac{1}{2} \sum_{i=1}^N \frac{1}{2} \$  $\label{eq:2.1} \frac{1}{\sqrt{2}}\left(\frac{1}{\sqrt{2}}\right)^{2} \left(\frac{1}{\sqrt{2}}\right)^{2} \left(\frac{1}{\sqrt{2}}\right)^{2} \left(\frac{1}{\sqrt{2}}\right)^{2} \left(\frac{1}{\sqrt{2}}\right)^{2} \left(\frac{1}{\sqrt{2}}\right)^{2} \left(\frac{1}{\sqrt{2}}\right)^{2} \left(\frac{1}{\sqrt{2}}\right)^{2} \left(\frac{1}{\sqrt{2}}\right)^{2} \left(\frac{1}{\sqrt{2}}\right)^{2} \left(\frac{1}{\sqrt{2}}\right)^{2} \left(\$  $\mathcal{L}(\mathcal{A})$  and  $\mathcal{L}(\mathcal{A})$ 

 $\label{eq:2.1} \frac{1}{\sqrt{2}}\left(\frac{1}{\sqrt{2}}\right)^{2} \left(\frac{1}{\sqrt{2}}\right)^{2} \left(\frac{1}{\sqrt{2}}\right)^{2} \left(\frac{1}{\sqrt{2}}\right)^{2} \left(\frac{1}{\sqrt{2}}\right)^{2} \left(\frac{1}{\sqrt{2}}\right)^{2} \left(\frac{1}{\sqrt{2}}\right)^{2} \left(\frac{1}{\sqrt{2}}\right)^{2} \left(\frac{1}{\sqrt{2}}\right)^{2} \left(\frac{1}{\sqrt{2}}\right)^{2} \left(\frac{1}{\sqrt{2}}\right)^{2} \left(\$ 

# 2 Planning Outside Caller Access

With the FaxMemo optional feature, outside callers can leave fax messages for mailbox owners just as if they were sending a fax to a fax machine. In most instances, callers believe they are dialing directly to a fax machine, and are not prepared to perform any special functions to deliver a fax. Therefore, for the fax mail application to be effective, the system must allow the callers to deposit faxes into the appropriate mailboxes without any unexpected requirements.

In most non-service provider FaxMemo installations, mailbox owners have two mailboxes on the system. The first is their standard mailbox where they receive and play their messages. The second is a broadcast mailbox with walkaway fax enabled which is transparent to the mailbox owner and automatically sends fax messages into the mailbox'owner's standard mailbox upon message receipt, as shown in Figure 2-1. The reason for the broadcast mailbox is to allow mailbox owners to publish a telephone number where callers can send a fax directly to them. This second number goes directly to the broadcast mailbox without first ringing at any telephone. This allows for a situation that is familiar to both the caller and the mailbox owner.

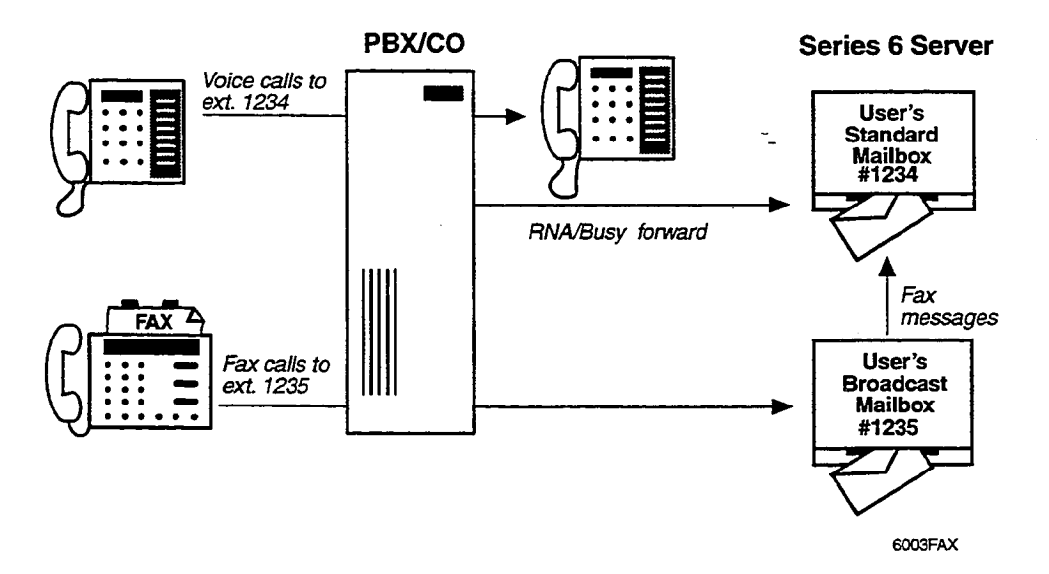

### Figure 2-l The Broadcast Fax Mailbox Setup

There are several ways that callers sending faxes can be routed to the correct mailboxes. These include DID routing, Switch Integration routing, Switch Tie Trunk Integration routing, and General Access. It is possible to combine two or more of these methods to meet user needs and cost requirements.

Note: The primary purpose of the call routing scenarios in this chapter is to show possible switch connections. There are many ways to configure line groups and assign fax resources. Fax resources can be dedicated to a single lime group or shared by inbound and outbound line groups.

# DID Fax Call Routing

The simplest routing method is to connect a second FaxMemo-equipped inbound line group to DID trunks directly from the CO. In this scenario, each mailbox owner that has fax mail capability is provided with a DID telephone number that allows a caller to deposit a fax message, or voice and fax message, into a broadcast mailbox on the system. Because the DID method involves additional trunks from the central office that bypass the PBX, it can be used in any &itch environment. It does incur the expense of the DID lines and DID numbers for all users with FaxMemo capability. Figure 2-2 shows this configuration.

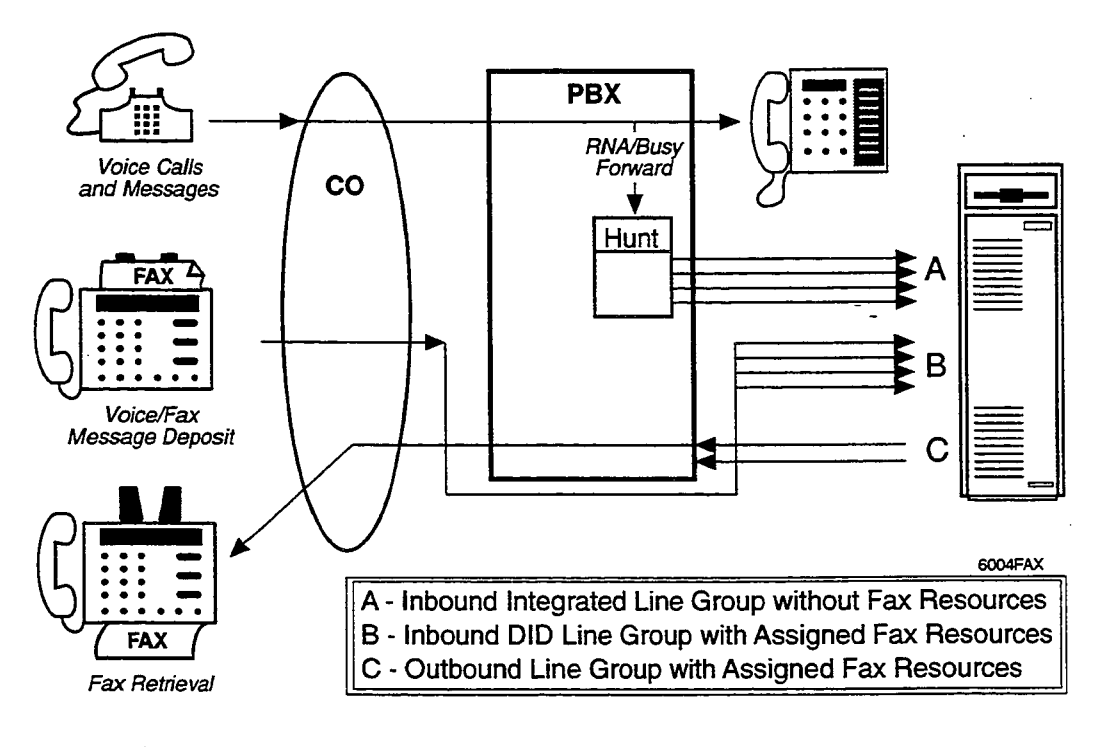

Figure 2-2 DID Fax Call Routing

# Switch Integration Fax Call Routing

Fax Mail is supported by most of Centigram's PBX and Centrex integrations. Switch integration works the same way as DID fax call routing in that the caller is directed immediately to the appropriate mailbox. This method requires every person with Fax Mail capability to have a second DID number (both CO and PBX) that

goes to a software-only *phantom* extension on the PBX. The phantom extension numbers must correspond to the broadcast mailbox numbers, and must be hardforwarded to the VoiceMemo pilot number. This method of fax call routing is shown in Figure 2-3.

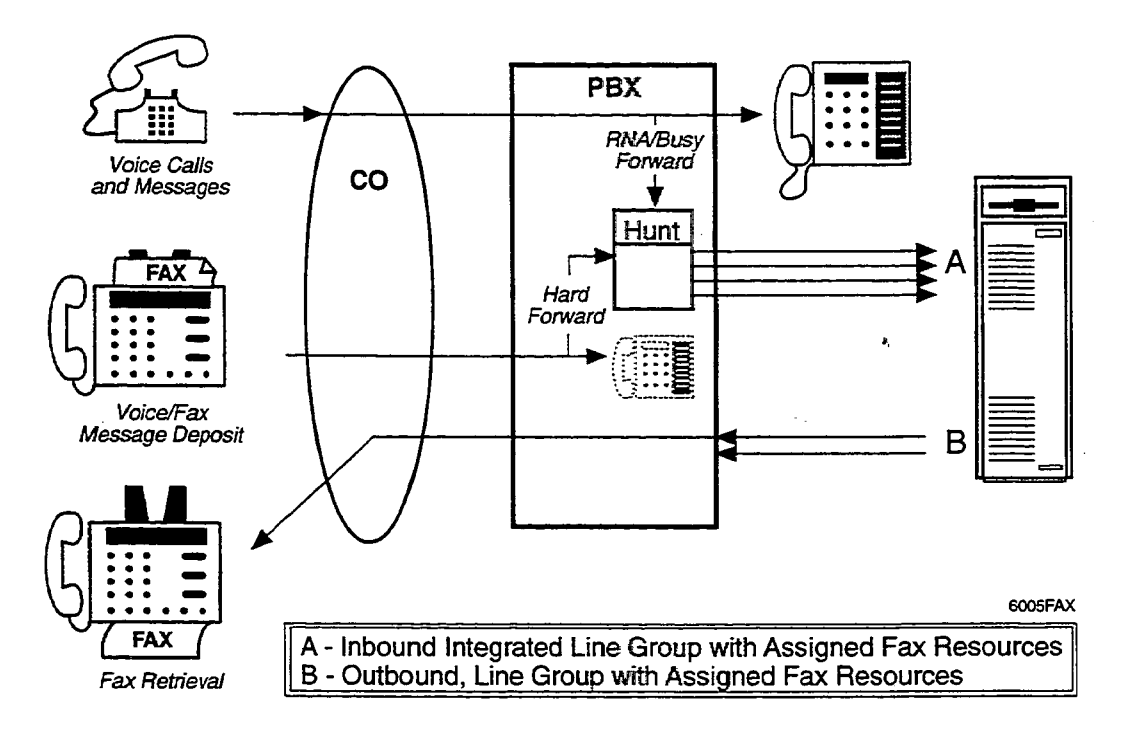

### Figure 2-3 Switch Integration Fax Call Routing, Method 1

The advantage of this method is that fax calls are answered immediately by the desired party's FaxMemo broadcast mailbox, and it does not require any trunks directly from the central office. However, it does require the expense of an additional DID number for each mailbox owner with fax capability.

Not all switches support a phantom extension capability. If your switch does not support this, then you must use another method. If your switch supports multiple in-bound line groups, you can use the second method of switch integration.

Planning Outside Caller Access

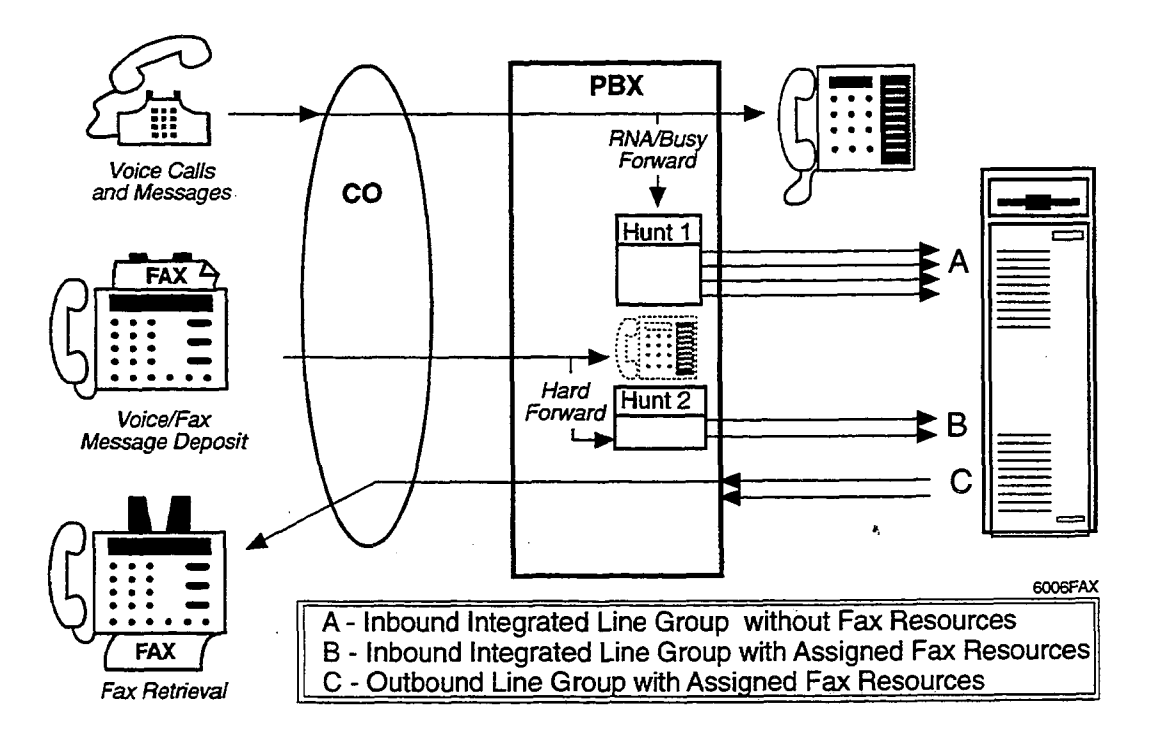

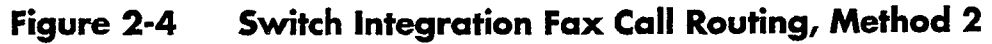

# Switch TIE Trunk Integration Fax Call Routing

This method utilixes the tandem switching capabilities of many PBXs. If the integration routing method is not supported by your switch, this method still allows you to use a line group to the switch from the CO, but could require additional cards in the PBX. This method also requires everyone with fax capability to have a second DID number from the CO.

When the switch receives a call on one of the DID lines, it passes the call and its related information to the Series 6 server over a set of TIE trunks. The call information allows the server to connect the caller to the appropriate mailbox. Figure 2-5 shows this method of fax call routing.

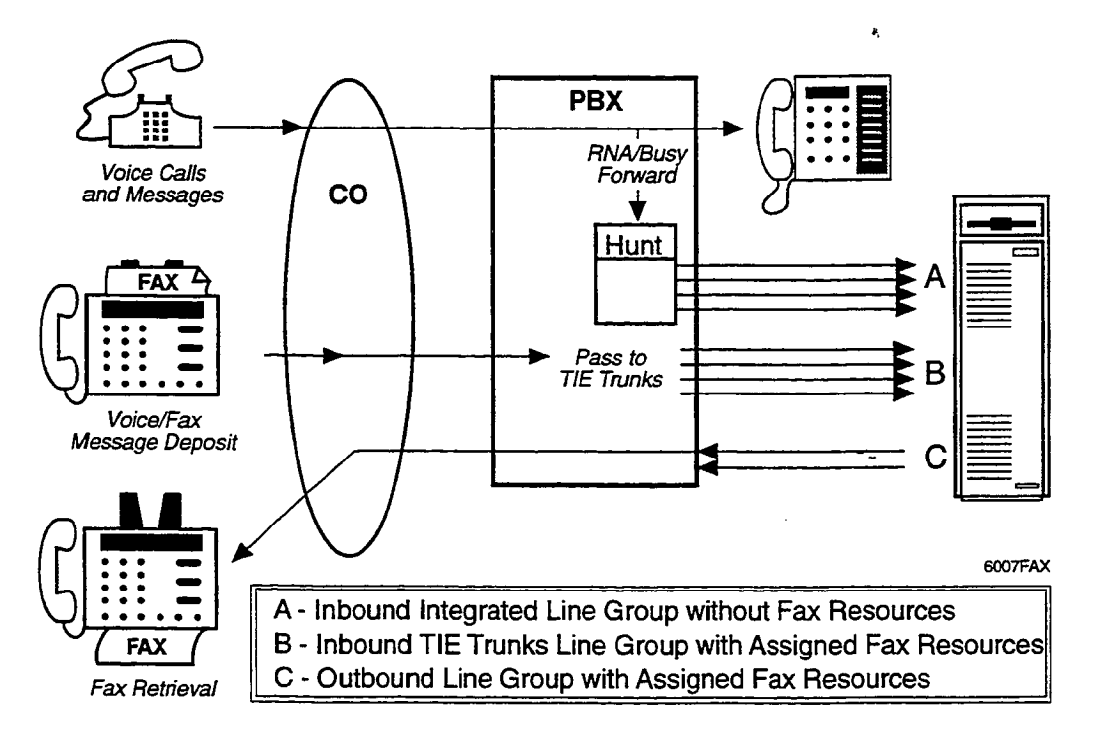

### Figure 2-5 Switch TIE Trunk Integration Fax Call Routing

One disadvantage of TIE trunk integration is that many PBXs do not allow callers to transfer on TIE trunks. If most of the calls on these trunks are fax calls though, few callers need to transfer.

# General Access Fax Call Routing

The alternative to DID or switch integration routing is to have a single fax message number that, upon answering, requests that the caller enter the mailbox number of the party who will receive the fax. Figure 2-6 shows these calls routed directly to the inbound line group. The advantage of this access method is the security arid screening that it offers, since only those who know the mailbox number can access it. This method is available on any PBX or key system with no special hardware or software requirements.

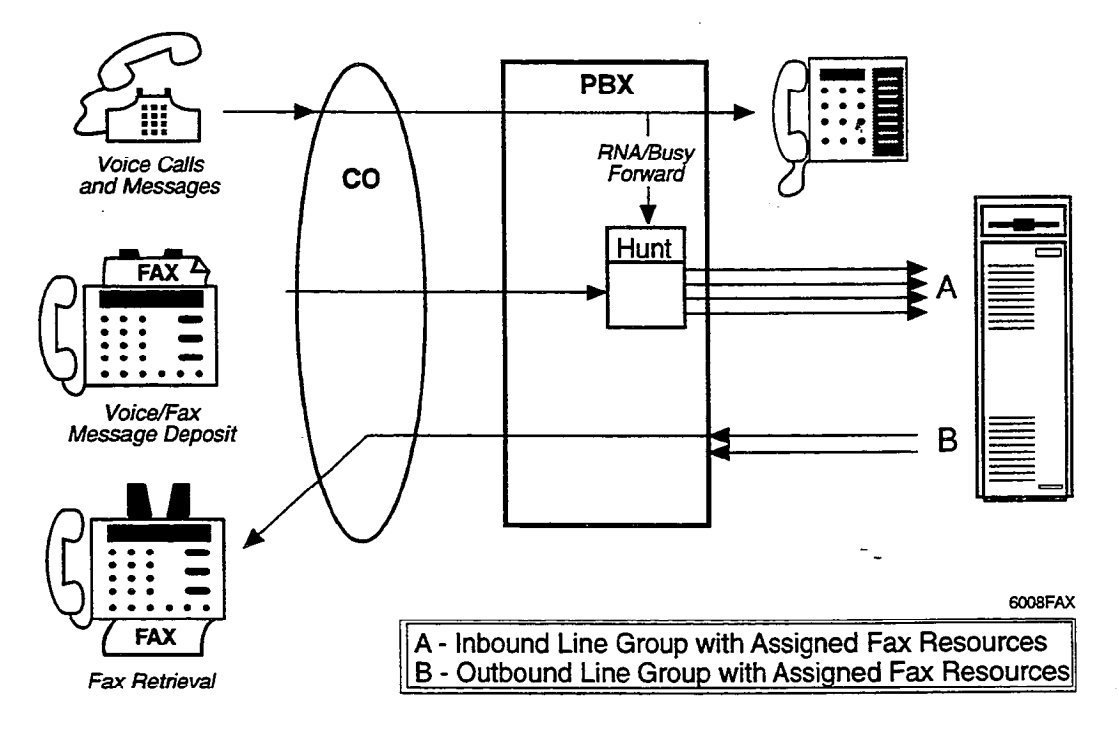

Figure 2-6 General Access Fax Call Routing

# **Hardware Installation Planning**

Planning the hardware to support FaxMemo involves:

- Knowing how you will route fax calls to the Series 6 server (Chapter 2)
- Understanding the relationship of fax cards to line cards
- <sup>l</sup>Understanding the requirements of the FaxMemo application(s) that you will use on your system \*,
- Knowing the expected volume of fax call traffic for your system
- Following the five hardware configuration rules

You need all of this information to fill out the FaxMemo Card Worksheets.

# How Fax Cards and line Cards Communicate

Fax cards and line cards work together to provide fax services on a Series 6 server. The line card handles all line signaling, supervision, and voice/fax transmissions. The fax cards have no direct connection to telephone services, but communicate with the line cards over the MVIP bus, as shown in Figure 3-l.

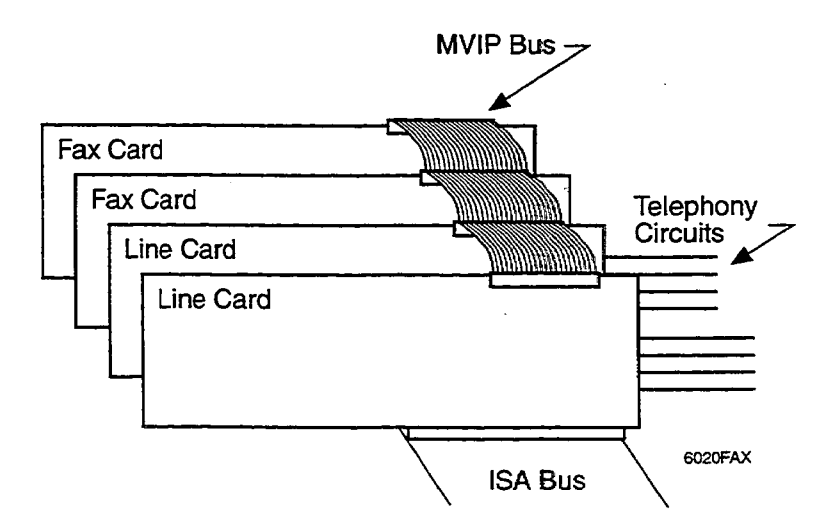

### Figure 3-l Fax Card to line Card Communication

A voice port requests a fax resource over the ANIP bus when it detects an incoming fax tone during a walkaway fax call session or when a user pushes a key to leave a fax. Once an association with a fax channel is made, the voice port passes all fax-related data to the fax channel, which converts it into a format suitable for storage on the system hard disks. When the fax transmission/reception is complete, the voice port releases the fax channel and continues with the call session. The fax channel is immediately available to service other voice ports.

## FaxMemo Application Port Requirements

Each FaxMemo application has unique requirements for fax-equipped ports on a Series 6 server. You can combine any or all FaxMemo applications on the same line groups, provided you allow enough FaxMemo cards to carry the call traffic.

### Fax Port Planning for Fax Mail

For general purpose Fax Mail between outside callers and mailbox owners, and between mailbox owners, you need fax groups connected with both inbound and outbound line groups. The requirements parallel those for voice message handling. Inbound line groups with fax are required for outside callers or users depositing faxes in mailboxes and for users retrieving faxes online. Outbound line groups with fax are required for users to deliver their faxes to a fax machine, or to send a fax to an offsystem number. (The "give fax message" option is handled by software and does not use a fax port.)

### Fax Port Planning for Fax Broadcast

Fax Broadcast is like Fax Mail, but with many recipients for each fax message. Fax Broadcast allows a user to send a fax message to a number of people by using the VoiceMemo distribution list features. The sender uses an inbound fax-equipped port to send the fax to a personal distribution list or to a master broadcast mailbox. The server distributes the fax directly to on-system users (no fax port is needed for distribution). Fax groups connected with inbound and outbound line groups are required for users to retrieve their faxes as described in Fax Mail.

If users broadcast often to off-system numbers, you must size the system with the appropriate number of outdialing ports that can use fax resources.

#### Fax Port Planning for Guaranteed Fax

In Guaranteed Fax, you include FaxMemo mailboxes in a hunt group with company or department fax machines to handle the overflow when the machines are busy or out of service. Guaranteed Fax requires an inbound line group with fax for the mailboxes on the hunt group. Faxes outbound from these mailboxes to fax machines need outbound fax port capability. If traffic allows, you can assign the outbound port capability to Fax Mail or Fax Broadcast outbound ports.

### Fax Port Planning for Fax Publishing

A Fax Publishing application usually has some number of documents stored in special fau mailboxes on the Series G server. Callers that reach the system use their push-button phones to request that certain documents be faxed to them. Fax Publishing requires a minimum number of fax channels connected with inbound line groups to place the documents in the system for retrieval.

If you allow callers to receive the fax documents online (that is, while calling from a fax machine), you need fax groups connected with an inbound line group. If you require callers to input the phone number of their fax machine for delivery, you only need fax groups connected with an outbound line group. If you offer callers their choice of methods, you need fax groups for both inbound and outbound line groups. You might require dedicated fax groups, depending on the number of calls expected and the number of faxes published simultaneously.

#### Fax Port Planning for Walkaway Fax

Walkaway Fax is a special feature that you can activate for Fax Mail, Fax Broadcast, and Guaranteed Fax applications. When Walkaway Fax is activated, callers can send from a normal fax machine (or PC with a fax card) to the Series G server just as if they were sending to another fax machine - they do not need to listen or respond to any voice prompts before sending a fax.

Walkaway Fax by itself only requires fax groups connected with inbound line groups to deposit faxes. Depending on which other FaxMemo applications you are using with Walkaway Fax, mailbox owners may be able to use the same inbound line group to retrieve the faxes on line, or you may need fax groups on an outbound line group so that users can deliver their faxes to fax machines.

# FaxMemo Hardware Configuration Rules

It is easier to plan fax cards if you familiarize yourself with these five hardware a configuration rules.

### Rule  $#1$ : Every voice port that either sends or receives a fax must have access to a fax channel.

Any call that either deposits a fax or retrieves a fax message on line (caller is calling from a fax phone) must be answered by a voice port with access to a fax channel. Likewise, any outbound call that delivers a fax must be made from a voice port with access to a fax channel. Voice ports in line groups that are not assigned to a fax group cannot send or receive faxes.

Fax channels do not have to be assigned in a one-to-one relationship with voice ports. Because the FaxMemo cards use the MVIP bus to communicate with the line

#### Hardware Installation Planning

cards and do not have direct connections to specific phone lines, any channel on a FaxMemo card can service any port on any line card in the same module. In addition, fax channels are allocated dynamically – once a channel completes a session, it is available to service another session on another port.

See rule #2 and rule #3 for more information on assigning fax channels to voice ports.

### Rule #2: A fax group can be shared by more than one line group.

A fax group (a defined set of fax channels) can be assigned to more than one line group, and its channels are then shared by the voice ports in those line groups. Fax groups can be shared by both inbound and outbound line groups. Figure 3-2 shows a shared fax group.

There can be more voice ports than fax channels – the fax channels are allocated as they are needed for the different call sessions. If all of the fax channels in the fax group are in use by call sessions and another call session requests a fax resource, the system informs the caller that the fax cannot be sent/received.

### Rule #3: A fax group must be dedicated to a line group to guarantee availability of a fax resource.

When there is a one-to-one relationship between the number of voice ports in a line group and the number of channels in its associated fax group, the fax group is considered *dedicated* to the line group. This configuration ensures that voice ports in line groups that carry a lot of fax traffic will never be unable to get a fax resource.

A Series 6 server can have dedicated and shared fax groups, as show in Figure 3-2.

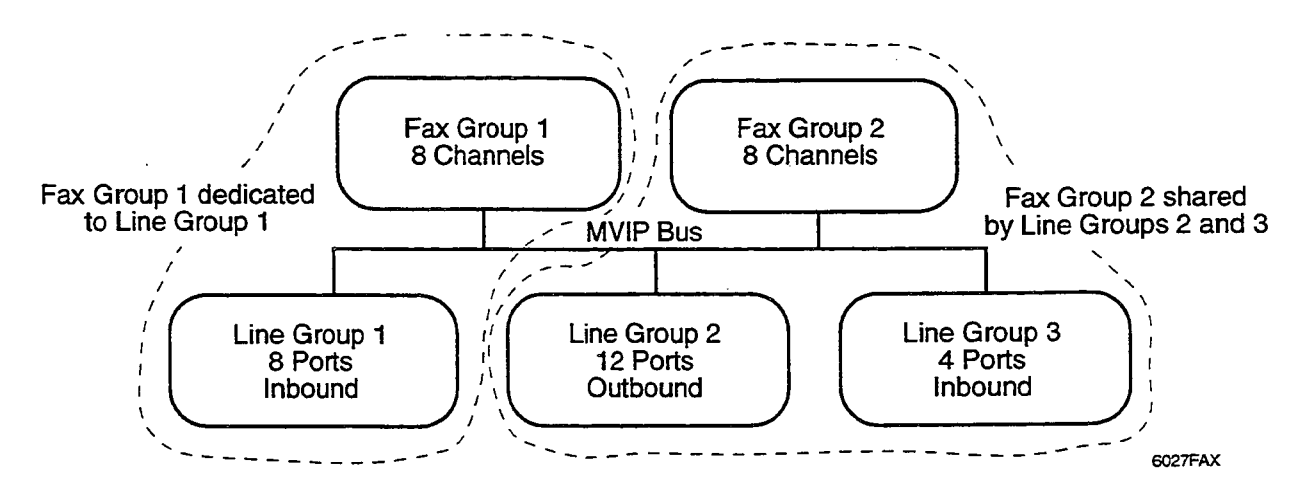

Figure 3-2 Fax Group to line Group Relationships

#### Rule #4: Line groups connected to fax groups can still perform all other VoiceMemo functions.

Ports that are equipped for FaxMemo can perform any VoiceMemo function. For example, the same outbound line group that delivers faxes can also make message delivery and paging calls. Likewise, the same line group that performs telephone answering functions can also receive inbound faxes. There is no need to dedicate line groups to perform FaxMemo functions.

#### Rule #5: It may be a better use of system resources to have a separate line group for some fax applications.

In most FaxMemo installations, every line group in the system does not need a dedicated fax group. The only time a fax channel is absolutely required on an inbound call is when a caller sends a fax. The only time a fax channel is required on an outbound call is when the system needs to deliver a fax.

For some fax applications, such as Fax Mail, a fairly low percentage of calls involve fax transactions. The fax traffic for these applications probably can be carried by a single fax group that is shared by incoming and outgoing line groups. The number of fax channels in the fax group should be large enough to provide an acceptable grade of service to fax callers.

For other fax applications, such as Fax Publishing, it is likely that every call involves a fax transaction. You may want to have a separate line group for these applications and dedicate a fax group to the line group so that there is always a fax channel for every voice port. The line group may be incoming or outgoing, depending on whether callers must call in from a fax machine and receive faxes online (incoming), or whether they can enter a phone number for the fax to be delivered (outgoing).

By configuring some fax groups as shared and others as dedicated, you can utilize your fax resources to provide an appropriate grade of service for each fax application.

Note: If a caller on an inbound line group tries to send a fax when there are no resources available, the system plays a prompt telling the caller that it cannot process the request at that time. If there are no fax resources available for an outgoing fax call, the server retries the call (according to LCOS settings) until one is available.

# FaxMemo Card Planning Worksheet

With the information that you have gathered from chapters 2 and 3, you should be able to fill in the FaxMemo Card Planning Worksheets. A sample worksheet follows. Blank worksheets for photocopying are in the worksheets section at the end of this manual. Make a copy for each server module in which you are installing FaxMemo cards.

Hardware Installation Planning

For each fax card in each module, enter the FaxMemo card serial number, the system slot number, the number of channels on the fax card, and the base I/O address (see Technical Reference 1904). Identify the fax group that each fax channel belongs to, and the line group(s) that it is connected with, and whether the fax group is dedicated to one line group or shared.

### FaxMemo Card Planning Worksheet

### **Hardware**

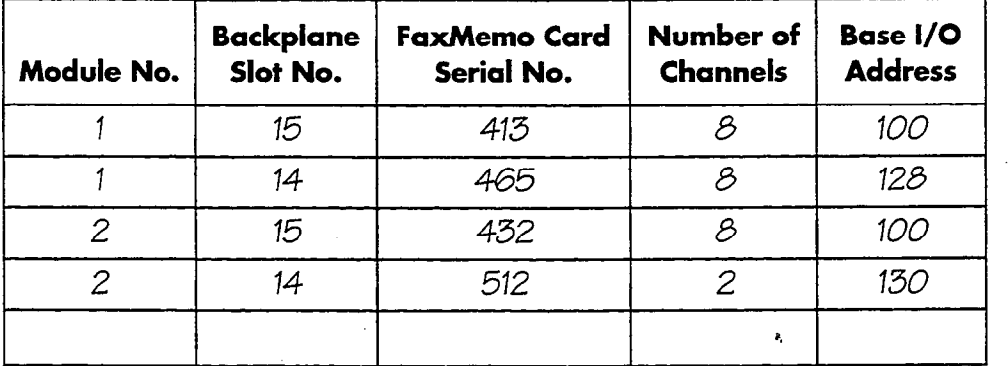

# **Configuration**

Fax Group #:  $1$  Module #:  $1$  Total Number of Channels:  $16$ 

Connect with Line Group(s):  $\frac{1}{\sqrt{1-\frac{1}{1-\cdots}}}$  Dedicated  $\boxtimes$  Shared  $\square$ 

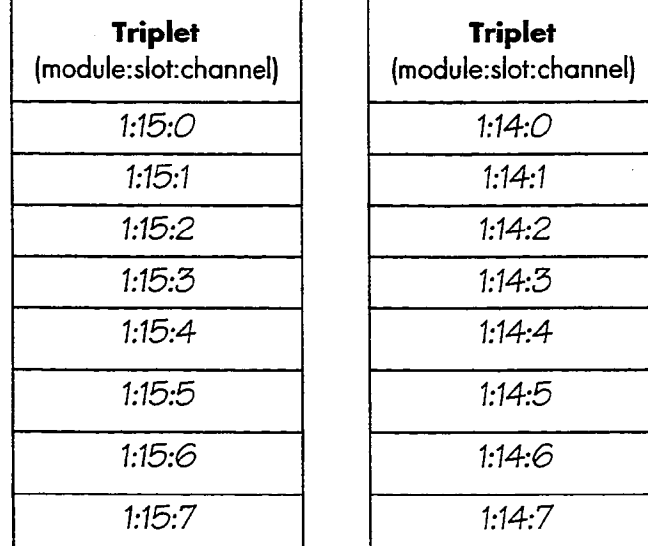

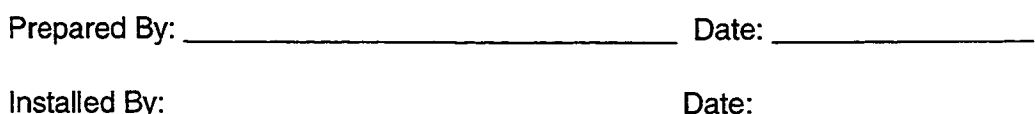

 $\hat{\mathcal{L}}_{\text{max}}$  and  $\hat{\mathcal{L}}_{\text{max}}$  and  $\hat{\mathcal{L}}_{\text{max}}$  and  $\hat{\mathcal{L}}_{\text{max}}$ 

 $\sigma_{\rm{max}}=0.01$ 

 $\label{eq:2.1} \mathcal{L}(\mathcal{L}(\mathcal{L})) = \mathcal{L}(\mathcal{L}(\mathcal{L})) = \mathcal{L}(\mathcal{L}(\mathcal{L})) = \mathcal{L}(\mathcal{L}(\mathcal{L})) = \mathcal{L}(\mathcal{L}(\mathcal{L}))$ 

 $\label{eq:1} \mathcal{L}(\mathcal{A}) = \mathcal{L}(\mathcal{A}) \mathcal{L}(\mathcal{A}) = \mathcal{L}(\mathcal{A}) \mathcal{L}(\mathcal{A})$ 

 $\label{eq:2.1} \mathcal{L}(\mathcal{L}^{\mathcal{L}}_{\mathcal{L}}(\mathcal{L}^{\mathcal{L}}_{\mathcal{L}})) = \mathcal{L}(\mathcal{L}^{\mathcal{L}}_{\mathcal{L}}(\mathcal{L}^{\mathcal{L}}_{\mathcal{L}})) = \mathcal{L}(\mathcal{L}^{\mathcal{L}}_{\mathcal{L}}(\mathcal{L}^{\mathcal{L}}_{\mathcal{L}}))$ 

 $\label{eq:R} \mathcal{R} = \mathcal{R} \left( \mathcal{R} \right) \left( \mathcal{R} \right) \left( \mathcal{R} \right)$  $\label{eq:2.1} \frac{1}{\sqrt{2}}\int_{\mathbb{R}^3}\frac{1}{\sqrt{2}}\left(\frac{1}{\sqrt{2}}\right)^2\frac{1}{\sqrt{2}}\left(\frac{1}{\sqrt{2}}\right)^2\frac{1}{\sqrt{2}}\left(\frac{1}{\sqrt{2}}\right)^2\frac{1}{\sqrt{2}}\left(\frac{1}{\sqrt{2}}\right)^2.$ 

 $\hat{\theta}$  , and  $\hat{\theta}$  , we can consider the constant  $\hat{\theta}$  , we can consider the constant

# Hardware Change Task Lis

Page 1 ( VoiceMemo Release G.OA and later

 $\hat{\mathbf{z}}_i$ 

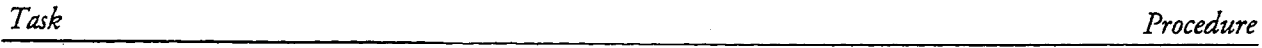

# FaxMemo Hardware Changes

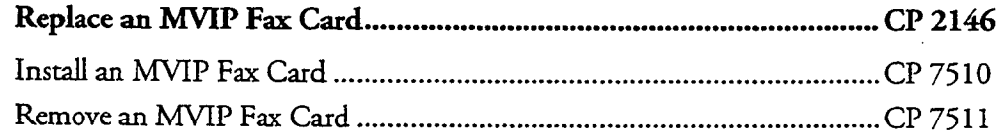
$\epsilon$  are a similar model in the set of the set of the set of the mass in the set of the set of  $\epsilon$  $\label{eq:2.1} \frac{1}{\sqrt{2\pi}}\int_{0}^{\infty}\frac{1}{\sqrt{2\pi}}\frac{dx}{\sqrt{2\pi}}\,dx$  $\label{eq:2.1} \mathcal{L}(\mathcal{L}) = \mathcal{L}(\mathcal{L}) \mathcal{L}(\mathcal{L}) \mathcal{L}(\mathcal{L}) \mathcal{L}(\mathcal{L})$  $\label{eq:2.1} \frac{1}{\sqrt{2\pi}}\int_{0}^{\infty}\frac{1}{\sqrt{2\pi}}\left(\frac{1}{\sqrt{2\pi}}\right)^{2\alpha} \frac{1}{\sqrt{2\pi}}\int_{0}^{\infty}\frac{1}{\sqrt{2\pi}}\left(\frac{1}{\sqrt{2\pi}}\right)^{\alpha} \frac{1}{\sqrt{2\pi}}\frac{1}{\sqrt{2\pi}}\int_{0}^{\infty}\frac{1}{\sqrt{2\pi}}\frac{1}{\sqrt{2\pi}}\frac{1}{\sqrt{2\pi}}\frac{1}{\sqrt{2\pi}}\frac{1}{\sqrt{2\pi}}\frac{1}{\sqrt{2\$  $\bullet$  . The second state  $\mathcal{O}(\mathcal{O})$ 

 $\frac{1}{\sqrt{2}}\sum_{i=1}^n\frac{1}{\sqrt{2}}\sum_{i=1}^n\frac{1}{\sqrt{2}}\sum_{i=1}^n\frac{1}{\sqrt{2}}\sum_{i=1}^n\frac{1}{\sqrt{2}}\sum_{i=1}^n\frac{1}{\sqrt{2}}\sum_{i=1}^n\frac{1}{\sqrt{2}}\sum_{i=1}^n\frac{1}{\sqrt{2}}\sum_{i=1}^n\frac{1}{\sqrt{2}}\sum_{i=1}^n\frac{1}{\sqrt{2}}\sum_{i=1}^n\frac{1}{\sqrt{2}}\sum_{i=1}^n\frac{1}{\sqrt{2}}\$ 

## Replace an MVIP Fax Card

8.

This procedure describes how to replace an MVIP fax card in a Series 6 server.

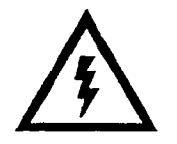

#### DANGER!

Disconnect the system from its power source before connecting cables, components, or both.

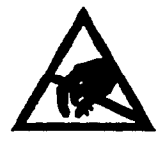

#### CAUTION!

Protect your system from ESD damage during handling of all components.

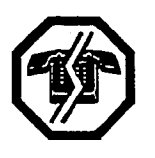

Step

#### WARNING!

This process requires the module to be shut down, resulting in loss of call processing capabilities. Centigram recommends that you perform this procedure during periods of low call traffic.

**Note:** You can find TRs referenced in this procedure in the *Centioram Series 6 Tec* Reference Manual.

Reference

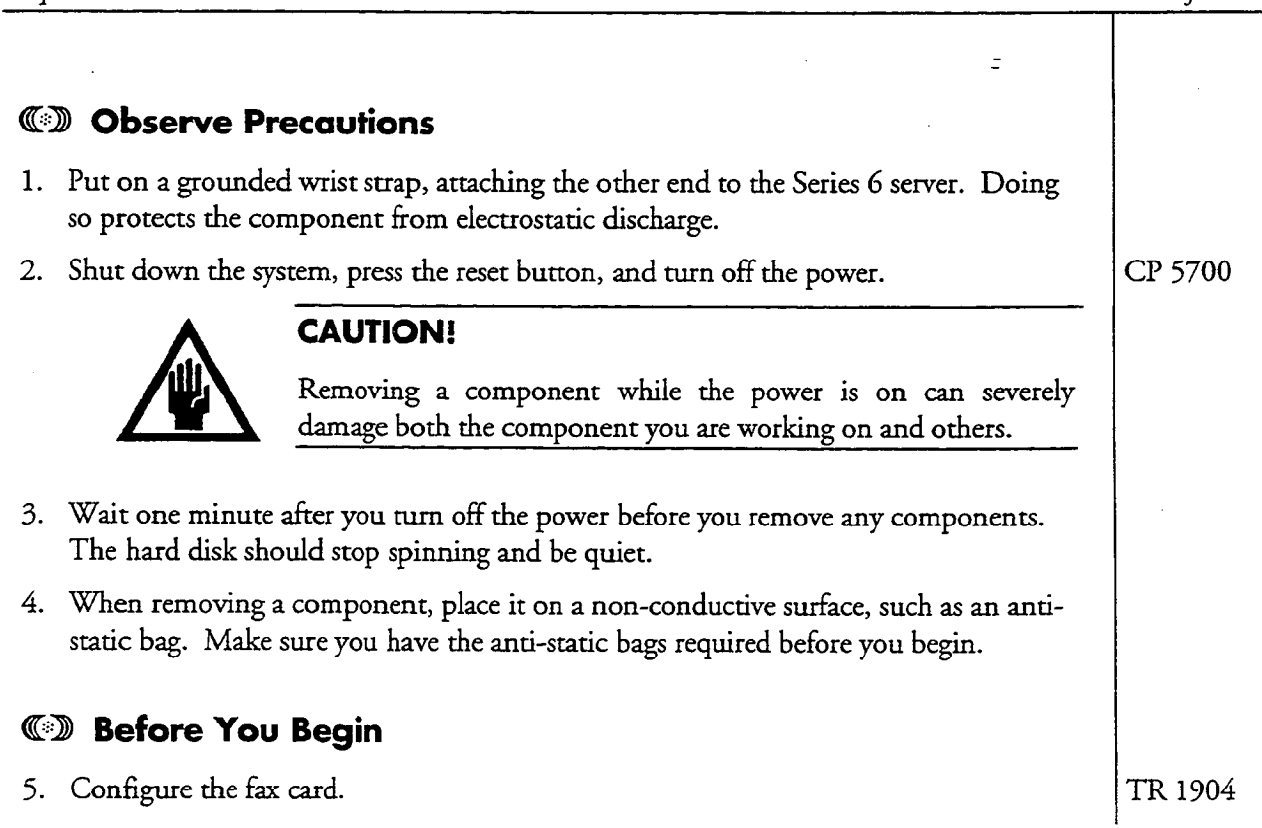

Step

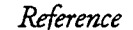

#### @D Remove the Fax Card

- 6. Remove the cover on the system. On a Model 640, remove the front panel of the CPU assembly.
- 7. Identify the fax card to remove.
- 8. Using the plastic loops, remove the MVIP cable. You only need to remove the cable from enough cards so that you can access the fax card.
- 9. Use a screwdriver to unfasten the bracket screw that holds the fax card to the card cage.
- 10. Grasp the fax card firmly, and pull it straight out.

11. Place the fax card on a static bag.

#### CD Install the New Fax Card

- 12. Pick up the new fax card. Hold it with the backplane connector facing away from you.
- 13. Insert the fax card into the alignment grooves of the card cage.
- .l4. Slide the fax card along the grooves until the fax card backplane connector is touching the corresponding connector on the backplane.
- 15. Be sure that the two connectors are properly aligned, then press firmly on the edge of the fax card until the connectors are fully seated.
- 16. Tighten the bracket screw that holds the fax card in the card cage.
- 17. Reconnect the MVIp cable to all appropriate cards.
- 18. Replace the cover on the system.
- 19. Restore power to the server.
- 20. If you installed the new card in a different slot, or if the replacement card is not identical to the card that you removed (same number of channels, same base I/O address), delete the old card and add the new card to the Resource Manager.

This procedure describes how to install an MVIP fax card in a Series 6 server.

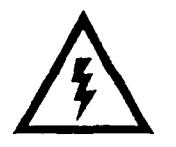

## DANGER!

Disconnect the server from irs power source before connecting cables, components, or both.

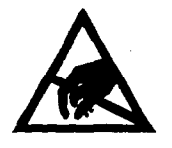

### CAUTION!

Protect your server from ESD damage during handling of all components.

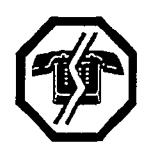

#### WARNING!

This process requires the module to be shut down, resulting in loss of call processing capabilities. Centigram recommends that you perform this procedure during periods of low call traffic.

 $N$  vote:  $\alpha$  find  $\alpha$  in this procedure in the Centrical Series G Technical Series G Technical Series G Technical G Technical Series G Technical Series G Technical Series G Technical Series G Technical Series G Technic  $R_{\rm max}$  and  $R_{\rm max}$ 

Step

# @II Observe Precautions

- 1. Put on a grounded wrist strap, attaching the other end to the Series 6 server. Doing 1. Put on a grounded wrist strap, attaching the other end to the Series 6 server. Doing so protects the component from electrostatic discharge.
- 2. Shut down the server, press the reset button, and turn off the power.

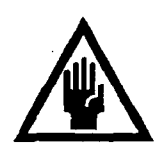

#### CAUTION!

Removing a component while the power is on can severely damage both the component you are working on and others.

- 3. Wait one minute after you turn off the power before you remove any components. The hard disk should stop spinning and be quiet.
- 4. When removing a component, place it on a non-conductive surface, such as an antistatic bag. Make sure you have the anti-static bags required before you begin.

#### (50) Install the Fax Card  $\overline{S}$  set switches on the MVIP fax card.

- 5. Set switches on the MVIP fax card.
- 6. Remove the cover on the server. On a Model 640, remove the front panel of the CPU assembly.

TR 1904

Reference

#### CP 7510 Page 2 of 2 VoiceMemo Release 6.OA and later

 $\Delta$ 

Service State

reter Lapitocla (11) explorible colors.

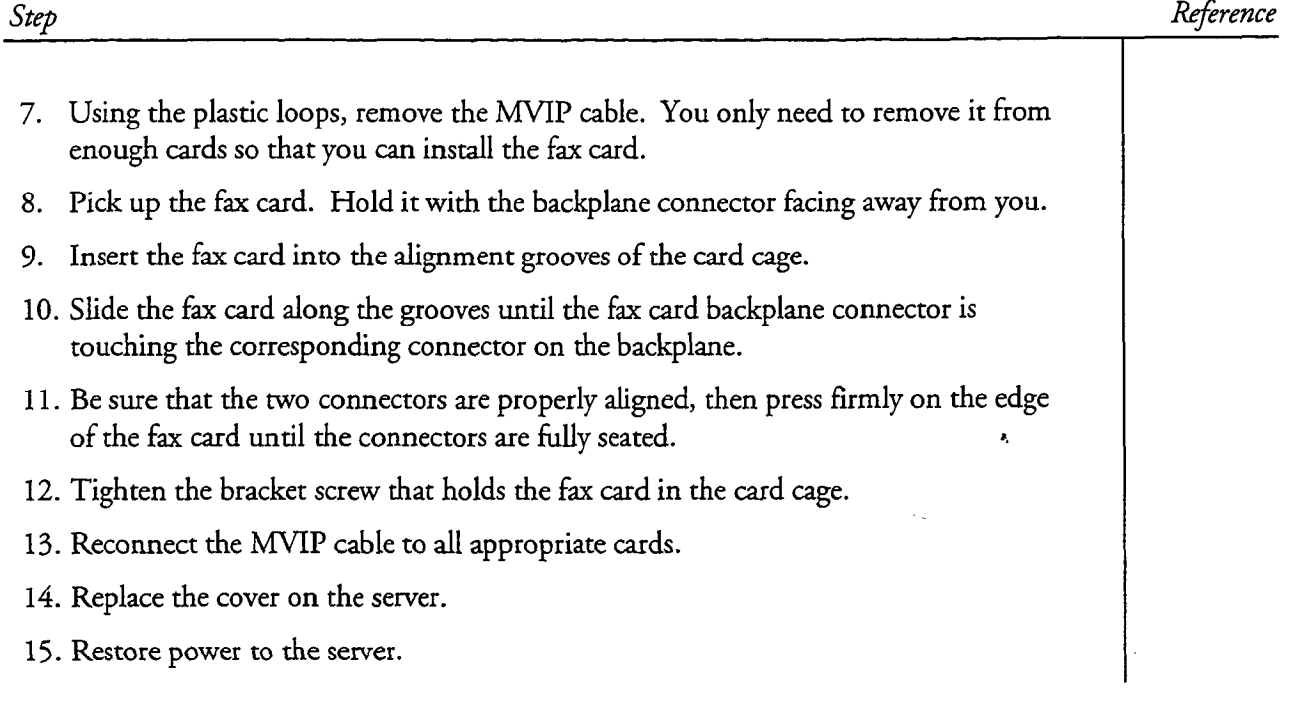

 $\ddot{\phantom{0}}$ 

 $\langle \hat{z}_1, \hat{z}_2 \rangle$  ,  $\langle \hat{z}_2, \hat{z}_2 \rangle$ 

### Remove an MMP Fax Card

# $_{\rm CP}$ 7511 Page 1 of 2 VoiceMemo Release 6.OA and later

This procedure describes how to remove an MVIP fax card from a Series 6 server.

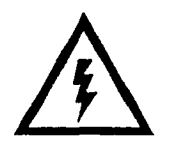

#### DANGER!

Disconnect the server from its power source before connecting cables, components, or both.

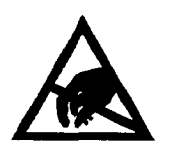

### CAUTION!

Protect your server from ESD damage during handling of all components.

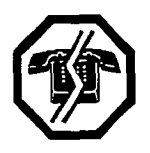

#### WARNING!

This process requires the module to be shut down, resulting in loss of call processing capabilities. Centigram recommends that you perform this procedure during periods of low call traffic.

Step

### @D Observe Precautions

- 1. Put on a grounded wrist strap attaching, the other end to the Series 6 server. Doing r ac on a grounded which state and entaring, the other that
- 2. Shut down the server, press the reset button, then turn off the server power.

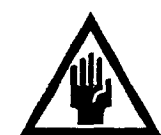

#### CAUTION!

Removing a component while the power is on can severely damage both the component you are working on and others.

- 3. Wait one minute after you turn off the power before you remove any components. 3. Wait one minute after you turn off the power before you remove any components. 4. When removing a component, place it on a non-conductive surface, such as an anti-
	- 4. When removing a component, place it on a non-conductive surface, such as an antistatic bag. Make sure you have the anti-static bags required before you begin.

### $\mathbb{C}\mathbb{D}$  Remove the Fax Card

- 5. Remove the cover on the server. On a Model 640, remove the front panel of the  $\mathcal{L}$  is extensively the fact card to remove.
- 6. Identify the fax card to remove.
- 7. Using the plastic loops, remove the MVIP cable. You only need to remove the cable from enough cards so that you can access the fax card.
- 8. Use a screwdriver to unfasten the bracket screw that holds the fax card to the card cage.

Reference

CP 5700, Ch. 4

#### CP 7511 Page 2 of 2 VoiceMemo Release 6.0A and later

Step Reference

- 9. Grasp the fax card firmly, and pull it straight out.
- 10. Place the fax card on a static bag.
- 11. Reconnect the MVIP cable to all appropriate cards.
- 12. Replace the cover on the server.
- 13. Restore power to the server.

# Configuration Task Lis

Page 1 of 1 VoiceMemo Release 6.OA and later

# FaxMemo Configuration

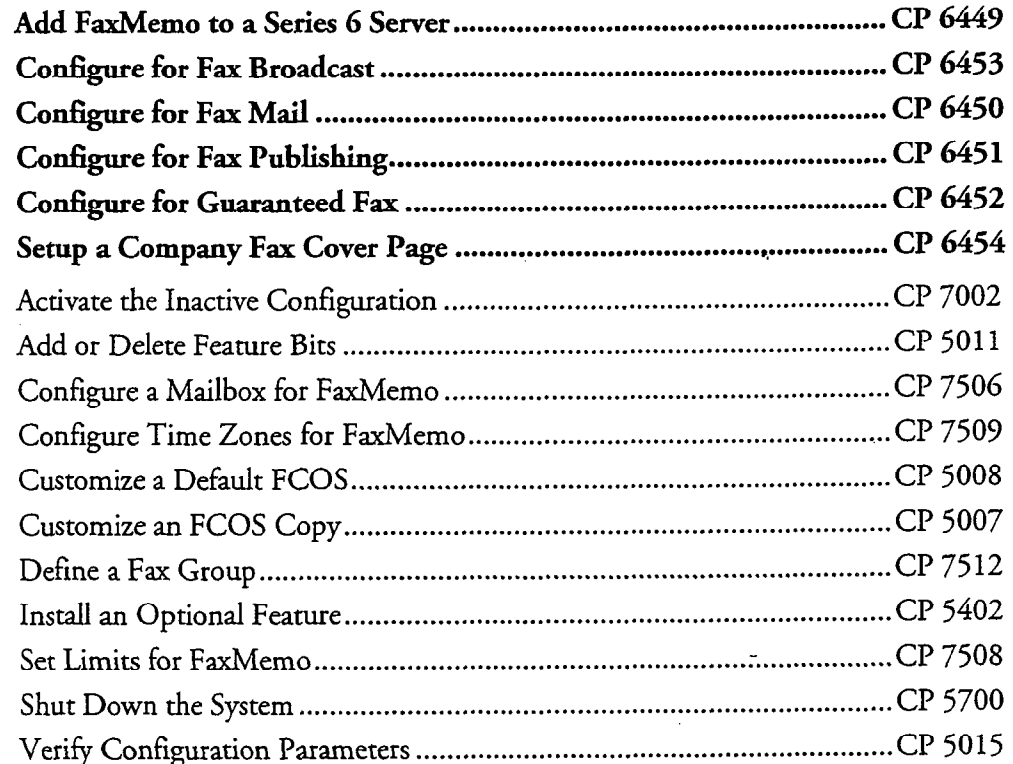

 $\label{eq:R1} \hat{\theta}_1 = \frac{1}{2} \sum_{i=1}^n \hat{\theta}_i \hat{\theta}_i$  $\label{eq:2.1} \frac{1}{\sqrt{2}}\int_{0}^{\infty}\frac{1}{\sqrt{2\pi}}\left(\frac{1}{\sqrt{2}}\right)^{2}d\mu\int_{0}^{\infty}\frac{1}{\sqrt{2\pi}}\left(\frac{1}{\sqrt{2}}\right)^{2}d\mu\int_{0}^{\infty}\frac{1}{\sqrt{2\pi}}\left(\frac{1}{\sqrt{2}}\right)^{2}d\mu\int_{0}^{\infty}\frac{1}{\sqrt{2\pi}}\left(\frac{1}{\sqrt{2}}\right)^{2}d\mu\int_{0}^{\infty}\frac{1}{\sqrt{2\pi}}\left(\frac{1}{\sqrt{2}}$  $\mathcal{L}_{\text{max}}$  .

 $\sim 10^4$ 

 $\mathbb{R}^{\mathbb{Z}}$ 

I his procedure describes how to customize an FCOS by modifying a copy of an existing FCOS.

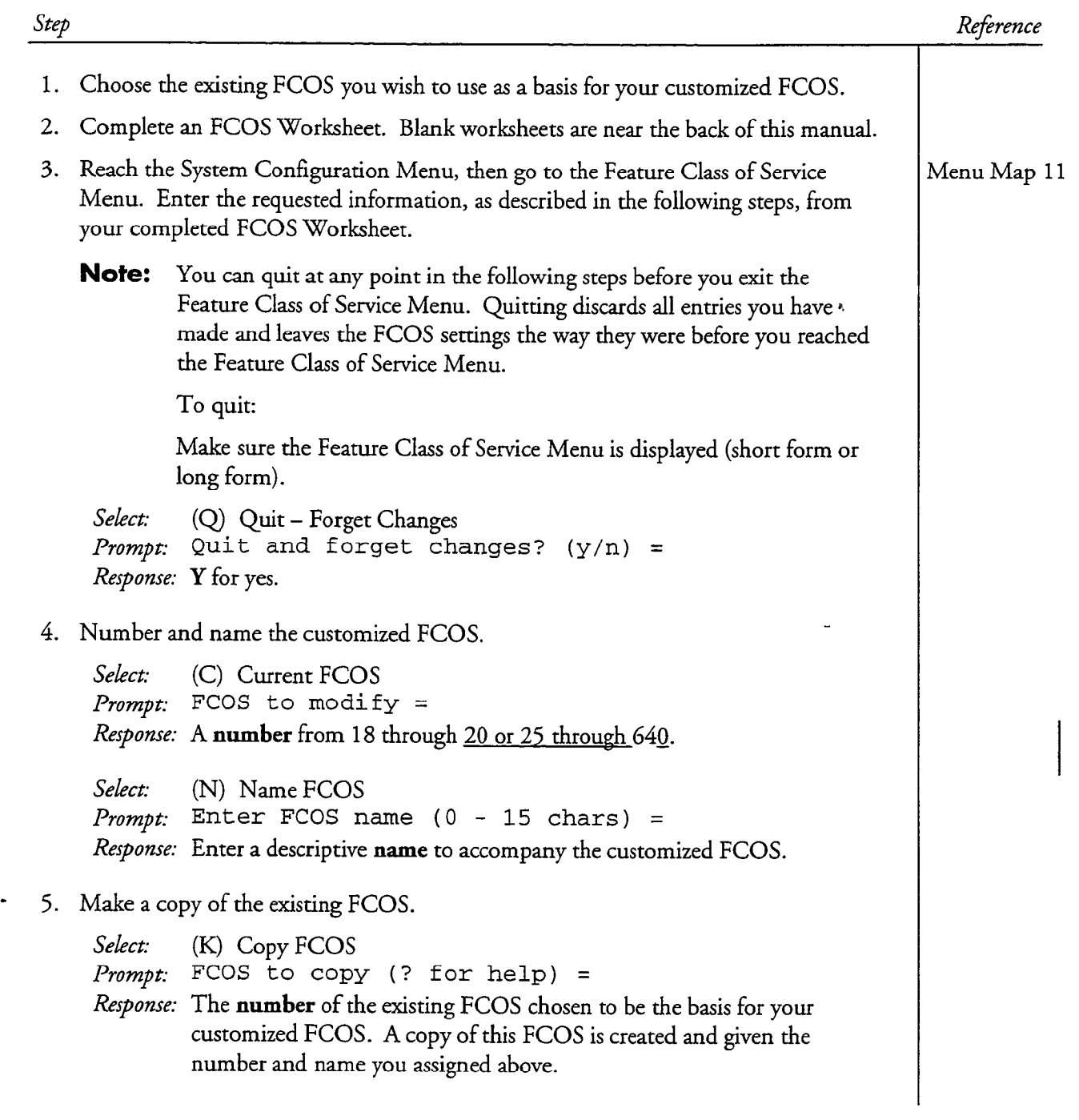

Step

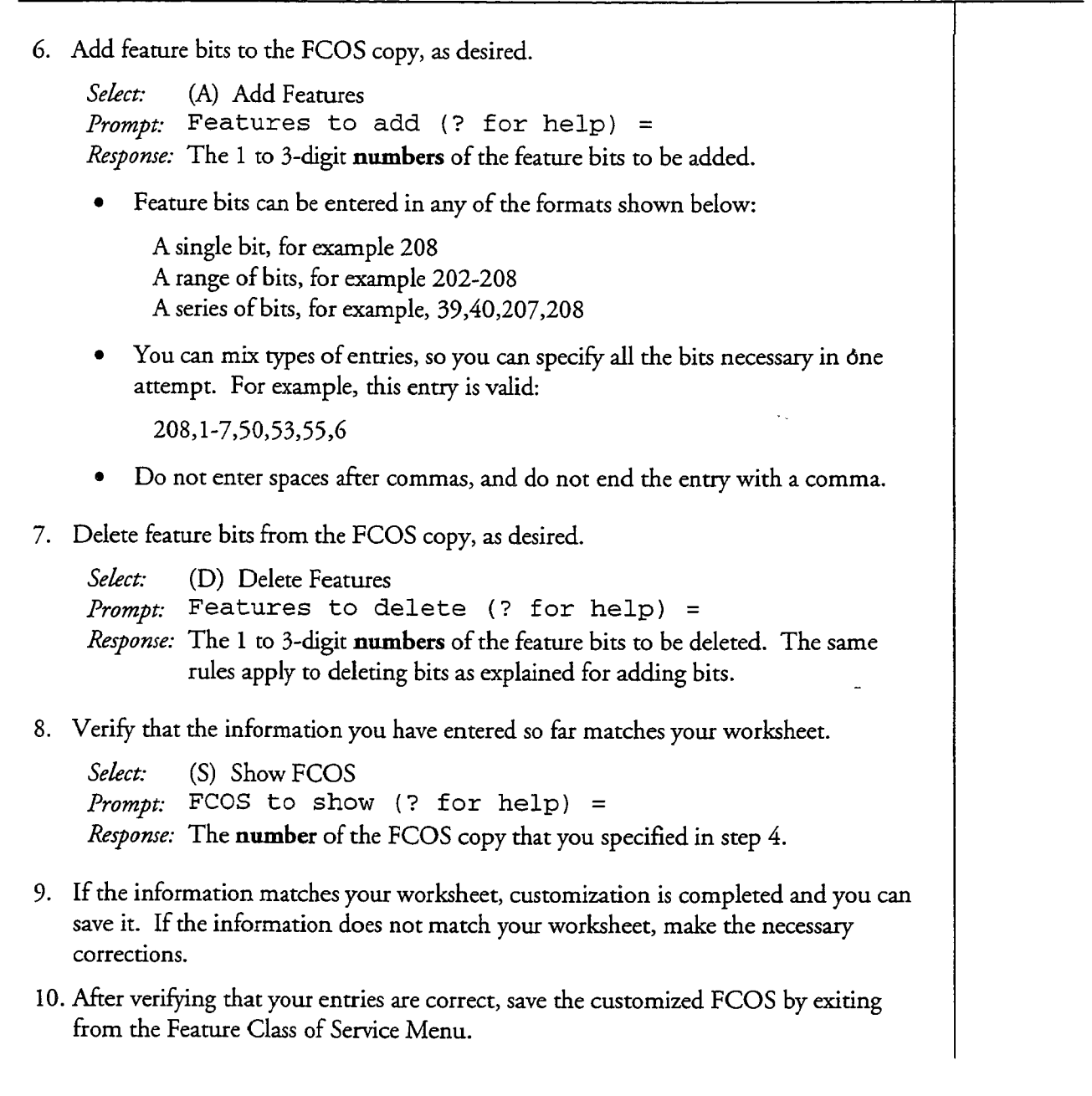

Reference

# Modify or Renumber a Default FCOS

This procedure describes how to customize an FCOS by modifying one of the default FCOSs supplied by Centigram or by renumbering one of these default FCOSs.

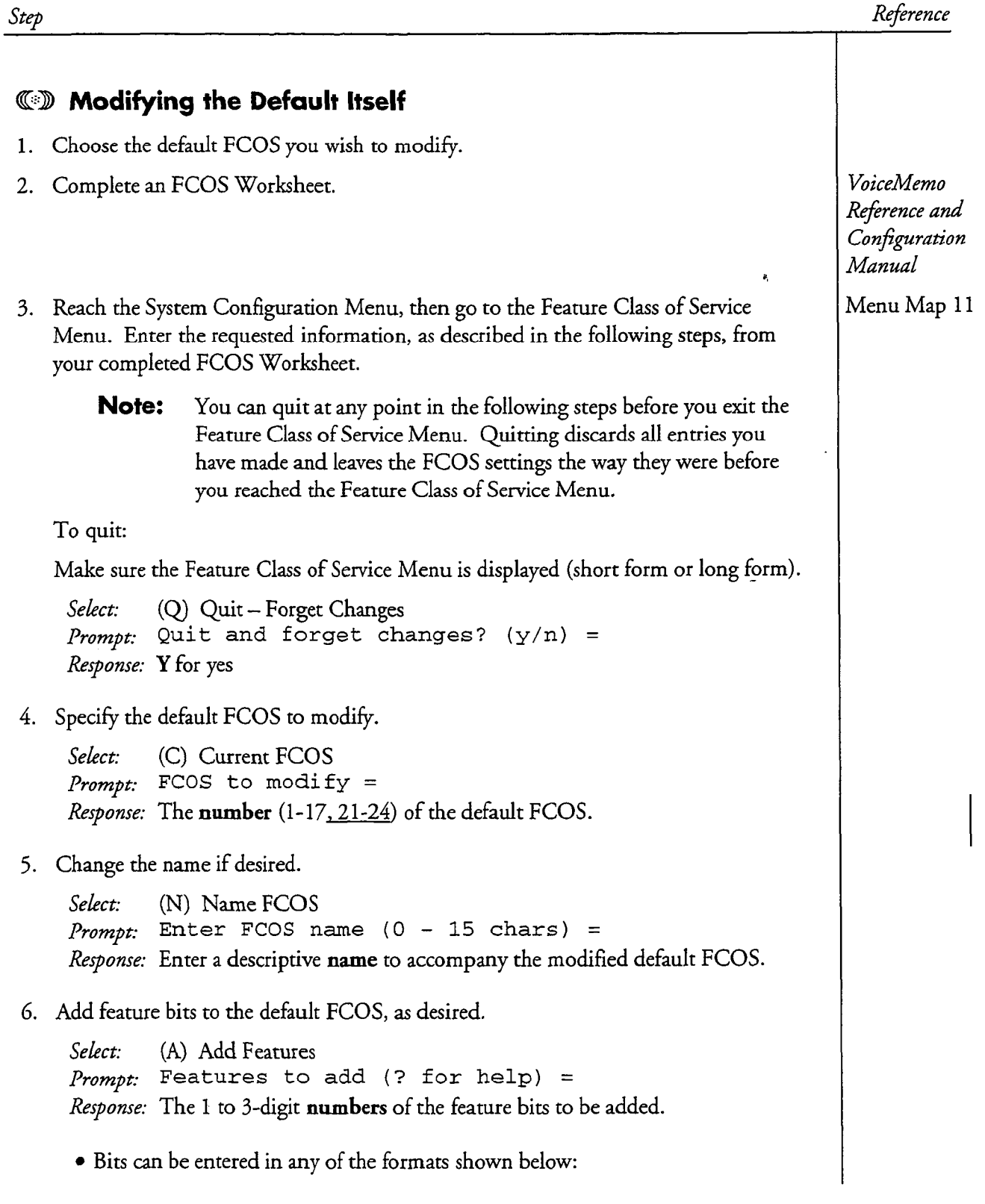

# CP  $5008$   $_{\text{Page 1 of 3}}$ VoiceMemo Release 6.OA and later

Step

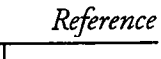

A single bit, for example 208 A range of bits, for example 202-208 A series of bits, for example, 39,40,207,208 • You can mix types of entries, so you can specify all the bits necessary in one attempt. For example, this entry is valid: 208,1-7,50,53,55,6 • Do not enter spaces after commas, and do not end the entry with a comma. 7. Delete feature bits from the default FCOS, as desired. a. Select: (D) Delete Features Prompt: Features to delete (? for help) = Response: The 1 to 3-digit numbers of the feature bits to be deleted. The same rules apply to deleting bits as explained for adding bits. 8. Verify that the information you have entered so far matches your worksheet. Select: (S) Show FCOS *Prompt*: FCOS to show  $(?$  for help) = Response: The number of the default FCOS you have been working with. 9. If the information matches your worksheet, customization is completed and you can save it. If the information does not match your worksheet, make the necessary corrections. 10. After verifying that your entries are correct, save the modified default FCOS by exiting from the Feature Class of Service Menu. a38 Renumbering a Default FCOS 1. Choose the default FCOS you wish to renumber. (Renumbering a default FCOS does not destroy the original default FCOS; the original default FCOS can be restored through the Use Template FCOS option in the Feature Class of Service Menu.) 2. Complete an FCOS Worksheet.

VbiceMemo Reference and Configuration Manual

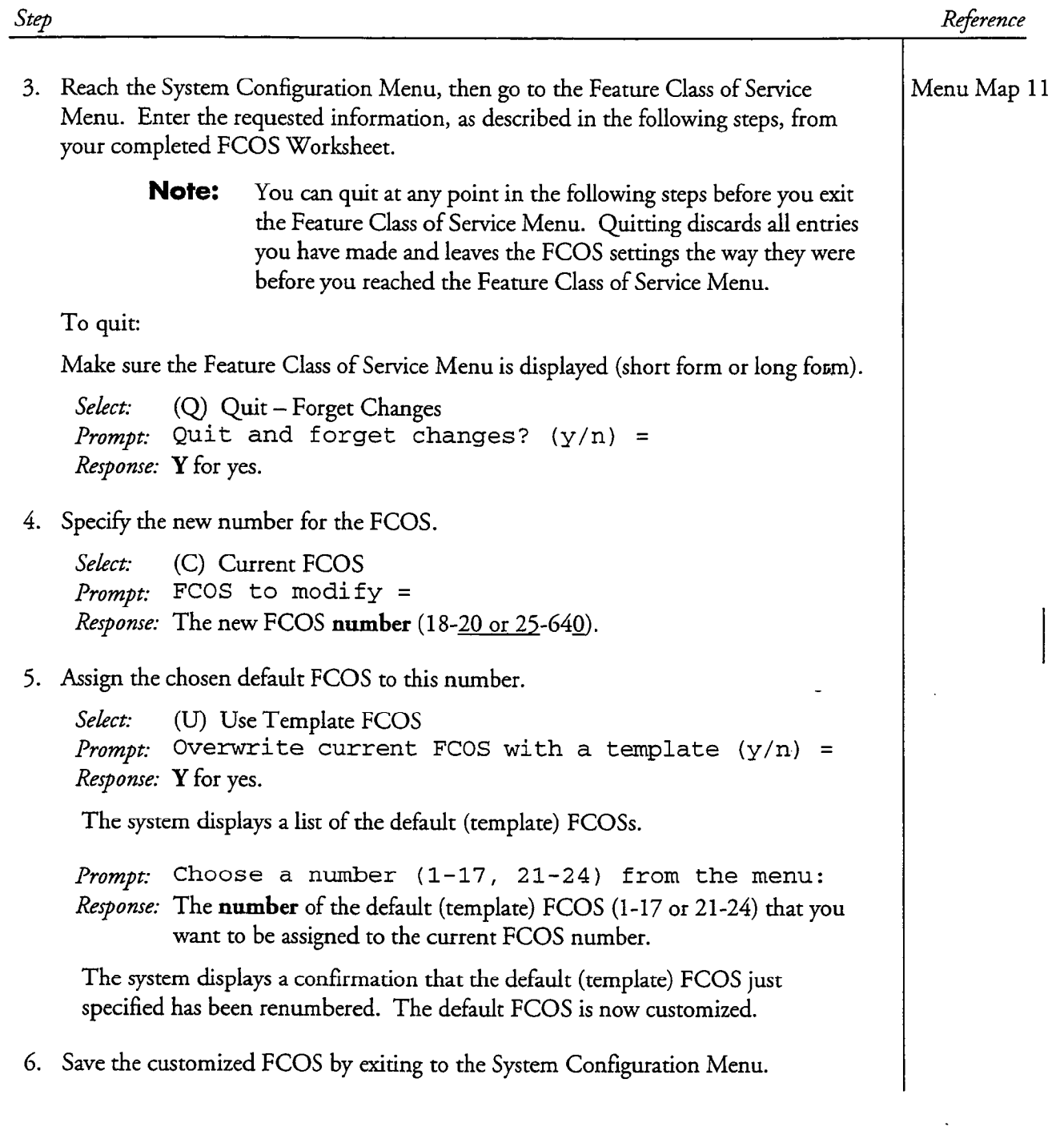

-

 $\overline{\phantom{a}}$ 

 $\bar{z}$ 

 $\label{eq:2} \mathcal{A} = \mathcal{A} \mathcal{A} + \mathcal{A} \mathcal{A}$  $\mathcal{L}_{\text{max}}$  .

 $\mathcal{L}^{\text{max}}_{\text{max}}$  . The  $\mathcal{L}^{\text{max}}_{\text{max}}$ 

# Add or Delete Feature Bits

÷.

 $\overline{a}$ 

Ă,

This procedure describes how to add or delete feature bits in an FCOS.

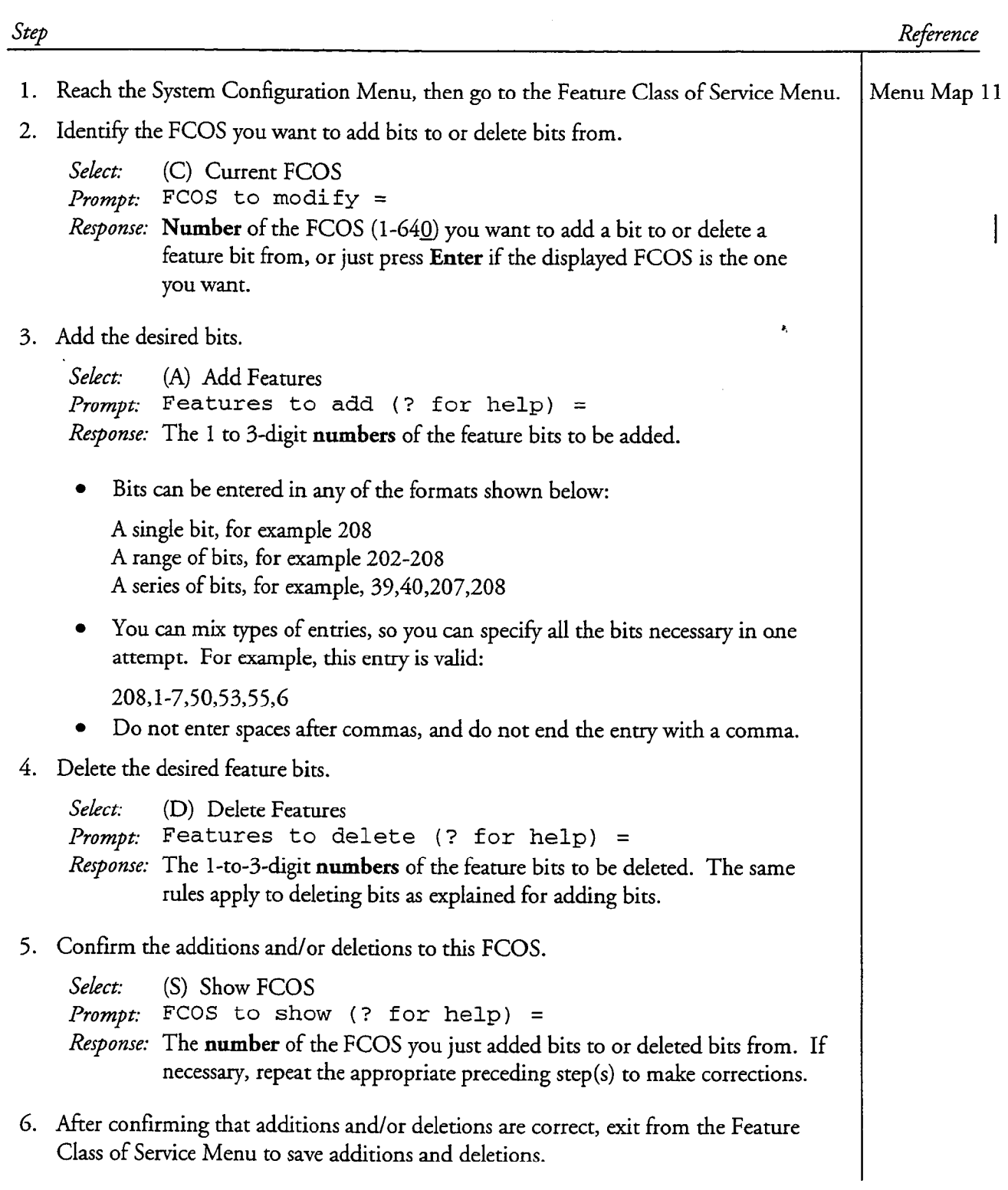

 $\label{eq:2} \mathcal{A} = \mathcal{A} \mathcal{A} + \mathcal{A} \mathcal{A}$  $\mathcal{L}(\mathcal{A})$  and  $\mathcal{L}(\mathcal{A})$ 

 $\label{eq:2.1} \frac{1}{\sqrt{2}}\int_{0}^{\infty}\frac{1}{\sqrt{2\pi}}\left(\frac{1}{\sqrt{2\pi}}\right)^{2\alpha} \frac{1}{\sqrt{2\pi}}\int_{0}^{\infty}\frac{1}{\sqrt{2\pi}}\left(\frac{1}{\sqrt{2\pi}}\right)^{\alpha} \frac{1}{\sqrt{2\pi}}\frac{1}{\sqrt{2\pi}}\int_{0}^{\infty}\frac{1}{\sqrt{2\pi}}\frac{1}{\sqrt{2\pi}}\frac{1}{\sqrt{2\pi}}\frac{1}{\sqrt{2\pi}}\frac{1}{\sqrt{2\pi}}\frac{1}{\sqrt{2\pi}}$ 

# $_{CP}$  5015 Page 1 of 2

#### VoiceMemo Release 6.OA and later

# Verify Configuration Parameters

This procedure describes how to verify the configuration parameters that have been entered. This procedure can be used for any of these applications:

- 
- 
- 
- Message delivery
- <sup>l</sup>VoiceMemo l RS-232 Message Waiting Lights
	- DID VoiceMemo DTMF-to-PBX Message Waiting Lights
	- Paging law and Superior Contractions and other optional features

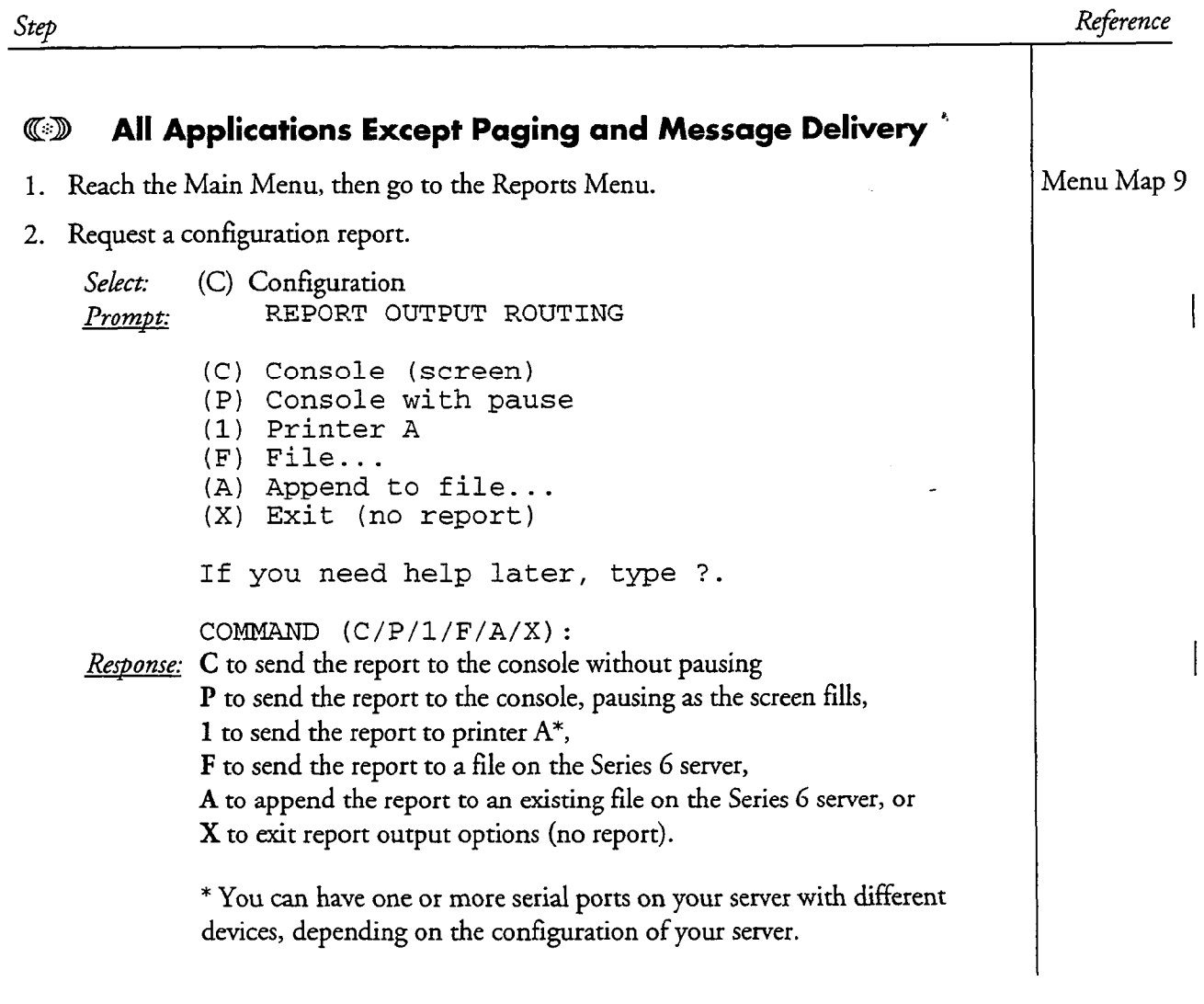

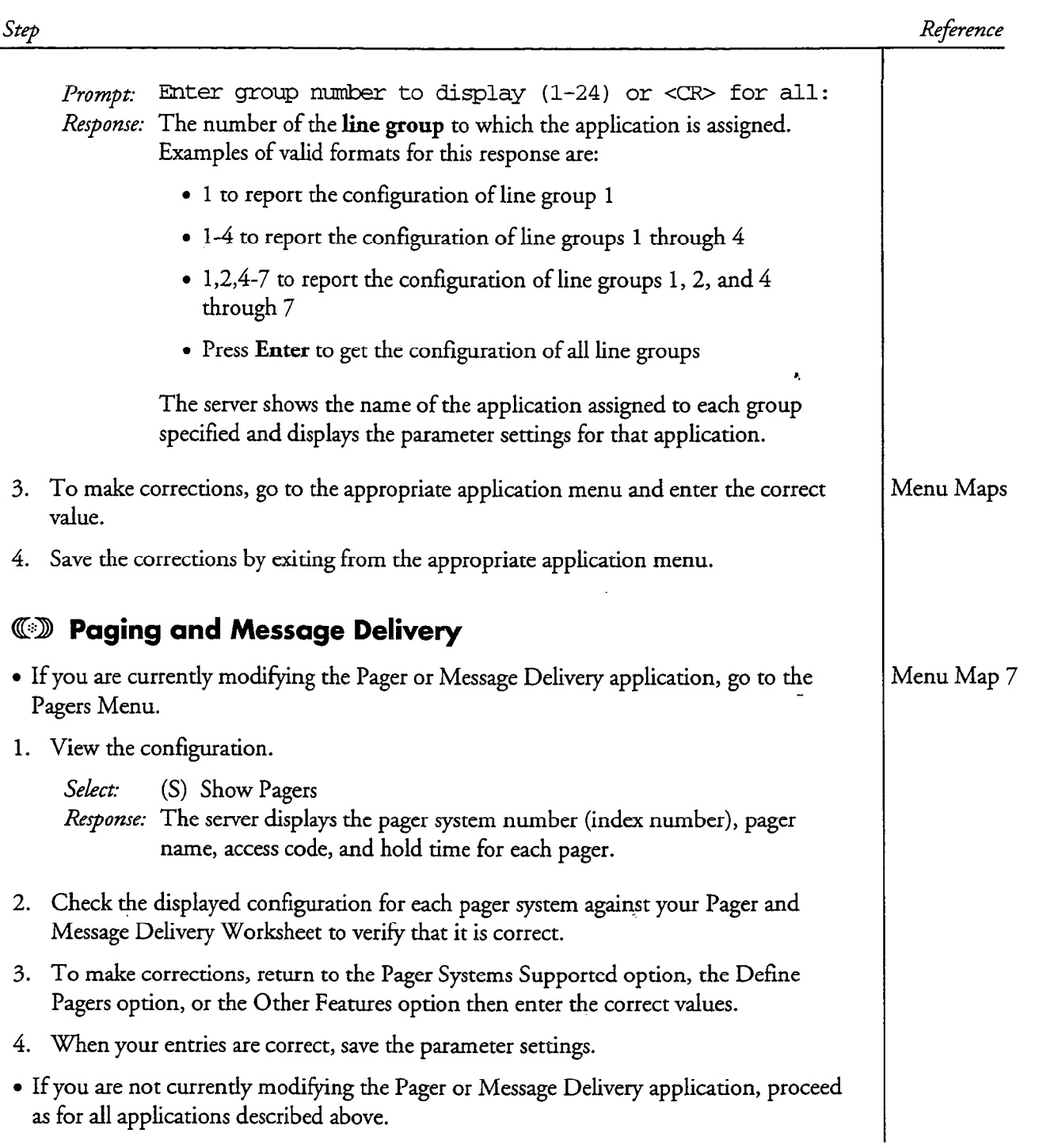

 $\ddot{\phantom{0}}$ 

The procedure describes how to install an optional feature with the system online. Be sure the Optional Feature Diskette(s) and the Module Enable Diskette contain the serial number(s) for all disk(s) in the system.

Note: The serial number on the OneView Optional Feature diskette must match the serial number of the hard disk on which OneView is being installed. If you receive an error message about an incorrect serial number, contact your support organization.

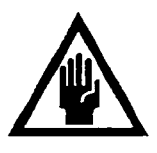

### CAUTION!

If you are loading a revision support disk (RSD), do it after completion of this procedure. Loading the RSD first, could create an incorrect configuration.

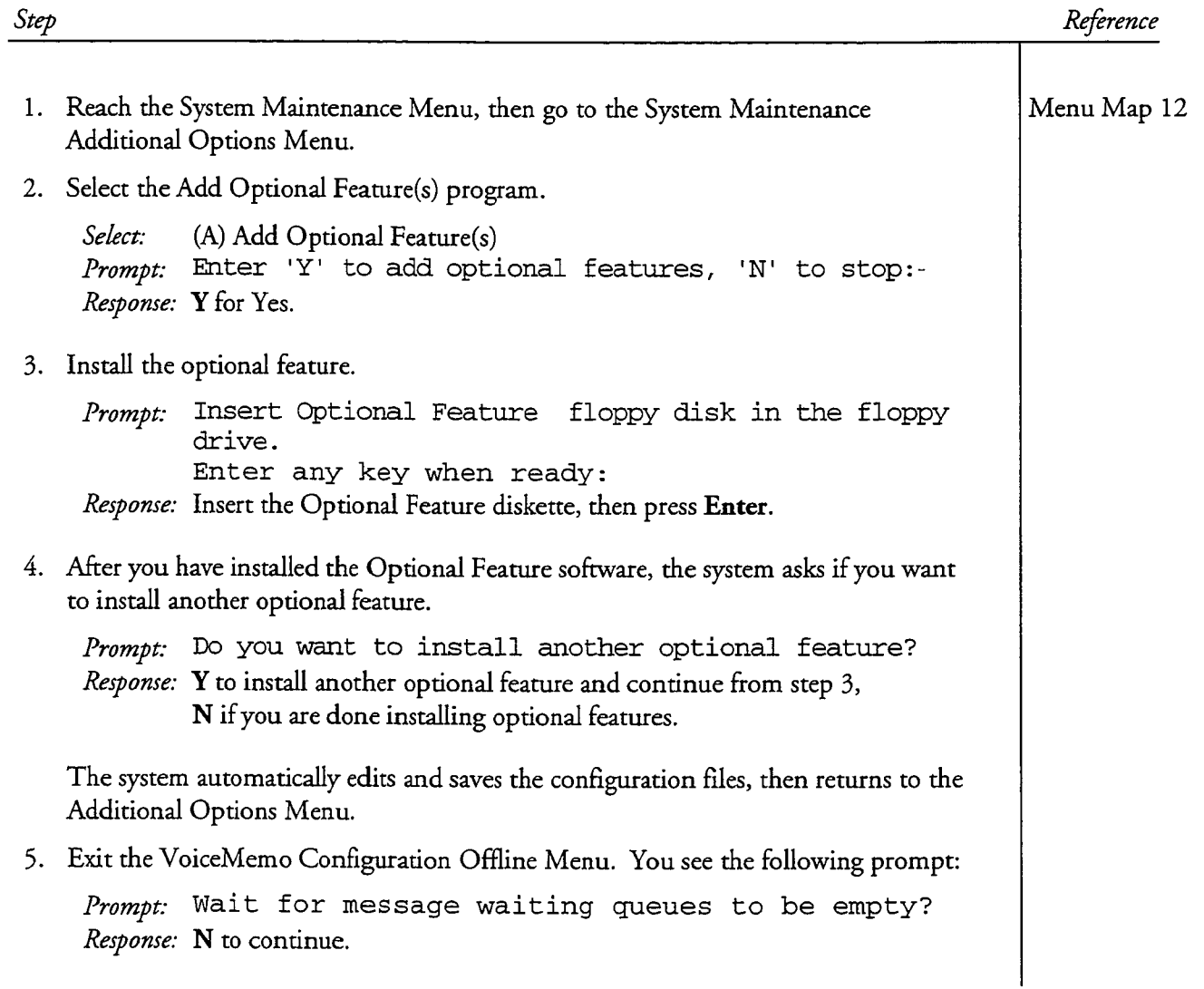

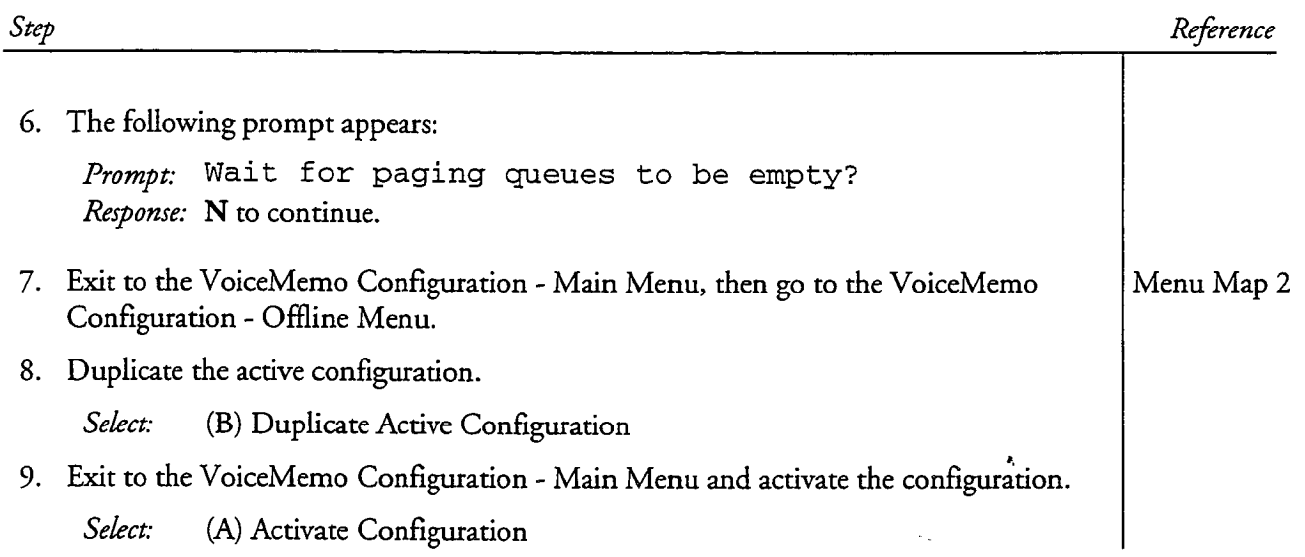

ò,  $\sim$ 

# Shut Down a System

This procedure describes how to shut down a module or an entire Series 6 server. You should use this procedure before turning off the power to a module, as the shutdown command halts call processing in a clean and orderly fashion.

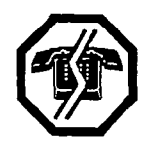

#### WARNING!

You should follow the policies of the site to warn users prior to the system shutdown. This process removes the system from call processing. Centigram recommends that you perform this procedure only during periods of low call traffic.

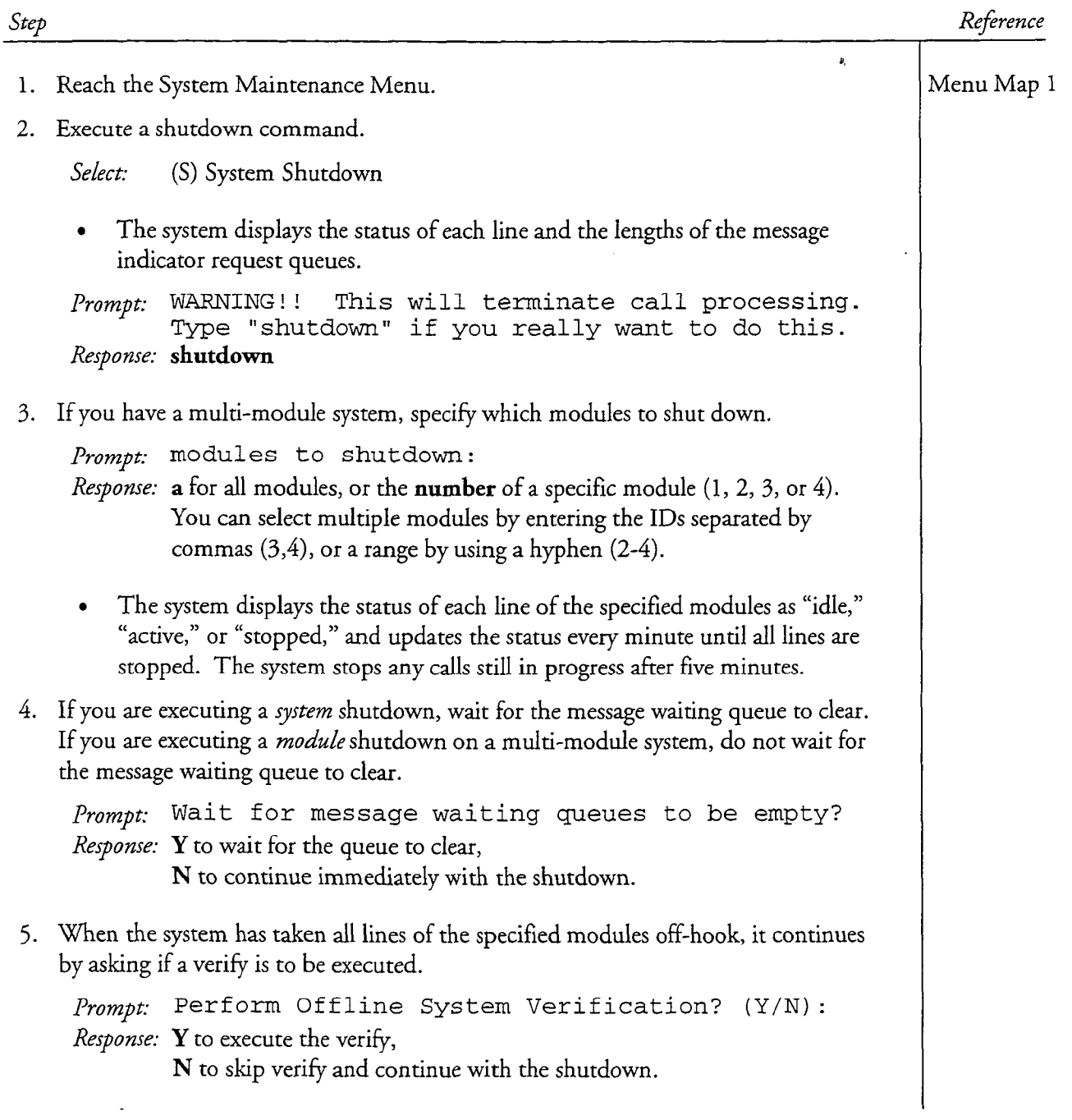

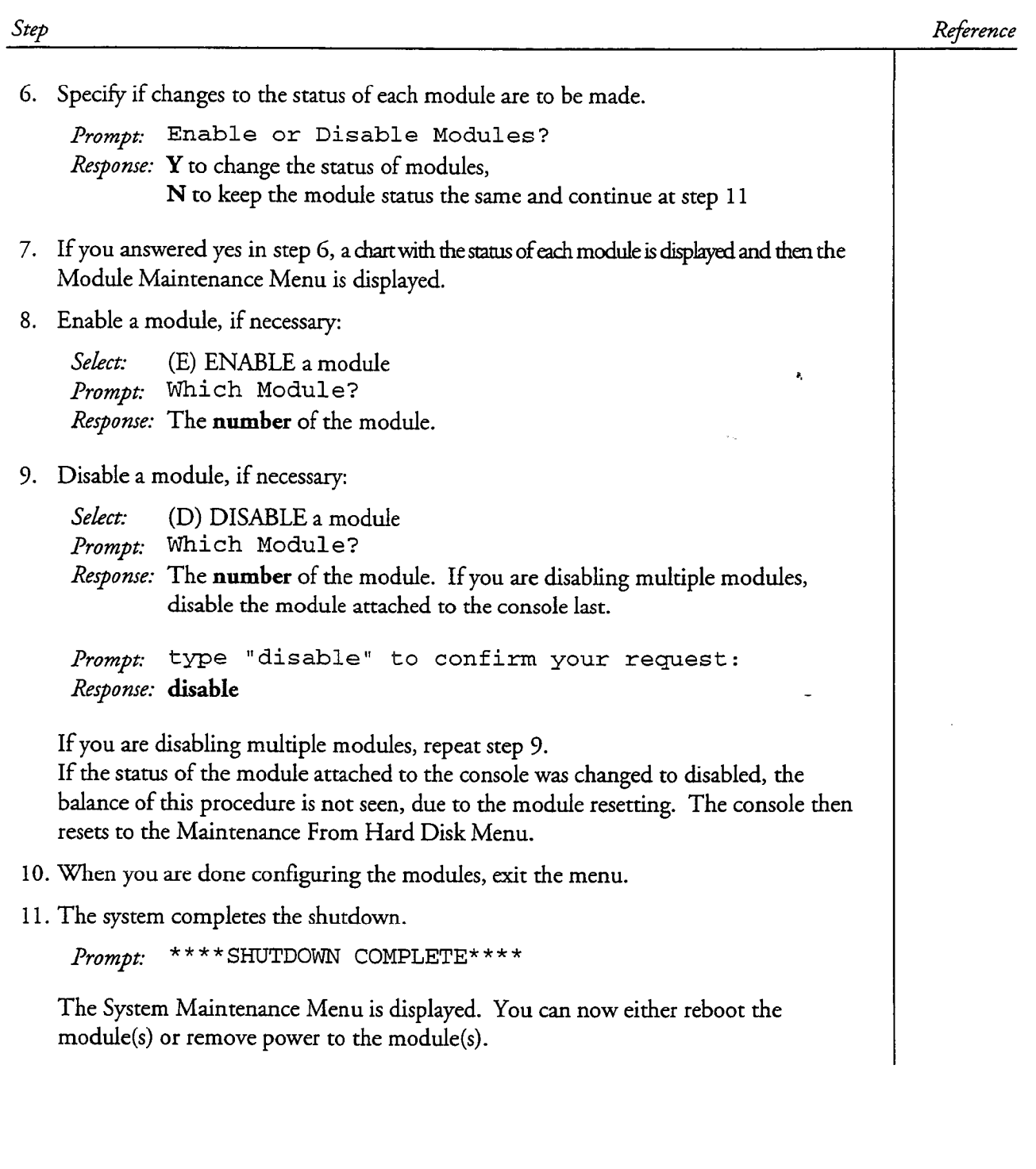

 $\ddot{\phantom{0}}$ 

This procedure describes how to add FaxMemo capabilities to a Series 6 server. After completing this procedure, you must configure one or more of the FaxMemo applications.

Note: If your Series 6 server was configured with FaxMemo at the factory, the fax cards and fax software have already been installed.

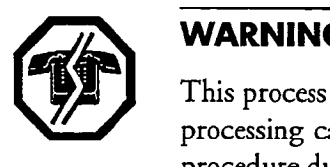

This process requires the system to be shut down, resulting in loss of call processing capabilities. Centigram recommends that you perform this procedure during periods of low call traffic.

Note: You can find TRs referenced in this procedure in the Centigram Series 6 Technical Reference Manual.

| Step                                                                                                    | Reterence |
|----------------------------------------------------------------------------------------------------|-----------|
|                                                                                                    |           |
| <b><i>Sefore You Begin</i></b>                                                                                                    |           |
| Complete a FaxMemo Card Planning Worksheet for each module and fax group in<br>1.<br>the system. Blank worksheets are located in Appendix A of this manual. |           |
| Configure fax card jumpers. Pay special attention to the base I/O address.<br>2.                                                                            | TR 1904   |
| $\mathbb{C}\mathbb{D}$ Install the Fax Cards                                                                                                    |           |
| Perform a system shut down.<br>3.                                                                                                    | CP 5700   |
| Turn off the power to the system.<br>4.                                                                                                    |           |
| Install the fax cards.<br>5.                                                                                                    | CP 7510   |
| Turn on the system power. Allow the system to boot from the hard disk.<br>6.                                                                                |           |
| <b>4.5 Install the FaxMemo Software</b>                                                                                                    |           |
| Load the FaxMemo Optional Feature software.<br>7.                                                                                                    | CP 5402   |
| Add the MVIP fax cards to the Resource Manager configuration.<br>8.                                                                                         | TR 1935   |

 $\mathcal{L}(\mathcal{A})$  and  $\mathcal{L}(\mathcal{A})$  $\mathcal{L}(\mathcal{L})$  and  $\mathcal{L}(\mathcal{L})$ 

 $\mathcal{L}^{\text{max}}_{\text{max}}$  , where  $\mathcal{L}^{\text{max}}_{\text{max}}$ 

 $\sim 10^7$ 

# Configure for Fax Mail

This procedure summarizes the steps necessary to configure for Fax Mail in Series 6 server. It assumes that the appropriate server hardware and software have been installed.

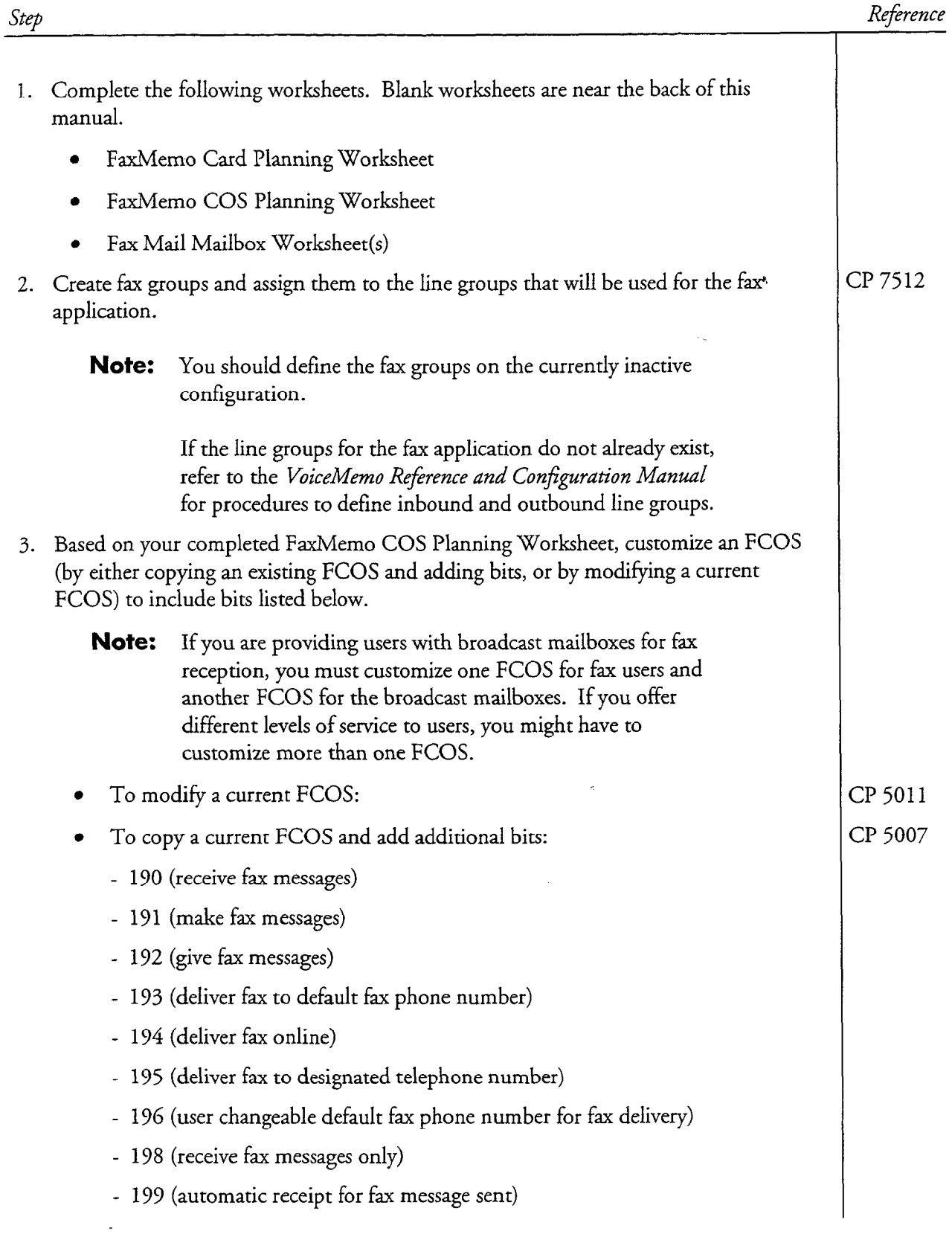

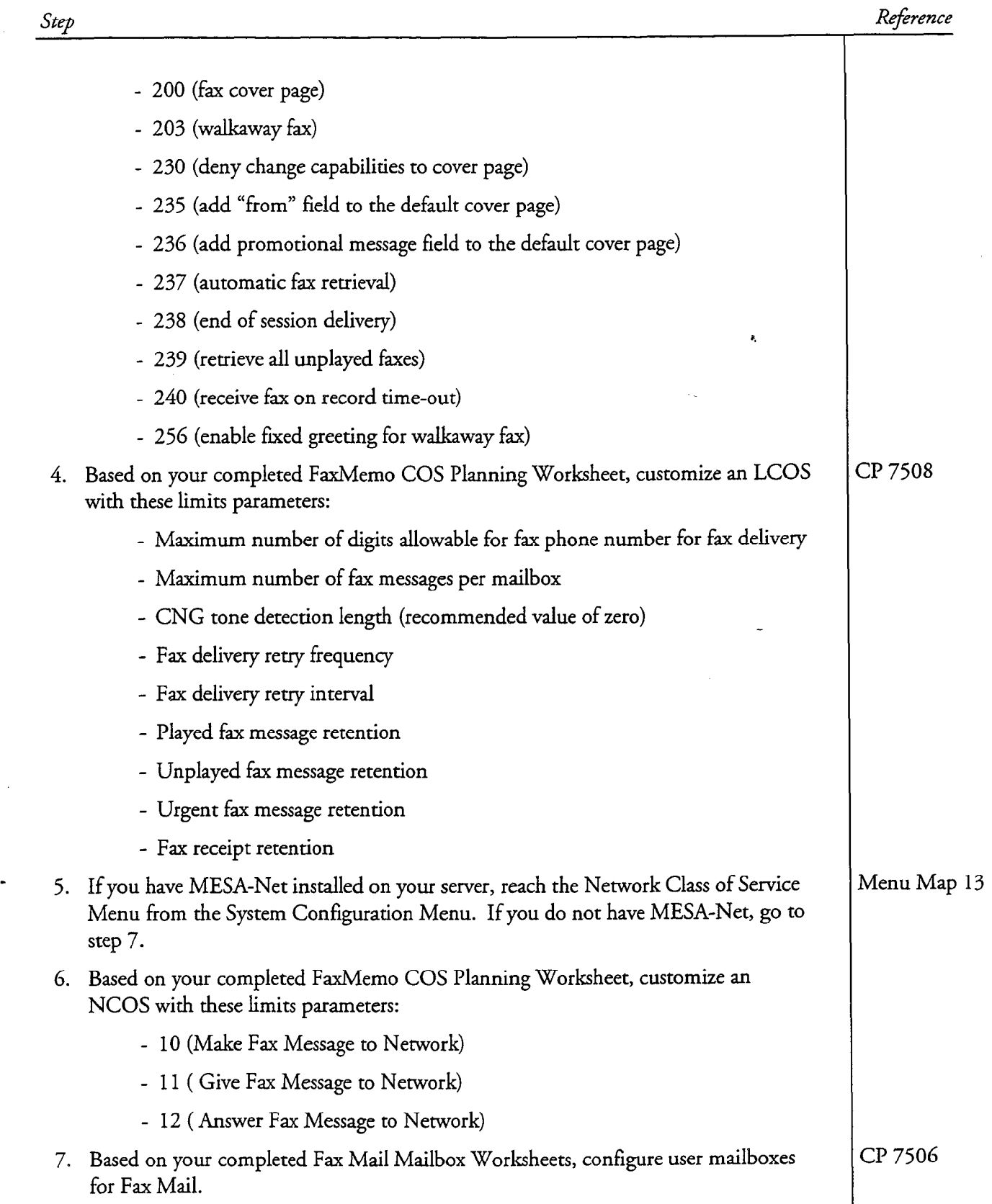

CP 645 Page 3 of 3 VoiceMemo Release 6.OA and later

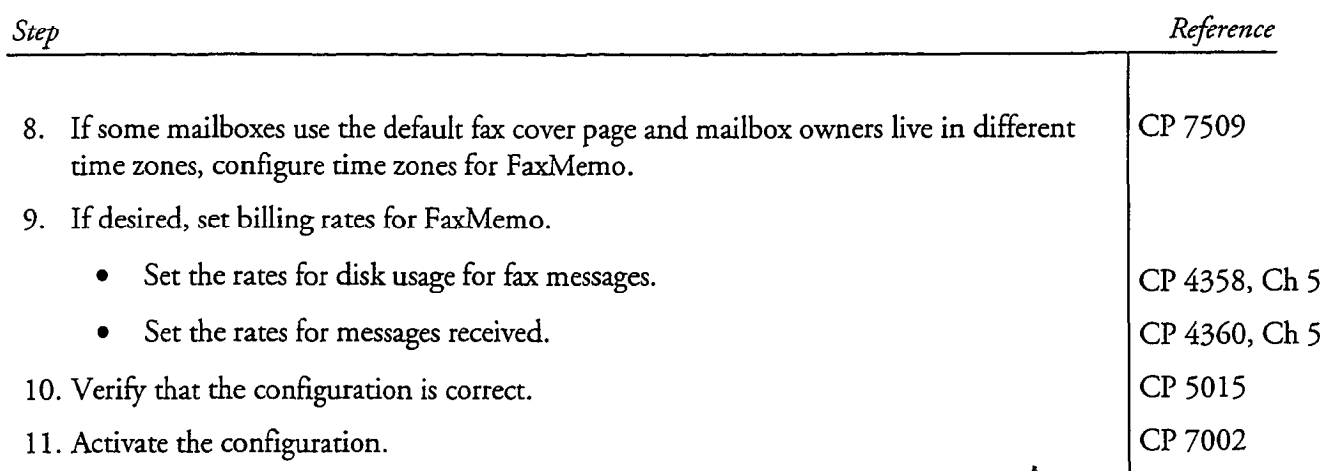

 $\frac{1}{2}$ 

ingen.<br>Na ú.

 $\label{eq:R1} \mathcal{R}_\text{eff} = \frac{1}{2} \sum_{i=1}^N \frac{1}{2} \sum_{i=1}^N \frac{1}{2} \sum_{i=1}^N \frac{1}{2} \sum_{i=1}^N \frac{1}{2} \sum_{i=1}^N \frac{1}{2} \sum_{i=1}^N \frac{1}{2} \sum_{i=1}^N \frac{1}{2} \sum_{i=1}^N \frac{1}{2} \sum_{i=1}^N \frac{1}{2} \sum_{i=1}^N \frac{1}{2} \sum_{i=1}^N \frac{1}{2} \sum_{i=1}^N \frac{1}{2} \$  $\label{eq:2.1} \frac{1}{\sqrt{2}}\int_{\mathbb{R}^3}\frac{1}{\sqrt{2}}\left(\frac{1}{\sqrt{2}}\int_{\mathbb{R}^3}\frac{1}{\sqrt{2}}\left(\frac{1}{\sqrt{2}}\int_{\mathbb{R}^3}\frac{1}{\sqrt{2}}\right)\frac{1}{\sqrt{2}}\right)\frac{1}{\sqrt{2}}\,d\mu$  $\mathcal{L}(\mathcal{L}^{\text{max}})$  and  $\mathcal{L}(\mathcal{L}^{\text{max}})$ 

 $\mathcal{L}^{\text{max}}_{\text{max}}$  , where  $\mathcal{L}^{\text{max}}_{\text{max}}$ 

 $\bar{z}$ 

# Configure for Fax Publishing

This procedure summarizes the steps necessary to configure for Fax Publishing in a Series 6 server. It assumes that the appropriate server hardware and software have been installed.

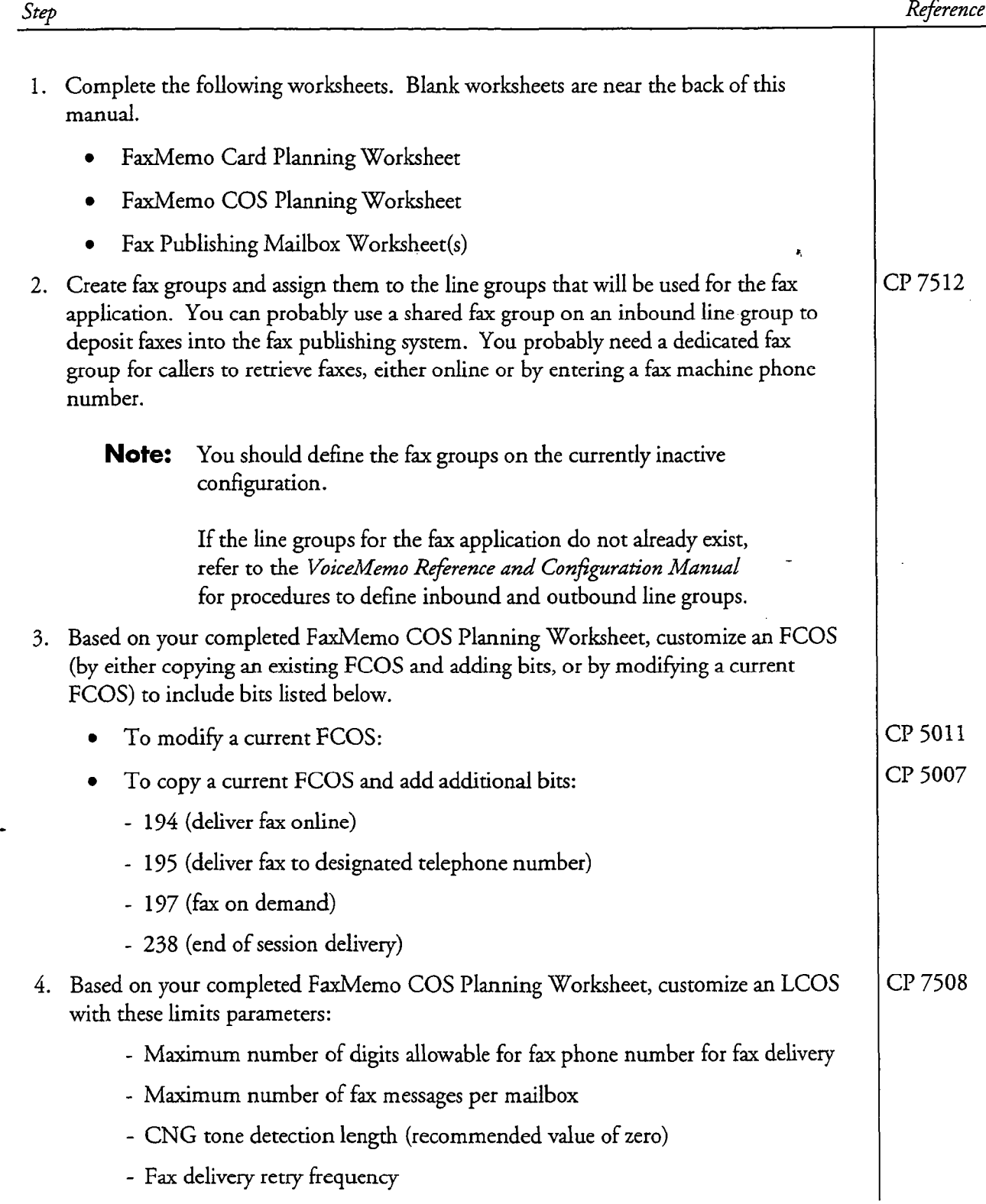

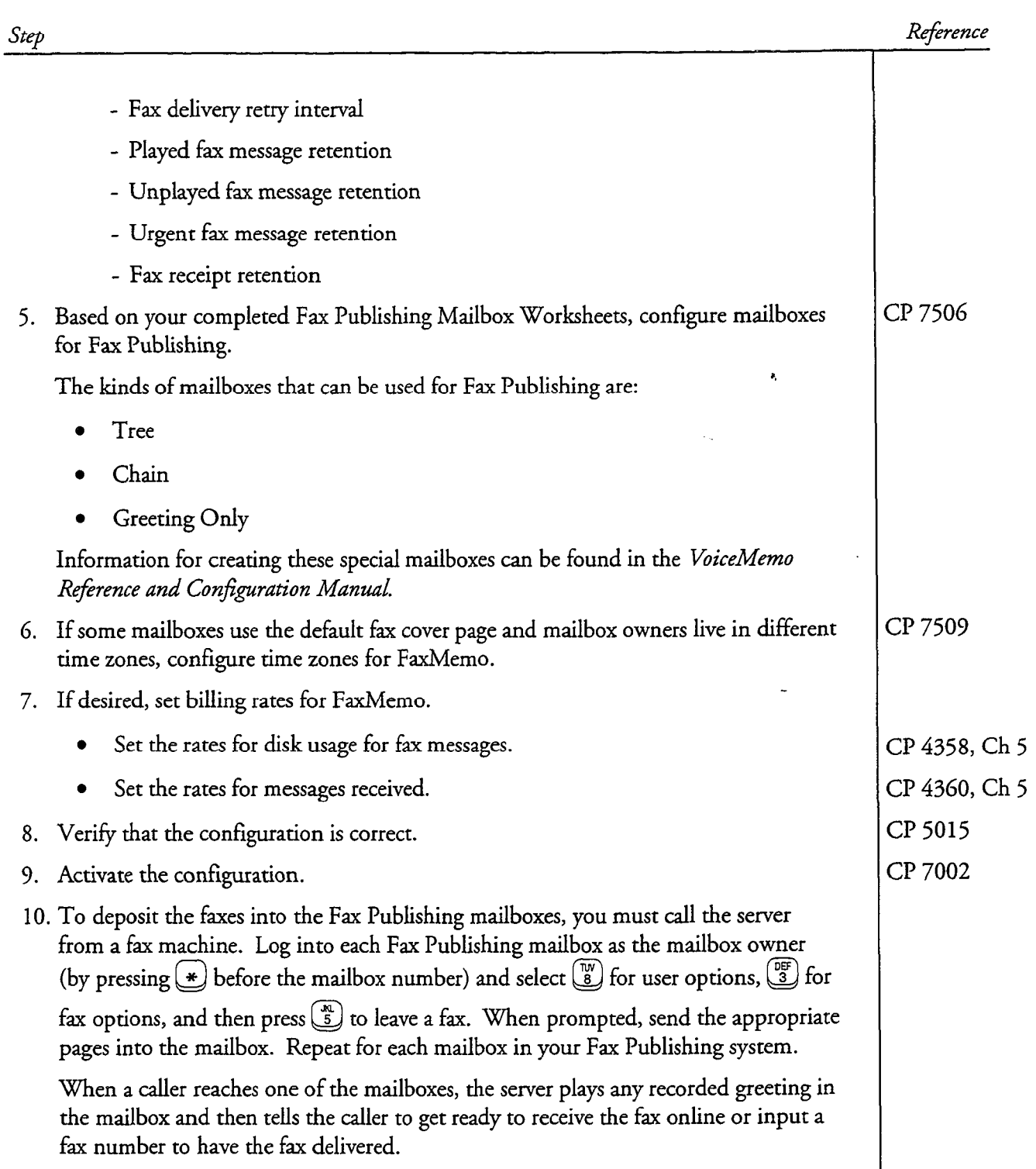

This procedure summarizes the steps necessary to configure for Guaranteed Fax in a Series 6 server. It assumes that the appropriate server hardware and software have been installed, and the hardware has been configured in the Resource Manager.

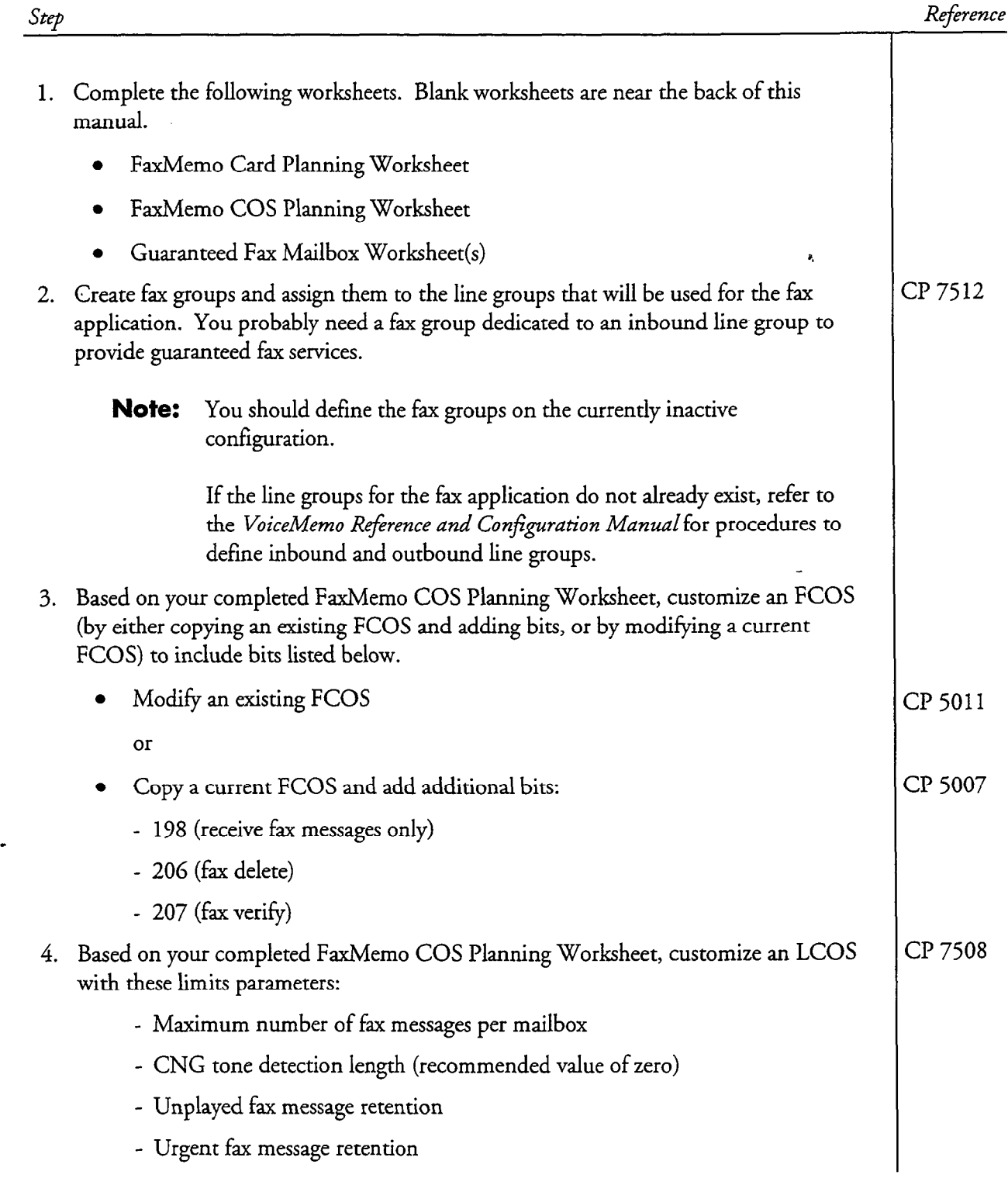

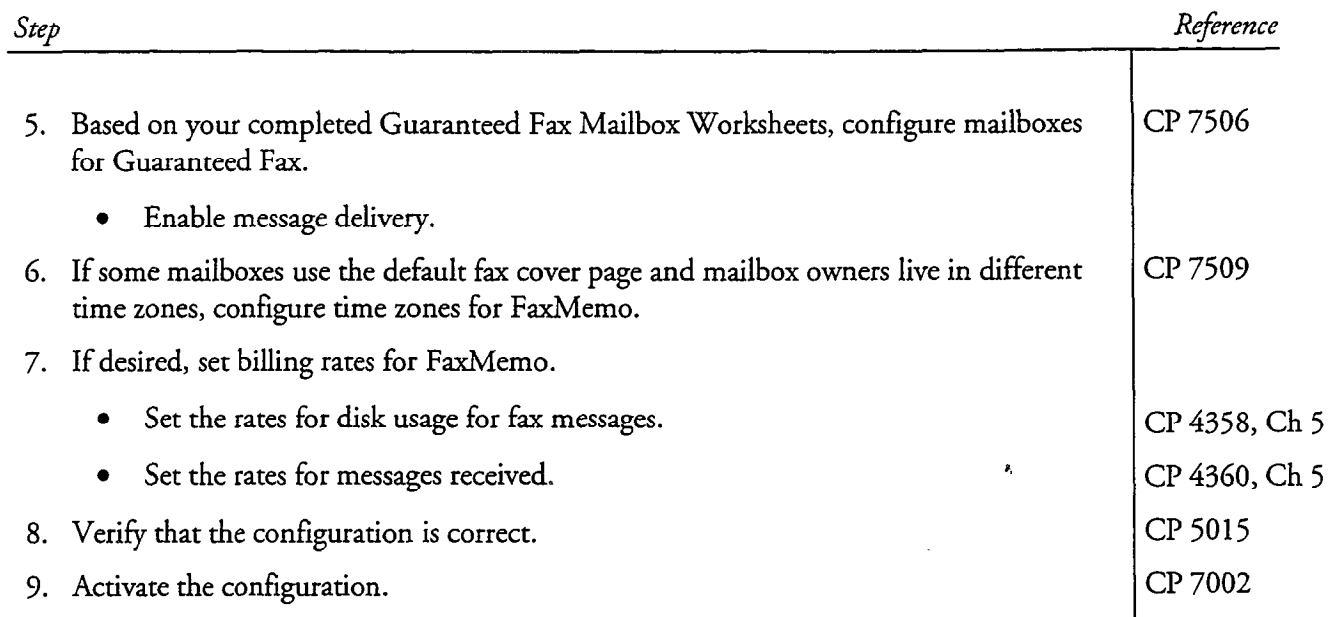

This procedure summarizes the steps necessary to configure for Fax Broadcast in a Series 6 server. It assumes that the appropriate server hardware and software have been installed and the hardware has been added to the Resource Manager Configuration.

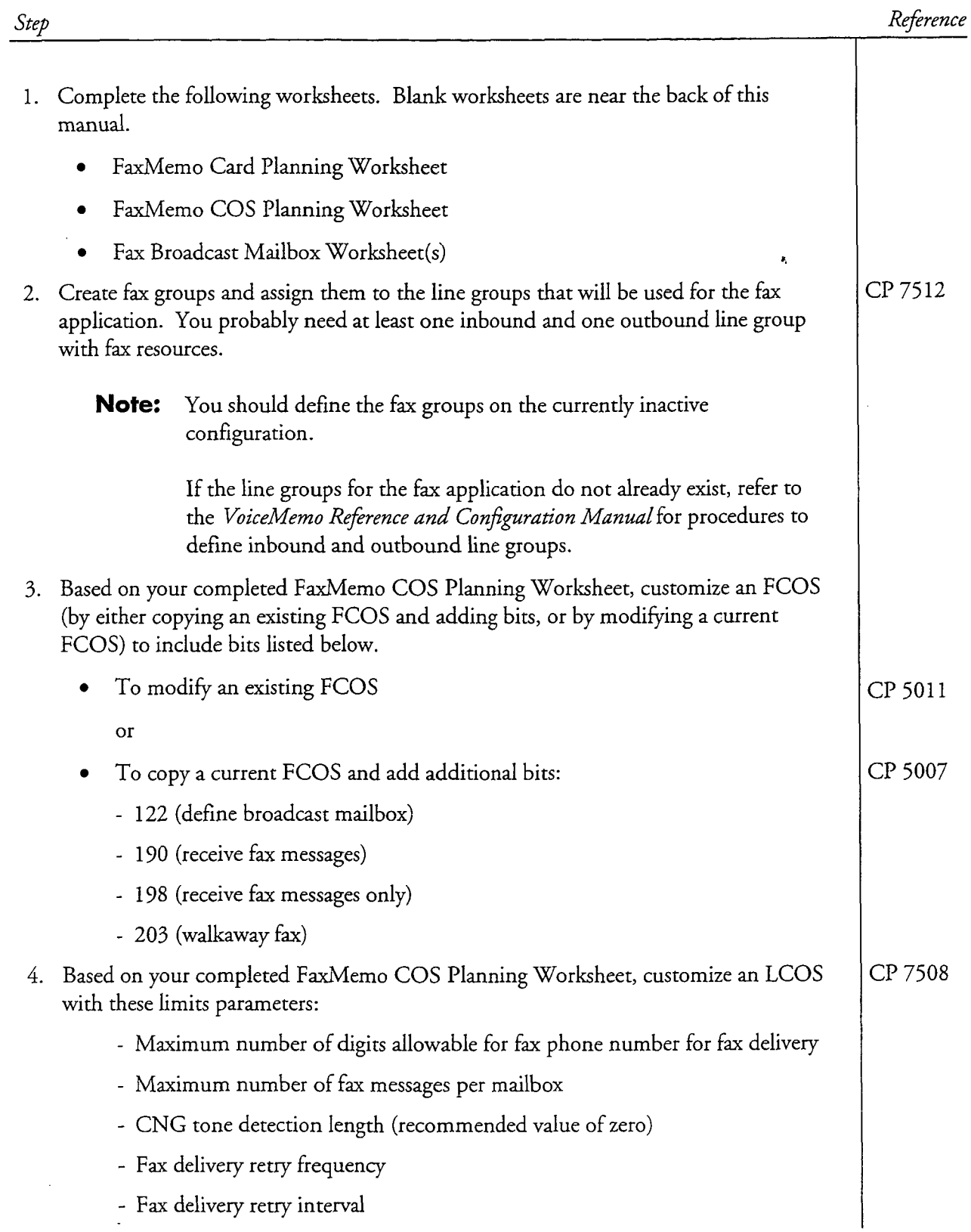

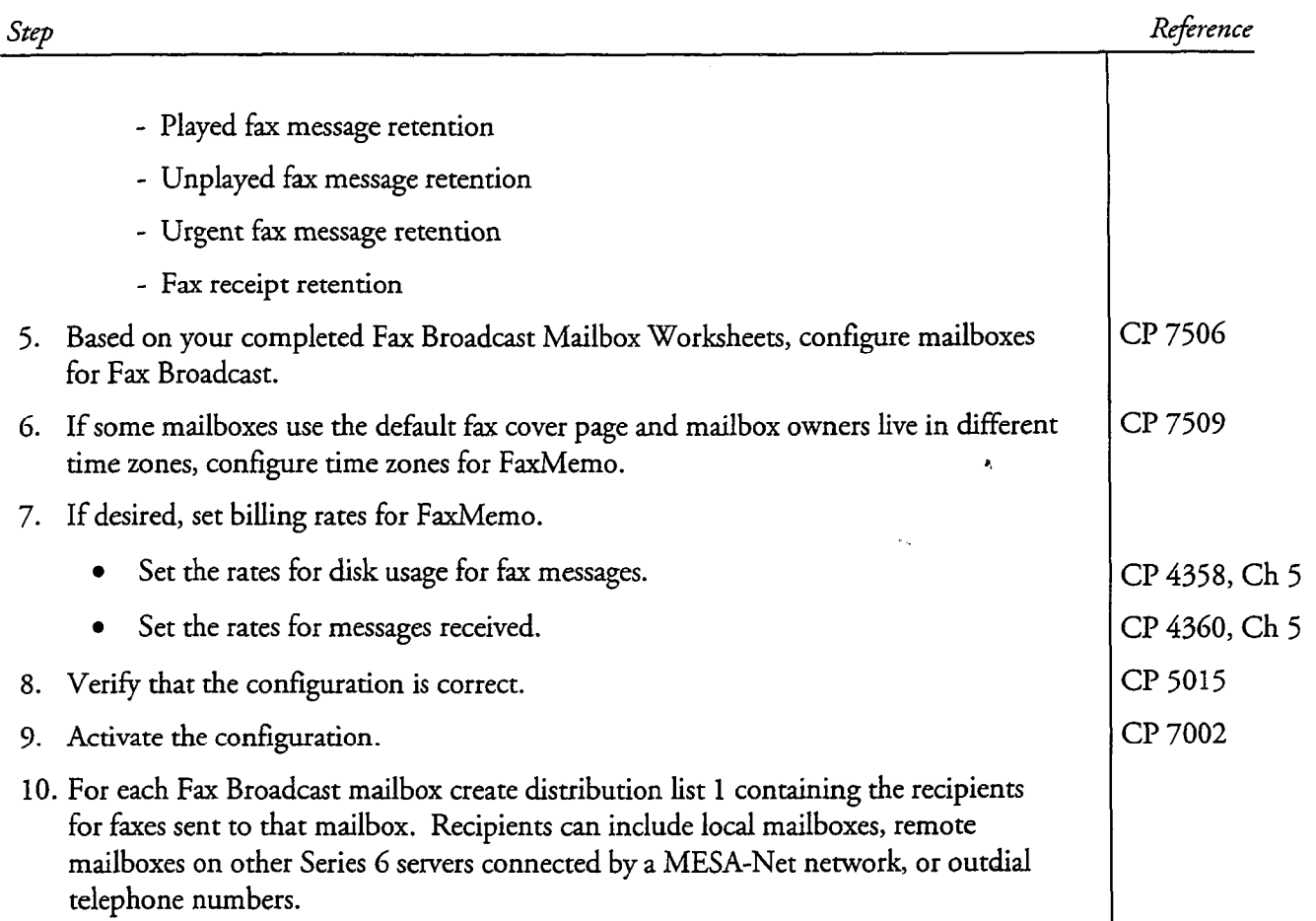

## Set Up a Company Fax Cover Page

This procedure summarizes the steps necessary to set up a company fax cover page. It assumes that the appropriate server hardware and software have been installed. You can have a different fax cover page for each line group by assigning a unique administrator's mailbox to each line group and storing a different cover page in each administrator's mailbox.

Note: If you enter a company fax cover page, it takes precedence over the default cover page and does not include the dynamic information provided on the default cover page.

#### 1. Plan the layout of the cover page on an 8.5 by 11-inch page.

Be sure to include:

- Company name
- <sup>l</sup>Address
- Telephone number
- Fax number.

 $2.$  Make sure that the administrator's mail box has an  $\tilde{P}$  with the bit 200 (fax covered bit 200 (fax covered bit 200 (fax covered bit 200 (fax covered bit 200 (fax covered bit 200 (fax covered bit 200 (fax covered page out the

3. Dial into the system administrator's mailbox from a fax phone and reach the User  $\Omega_{\text{tot}}$  and the system definition and  $\Omega_{\text{tot}}$  and  $\Omega_{\text{tot}}$  and  $\Omega_{\text{tot}}$  are  $\Omega_{\text{tot}}$ .  $\sigma$ phons inche. Fress  $\sigma$  for the Denvery Ophons,

 $CP 64<sup>2</sup>$ Page 1 of 1 VoiceMemo Release 6.0A and later

Reference

Step
$\label{eq:R1} \mathcal{R}_\text{eff} = \frac{1}{2} \sum_{i=1}^n \frac{1}{2} \sum_{i=1}^n \frac{1}{2} \sum_{i=1}^n \frac{1}{2} \sum_{i=1}^n \frac{1}{2} \sum_{i=1}^n \frac{1}{2} \sum_{i=1}^n \frac{1}{2} \sum_{i=1}^n \frac{1}{2} \sum_{i=1}^n \frac{1}{2} \sum_{i=1}^n \frac{1}{2} \sum_{i=1}^n \frac{1}{2} \sum_{i=1}^n \frac{1}{2} \sum_{i=1}^n \frac{1}{2} \$  $\mathcal{A}^{\text{max}}_{\text{max}}$ 

 $\mathcal{L}^{\text{max}}_{\text{max}}$ 

# Activate the Inactive Configuration

This procedure describes how to activate a configuration.

### WARNING!

This procedure causes the server to restart all tasks resulting in an interruption to call processing. Centigram recommends that you perform this procedure during periods of low call traffic.

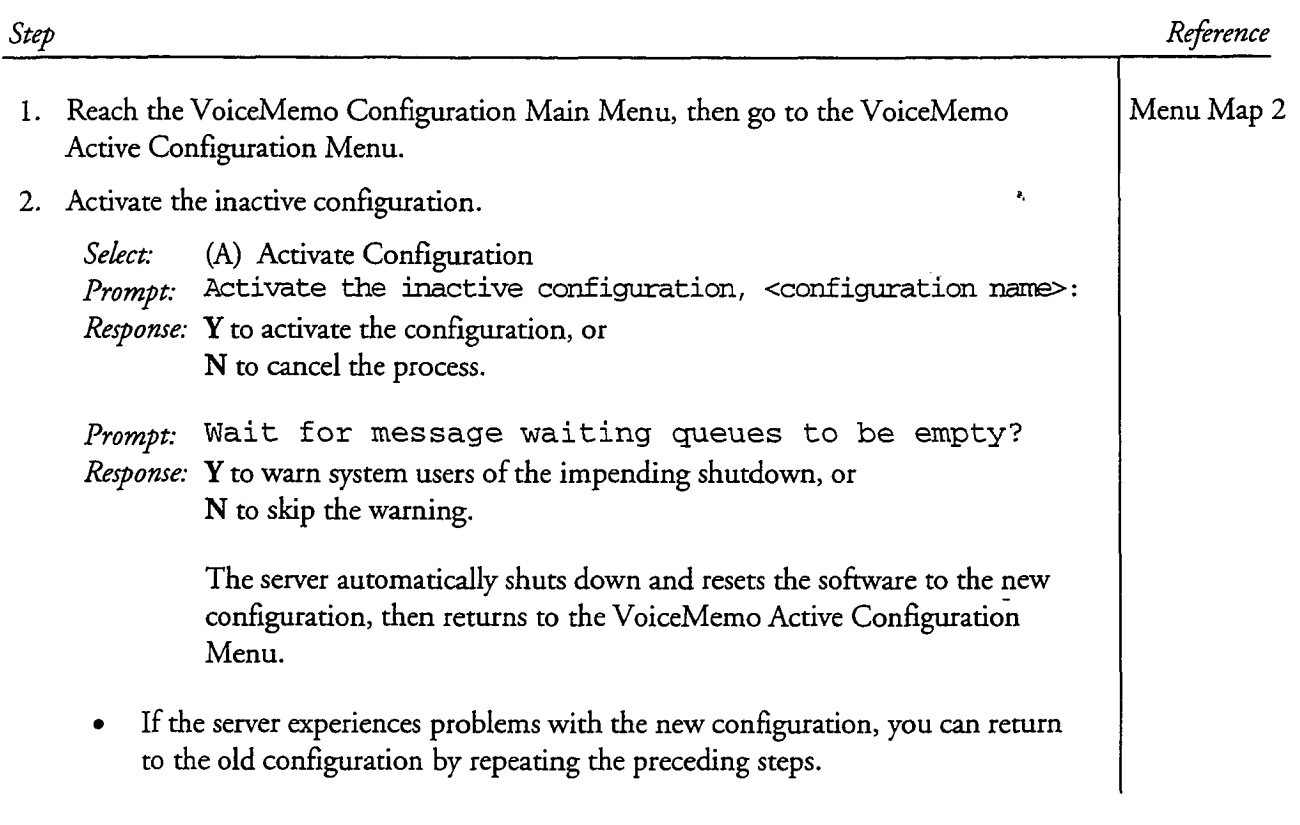

 $\mathcal{L}^{\text{max}}_{\text{max}}$  and  $\mathcal{L}^{\text{max}}_{\text{max}}$ 

 $\sigma_{\rm{max}}$ 

 $\label{eq:2} \mathcal{A} = \mathcal{A} \mathcal{A} + \mathcal{A} \mathcal{A}$  $\label{eq:2.1} \frac{1}{\sqrt{2}}\int_{0}^{\infty}\frac{1}{\sqrt{2\pi}}\left(\frac{1}{\sqrt{2\pi}}\right)^{2\alpha} \frac{1}{\sqrt{2\pi}}\int_{0}^{\infty}\frac{1}{\sqrt{2\pi}}\left(\frac{1}{\sqrt{2\pi}}\right)^{\alpha} \frac{1}{\sqrt{2\pi}}\frac{1}{\sqrt{2\pi}}\int_{0}^{\infty}\frac{1}{\sqrt{2\pi}}\frac{1}{\sqrt{2\pi}}\frac{1}{\sqrt{2\pi}}\frac{1}{\sqrt{2\pi}}\frac{1}{\sqrt{2\pi}}\frac{1}{\sqrt{2\pi}}$ 

# Configure a Mailbox for FaxMemo

 $\frac{1}{2}$ 

 $\ddot{\phantom{0}}$ 

 $\vec{z}$  $\frac{1}{2}$  This procedure describes how to configure those parameters in a mailbox setup that affect FaxMemo.

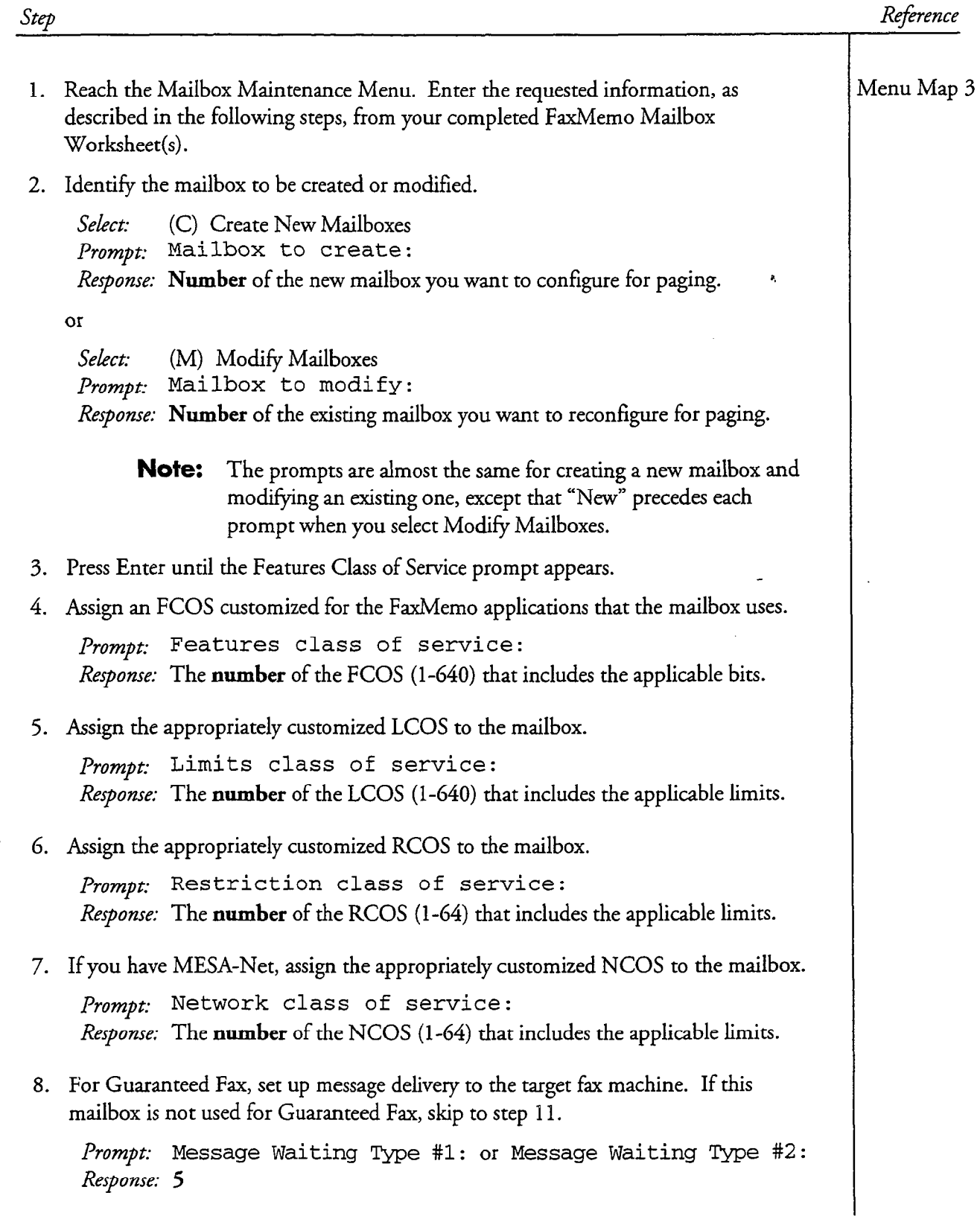

Page 2 of 4 VoiceMemo Release 6.OA and later

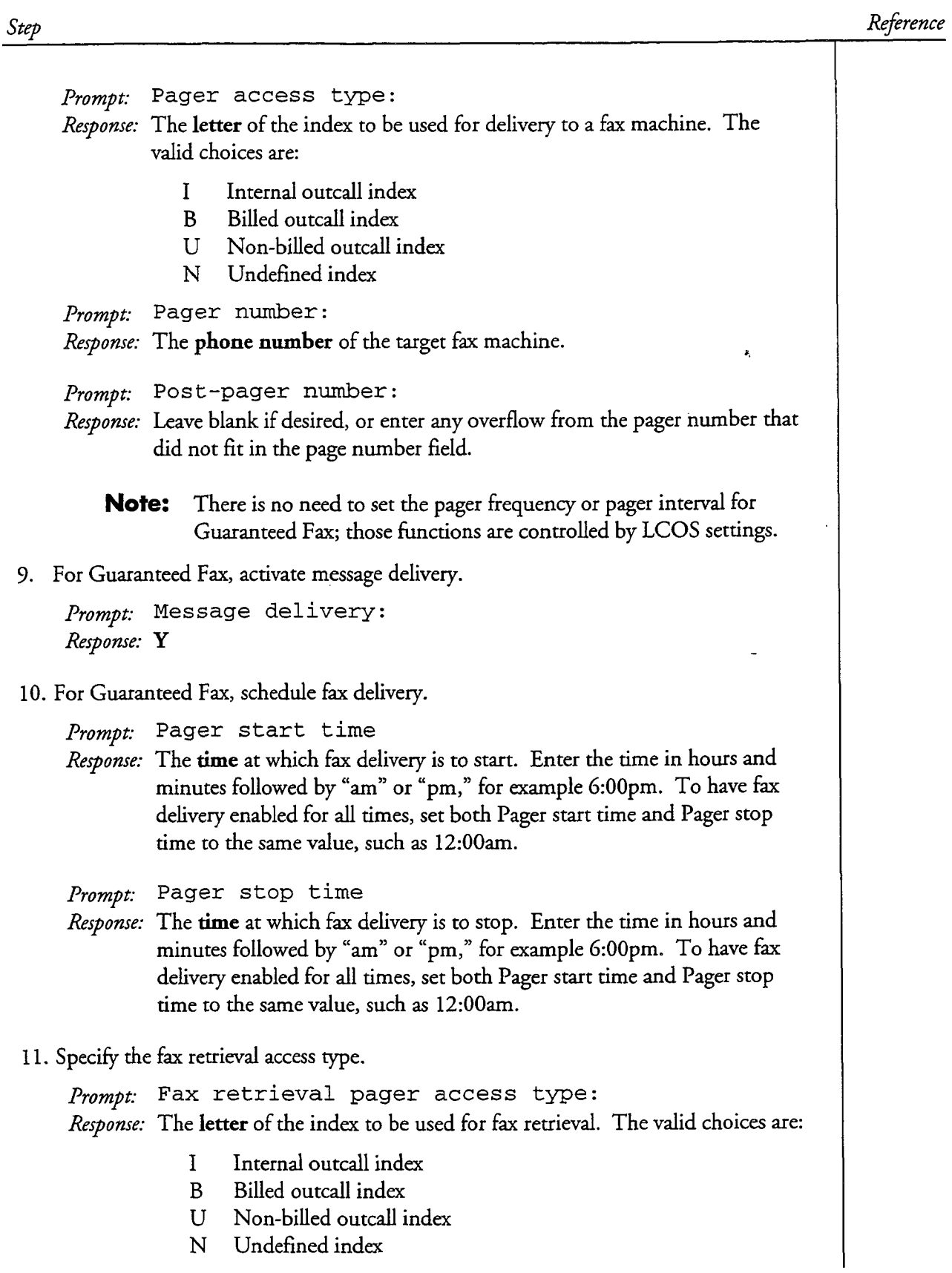

 $\overline{a}$ 

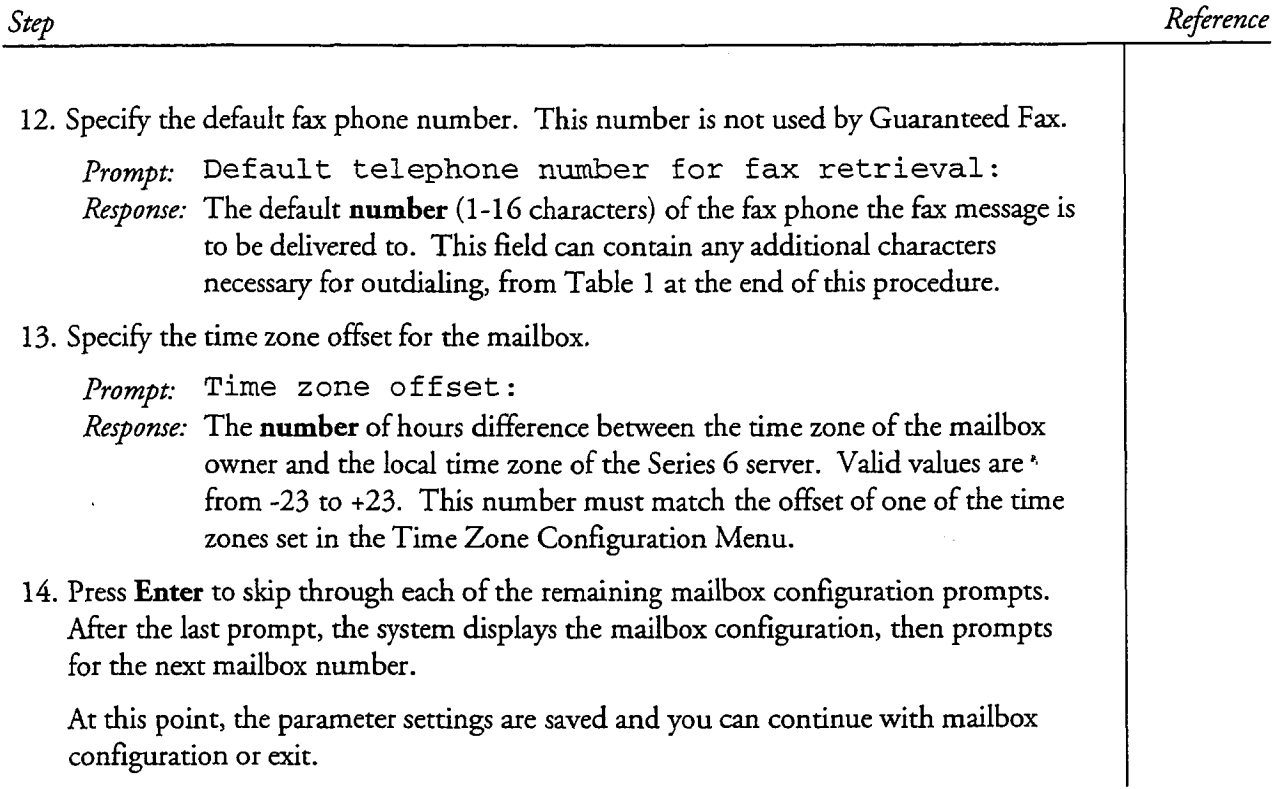

 $\mathbb{I}$ 

 $\hat{\boldsymbol{\beta}}$  $\mathbb{R}^2$  $\bar{\mathcal{A}}$ 

Step Reference

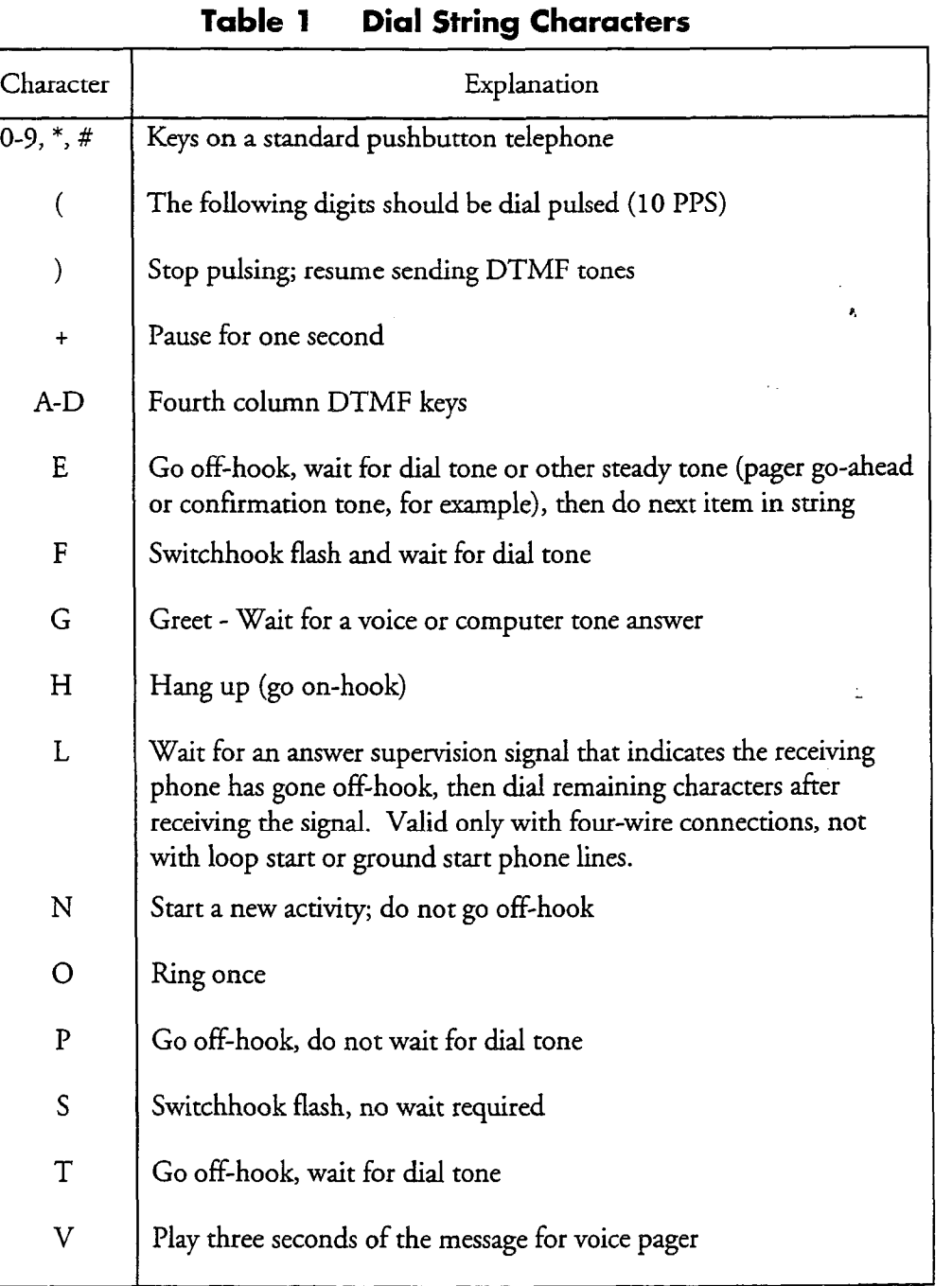

# Set Limits for FaxMemo

This procedure describes how to set the limits that govern FaxMemo.

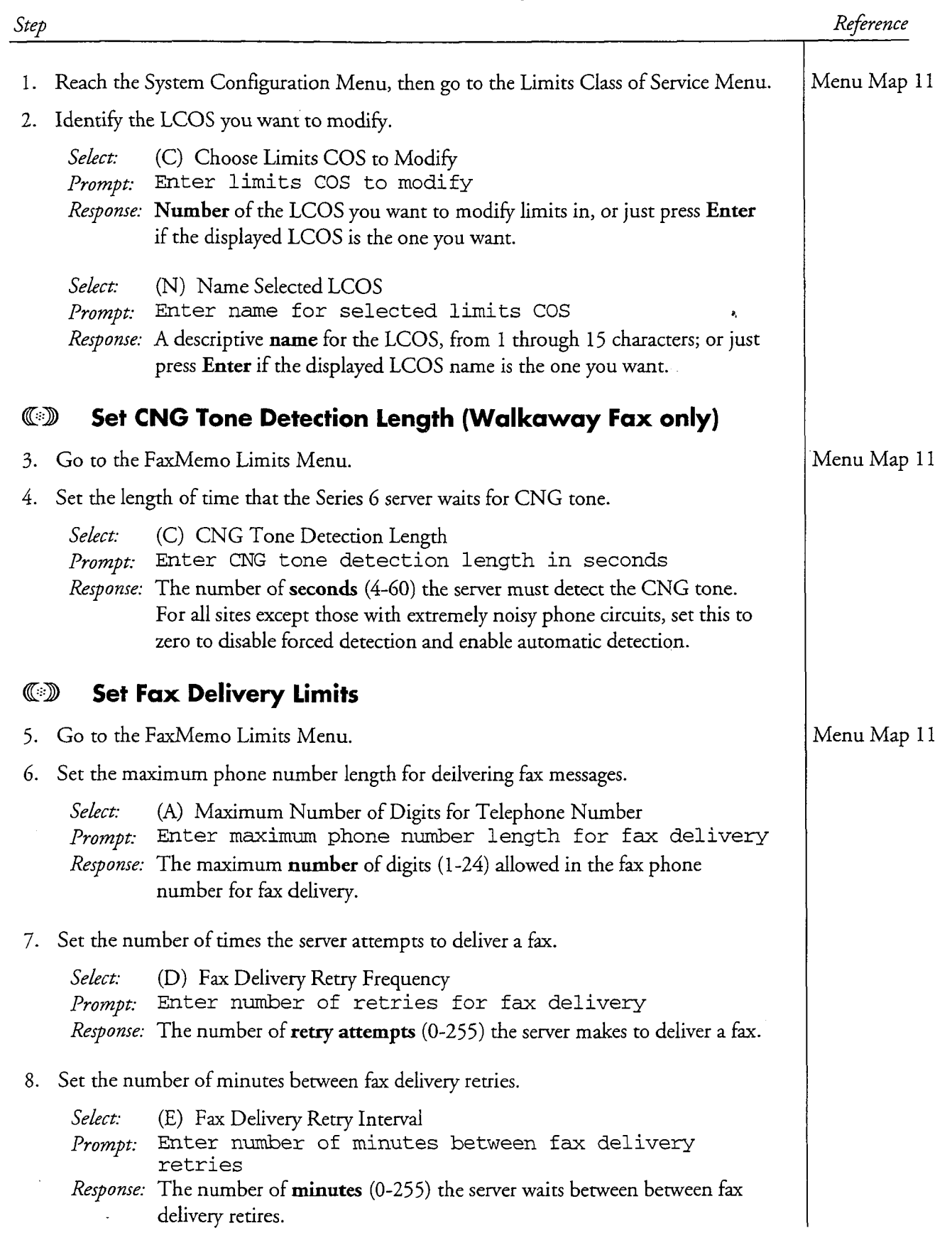

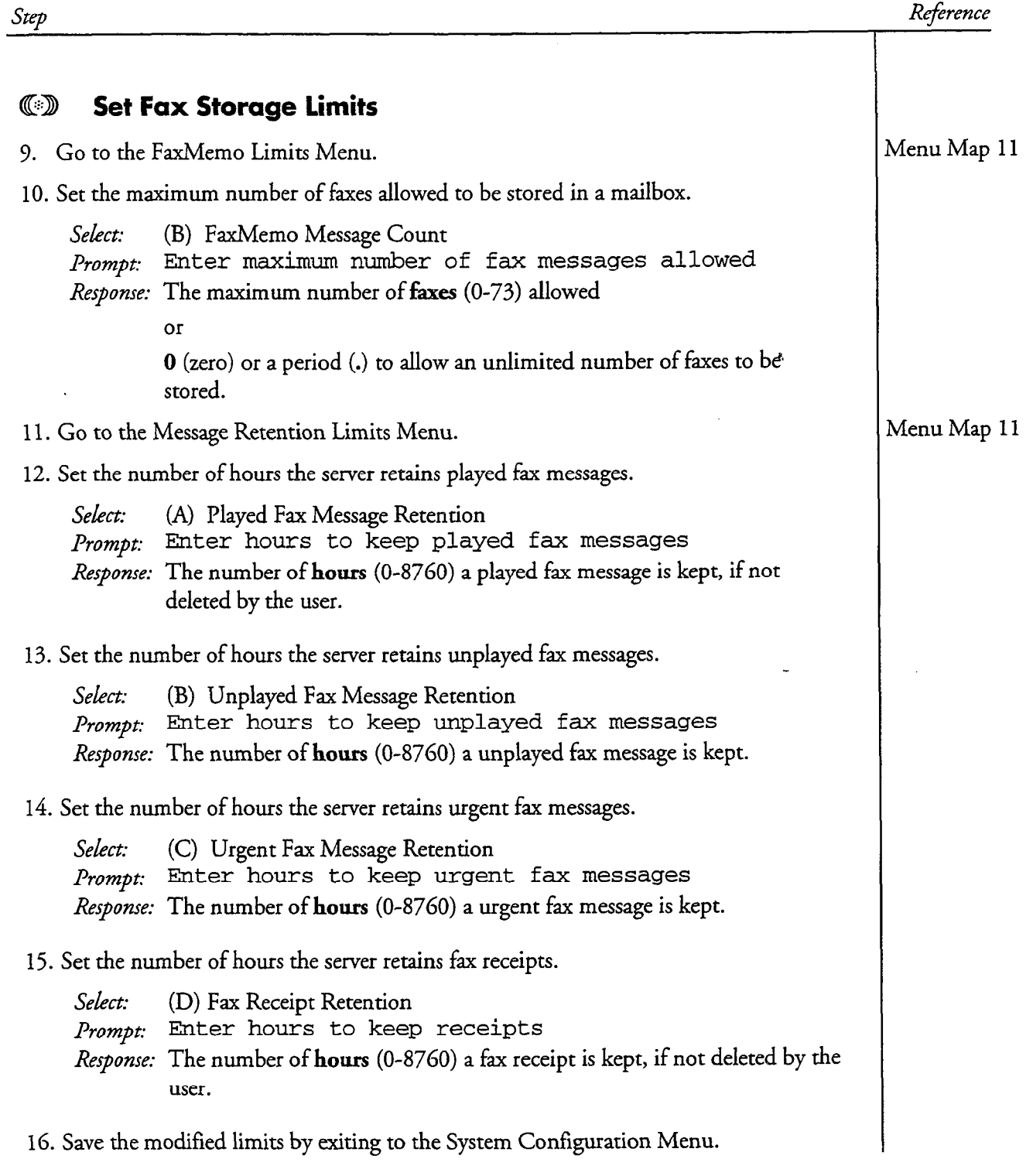

This procedure describes how to configure time zones so that the correct time stamp appears on the default cover page of outgoing faxes.

Note: The server does not put a time stamp on company cover pages or personal cover pages. If your FaxMemo applications do not use default cover pages, you do not need to configure time zones.

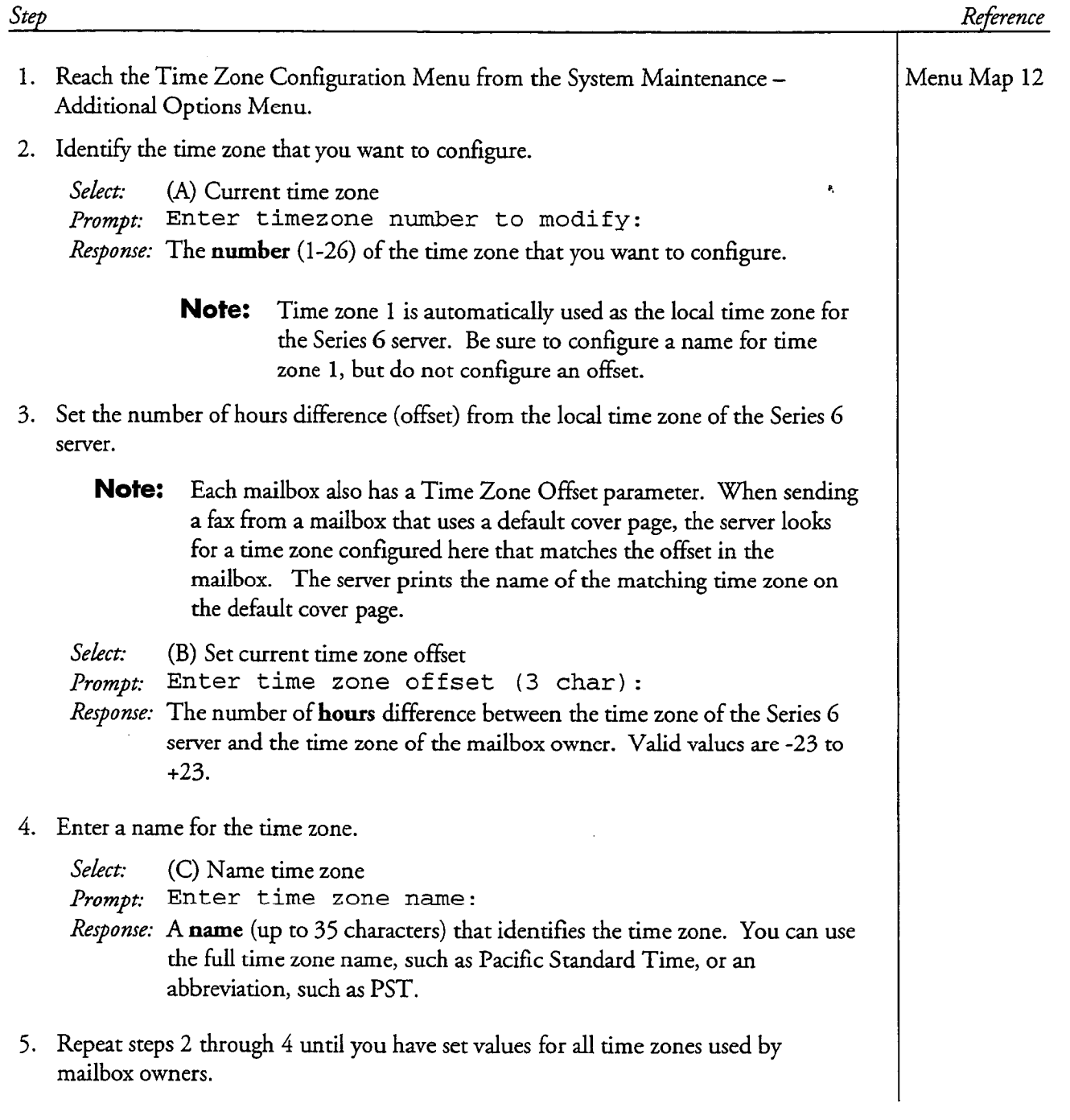

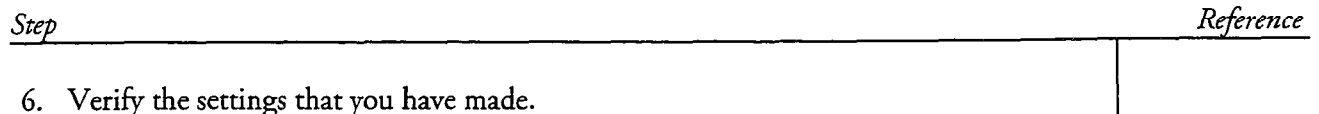

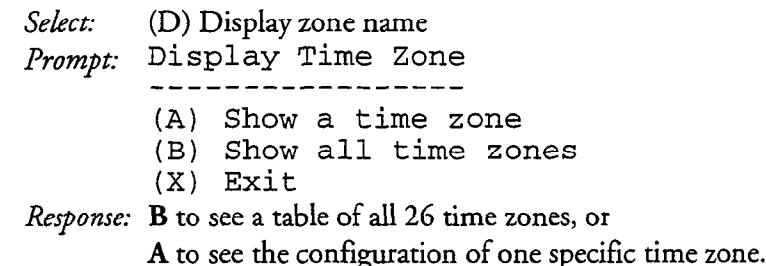

7. When you are satisfied with the time zone settings, exit to the System Maintenance Menu.

# CP  $7512$ VoiceMemo Release 6.OA and later

# Define a Fax Group

This procedure describes how to define a fax group and connect it with line groups. It assumes that you have already added the line cards and fax cards to the Resource Manager configuration.

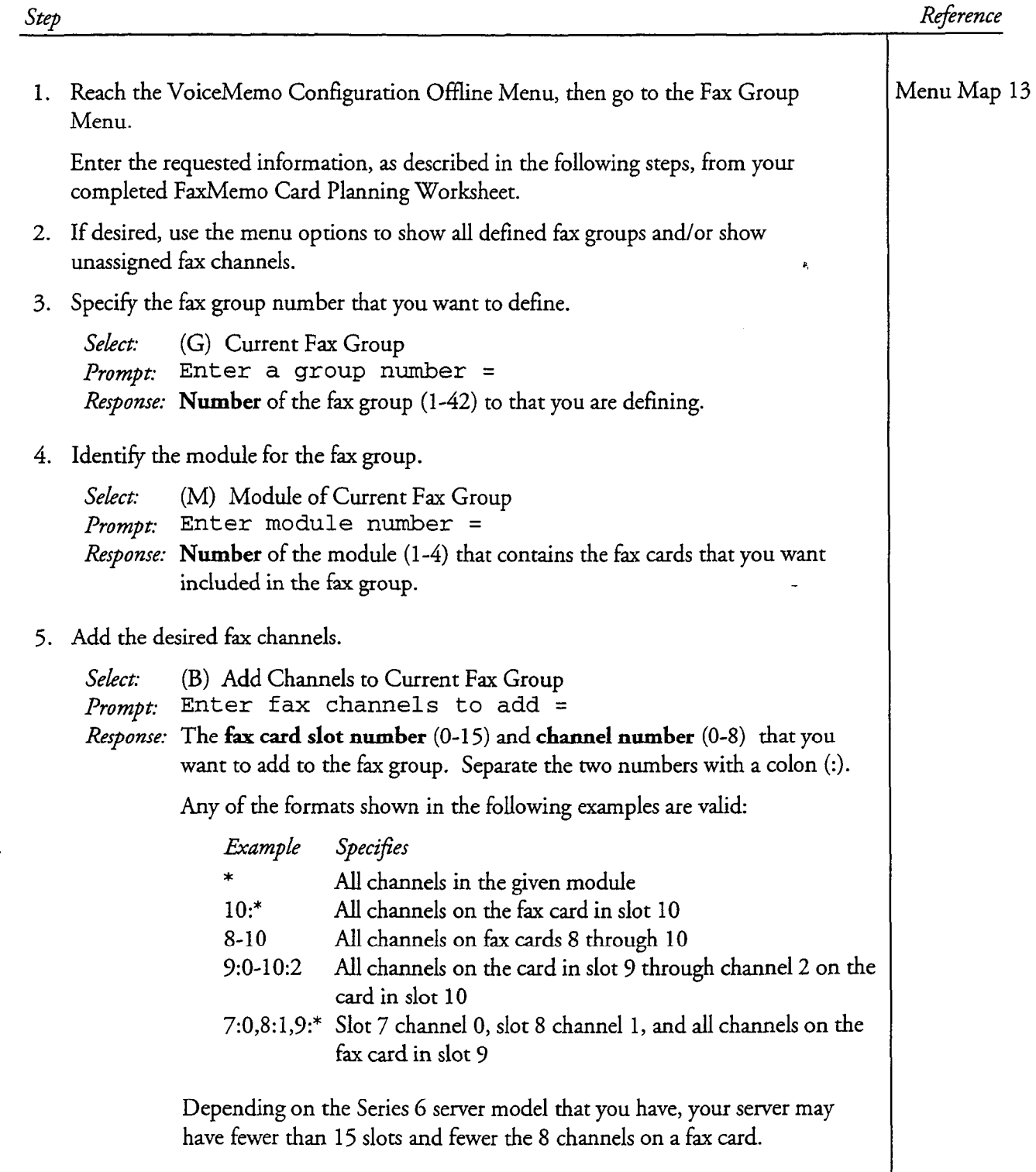

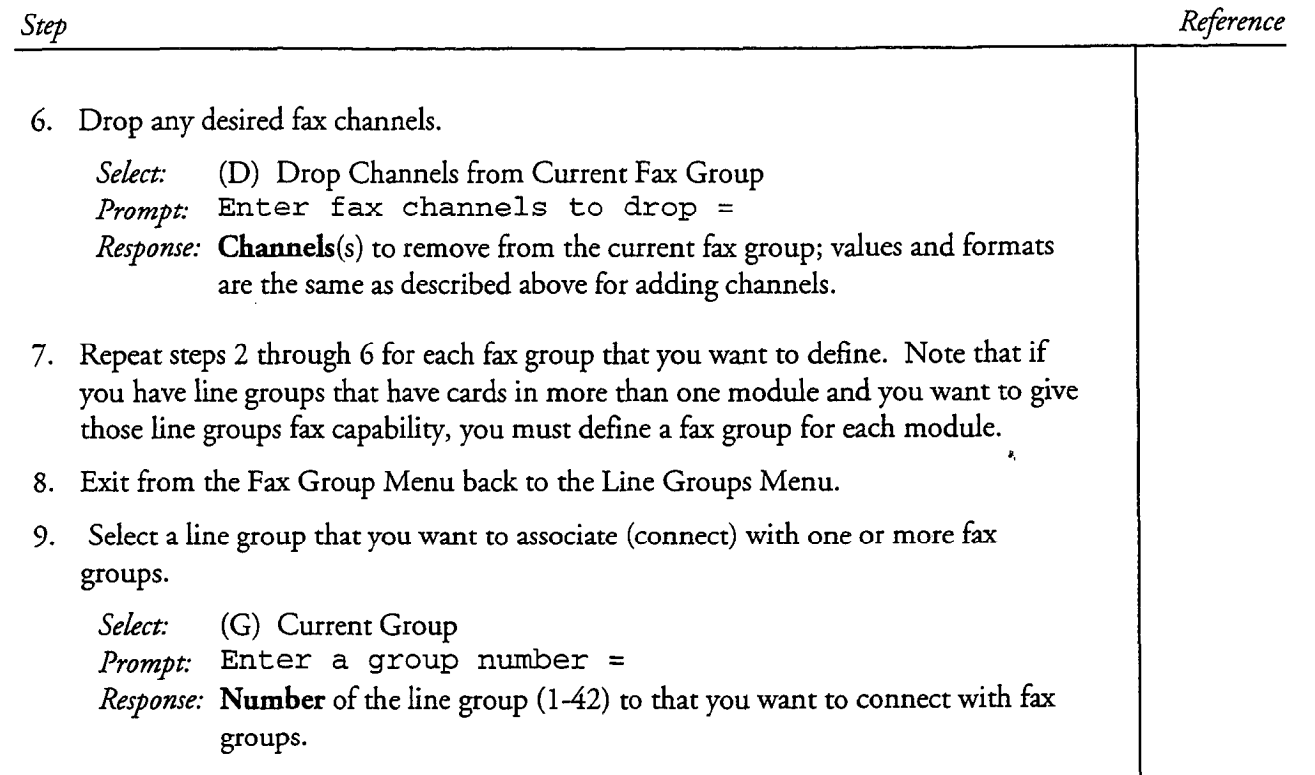

10. Identify the fax group(s) to associate with the line group.

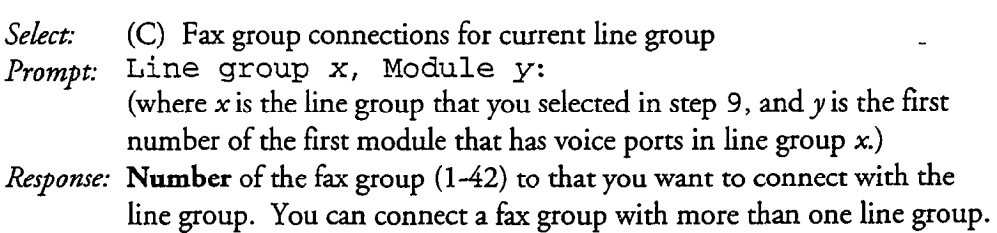

The system requests a fax group number for every module that has voice ports in the l ne syster.

- $\overline{P}$  1. Repeat steps 9 through 10 for each line group that you want to associate with fax  $\overline{P}$ repeat  $\overline{C}$ . Exit to the VoiceMemo Configuration Offline Menu, saving the changes.
	-

This chapter is designed to help you plan the changes that you must make to your software configuration when you add FaxMemo applications to your Series 6 server. It describes all of the software options for FaxMemo, and explains how they are used in the various applications.

# Planning Your FaxMemo Configuration

Before you can configure any FaxMemo applications, you must first assign fax groups to any line groups that will carry fax traffic. You can then plan and configure the applications you choose to enable, including any of the following tasks:

- Assign fax options to existing classes of service (COSs)
- Update current mailboxes and create fax broadcast mailboxes (if required) for each new FaxMemo user
- Create Fax Publishing mailbox trees and/or chains
- <sup>l</sup>Create and configure Guaranteed Fax mailboxes
- <sup>0</sup>Create master fax distribution (broadcast) lists
- Create and store a company fax cover page

Each of these tasks is covered in detail under the application name.

# **Offline Configuration**

After you install the FaxMemo cards but before you assign fax features to COSs, you must create fax groups and then associate (connect) the fax groups with line groups. The FaxMemo Card Planning Worksheet from the previous chapter has spaces for the information that you need. Use the most recent Configuration Report to determine which line groups to connect with fax groups.

# FaxMemo Classes of Service (COSs)

The system administration menus contain FaxMemo configuration parameters for feature, limit, and network classes of service (FCOS, LCOS, and NCOS). All of

these options are described below. Read through their descriptions before completing the remaining worksheets. Some of the options are similar to those for voice messaging, but some are unique to fax handling. When you assign a FaxMemo feature to a mailbox, the appropriate user and outside caller prompts are enabled automatically. The voice prompts are described in the User Guide for VoiceMemo and FaxMemo.

#### Fax Features

The feature bits described below are included with FaxMemo.

#### 190 Receive fax messages (master feature)

This feature allows a mailbox to receive fax messages. When callers reach the mailbox, they are first prompted to leave a voice message, then prompted to press  $L$ to leave a fax with the voice message. Callers can ignore the message prompt and press L to leave a fax without a voice coversheet. When the user accesses the mailbox, the user is informed that there is a message with a fax there and given options to retrieve the fax online or direct the fax to a fax machine after hearing the voice message.

Note: The mailboxes must also include one or more of the fax delivery fire mandoleo must also indicate one of more or div reflectively features (193, 194,195, 237) to permit the users to retrieve faxes stored in the mailboxes.

> If feature bit 240 is enabled, callers do not needto press L to begin If it alleges the stranger will detect and include the press to the begin sending a fax; the system will detect an incoming fax when it does not hear speech.

#### 191 Make fax messages

When this feature is assigned to a mailbox, the mailbox owner can make a voice message, and then press  $L$  to leave a fax with the message. The fax is then delivered to the addressed party or parties with the voice message.

This FaxMemo feature allows users who are able to receive faxes in their mailboxes to forward the faxes along with voice comments directly to other users or to outside lines. They cannot include another fax as a comment.

**Note:** This feature requires feature bit 190.

### 193 Deliver fax to default fax phone number

This feature allows a user to have faxes delivered to a personal (default) fax telephone number after listening to the voice annotation. This number can be a department or company fax machine and is entered by the system administrator during configuration. When the user selects this option, another menu is played giving further options to schedule delivery, cancel delivery, or deliver the fax now.

**Note:** This feature requires bit 190. The system must have a fax group connected to an outbound line group to deliver faxes to phone numbers.

#### 194 Deliver fax online

This feature permits users accessing their mailboxes from a fax phone to receive stored faxes online.

Note: This feature requires feature bit 190. The system must have a fax group connected to an inbound line group to deliver faxes online.

#### 195 Deliver fax to designated telephone number

When this feature is included in a mailbox and the user wishes to retrieve a fax or deliver it to someone else after listening to the voice annotation, the prompt

#### Press  $I$  to input a number for this fax

is included in the fax transmittal options menu. After the user selects I and inputs the number, another menu is played giving the choices of scheduling the delivery, canceling it, or having the fax delivered now.

Note: This feature requires bit 190 for fax functionality and bit 95 to schedule fax delivery. The system must have a fax group connected to an outbound line group to deliver faxes to phone numbers. Additionally, a "fax pager index" must be set in the user's mailbox.

#### 196 User changeable default fax phone number for fax delivery

This feature allows users to change their personal (default) fax delivery numbers through the user options menu in their mailboxes.

**Note:** This feature requires bit 193.

Software Configuration Planning

#### 197 Fax on demand

This feature is for Fax Publishing. When it is assigned to a greeting only mailbox, the caller is greeted and given a prompt to get ready to receive the fax deposited in the mailbox, either online or at another number. The mailbox LCOS and RCOS control the delivery features.

Note: This feature requires feature bit 194 and/or 195.

#### 198 Receive fax messages only

This feature prevents a mailbox from receiving voice messages and allows it to receive only fax messages. It is used for both Guaranteed Fax and broadcast mailboxes in Fax Mail. No greeting or prompts are played to the calling party and only faxes are recorded. A fax session starts immediately when the server answers the call.

A Guaranteed Fax mailbox must have both this bit and message delivery enabled.

Note: This feature requires feature bit 190.

#### 199 Automatic receipt for fax message sent

When this feature is included in a mailbox and the user schedules a fax delivery, a when the team is included in a mailbox and the decisioned to a far dext,

#### 200 Fax cover page

This feature causes the system to send a cover page with outgoing faxes. The cover parameter interest the system to send a cover page with outgoing rases. The page identifies the user as the fax recipient at the company or department fax machine. Mailbox owners can fax a personal cover page into their mailboxes which the system sends each time they retrieve faxes. When a cover page is deposited in the system administrator's mailbox, it becomes the company fax cover page and it is delivered with faxes retrieved by users who do not have a personal cover page. If neither a personal cover page nor a company cover page is available, the system generates a default cover page.

If this bit is not enabled in an FCOS, the system does not send any cover sheet with outgoing faxes.

Note: Feature bit 230 disables the mailbox personal fax cover page option so that mailbox owners cannot override the company or default cover page.

#### 203 Walkaway fax

A mailbox with this feature is set to expect calls from fax machines rather than from live callers. When a call is routed to a mailbox with this feature, CNG detection is enabled while the mailbox greeting is playing. If the system detects fax tone, it processes the incoming fax. If it does not detect fax tone, it plays the recorded mailbox greeting and prompts. This permits callers to dial into a user's mailbox and immediately send a fax without a voice coversheet, and without having to respond to prompts or monitor the call.

Feature bit 256 causes the system to play a brief introductory prompt for walkaway fax mailboxes.

#### **Note:** When feature bit 203 is active, the system listens for fax tone (CNG) in order to act like a receiving fax machine when the call is initiated by a sending fax machine.

When feature bit 240 is active, the system always defaults to accepting a fax when it does not detect voice. This is similar to the function of  $\mathcal{L}$  and  $\mathcal{L}$  and  $\mathcal{L}$  if the callers will hear fax signals if the signals if the intervals if the intervals in  $\mathcal{L}$  is the intervals in  $\mathcal{L}$  if the intervals in  $\mathcal{L}$  is the intervals i rancholi of Sit 2001 110M

This feature requires feature bit 190.

#### 206 Fax delete

This feature automatically deletes a fax from a mailbox after it has been delivered. It is used the different reserves and fax from a mandox after the same definition.

Note: Feature bit 237 (Automatically deliver fax to default number)  $r$ eature bit  $237$  (Automatically deliver fax to default figured) overrides this feature. 237 is for user mailboxes, not guaranteed fax mailboxes. Do not use both bits in the same FCOS.

# 207 Fax verify

This feature is assigned to Guaranteed Fax mailboxes which are on the same hunt group as the fax machines. It checks incoming faxes with those already stored in the mailbox to prevent the same fax from rotating through the hunt group and getting stored in the mailbox again when the fax machine is down or busy.

#### 230 Deny change to fax cover page

This feature disables a mailbox owner's ability to create a personal fax cover page. If feature bit 200 is enabled, the system will send either a company cover page (if one has been placed in the administrator's mailbox) or the system default cover page. This feature has no effect if bit 200 is not enabled.

#### 235 Display from field on fax cover page

This feature adds the "From" field to the default fax cover page. The field identifies the system that the fax came from, such as, "ABC Communications Fax Service." It does not identify the mailbox owner. The text of the "From" field is set in the Fax Service and Promotional Message Menu.

#### 236 Display promotional field on fax cover page

This feature adds a promotional message field to the default fax cover page. The text of the promotional message field is set in the Fax Service and Promotional Message Menu.

# 237 Automatic fax retrieval r.

This feature allows the mailbox owner to have faxes downloaded automatically to a preconfigured default fax number when faxes arrive in the mailbox. The fax or voice/fax message is automatically moved to the saved queue and the message waiting indicator is not triggered. This feature is intended to make it easier for mailbox owners who regularly use the same fax machine to retrieve their faxes. The mailbox owner can also enable or disable this feature from the user options menu.

Note: When this feature is active, the mailbox owner should check the target fax machine frequently, since fax messages will not activate a message waiting indicator.

> This feature overrides feature bit 206 (Discard fax message after delivery). 206 is for guaranteed fax mailboxes only. Do not include both bits in the same FCOS.

#### 238 End of session delivery

This feature is invisible to users. However, it allows the system administrator to save on outbound fax calls. Instead of making an outbound call for each fax, this feature enables the system to make only one outbound call for all faxes sent to the same number during a mailbox session.

Note: This feature requires feature bit 193 and /or 195.

#### 239 Retrieve all unplayed faxes

This feature makes it easier for mailbox owners to get their faxes. If they do not have automatic fax delivery enabled, they have the option to have all faxes concatenated and sent at once. The user selects the "retrieve all faxes" option from the user options menu and all the faxes are automatically sent to the user's default fax number.

Note: This feature requires one or more of feature bit 193, 194, or 195.

#### 240 Receive fax on record time-out

This feature makes it easier for callers to send fax-only messages and voice/fax messages. In the case of fax-only messages, a caller can dial into a mailbox, press start, and walk away. In the case of the voice/fax message, the caller does not need to press L to send the fax.

**Note:** When feature bit 203 is active, the system listens for fax tone (CNG) in order to act like a receiving fax machine when the call is initiated by a sending fax machine. Without bit 203, callers to a mailbox must press  $L$  to indicate that they want to leave a fax.

> When feature bit 240 is active, the system always defaults to accepting a fax when it does not detect voice. This is similar to the function of bit 203, except that the user does not have to press  $L$ to leave a fax. However, callers will hear fax signals if their voice recording times out.

This feature requires feature bit 190.

#### 256 Enable fixed greeting for walkaway fax

The feature bit causes walkaway fax mailboxes to play the prompt, "Press 1 or wait..." before playing the mailbox greeting.

#### Fax limits

The following fax limits can be included in limits classes of service (LCOS).

#### Number of digits for fax phone number for fax delivery

This limit restricts the user to the set number of dialing digits when retrieving or redirecting a fax to a designated number. For example, 3 or 4 digits would only allow faxes to be redirected to an internal extension, but 11 digits would let the user send faxes long distance. If no digits are specified, then the number of digits defaults to that entered for the outside caller dialing plan at the Online Configuration Menu.

Note: This limit works in conjunction with RCOS NPA/NXX screening.

#### Number of fax messages per mailbox

This limit is the maximum number of faxes that can be stored in a mailbox at any one time.

#### CNG tone detection length

This limit is the number of seconds that the Series 6 server waits to detect the CNG tone from a calling fax machine when walkaway fax is enabled (feature bit 203). This limit should be set to zero except for sites with very noisy phone circuits.

#### Fax delivery retry frequency

This limit is the number of times the server attempts to send a fax message until it is successfully sent. The system retries fax delivery when it encounters ring no answer, busy, or no available fax resource.

#### Fax delivery retry interval

 $T$  this limit is the system waits between retries the system  $T$  on delivering and delivering and delivering and delivering and delivering and delivering and delivering and delivering and delivering and delivering and de fax message.

#### Played fax message retention

This limit is the maximum number of hours that played faxes can be stored in a be stored in a be stored in a be r ura mi

#### Unplayed fax message retention

This limit is the maximum number of hours that unplayed faxes can be stored in a behavior of  $\alpha$ r un

#### Urgent fax message retention Urgent fax message retention

This limit is the maximum number of hours that urgent faxes can be stored in a mailbox.

#### **Fax receipt retention**

This limit is the maximum number of hours that fax receipts can be stored in a mailbox.

#### Fax Networking Features

The following options determine a user's fax capability over a MESA-Net network to other Series 6 servers. These are entered as part of the network class of service (NCOS).

#### 10 Make fax messages to the network

This feature allows a user to make a fax message and send it over the network.

#### 11 Give fax messages to the network

This feature permits users to forward fax messages deposited in their mailboxes to users on another system over the network. It does not allow users to make a fax message to the network.

### 12 Answer fax messages to the network

A user with this feature can reply to a fax message that was sent from another system over the network. If feature bit 38 is activated, the original message, voice and fax, will be sent with the reply back across the network.

#### FaxMemo and RCOS

Like all other types of outbound calls, outbound FaxMemo calls are controlled by the Restriction Class of Service of the sending mailbox. A mailbox owner cannot have a fax delivered to a phone number that is blocked in their RCOS.

# Adding FaxMemo Options to COSs

Add FaxMemo options to mailboxes exactly as you would voice message options. You can include them in existing or new FCOSs, LCOSs, and NCOSs. You must generate new COSs for applications peculiar to FaxMemo, such as guaranteed fax and fax publishing.

These are some fax mail FCOS options:

- 0 VII' FCOS + 190-196 and 200 User can receive and send fax messages and include a cover sheet. Callers must use the phone keypad to send a fax.
- VIP FCOS + 190-196, 200, and 203 Same as above, but callers can also send walkaway fax messages.
- VIP FCOS + 198 and 200

Fax only mailbox. This receives fax messages with no voice annotation and supports a cover page. Use bits 193-195 to retrieve messages.

A sample FaxMemo COS Planning Worksheet follows this section. Blank worksheets are in Appendix A for photocopying. The Fax FCOS and NCOS bits and names are included at the top of the worksheet for your reference.

If you add fax features to an existing COS without renumbering the COS, the existing mailboxes with that COS assigned take on the added fax features. If you create a new COS by copying an existing one and modifying it, you must assign the new COS to mailboxes (see "FaxMemo Mailboxes").

Note that there are entries for users' standard mailboxes and users' broadcast fax mailboxes. If a user is likely to receive many fax calls, he or she should probably have a separate extension for faxes that has an associated broadcast mailbox. The broadcast mailbox contains a distribution list consisting of only the user's standard VoiceMemo mailbox. Messages or faxes left in the broadcast mailbox are immediately transferred to the user's standard mailbox, as shown in Figure 4-1.

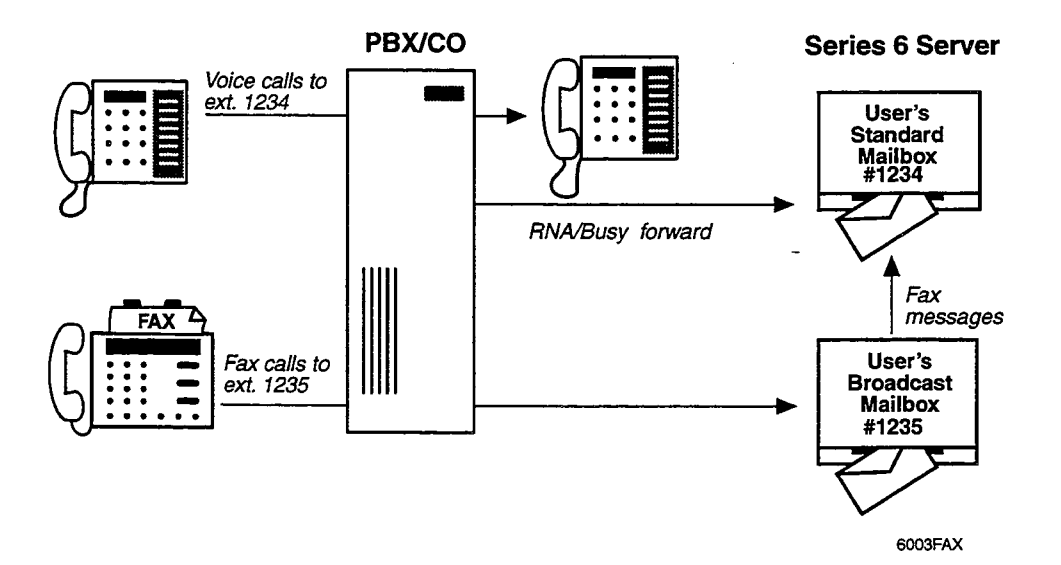

Figure 4-1 Broadcast Mailbox Fax Mail Application

#### FaxMemo COS Planning Worksheet

per de

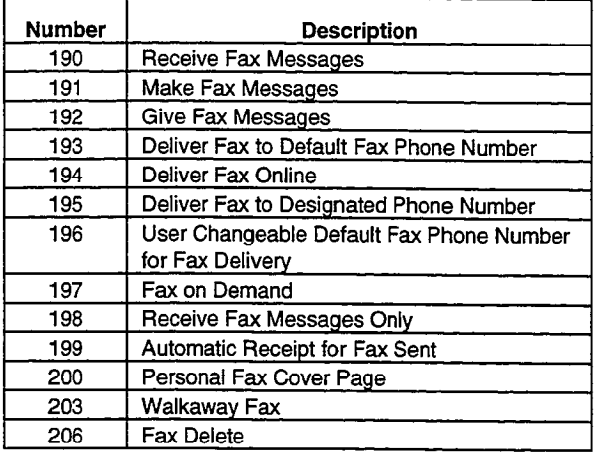

# Fax Feature Bits Fax Feature Bits (continued)

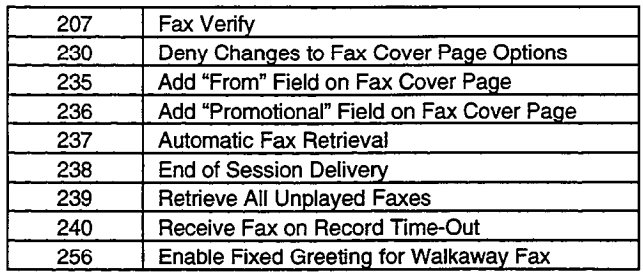

### Fax NCOS Bits

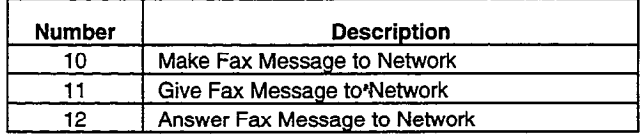

## COSs for User's Normal Mailbox

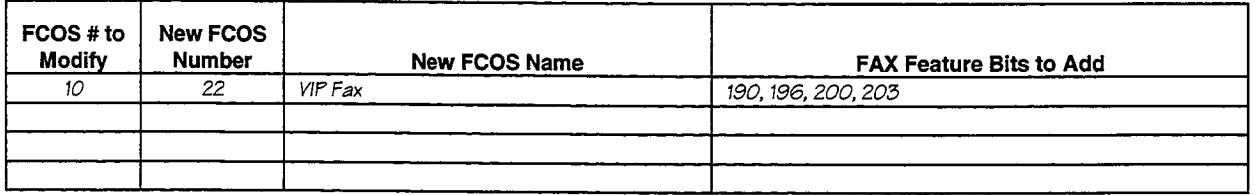

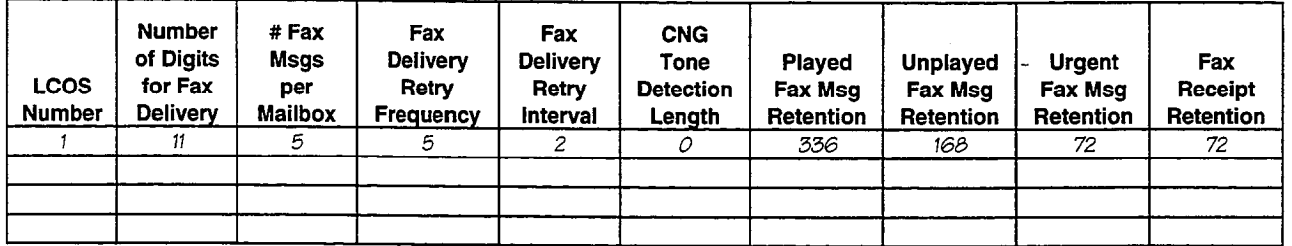

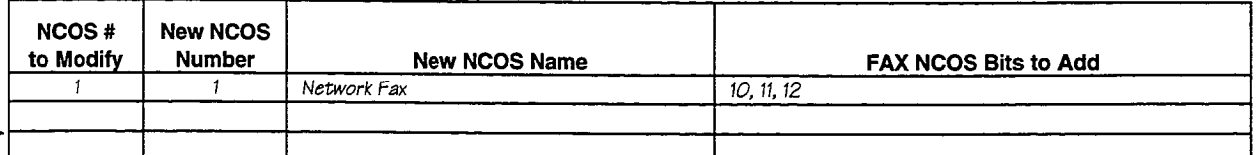

## FCOS for User's Fax Broadcast Mailbox

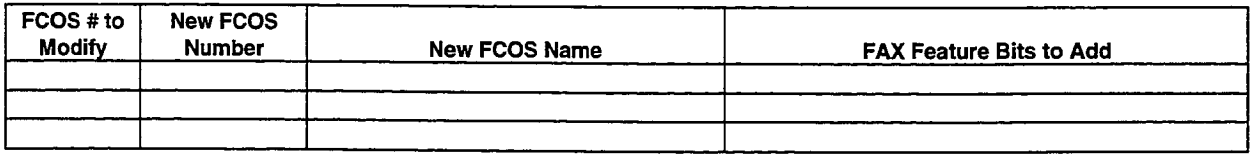

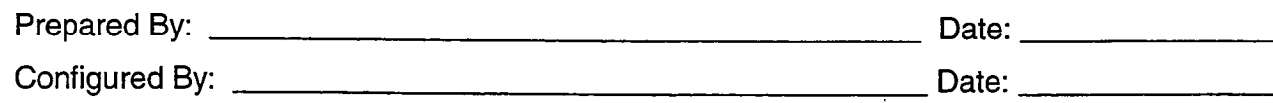

# FaxMemo Mailboxes

The planning and configuration for mailboxes for each FaxMemo application is slightly different. This section contains information about mailboxes for each application, and sample worksheets to help in planning.

**Note:** You can add Walkaway Fax to any of the other FaxMemo applications by enabling the appropriate feature bits in an FCOS.

#### Fax Mail Mailbox Configuration

The Fax Mail Mailbox Worksheet associates mailboxes with COSs. A sample worksheet for this purpose is shown below. The worksheet section at the end of this manual contains worksheets for photocopying. List all the mailbox owners and their current mailbox numbers on the sheet. Add the new COS numbers for the current mailboxes. If you are going to use broadcast mailboxes, add those mailbox numbers and the COSs to be assigned to them. Remember that the broadcast mailboxes must be new boxes. If possible, use a numbering scheme for the broadcast mailboxes that is easy for the users to remember when they need to give their fax numbers out to callers.

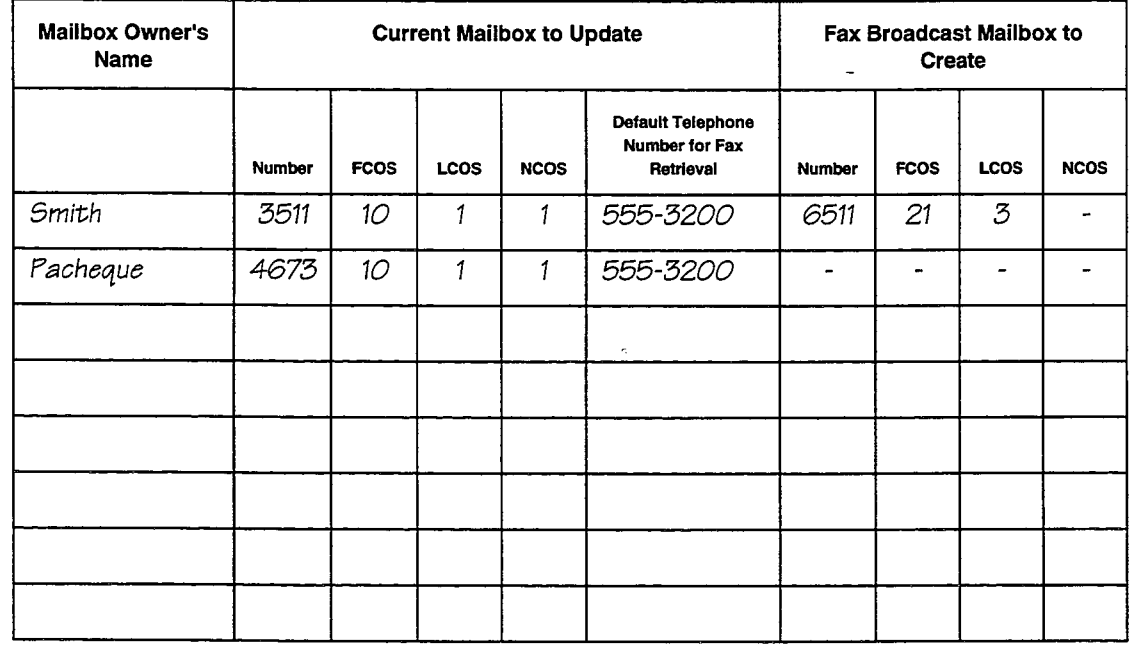

### Fax Mail Mailbox Worksheet

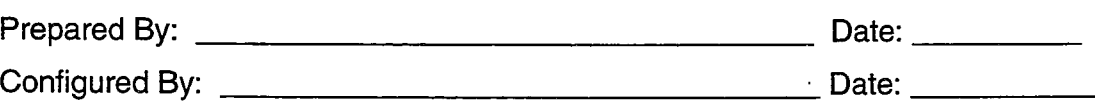

### Fax Broadcast Mailbox Configuration

If you set up special distribution list mailboxes for fax broadcasting, use the Fax Broadcast Mailbox Worksheet at the end of this manual. A sample worksheet is shown below. Use one worksheet for each distribution list mailbox. Enter the mailbox number to create or modify and the COSs to assign to it, then list the mailboxes and owners' names for the distribution (broadcast) list.

#### Fax Broadcast Mailbox Worksheet

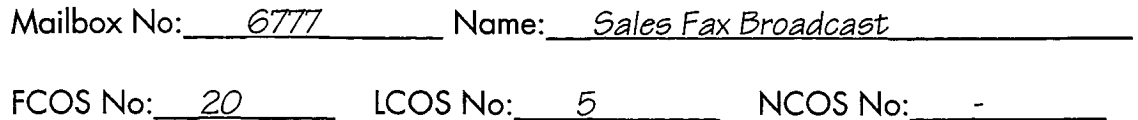

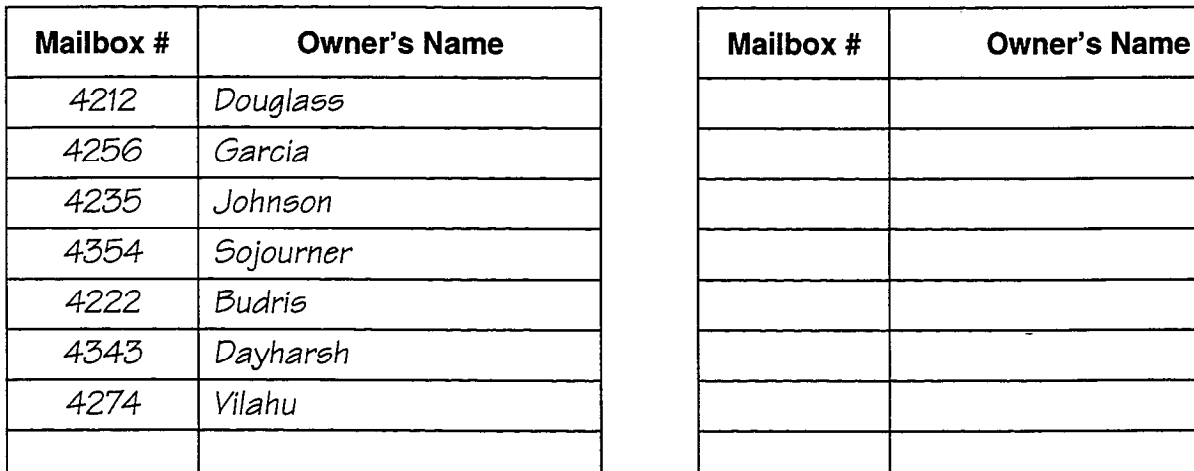

### Distribution (Broadcast) list

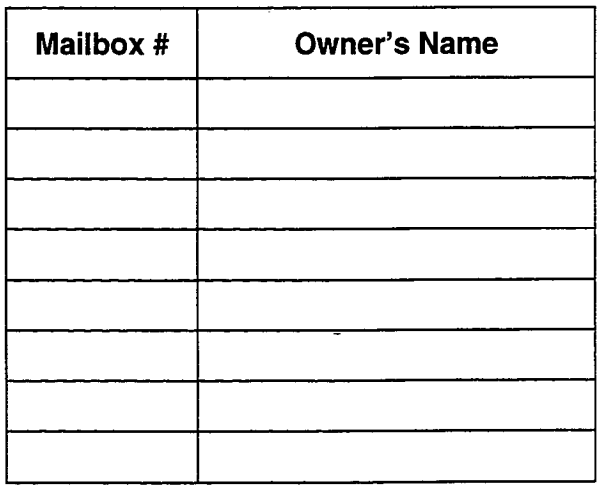

r.

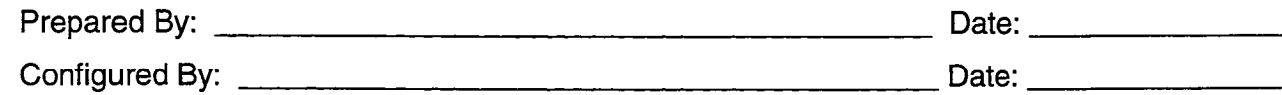

# Guaranteed Fax Mailbox Configuration

For Guaranteed Fax, use the VIP FCOS with bits 198, 206, and 207 and enable message delivery. This mailbox delivers one copy of each fax message it receives to your fax machine and deletes each fax after it is successfully sent to the machine.

A sample Guaranteed Fax Mailbox Worksheet is shown below. Blank worksheets for photocopying are at the end of this manual. Fill in the telephone numbers in the hunt group. For example, if your fax machine is on 555-3200, assign mailboxes to 555-3201,555-3202, and so on. Enter the COSs for the mailboxes and the fax number you want them to deliver faxes to.

### Guaranteed Fax Mailbox Worksheet

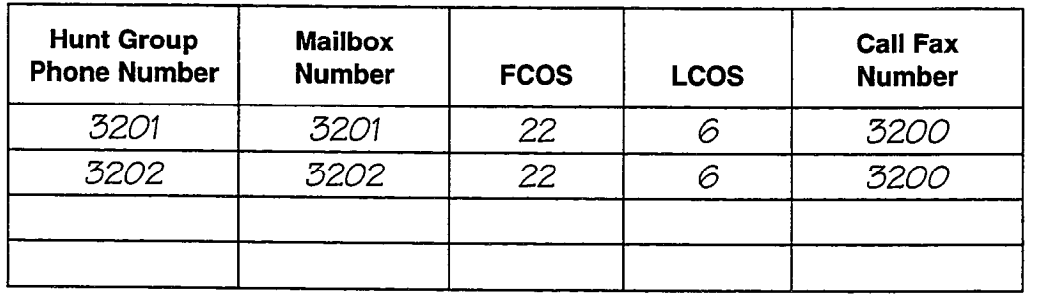

Fax Machine NoJName: 555-3200 Sales Order Entry

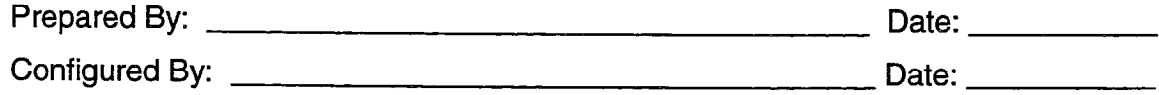

#### Fax Publishing Mailbox Configuration

For fax publishing, you can use any of these types of mailboxes:

Tree

A tree mailbox routes callers to other mailboxes when they press one of the keypad numbers. You must assign the proper features to the mailbox (refer to the VoiceMemo Reference and Configuration Manual), create distribution list 01 in the mailbox with the "go to" mailboxes in keypad input order, and record a message in the mailbox directing the caller to press specific keypad numbers for different information. The "go to" mailboxes can also be tree mailboxes, branching the caller further for more specific information.

 $\overline{C}$ 

A chain mailbox accepts other mailbox numbers from the caller and branches to them. Refer to the VoiceMemo Reference and Configuration Manual for chain mailbox features.

Greeting with fax

This mailbox plays your recorded greeting and directs the caller to receive the associated fax.

Greeting only

 $T_{\rm F}$  of  $m_{\rm F}$  and audiotecan be used with a fax published within a fax published with a fax published  $n_{\rm F}$ This type of manoox can be used within a fax publishing and additional application to give a voice only information message, such as the initial welcome greeting to callers.

 $\Gamma$  as only mailed only mail bits 194, 195, and 197 to permit callers 197 to permit callers 197 to permit callers 197 to permit callers 197 to permit callers 197 to permit callers 197 to permit callers 197 to permit call

Use a greeting only mailbox with bits 194, 195, and 197 to permit callers<br>to receive a prestored fax online or at a caller-designated number.

rax only mailbox plays and immediately prepare to  $\mathbf{r}$ 

A fax only mailbox plays any greeting and immediately prepares to receive a fax. This can be used in larger fax publishing or audiotext applications to allow the caller to input a fax message.

A sample Fax Publishing Mailbox Worksheet is shown on the next page. Blank worksheets for photocopying are at the back of this manual. For tree and chain publishing, you need a separate worksheet for each mailbox. Number the worksheets and fill the sheet numbers in the "Continue on Sheet" or "Go to Sheet" columns, so you can follow the progression through the tree or chain.

Write out the greeting, if any, that you want recorded in the mailbox. Enter a description or title of the fax document you want stored in the fax transmittal mailbox or attach it to the worksheet.

Software Configuration Planning

#### Fax Publishing Mailbox Worksheet

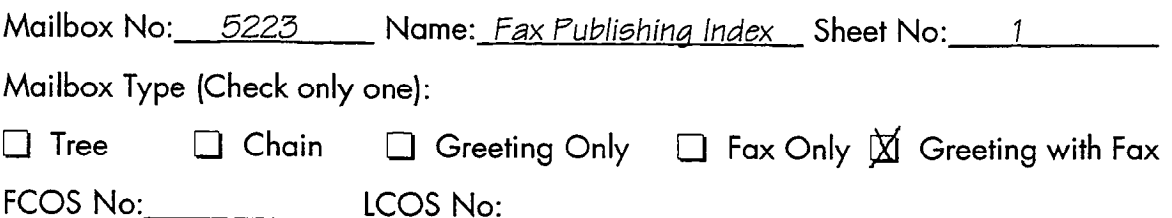

Tree Chain

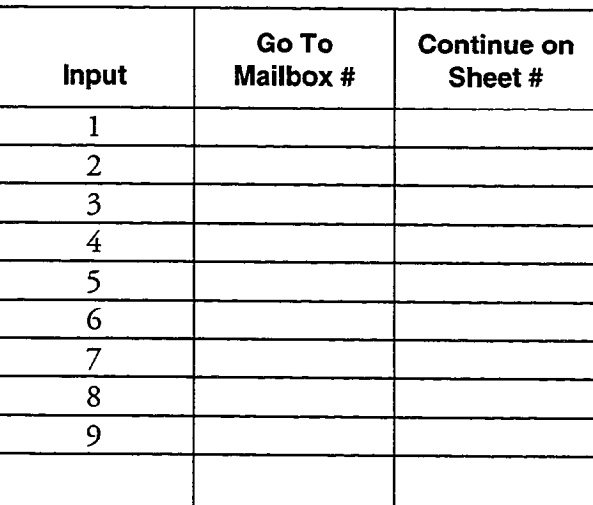

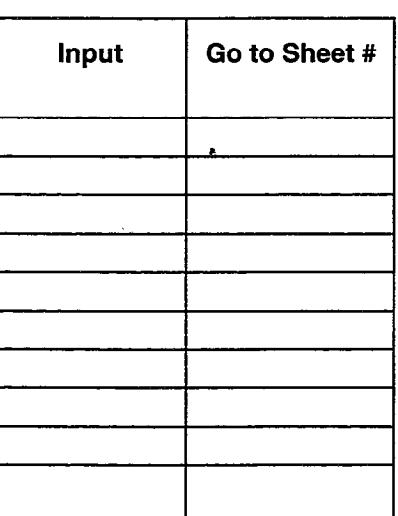

<u> 1980 - John Stein, Amerikaansk kanton (</u>

Greeting: You have selected the index of all documents available in the fax publishing system 

Fax Document: Index

Prepared By: Date:

Configured By: Date:

# Company Fax Cover Page

The last item you need to plan is your company fax cover page. The cover page is delivered with all faxes, except faxes from users who have their own cover page. Layout an 8.5" by 11" page with your design. You should include your company name, address, telephone number, and fax number. You can also add your company logo and a short message indicating that the fax is from your company.

Fax the company cover page into the system administrator's mailbox (es) from the User Options Menu. You can assign separate administrator's mailboxes, each with a different cover page, to each outbound line group with fax capability.

If you do not enter a company cover page, the system sends a default cover page for users with no personal cover page. The default cover page contains the mailbox owner's name, the number of pages in the fax, the time and date, and if desired, a from field and a promotional field.

**Note:** If you enter a company cover page, it takes precedence over the default cover page and does not include the dynamic information provided on the default cover page.

> If feature bit 200 is not enabled for a mailbox, the system does not send any cover page with faxes from that mailbox.

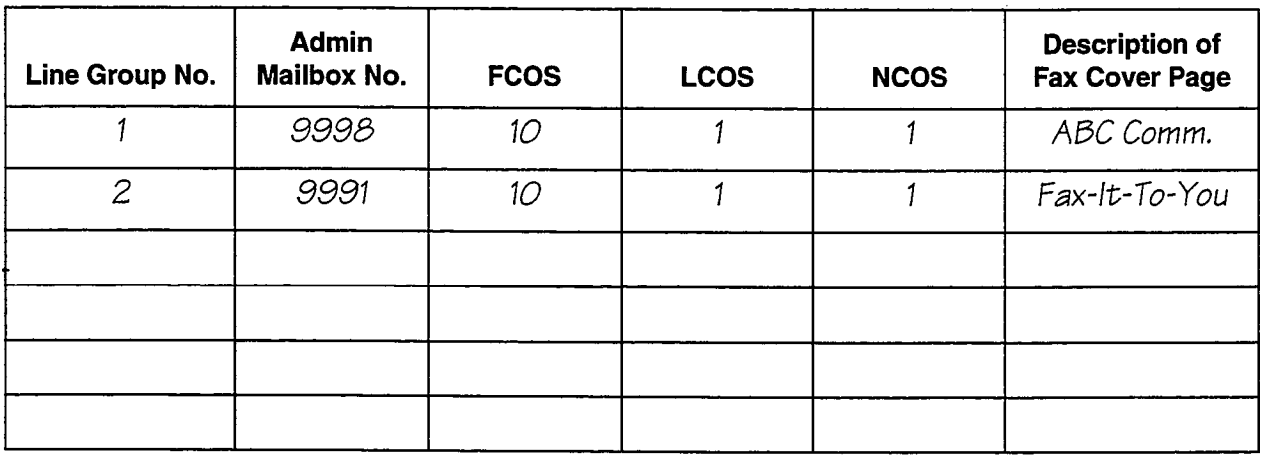

#### Company Fax Cover Page Worksheet

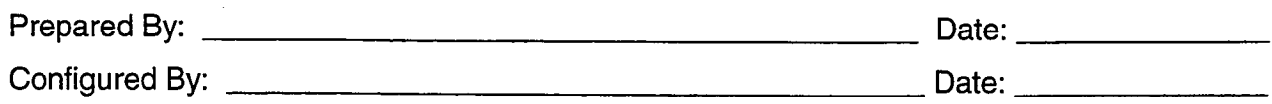

 $\label{eq:2.1} \mathcal{S}_{\mathcal{A}}(x) = \mathcal{S}_{\mathcal{A}}(x) \mathcal{S}_{\mathcal{A}}(x)$  $\label{eq:1} \frac{1}{\sqrt{2}}\int_{\mathbb{R}^3}\frac{1}{\sqrt{2}}\left(\frac{1}{\sqrt{2}}\right)^2\left(\frac{1}{\sqrt{2}}\right)^2\left(\frac{1}{\sqrt{2}}\right)^2\left(\frac{1}{\sqrt{2}}\right)^2\left(\frac{1}{\sqrt{2}}\right)^2.$  $\mathcal{L}(\mathcal{L}^{\text{max}}_{\text{max}})$ 

 $\mathcal{L}^{\text{max}}_{\text{max}}$  , where  $\mathcal{L}^{\text{max}}_{\text{max}}$ 

# Billing Task list

Page 1 ( VoiceMemo Release 6.0A and later

 $\bullet$ 

# FaxMemo Reports and Billing

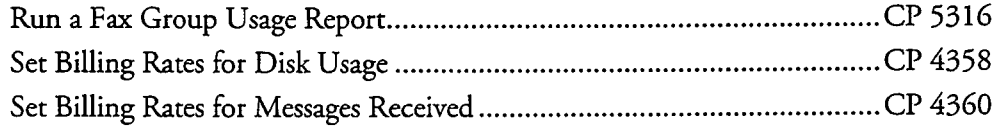

 $\label{eq:R1} \mathcal{R}_\text{eff} = \frac{1}{2} \sum_{i=1}^N \frac{1}{\sigma_i^2} \sum_{i=1}^N \frac{1}{\sigma_i^2} \sum_{i=1}^N \frac{1}{\sigma_i^2} \sum_{i=1}^N \frac{1}{\sigma_i^2} \sum_{i=1}^N \frac{1}{\sigma_i^2} \sum_{i=1}^N \frac{1}{\sigma_i^2} \sum_{i=1}^N \frac{1}{\sigma_i^2} \sum_{i=1}^N \frac{1}{\sigma_i^2} \sum_{i=1}^N \frac{1}{\sigma_i^2} \sum_{i=1}^N \frac{1$  $\mathcal{L}(\mathcal{L}^{\text{max}}_{\mathcal{L}})$  .

 $\mathcal{L}^{\text{max}}_{\text{max}}$ 

# Set Billing Rates for Disk Usage

This procedure describes how to set low usage rates, high usage rates, and a high/low boundary for Fax disk usage and other disk usage. The server uses these rates to calculate charges when generating billing reports.

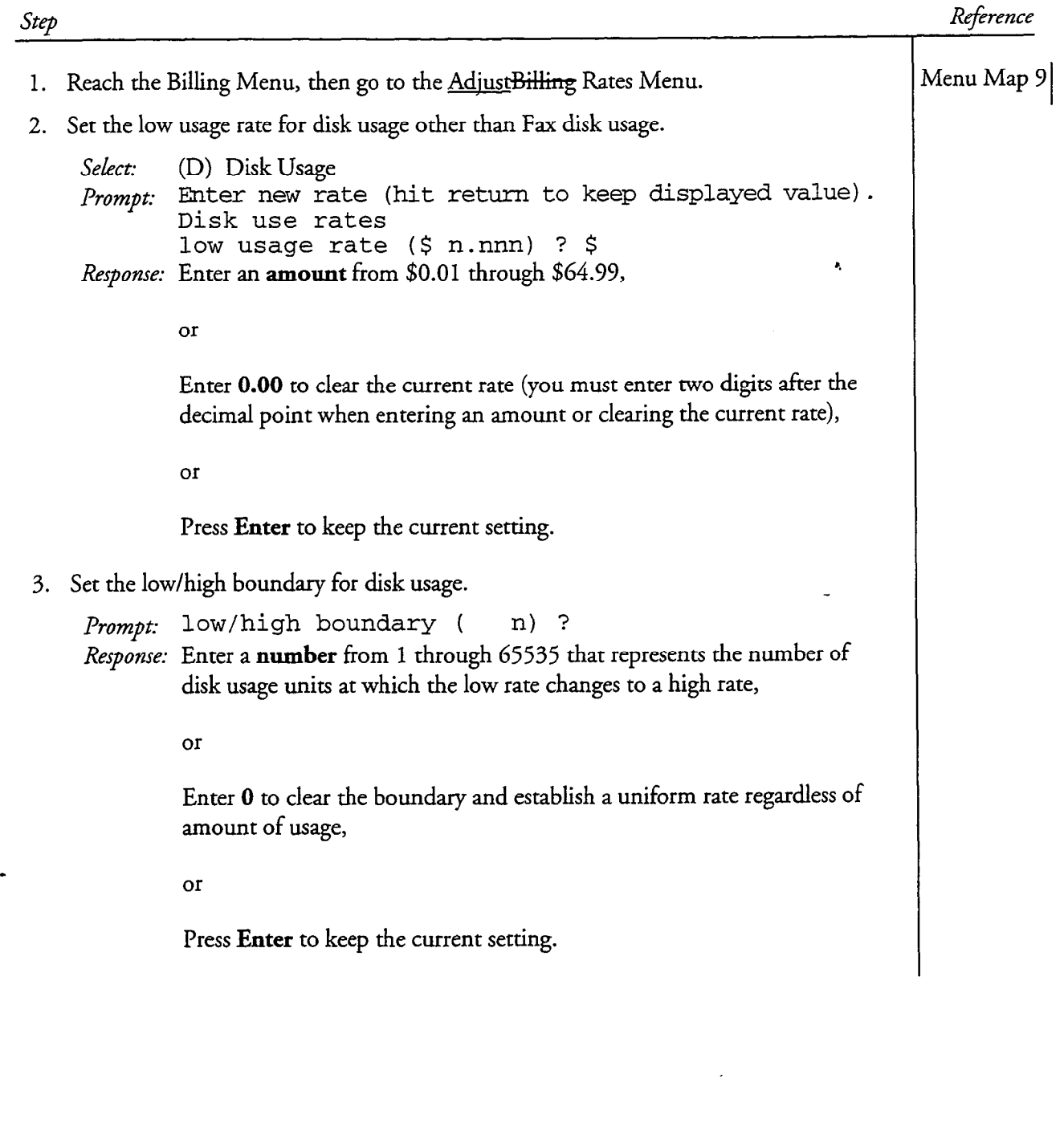

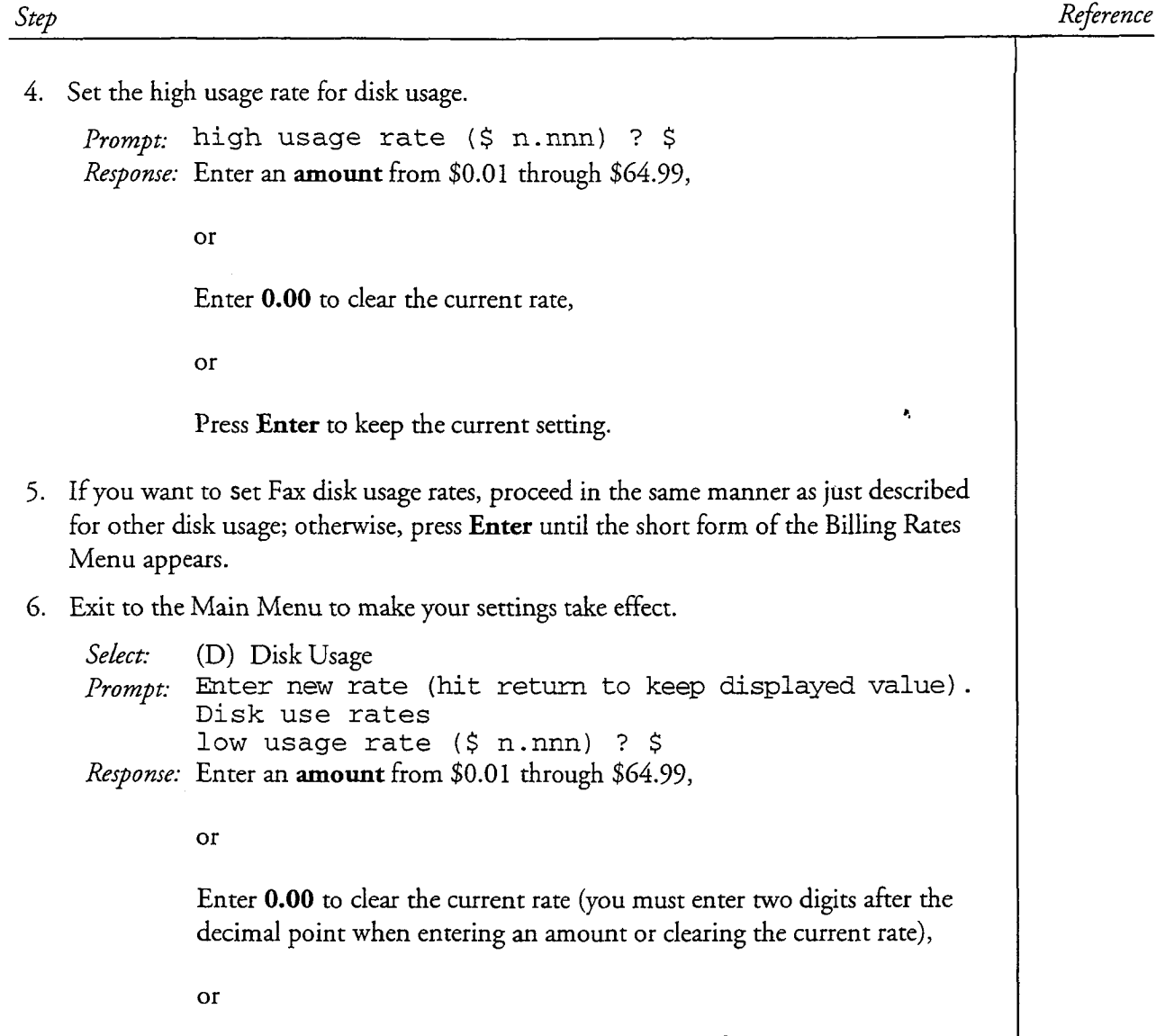

Press Enter to keep the current setting.

Prompt: low/high boundary ( n) ?

*Prompt*:  $1ow/high boundary (n)$ ? Response: Enter a number from 1 through 65535 that represents the number of disk usage units at which the low rate changes to a high rate,

 $_{\rm O I}$ 

Enter 0 to clear the boundary and establish a uniform rate regardless of amount of usage,

or

Press Enter to keep the current setting.

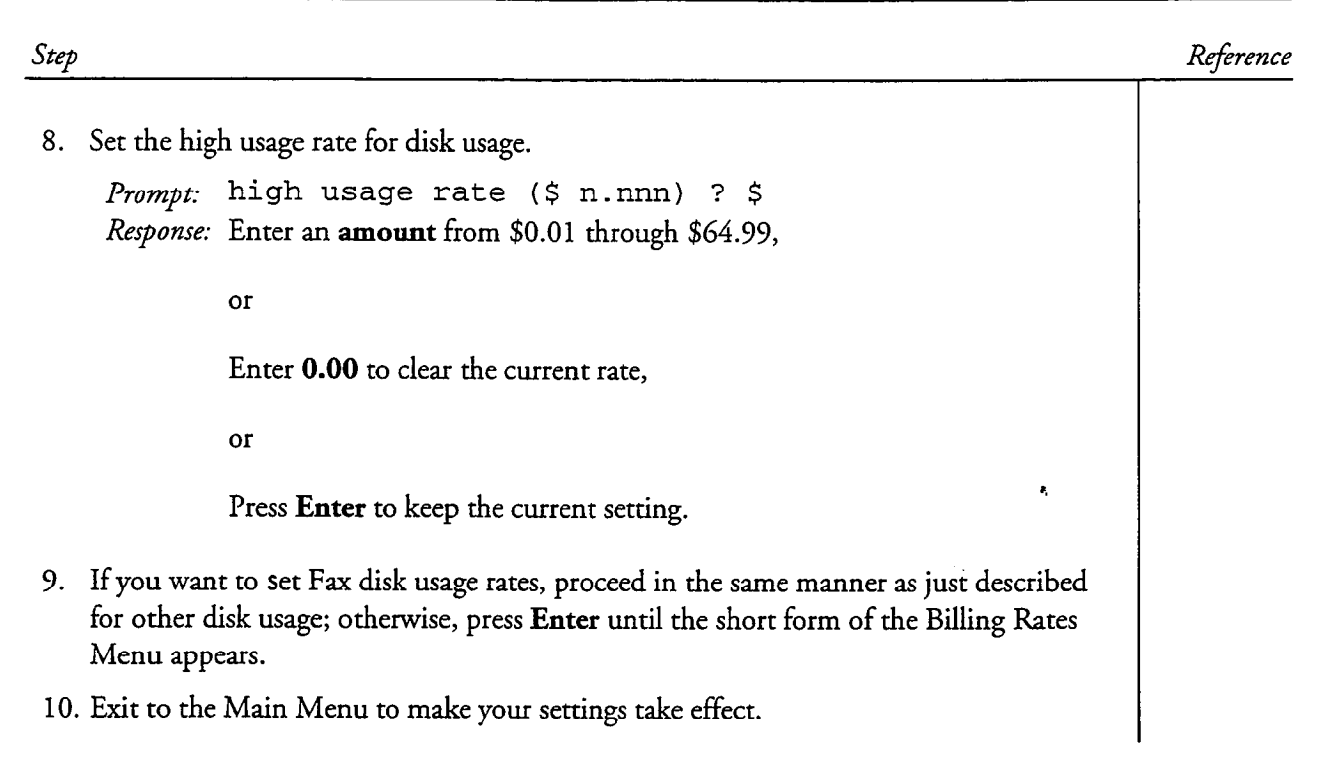
$\mathcal{A}(\mathcal{A})$  and  $\mathcal{A}(\mathcal{A})$ 

 $\label{eq:2.1} \frac{1}{\sqrt{2}}\left(\frac{1}{\sqrt{2}}\right)^{2} \left(\frac{1}{\sqrt{2}}\right)^{2} \left(\frac{1}{\sqrt{2}}\right)^{2} \left(\frac{1}{\sqrt{2}}\right)^{2} \left(\frac{1}{\sqrt{2}}\right)^{2} \left(\frac{1}{\sqrt{2}}\right)^{2} \left(\frac{1}{\sqrt{2}}\right)^{2} \left(\frac{1}{\sqrt{2}}\right)^{2} \left(\frac{1}{\sqrt{2}}\right)^{2} \left(\frac{1}{\sqrt{2}}\right)^{2} \left(\frac{1}{\sqrt{2}}\right)^{2} \left(\$ 

 $\label{eq:R1} \mathcal{R}_{\text{max}} = \frac{1}{\sqrt{2\pi}}\sum_{i=1}^{N} \frac{1}{\sqrt{2\pi}}\sum_{i=1}^{N} \frac{1}{\sqrt{2\pi}}\sum_{i=1}^{N} \frac{1}{\sqrt{2\pi}}\sum_{i=1}^{N} \frac{1}{\sqrt{2\pi}}\sum_{i=1}^{N} \frac{1}{\sqrt{2\pi}}\sum_{i=1}^{N} \frac{1}{\sqrt{2\pi}}\sum_{i=1}^{N} \frac{1}{\sqrt{2\pi}}\sum_{i=1}^{N} \frac{1}{\sqrt{2\pi}}\sum_{i=1}^{N} \frac$  $\label{eq:2.1} \frac{1}{2} \int_{\mathbb{R}^3} \frac{1}{\sqrt{2}} \, \frac{1}{\sqrt{2}} \,$ 

 $\label{eq:2.1} \begin{split} \frac{1}{\sqrt{2}}\left(\frac{1}{\sqrt{2}}\right)^{2} &\frac{1}{\sqrt{2}}\left(\frac{1}{\sqrt{2}}\right)^{2} &\frac{1}{\sqrt{2}}\left(\frac{1}{\sqrt{2}}\right)^{2} &\frac{1}{\sqrt{2}}\left(\frac{1}{\sqrt{2}}\right)^{2} &\frac{1}{\sqrt{2}}\left(\frac{1}{\sqrt{2}}\right)^{2} &\frac{1}{\sqrt{2}}\left(\frac{1}{\sqrt{2}}\right)^{2} &\frac{1}{\sqrt{2}}\left(\frac{1}{\sqrt{2}}\right)^{2} &\frac{$ 

# cp 4360 Page 1 of 2

 $\overline{R}$ 

#### VoiceMemo Release G.OA and later

### Set Billing Rates for Messages Received

This procedure describes how to set low usage rates, high usage rates, and a high/low boundary for types of messages received. The server uses these rates to calculate charges when generating billing reports. Types of messages received are:

- <sup>l</sup>User messages l Wakeup messages
- Caller messages Receipt response messages

messages

- Call placement messages Fax received, sent, retrieval, and
	- undelivered messages
- Future delivery messages Fax pages received, sent, and retrieved
- Urgent messages

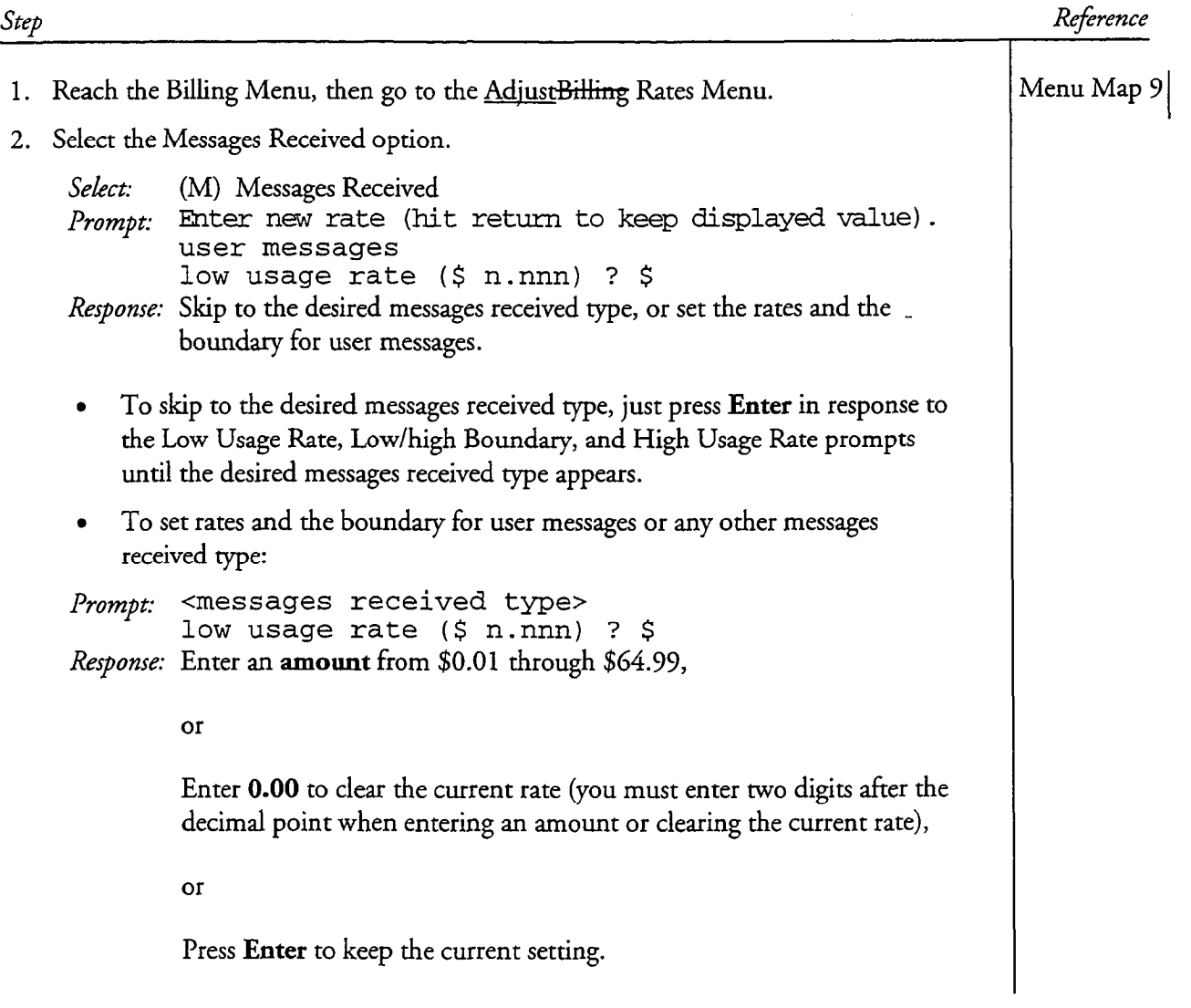

 $Dec$  Rev. A

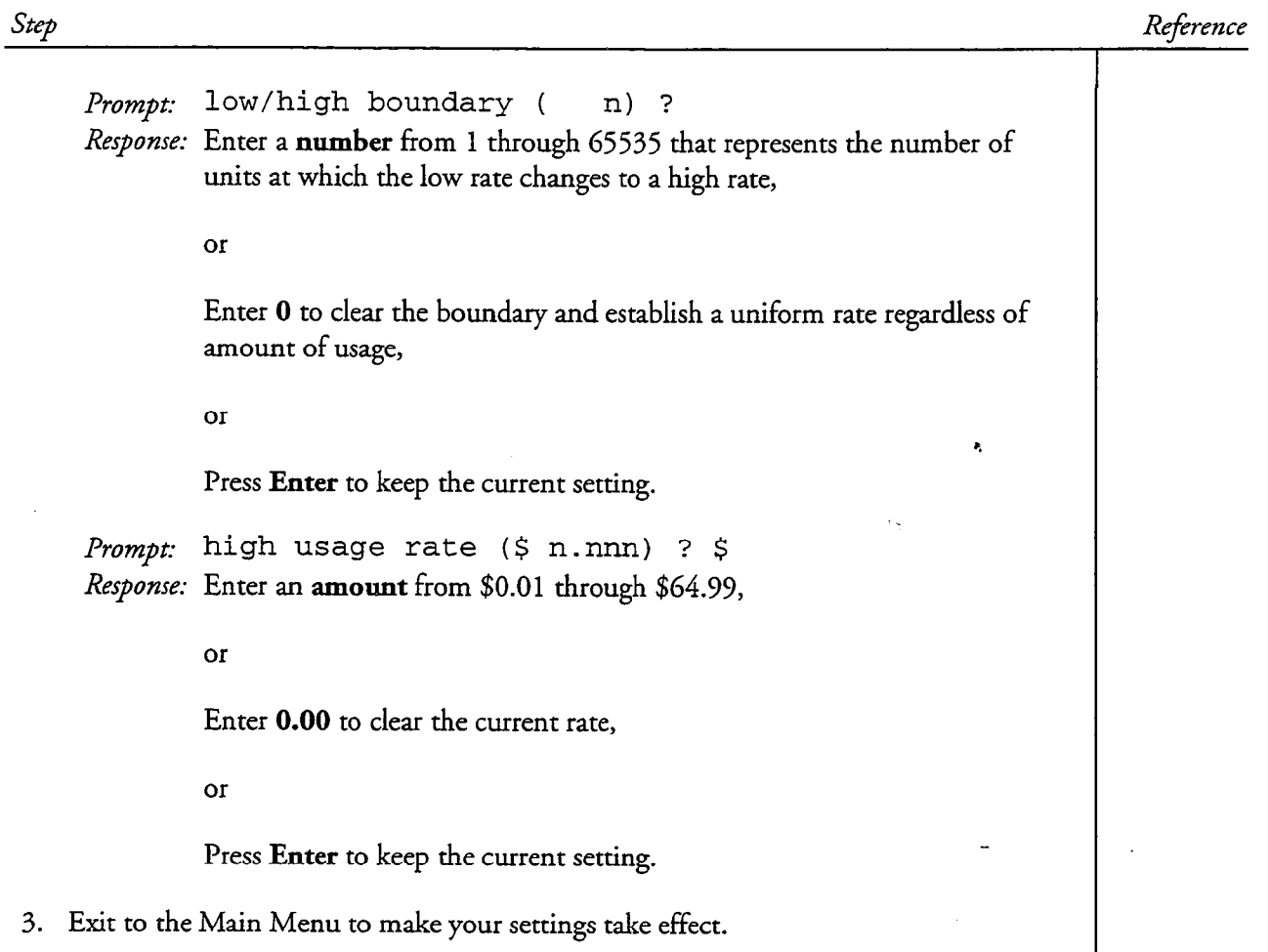

## Run a Fax group Usage Report

This procedure describes how to enter the parameters for a fax group usage report, and how to run the report in both standard and summary forms.

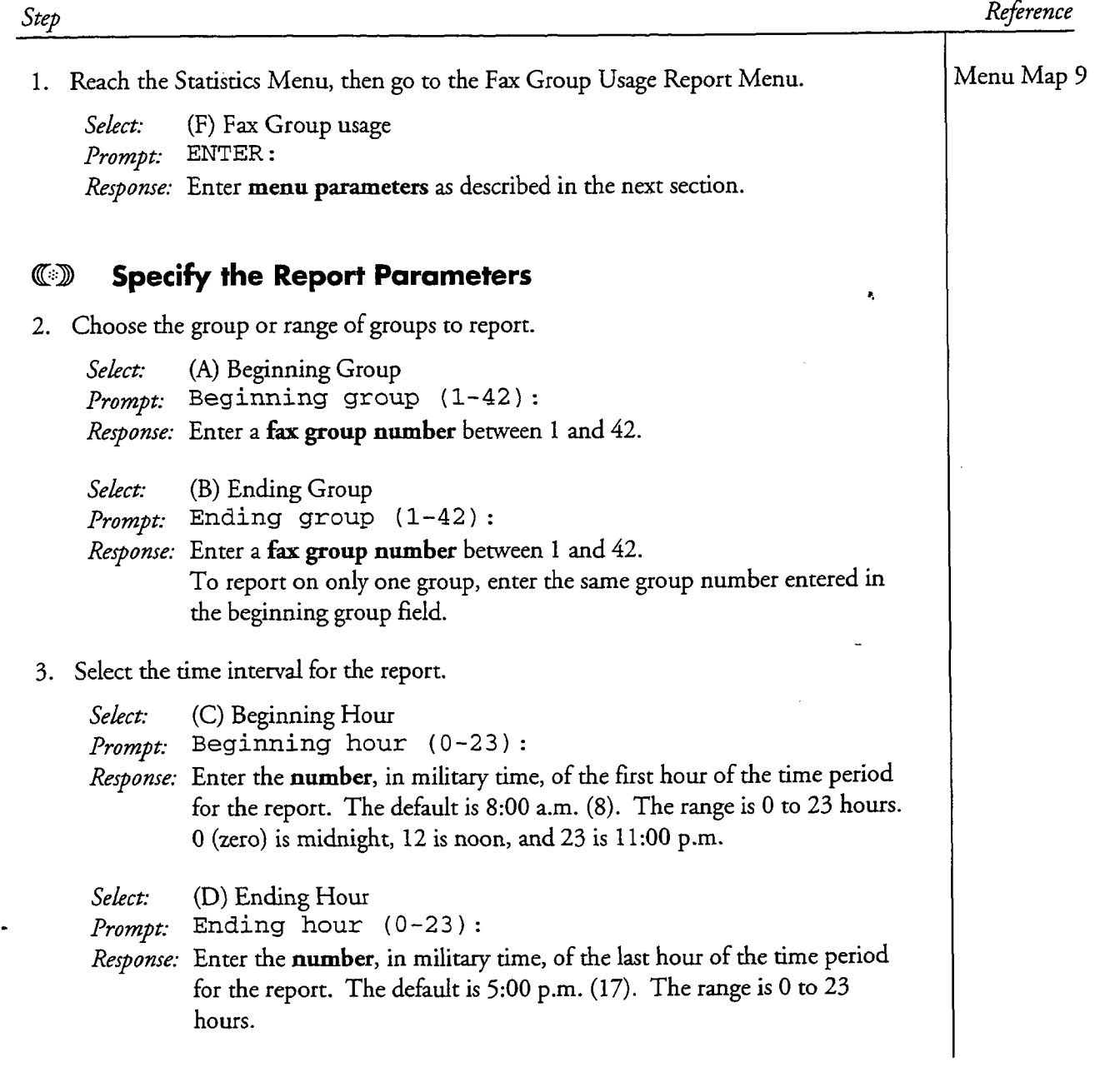

Step Reference

4. Select the day or days for the report.

Select: (E) Beginning Day *Prompt*: Beginning day of week Sun-Sat  $(0-6)$ : Response: Enter number of the first day of the period for the report.

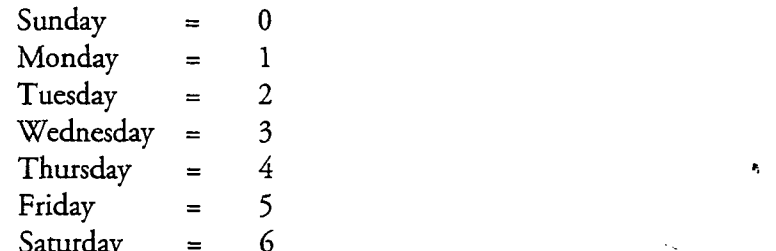

The default is Monday (1).

Select: (F) Ending Day

*Prompt*: Ending day of week Sun-Sat  $(0-6)$ :

Response: Enter number of the last day of the period for the report. See the beginning day for a listing of the day numbers. The default is Friday  $(5).$ 

5. Specify whether you want the report in a summary form or in a detail form. -

Select: (G) Summary  $\sum_{n=1}^{\infty}$  Summary :

 $1$ rompt:  $\sim$   $\sim$   $\sim$   $\sim$ 

Response: Y to run a summary report,<br>N to run a standard report with details in 15 minute intervals.

CP 5316 Page 3 of 4 VoiceMemo Release 6.OA and later

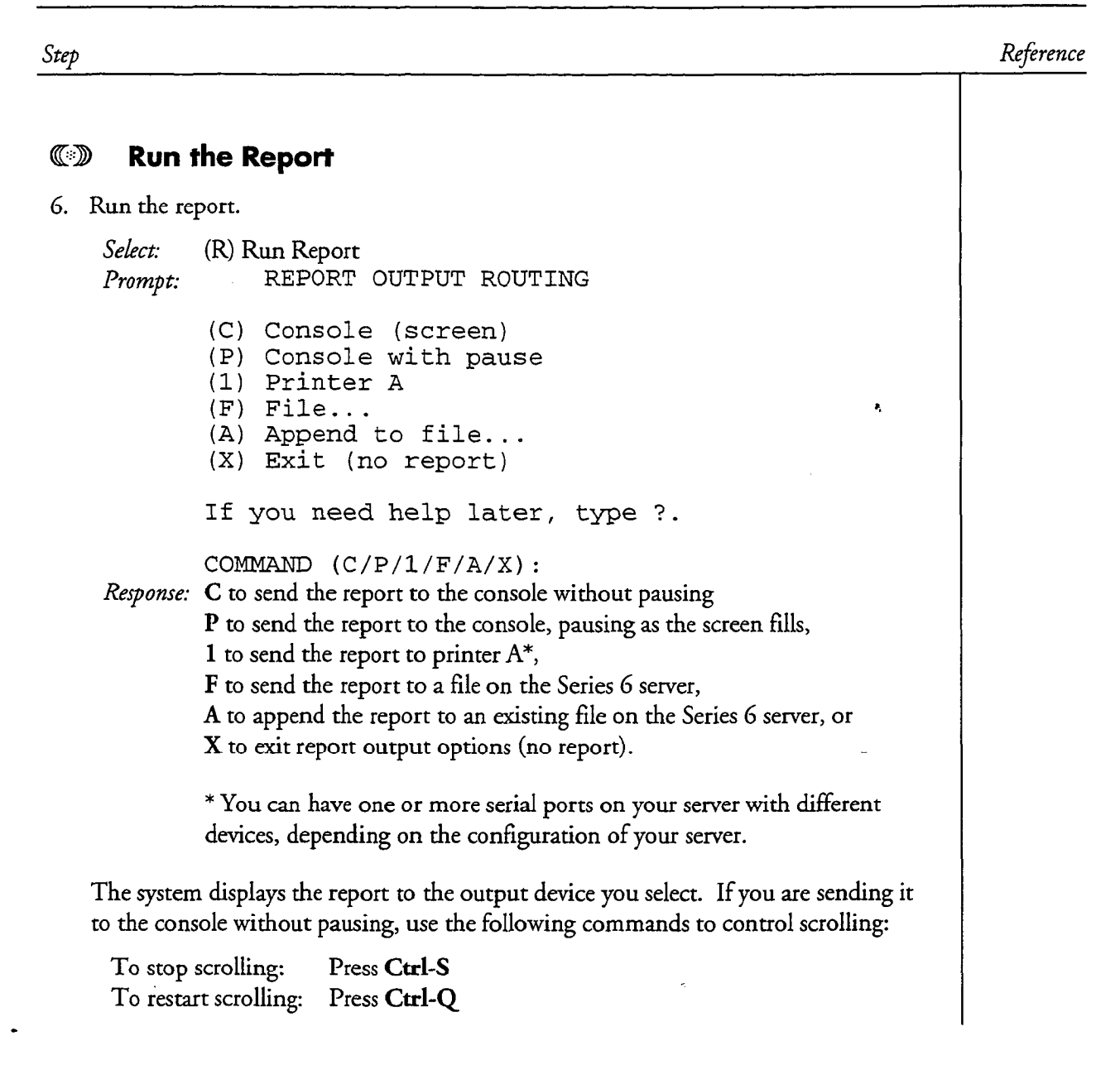

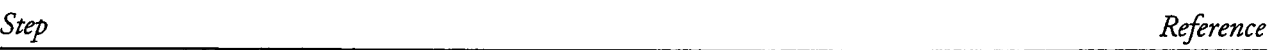

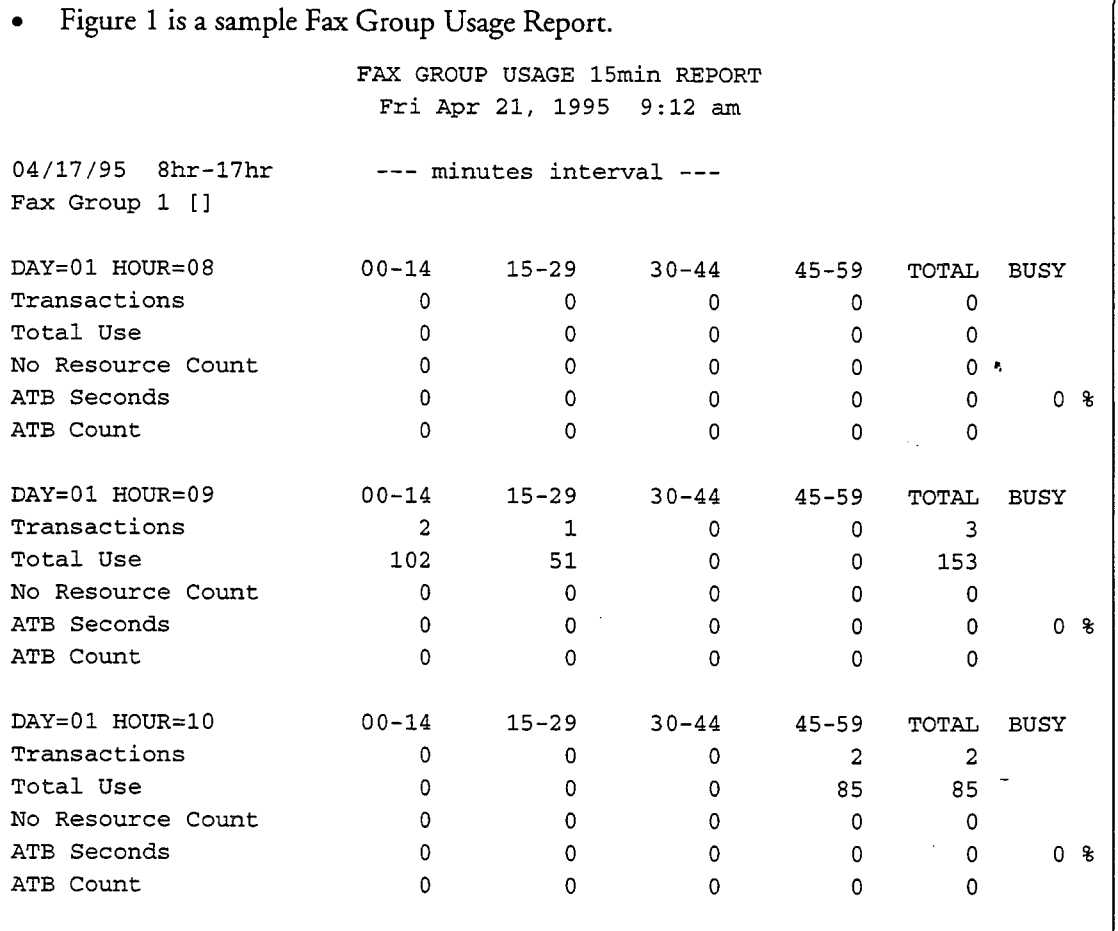

HIGHEST ATB-SEC: 0 set at 8,9,10,11,12,13,14,15,16,17 hr LOWEST ATB-SEC: 0 set at 8,9,10,11,12,13,14,15,16,17 hr

#### Figure I Sample Fax Group Report

• Figure 2 is a sample Fax Group Usage Summary Report.

TOTAL FAX GROUP ATB SUMMARY REPORT Fri Apr 21, 1995 9:10 am

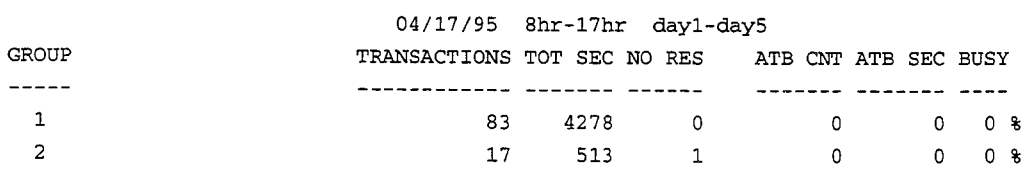

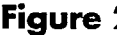

Figure 2 Sample Summary Fax Group Report

# 5 FaxMemo Billing and Statistics

You can set FaxMemo billing rates for the following types of usage:

- Number of received fax messages
- Number of sent fax messages
- Retrieval of non-billed fax messages
- Retrieval of billed fax messages
- Undelivered fax messages
- Number of fax pages received
- Number of non-billed fax pages received
- Number of billed fax pages received
- Fax disk usage

These different usages can be combined in many ways to provide users with defined billing levels. This chapter describes each usage type. For instructions on how to produce billing reports refer to the VoiceMemo Reference and Configuration Manual.

 $S \times S$  of two other methods of billing mail  $S$ transactions are recorded in Call Detail Detail Recorder recorder recorder recorder recorder recorder recorder transactions are recorded in Call Detail Recorder records, which can be downloaded to a computerized billing system for interpretation and billing. Or the server can place fax calls using mailbox owners' long distance carriers and calling card numbers. This can eliminate the need for any further billing, because there is no toll incurred<br>by the server.

### Billing Parameters

The Billing Menu, reached from the Reports Menu, identifies several categories of system usage that you can configure for billing. The categories of Messages Received and Disk Usage contain fax fields.

The Billing Menu, reached from the Reports Menu, identifies several categories of

Messages Received contains fields both for faxes received and faxes sent. You can bill fax messages either on the number of messages or the number of pages. Additionally, you can bill retrieved fax messages in two categories: those for which the call was placed using the mailbox owner's calling card (billed messages), or those that were dialed without using a calling card (non-billed messages). You can also place a rate on undelivered fax messages, which incur storage space while on the system.

For each of the fax fields in Messages Received Billing, you can set two rates: one for instances below a certain boundary (for example, the first ten faxes received each billing period), and another for each instance above the boundary (all faxes received after the first ten). You can also set the boundary between low and high usage.

#### Fax Received Messages

This billing parameter allows you to bill mailbox owners based on the number of faxes that they receive during a billing period.

#### Fax Sent Messages

This billing parameter allows you to bill mailbox owners based on the number of faxes that they make or give during a billing period. If a mailbox owner sends/gives a fax to a distribution list, each member of the distribution list counts as one fax message sent. 4

#### Fax Retrieval Non-Billed Messages

This parameter bills mailbox owners for each successful outgoing fax call that the server makes using a non-billed access code. These calls may be local or long distance, depending on the configuration of access codes and the mailbox LCOS. Faxes that callers retrieve during a VoiceMemo session are not counted in this billing parameter.

#### Fax Retrieval Billed Messages

This parameter bills mailbox owners for each successful outgoing fax call that the server makes using a billed access code. These fax calls are made using the mailbox owner's long-distance carrier and calling card, thus the server does not incur any toll charges for the calls. Faxes that callers retrieve during a VoiceMemo session are not counted in this billing parameter.

## Fax Undelivered Messages

You can use this billing parameter to charge for fax messages that are received into a mailbox, but never delivered to a fax machine. These messages are eventually purged from the system due to age.

#### Fax Pages Received Messages

This billing parameter allows you to charge mailbox owners based on the number of fax pages received, regardless of the total number of faxes. If you are trying to serve a lot of customers with few fax ports, it may work better to bill your customers for fax pages rather than total faxes (see "Fax Received Messages," above), since a single fax that contains many pages can occupy a fax port for several minutes.

4

#### Fax Pages Sent Messages

This billing parameter allows you to charge mailbox owners based on the number of fax pages sent, regardless of the total number of faxes. If you are trying to serve a lot of customers with few fax ports, it may work better to bill your customers for fax pages rather than total faxes (see "Fax Sent Messages," above), since a single fax that contains many pages can occupy a fax port for several minutes.

#### Fax Pages Retrieval Non-Billed Messages

This parameter bills mailbox owners for each page of successful outgoing fax calls that the server makes using a non-billed access code. These calls may be local or long distance, depending on the configuration of access codes and the mailbox LCOS. Faxes that callers retrieve during a VoiceMemo session are not counted in this billing. parameter.

#### Fax Pages Retrieval Billed Messages

This parameter bills mailbox owners for each page of successful outgoing fax calls that the server makes using a billed access code. These fax calls are made using the mailbox owner's long-distance carrier and calling card, thus the server does not incur any toll charges for the calls. Faxes that callers retrieve during a VoiceMemo session are not counted in this billing parameter.

#### Disk Usage

Disk Usage billing allows you to charge mailbox owners for the amount of storage used by their mailbox during a billing period. Fax messages, like voice messages, occupy space on the system's hard disks. You can bill at different rates for voice messages and fax messages, if desired.

#### Fax Disk Use Rates

Simply stated, this billing parameter sets a cost for fax storage on the system's hard disk(s). Storage used during a billing period is the result of the size of each message times the length of time that the mailbox owner has it in his or her mailbox.

Because the density (amount of information) of a fax page varies, fax disk usage is not measured in units of pages or total faxes. Instead, fax disk usage is measured in units of comparable voice storage. In other words, if a fax messages stored on the system's hard disk(s) takes up as much space as a two-minute message, it would be billed the same as a two-minute message. If a mailbox owner kept that fax message for five days before discarding it, the total usage would equal ten minutes of storage.

The average double-spaced fax page  $(8.5" \times 11")$  requires the same amount of storage as about 12 seconds of voice recording. A very dense fax page can use the equivalent storage space as 40 or more seconds of voice recording.

As with the Messages Received parameters, you can set a low usage rate, high usage rate, and boundary for Fax Disk Use. The boundary is in units of equivalent voice storage minutes.

## Fax Statistics

The Series 6 server can produce individual mailbox and system-wide statistics on fax usage.

#### Mailbox Statistics

The Mailbox Dump report for individual mailboxes contains many pieces of information relating to FaxMemo. In addition to identifying the mailbox configuration, including COSs assigned to the mailbox, the report shows:

- Whether the mailbox has a fax cover page or greeting
- The number of fax messages and pages received
- The number of fax messages and pages sent
- The number of fax messages and pages delivered (downloaded) by the user to a fax machine
- The number of undelivered faxes
- The disk space used by faxes in the mailbox

#### System Statistics

The Mailbox Statistics report (reached from the Statistics Menu) contains information about the total amount of disk space used for fax storage. Within the Speech Statistics section of the Total Speech and Account Breakdown report are numbers for:

- The number of fax greetings and messages on the system, and the total number of frames and blocks that each occupies. The report also shows the percentage of storage blocks filled by each type of fax.
- <sup>l</sup>A summary of the number of storage blocks used by both fax messages and greetings combined.

#### Fax Group Usage Report

This report provides several pieces of information regarding fax group usage that you can use to monitor your system configuration. The reporting period can be any portion of the most recent seven days, and any hour or range of hours during those days. You can choose either a full report, which gives the statistics in 15-minute increments, or a summary report, which you can use to scan for possible problem areas.

Figure 5-l is a sample Fax Group Usage Report followed by an explanation of how to read the report. Figure 5-2 is a sample Total Fax Group ATB Summary Report.

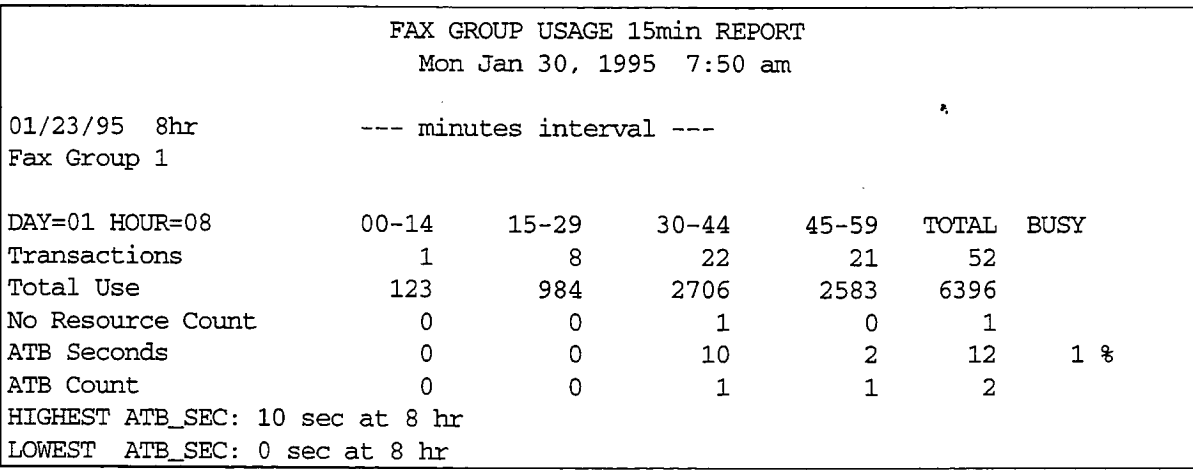

#### Figure 5-l Sample Fax Group Usage Report

#### Reading the Fax Group Usage Report

The report heading shows the date and time that the report was run.

The first line of the report shows the date and time interval during which the data was gathered.

Fax Group  $n$  The following information concerns this fax group.

DAY=01 HOUR=08 The data displayed immediately below refers to traffic on day 1 (Monday) between the hours of 8:00 am and 9:00 am. 00-14 indicates that data in that column was gathered during the first fifteen minuets of the hour; 15-29 refers to the second 15 minutes of the hour, and so on.

Total The combined data for the four 15-minute intervals. If this column contains a hyphen, it means that the data for that hour has not yet been gathered. For example, if the report is run at 3:30 p.m., and the report interval is for hours 12-15 (noon to 3 p.m.) the entries for the hour 15 (3 to 4 p.m.) show hyphens.

FaxMemo Billing and Statistics

Transactions The total number of fax receptions/transmissions that the fax group processed during the time period. Note that this does not reflect the number of fax pages nor the number of faxes; a single outgoing fax call (a transaction) could send several faxes from one mailbox.

If a fax transaction spans two reporting periods, the Total Use fields show the time used in each period. The Transactions field counts the fax in the period in which the transaction started.

Total Use The number of seconds that the channels in the fax group were involved in fax transactions during the time period.

No Resource Count The number of times that all fax channels in the fax group were in use and another voice port requested a fax channel. This indicates that the fax group is too small to service all requests and some requests'are being rejected.

ATB Seconds The total number of seconds that all fax channels in the fax group were in use simultaneously.

Busy The percentage of the hour that all fax channels were busy and the potential  $\frac{1}{6}$  requesting or the

 $A_{\text{max}}$  count  $A_{\text{max}}$  channels in the fax group were in the fax group were in the fax group were in use in use in use  $A_{\text{max}}$ simultaneously.

Highest At $\frac{1}{\sqrt{2}}$  statistic identifies the business the fax group(s) for the fax group(s) for the fax group(s) for the fax group(s) for the fax group(s) for the fax group(s) for the fax group(s) for the fax group(s) during the entire report. This statistic identifies the basicst hour(s) for the fax group during the entire reporting period, and the number of seconds that all channels were busy during that hour.

 $L_{\rm eff}$  at  $\sigma$  statistic identifies the hour(s) that had the least amount amount amount amount amount amount amount amount amount amount amount amount amount amount amount amount amount amount amount amount amount amoun **LOWEST ATB\_SEC:** This statistic identifies the hour(s) that had the least amount of time when all channels were busy.

```
TOTAL FAX GROUP ATB SUMMARY REPORT
Mon Jan 30, 1995 4:24 pm
01/23/95 8hr-17hr day1-day5
GROUP TRANSACTIONS TOT SEC NO RES ATB CNT ATB SEC BUSY
   1 345 60030 1 2 12 1% 
\mathbf{1}345
                      60030
                                                        1<sup>8</sup>\overline{a}12<sup>°</sup>
```
TOTAL FAX GROUP ATB SUMMARYREPORT

#### Figure 5-2 **Sample Fax Summary Report**

The fields in the Fax Summary Report are identical to the fields in the Fax Group Usage Report. The data reported is the summary for the entire reporting period. You can use the report to monitor fax group usage, and to look for possible trouble spots. You can then decide whether you need to run the more detailed Fax Group Usage Report.

This chapter provides instructions on how to troubleshoot the FaxMemo optional feature. If you are unable to resolve a problem after following the guidelines below, contact your distributor or Centigram technical support.

## Configuration Problems

The majority of reported problems with FaxMemo are caused by misconfiguration. Before testing for bad hardware, check the following areas of your VoiceMemo configuration: 4

- Run a System Configuration Report and verify that each line group that is used for fax transactions has fax resources assigned to it.
- Run a Fax Group Usage Report and make sure that there is little or no  $\frac{1}{2}$  $\epsilon$  calls and  $\epsilon$  calls may fail.
- $E = \frac{1}{2\pi}$  settings to make sure that limits are set appropriately for a points are set appropriately for a p Examine LCOS settings to make sure that minis are set appropriately to:
- $\mathbb{E}$  settings to ensure that the correct features are enabled for enabled for  $\mathbb{E}$ Examine POOS settings to ensure that the correct reatures are enable FaxMemo application mailboxes and users. See Chapter 4 for more information on FCOS settings.
- Check the configuration of any mailboxes that are reporting problems Check the configuration of any mailboxes that are reporting problems and make sure that they are assigned to classes of service that support FaxMemo.

## Hardware Problems

If the VoiceMemo configuration seems to be okay, the problem may be in the sending/receiving fax machine or the MVIP FaxMemo cards. Follow these guidelines to help isolate the problem.

If the VoiceMemo configuration seems to be okay, the problem may be in the

If users are reporting a problem with a specific fax machine, use a different fax machine and attempt to send and/or receive a fax using the mailbox that is having the problem.

FaxMemo Troubleshooting

<sup>l</sup>If you hear the prompt: Fax message complete

 $10$ 

Your fax sent

the problem is probably with the receiving fax machine. Test the fax machine according to the manufacturer's instructions.

l If you hear the following prompt or I'm sorry, I did not get your fax message

I'm sorry, I could not deliver your fax message

the problem is probably with a FaxMemo Card.

- If a FaxMemo Card failure is indicated, look at the most recent Offline Configuration Programming Sheet to determine which card or cards might be involved.
- Check error logs for errors involving fax.
- Examine fax LEDs for transmit/receive status.
- Remove the failed card, reconfigure a new FaxMemo Card, and install it in the failed card's slot.
- Return the failed card to your distributor or to Centigram. Refer to Actum include and to your distributor or to company. Actor to Customer Support Note 49, Return Material Traveler for customer service procedures.

# . Worksheets

;-

The following worksheets are provided here without manual headers and footers for your photocopying. After copying, return the originals to this section for future use.

- FaxMemo Card Planning Worksheet
- 0 FaxMemo COS Planning Worksheet
- Fax Mail Mailbox Worksheet
- Fax Publishing Mailbox Worksheet
- Guaranteed Fax Mailbox Worksheet
- 0 Fax Broadcast Mailbox Worksheet \*.
- Company Fax Cover Page Worksheet

## FaxMemo Card Planning Worksheet

**Hardware** 

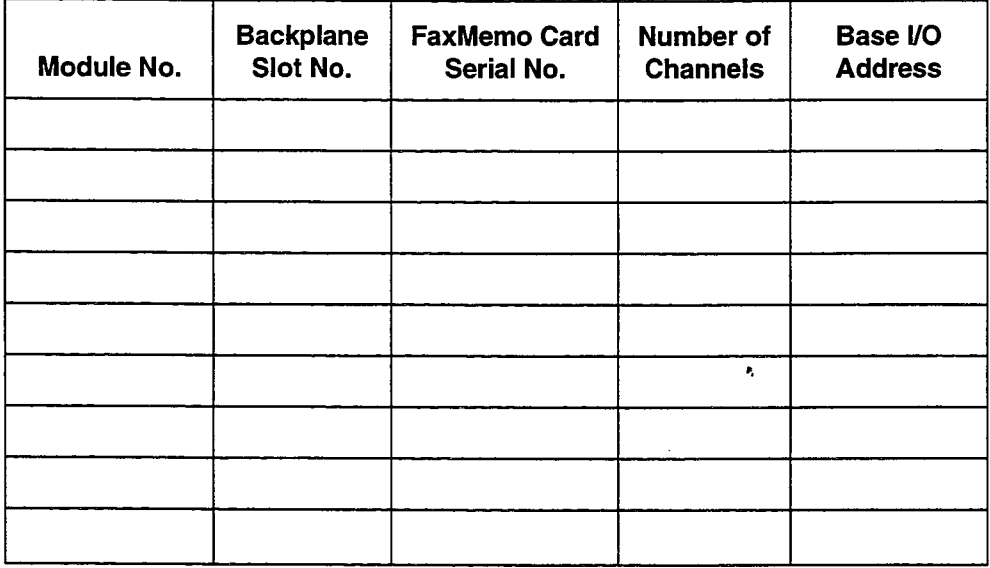

#### **Configuration**

Fax Group #: \_\_\_\_\_\_\_\_ Module #: \_\_\_\_\_\_\_\_ Total Number of Channels: \_\_

Connect with Line Group(s):  $\qquad \qquad$ Dedicated  $\Box$  Shared  $\Box$ 

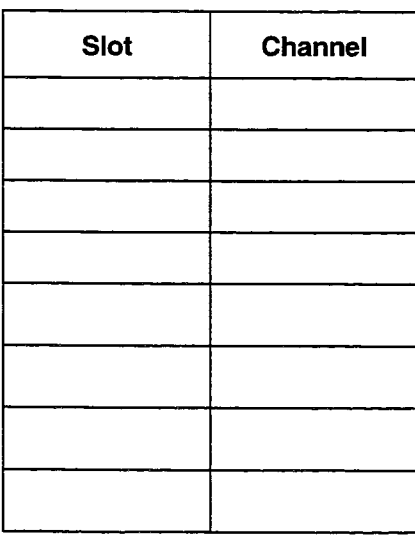

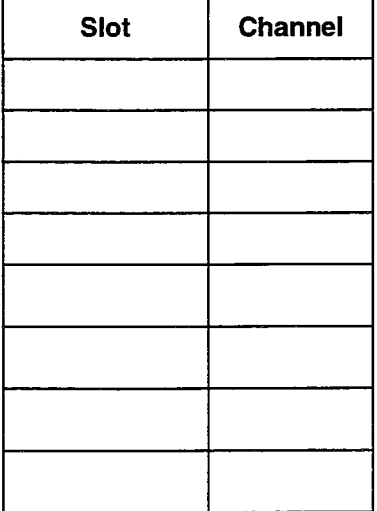

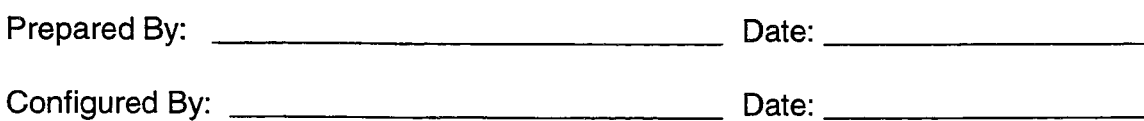

## FaxMemo COS Planning Worksheet

### Fax FCOS Bits

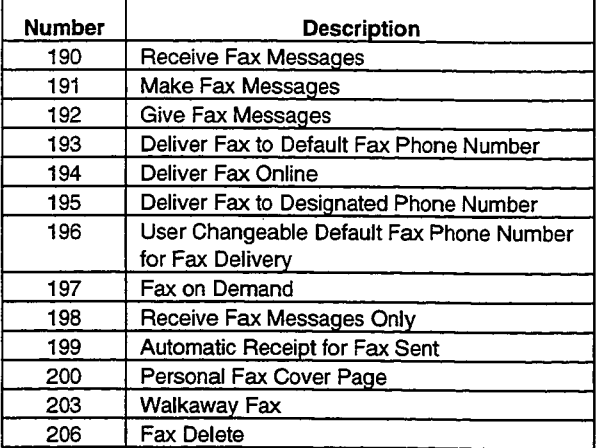

#### Fax FCOS Bits (continued)

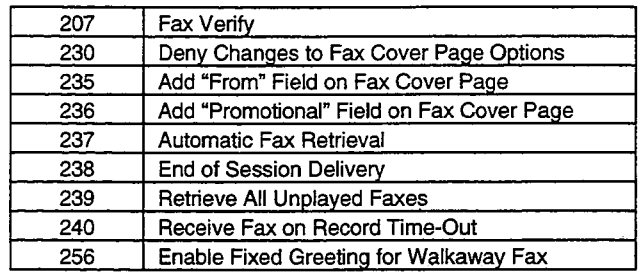

#### Fax NCOS Bits

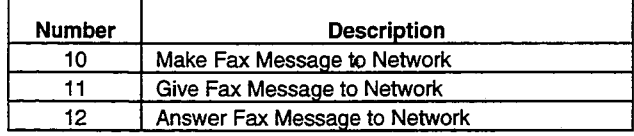

## COSs for User's Normal Mailbox

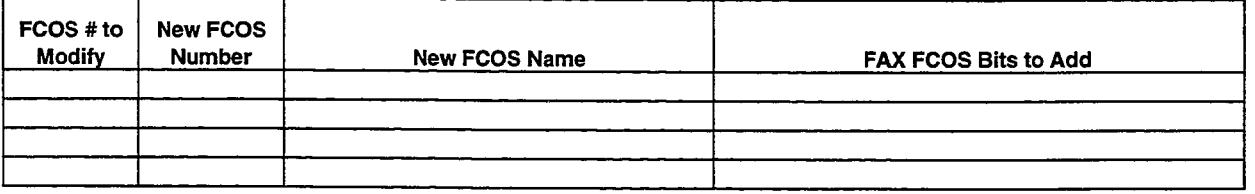

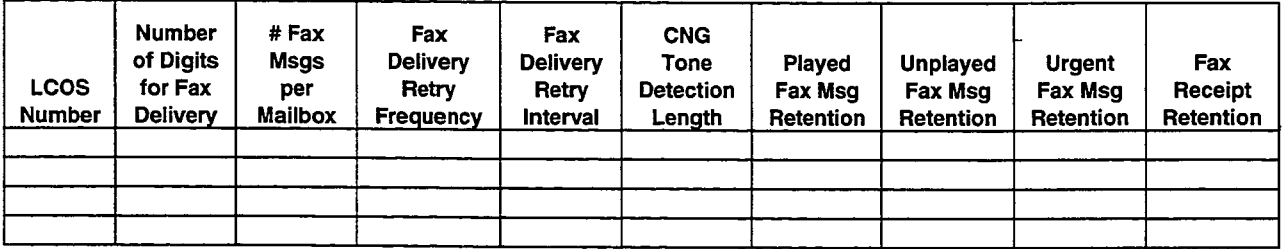

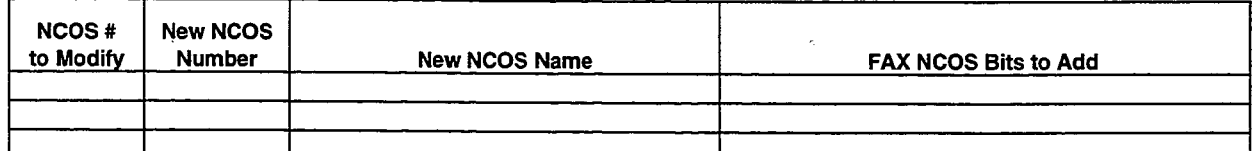

## FCOS for User's Fax Broadcast Mailbox

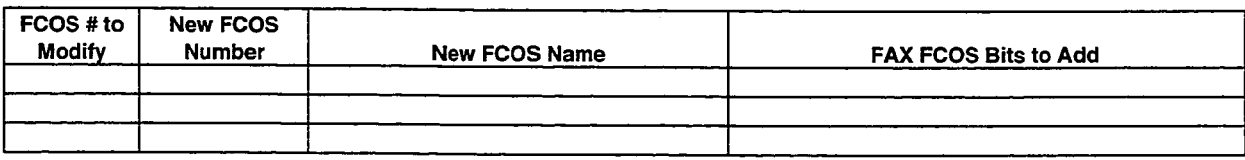

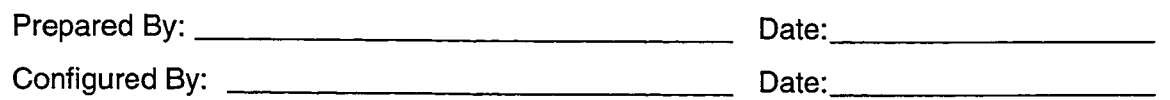

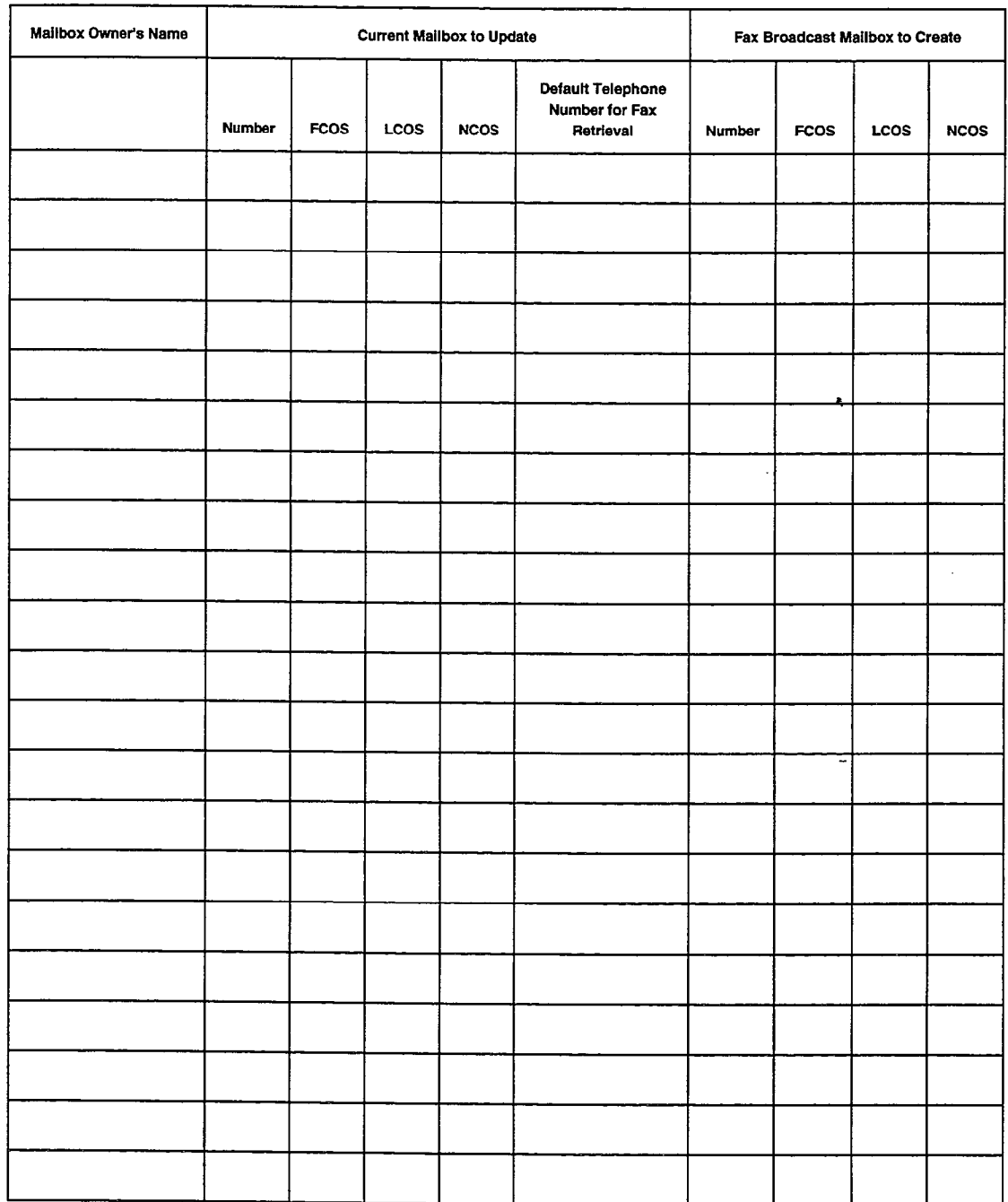

# Fax Mail Mailbox Worksheet

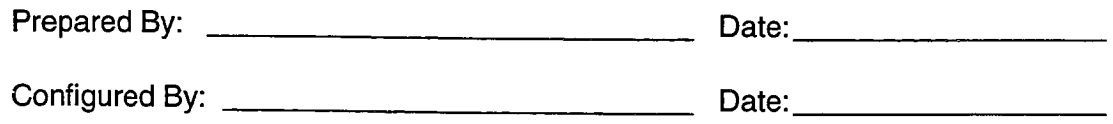

 $\mathbb{R}^2$ 

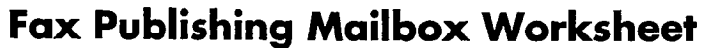

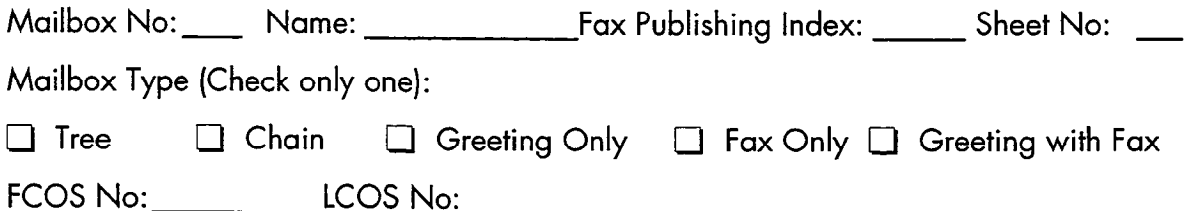

**Tree** 

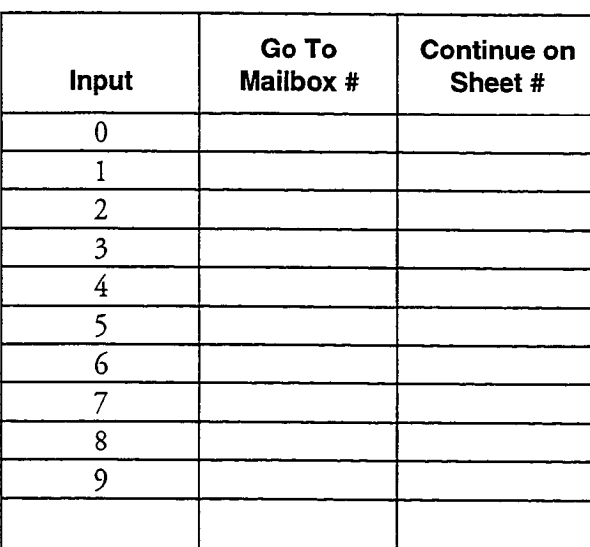

 $\begin{array}{c} \mathcal{L} \\ \mathcal{L} \\ \mathcal{L} \end{array}$ 

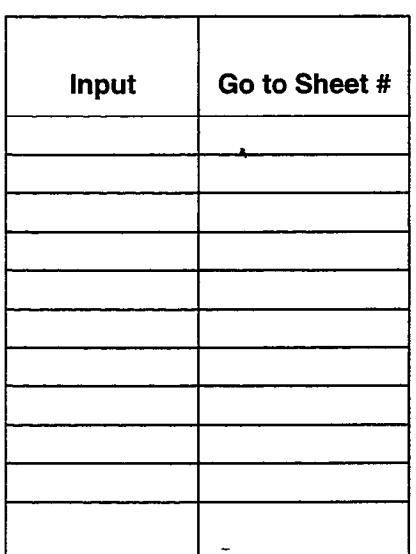

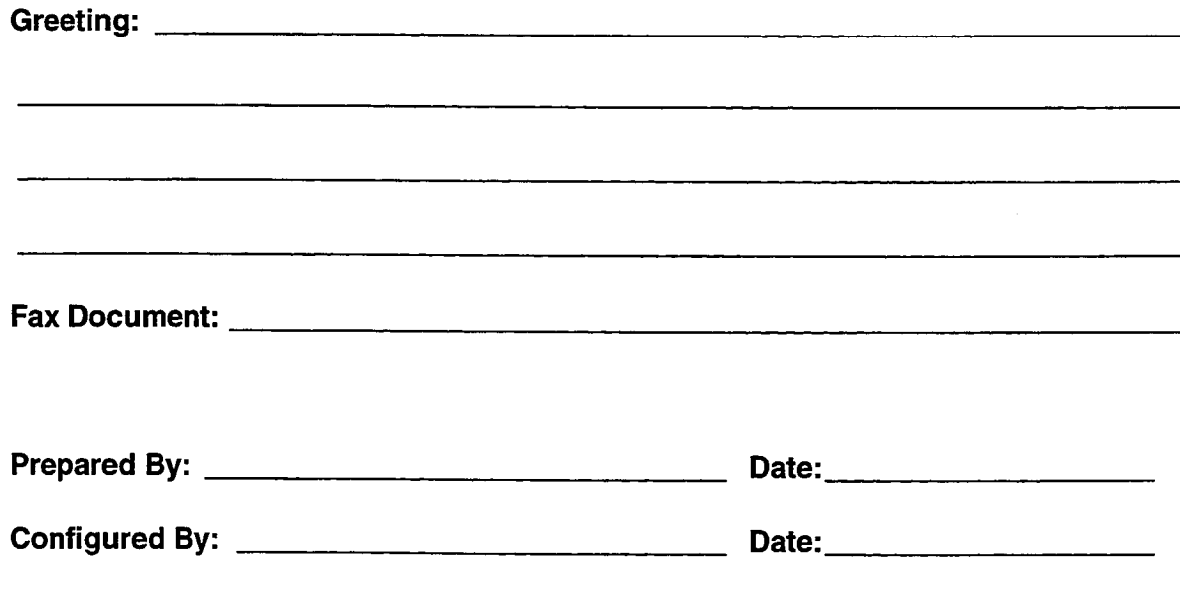

Chain

## Guaranteed Fax Mailbox Worksheet

Fax Machine NoJName:

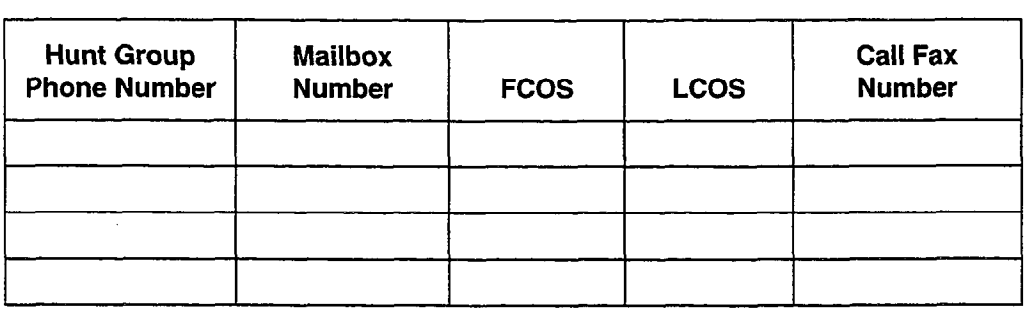

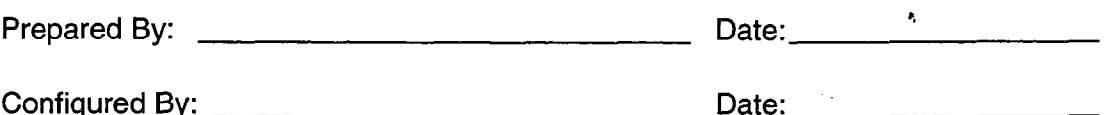

## Fax Broadcast Mailbox Worksheet

Mailbox No: Name:

FCOS No: LCOS No: NCOS No: \_\_\_\_\_

## Distribution (Broadcast) list

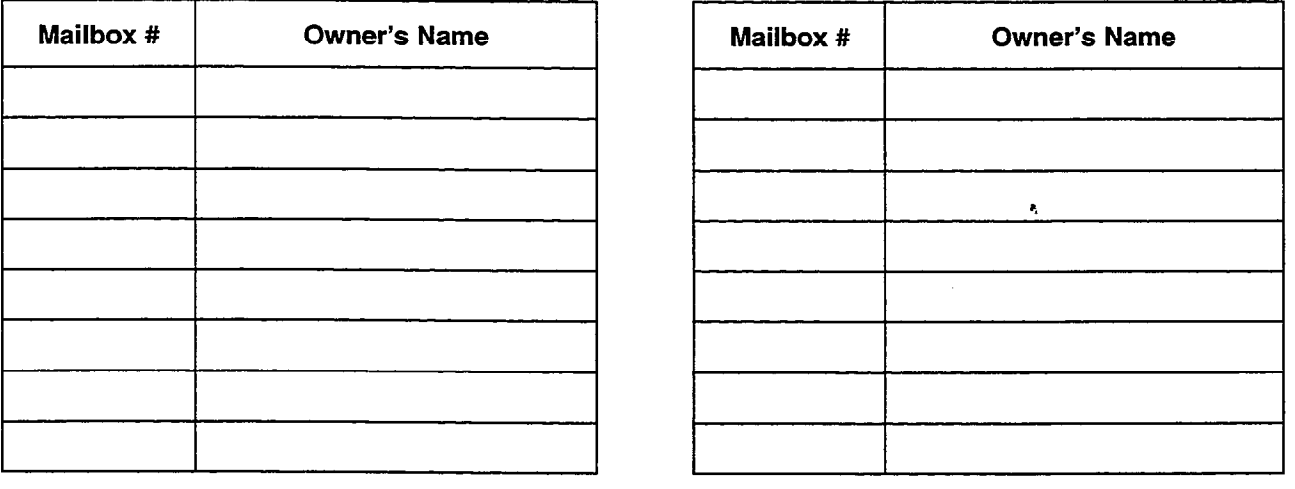

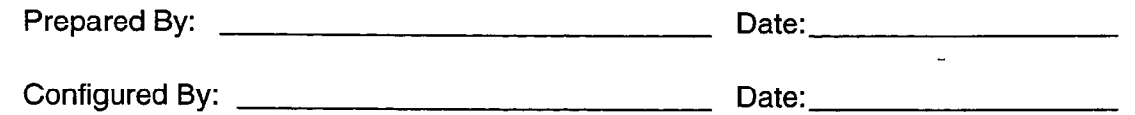

 $\mathbf{v}_\mathrm{p}$ 

# Company Fax Cover Page Worksheet

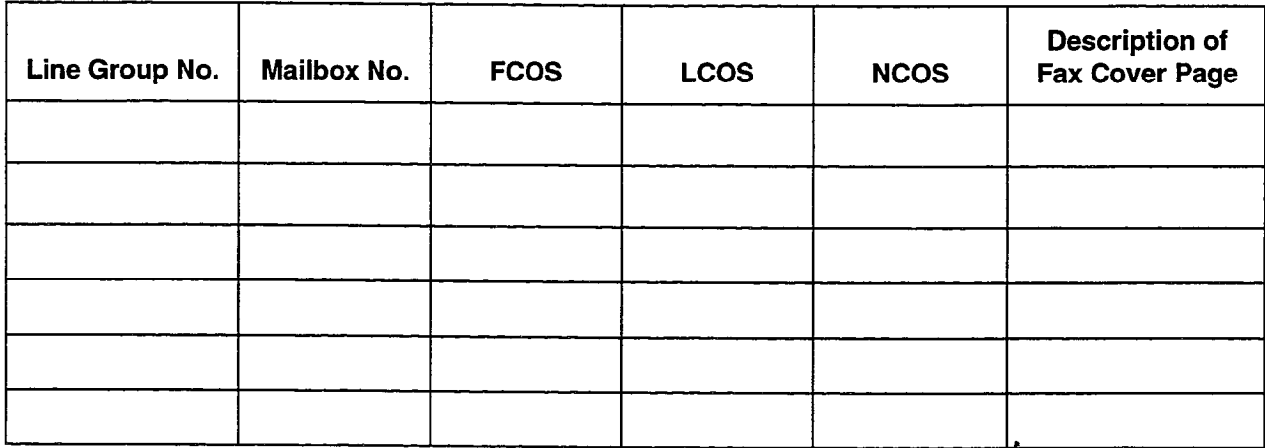

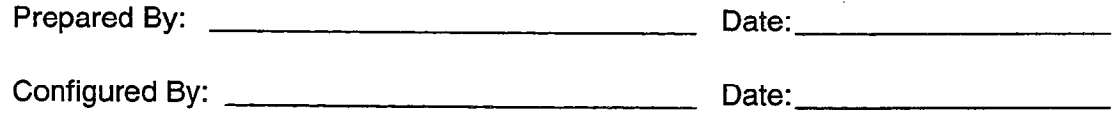

## List of Centigram Procedur

Page 1 of 3

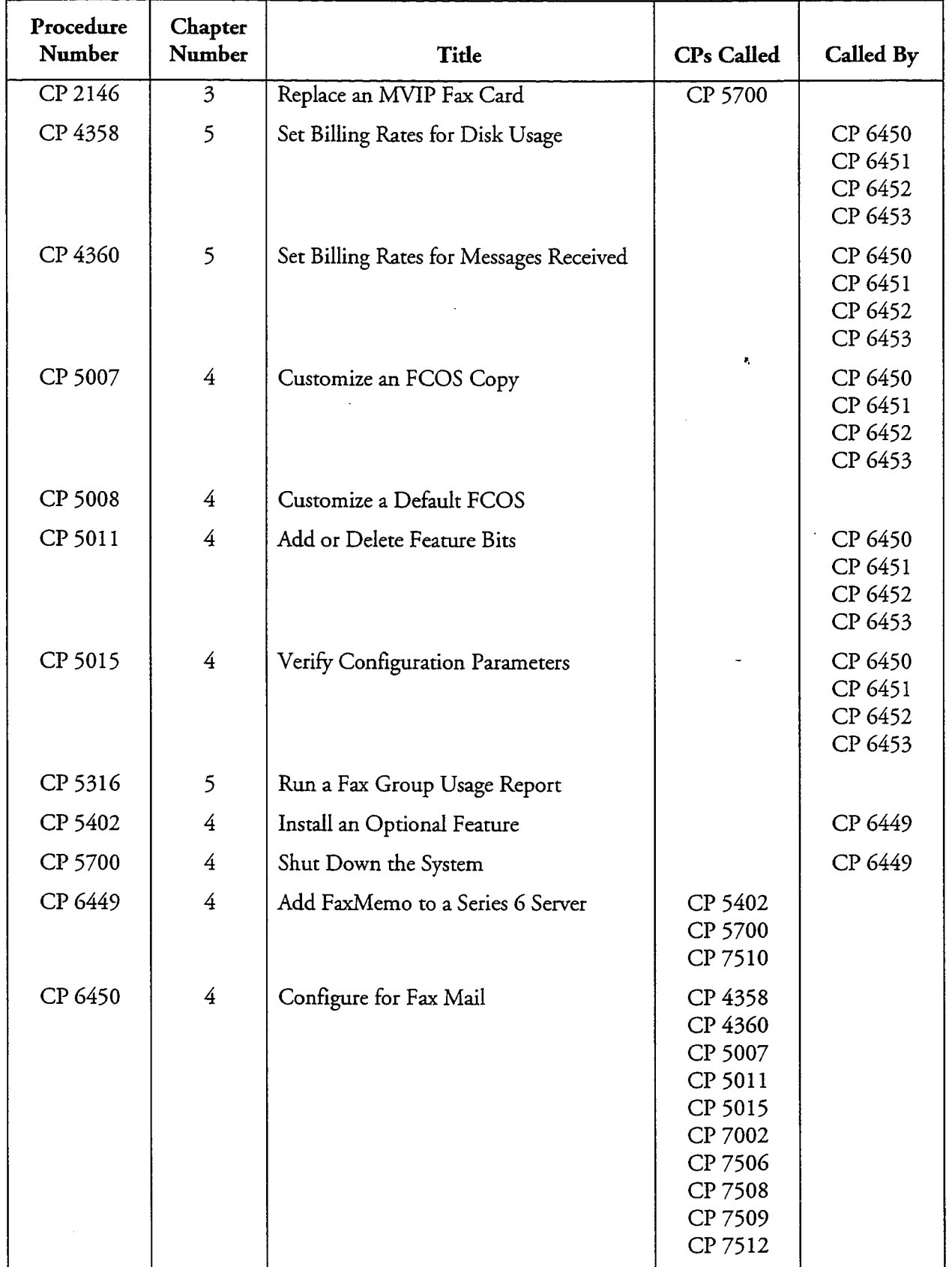

t,

 $\overline{\phantom{a}}$ 

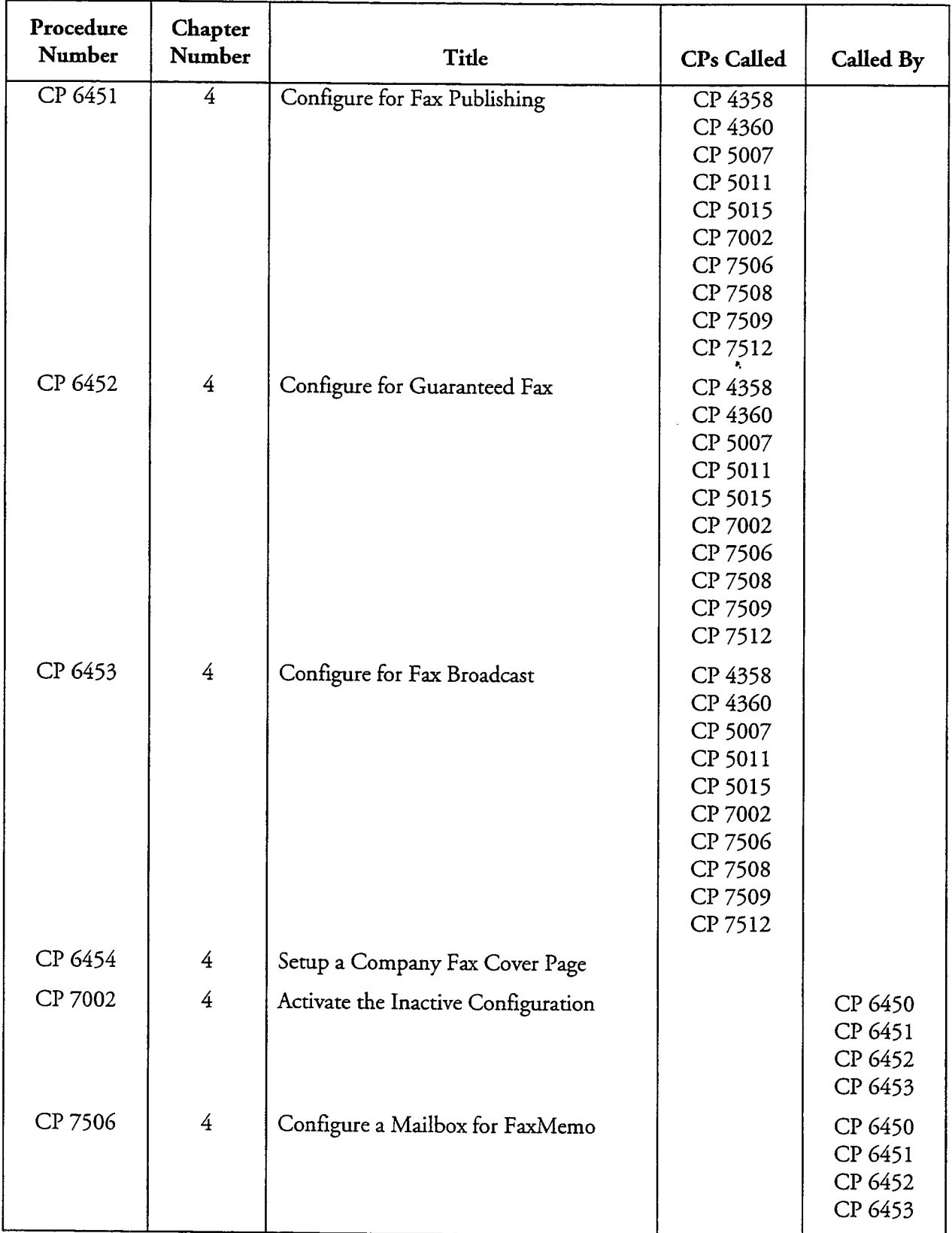

 $\bullet$ 

List of Centigram Procedures Page 3 of 3

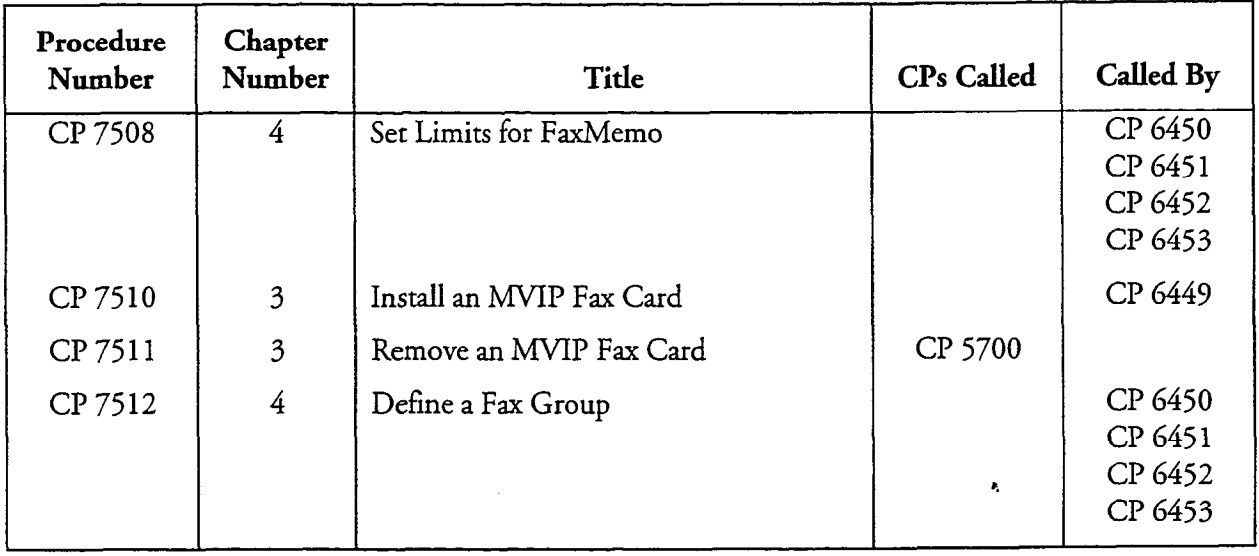

 $\ddot{\cdot}$ 

 $\label{eq:Ricci} \mathcal{R} = \frac{1}{2} \sum_{i=1}^{N} \frac{1}{2} \sum_{j=1}^{N} \frac{1}{2} \sum_{j=1}^{N} \frac{1}{2} \sum_{j=1}^{N} \frac{1}{2} \sum_{j=1}^{N} \frac{1}{2} \sum_{j=1}^{N} \frac{1}{2} \sum_{j=1}^{N} \frac{1}{2} \sum_{j=1}^{N} \frac{1}{2} \sum_{j=1}^{N} \frac{1}{2} \sum_{j=1}^{N} \frac{1}{2} \sum_{j=1}^{N} \frac{1}{2} \sum_{j=1}^{N}$  $\mathcal{L}(\mathcal{L})$  and  $\mathcal{L}(\mathcal{L})$ 

 $\label{eq:2.1} \frac{1}{\sqrt{2}}\left(\frac{1}{\sqrt{2}}\right)^{2} \left(\frac{1}{\sqrt{2}}\right)^{2} \left(\frac{1}{\sqrt{2}}\right)^{2} \left(\frac{1}{\sqrt{2}}\right)^{2} \left(\frac{1}{\sqrt{2}}\right)^{2} \left(\frac{1}{\sqrt{2}}\right)^{2} \left(\frac{1}{\sqrt{2}}\right)^{2} \left(\frac{1}{\sqrt{2}}\right)^{2} \left(\frac{1}{\sqrt{2}}\right)^{2} \left(\frac{1}{\sqrt{2}}\right)^{2} \left(\frac{1}{\sqrt{2}}\right)^{2} \left(\$ 

# Index

## A

access planning, 2-1 adding FaxMemo options, 4-Y automatic exit, avoiding, xii

#### B

billing, 5-1 disk usage, 5-3, CP 4358 (5) fax disk use rates, 5-3 fax messages received, 5-2 fax messages retrieved, billed, 5-2 fax messages retrieved, non-billed, 5-2 fax messages sent, 5-2 fax pages received, 5-2 fax pages retrieved, billed, 5-3 fax pages retrieved, non-billed, 5-3 fax pages sent, 5-3 messages received, 5-1, CP 4360 (5) overview, l-6 undelivered fax messages, 5-2 broadcast fax mailbox, user description,  $2-1$ ,  $4-10$ 

## C

call routing, See fax call routing \_ chain mailbox use in Fax Publishing, 4-15 classes of service, 4-l CNG tone detecting, 4-8 configuration activating, CP 7002 (4) inactive, CP 7002 (4) prerequisites, xiii software, planning, 4-l verify parameters, CP 5015 (4) console, tips, xi cover page "from" field, 4-6 company, 1-5, 4-4, 4-17 company, configuration,  $CP$  6454 (4) company, worksheet, 4- 17 default, 1-5, 4-4, CP 7509 (4) default, contents, I-5 deny changes, 4-5 options,  $1-5$ personal, l-5,4-4 precedence, 4-17 promotional field, 4-6 system, See cover page, company

## D

dedicated fax group, See fax group, dedicated default fax phone number, 4-3 defaults, accepting, xi designated fax phone number, 4-3 DID, See fax call routing, DID disk space fax requirements, 5-3 distribution list for Fax Broadcast, 4-13

### $\mathbf E$

end of session delivery, 4-6

### F

Fax Broadcast configuration summary, CP 6453 (4) description, 1-3 mailbox configuration, 4- 13 mailbox worksheet, 4- 13 port requirements, 3-2

#### Index

fax call routing DID, 2-2 general access, 2-6 switch integration, 2-2 TIE trunks, 2-5 fax cards communication with line cards, 1-6, 3-1 connection to telephone service, 3- 1 digital, installing, CP 7510 (3) on MVIP bus, l-6 planning worksheet, 3-5 removing, CP 75 11 (3) fax delivery retry frequency, 4-8 retry interval, 4-8 Fax Group Usage Report, CP 5316 (5) fax groups dedicated, l-7, 3-4 defining, CP 7512 (4) inbound, 3-4 outbound, 3-4 shared, 3-4 two-way, 3-4 usage report, 5-5 fax limits, 4-7 Fax Mail configuration summary, CP 6450 (4) description, l-2 mailbox configuration, 4- 12 mailbox worksheet, 4- I2 notification, l-2 port requirements, 3-2 retrieving online, l-2 sending to a fax machine, l-2 fax message retention played messages, 4-8 receipts, 4-8 unplayed messages, 4-8 urgent messages, 4-8 fax messages delete, 4-5 deliver online, 4-3 deliver to default fax phone number, 4-3  $\frac{d}{dx}$  $\frac{1}{4}$ give, 4-2<br>make, 4-2

receive, 4-2 storage space requirements, 5-3 verify, 4-5 fax networking features, 4-V fax on demand,  $4-4$ ,  $4-15$ fax only mailbox,  $1-3$ ,  $4-15$ fax phone number default, 4-3 designated, 4-3 dial string characters, CP 7506 (4) number of digits, 4-7 specifying, CP 7506 (4) user changeable, 4-3 Fax Publishing configuration summary,  $CP$  6451 (4) description, I-3 fax on demand, 4-4 mailbox configuration, 4-15 mailbox worksheet, 4-l 6 port requirements, 3-3 fax receipt retention, 4-8 fax receipts automatic, 4-4 fax resources availability, 3-4 guaranteed availability, 3-4 fax retrieval automatic, 4-6 faxes messages retrieving, 4-7 FaxMemo adding to a Series 6 server, 6449 (4) basic operation, 1-1 benefits, l-2 billing, See billing classes of service, 4-l concept, l-l description, l-l equipment supplied, l-7 FCOS options, l-4 hardware configuration rules, 3-3 hardware overview, l-6 LCOS options,  $1-4$ , CP 7508  $(4)$ NCOS options, l-5 port requirements, 3-2 reports, See statistics

statistics, See statistics G system requirements, l-7 troubleshooting, 6-1 greeting only mailbox FaxMemo options fax on demand, 4-4 adding, 4-9 use in Fax Publishing, 4-15 FCOSs Guaranteed Fax copying, CP 5007 (4) configuration summary, CP 6452 (4) defaults, CP 5008 (4) description, 1-3 Fax Broadcast, CP 6453 (4) fax delete, 4-5 Fax Mail, CP 6450 (4) fax verify, 4-5 Fax Publishing, CP 6451 (4) mailbox configuration, 4-14 Guaranteed Fax, CP 6452 (4) mailbox worksheet, 4-14 modifying, CP 5011 (4), CP 5008 (4), port requirements, 3-2  $CP$  5007 (4) receive fax messages only,  $4-4$ renumbering a default, CP 5008 (4) <sup>9</sup> feature bits **H** 190,4-2 191, 4-2 hardware installation 192, 4-2 planning, 3-1 193,4-3 192, 4-3<br>1944–3 195,4-3 instaIlation 196, 4-3 197,4-4 198,4-4 199,4-4 200,4-4 LCOS limits parameters 203,4-5 CNG Tone Detection Length, 4-8 206, 4-5 Fax Broadcast, CP 6453 (4) 207,4-5 Fax Delivery Retry Frequency, 4-8 230,4-5 Fax Delivery Retry Interval, 4-8 235,4-6 Fax Mail, CP 6450 (4) 236, 4-6 Fax Phone Number Length, 4-7 237,4-6 Fax Publishing, CP 6451 (4) 238, 4-6 Fax Receipt Retention, 4-8 239,4-7 FaxMemo, CP 7508 (4) 240,4-7 FaxMemo Message Count, 4-8 2564-7 Guaranteed Fax, CP 6452 (4) adding, CP 5011 (4) Played Fax Message Retention, 4-8 deleting, CP 5011 (4) Unplayed Fax Message Retention, 4-8 descriptions, 4-2 Urgent Fax Message Retention, 4-8 fixed greeting line signaling, 3-1 with walkaway fax, 4-7

optional feature, CP 5402 (4)

## $\mathbf{L}$

## M

mailbox configuration Fax Broadcast, 4-13 Fax Mail, 4-12 Fax Publishing, 4-15 Guaranteed Fax, 4-14 mailboxes configuring for FaxMemo, CP 7506 (4) menus returning to main, xi viewing complete, xi message delivery use in Guaranteed Fax, 4-14 message waiting, 4-6 MVIP card, replacing, CP 2146 (3) MVIP fax cards, 1-6

## N

NCOS network parameters Fax Mail, CP 6450 (4) Network answer fax messages to, 4-Y give fax messages to, 4-Y make fax messages to, 4-Y

## $\mathbf O$

offline configuration, 4- 1 optional features, installing, CP 5402 (4)

### P

phantom extension, See fax call routing, switch integration planning hardware installation, 3-l procedures documentation conventions for, ix promotional message, 4-6 on default cover page, l-5

## R

RCOS and FaxMemo, 4-Y receipts, See fax receipts receive fax messages only, 4-4 reports fax group usage,  $5-5$ , CP  $5316(5)$ retrieve all unplayed faxes, 4-7 routing, See fax call routing

## S

shortcut commands, xii software configuration planning, 4-1 statistics, 5-1, 5-4 mailbox, 5-4 overview,  $1-6$ system, 5-4 storage fax requirements, 5-3 system shutdown, CP 5700 (4)

## T

time zones configuring, CP 7509 (4) offset, CP 7509 (4) timeouts, avoiding, xii \_ tree mailbox use in Fax Publishing, 4-15 troubleshooting, 6-l

#### W

Walkaway Fax, 4-5, 4-7 description, l-3 fixed greeting, 4-7 in Fax Broadcast, CP 6453 (4) port requirements, 3-3 warnings, documentation conventions for, x worksheet Company Fax Cover Page, 4-17 Fax Broadcast Mailbox, 4-13 Fax Mail Mailbox, 4-12 Fax Publishing Mailbox, 4-16 FaxMemo Card Planning, 3-5 FaxMemo COS Planning, 4-10, 4-11 Guaranteed Fax Mailbox, 4- 14

issue 1 Release 2.0 January 1996

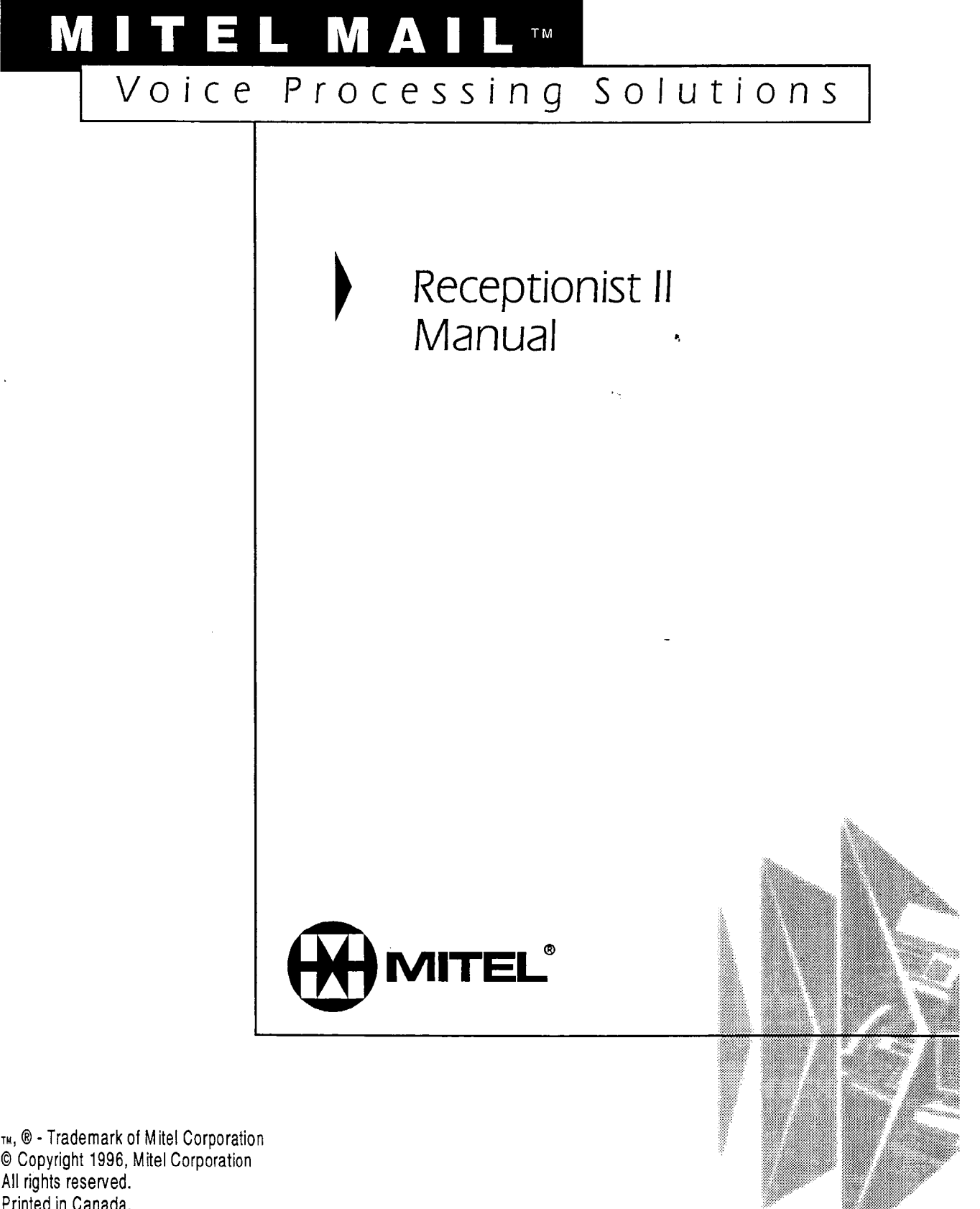

0 Copyright 1996, Mite1 Corporation e Oupyngin resu, a<br>All stelse experient All rights reserved.<br>Printed in Canada.

## **About This Manual**

 $\frac{p}{2}$  .

 $\frac{1}{2}$ 

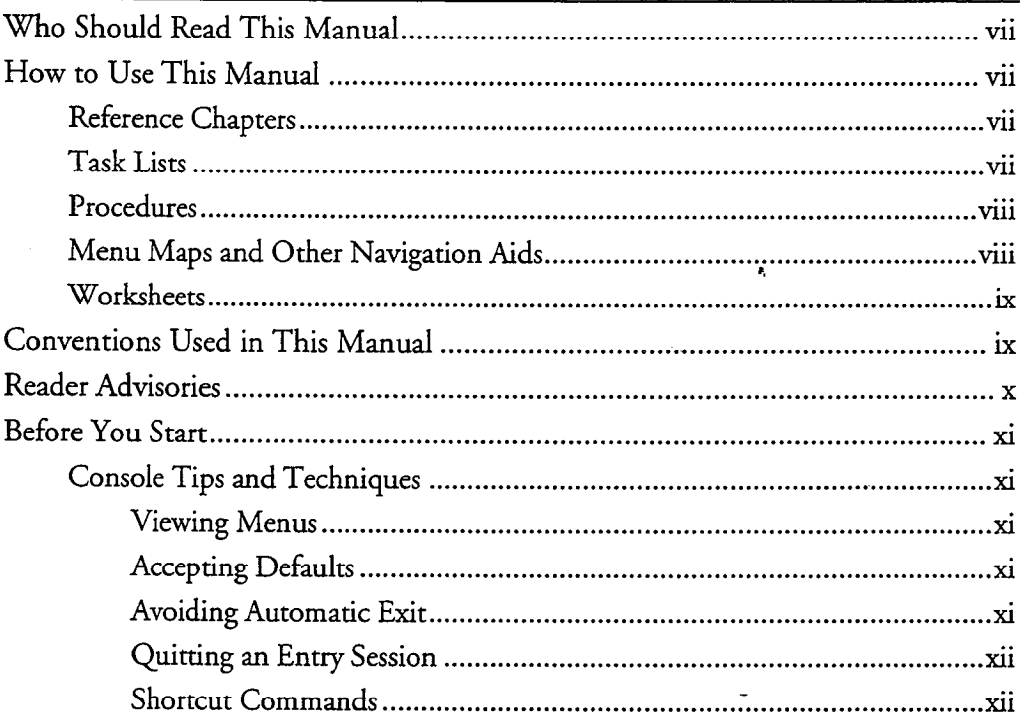

## 1 Introduction

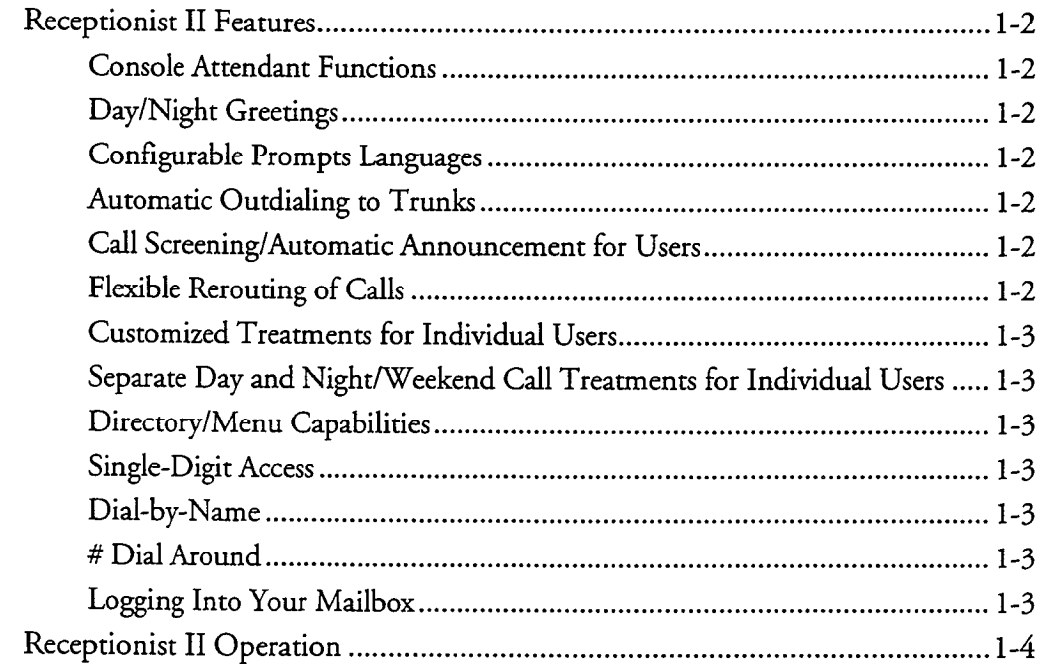

 $\ddot{\phantom{a}}$ 

 $\sim$  1000

 $\mathbb{Z}_2$ 

308 STAR

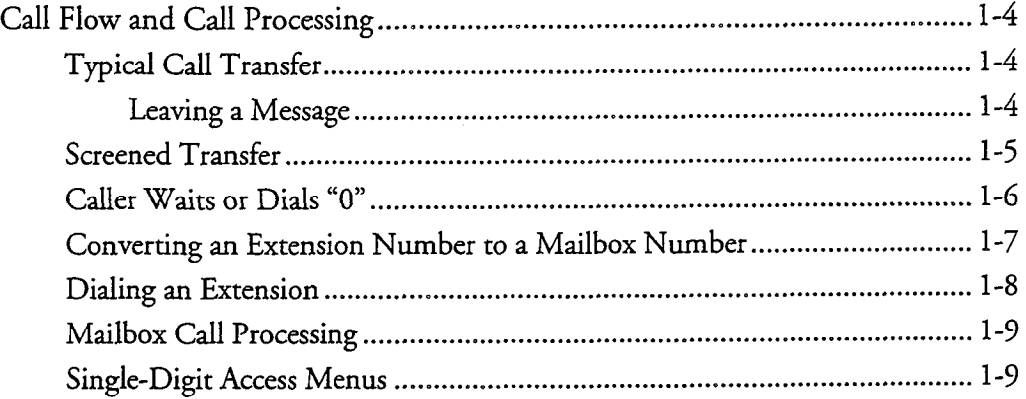

 $\sim 10^{-1}$ 

ù,

J.

# 2 Configuring Receptionist II

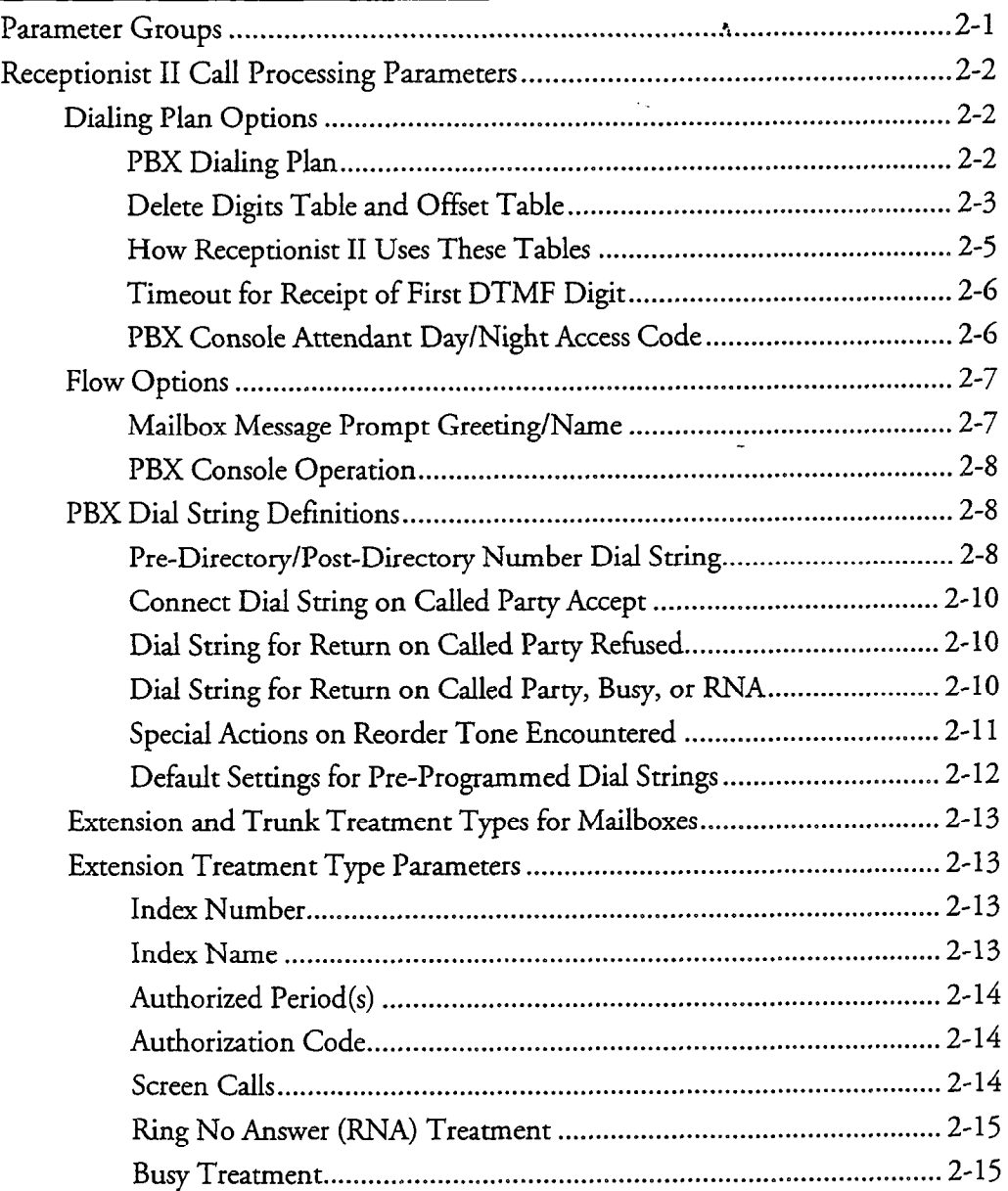

 $iv$ 

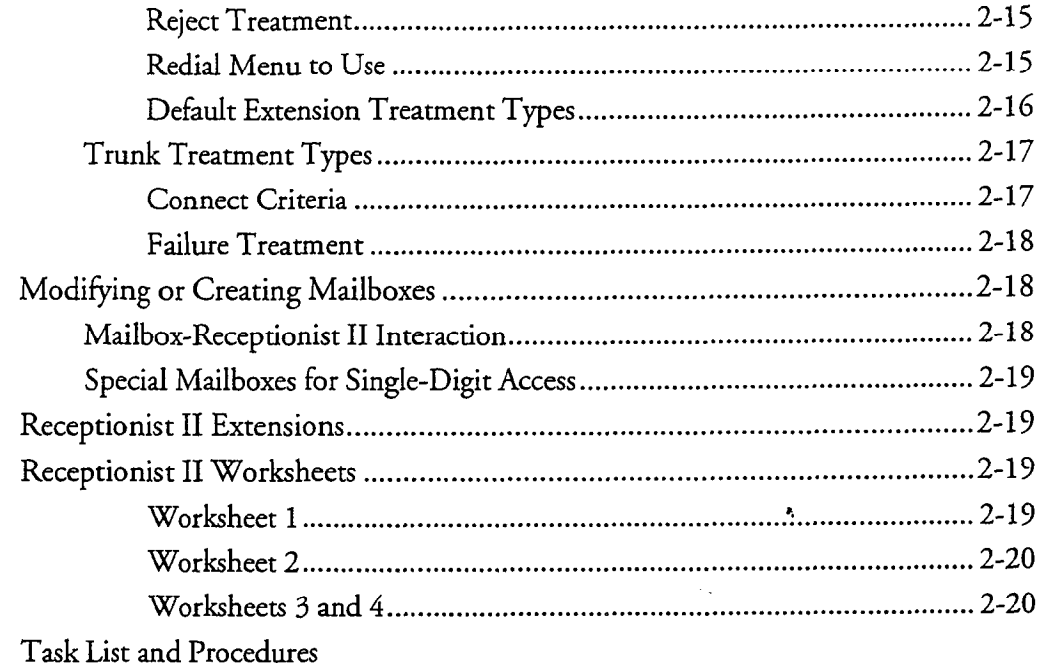

# **Worksheets**

# Index

 $\label{eq:2} \frac{1}{2} \int_{\mathbb{R}^2} \left| \left| \left| \left| \mathcal{L}_{\mathcal{A}} \right| \right| \right| \right| \leq \frac{1}{2} \int_{\mathbb{R}^2} \left| \left| \left| \mathcal{L}_{\mathcal{A}} \right| \right| \right| \, d\mathcal{A} \, d\mathcal{A} \, d\mathcal{A} \, d\mathcal{A} \, d\mathcal{A}$ 

 $\left\{ \begin{array}{ll} 0 & 0 \\ 0 & 0 \end{array} \right.$ 

# List of Figures

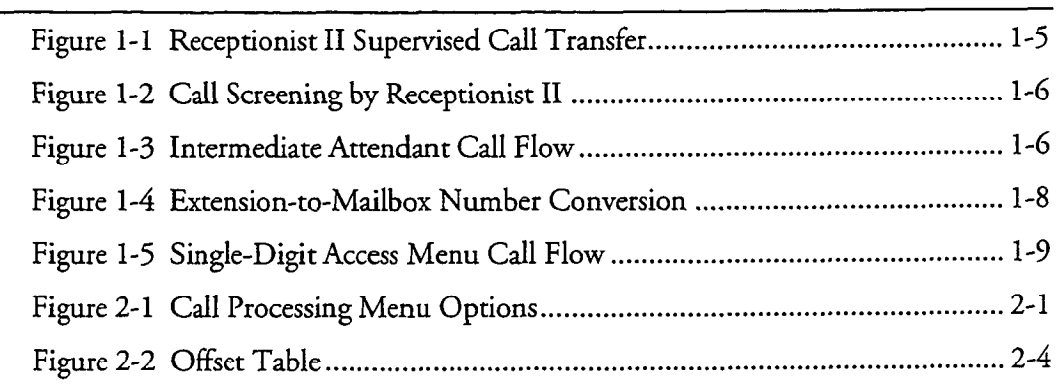

 $\downarrow$ 

a<br>Alba

## List of Tables

s mentant state for the 22-1 of Alley P

Ň,

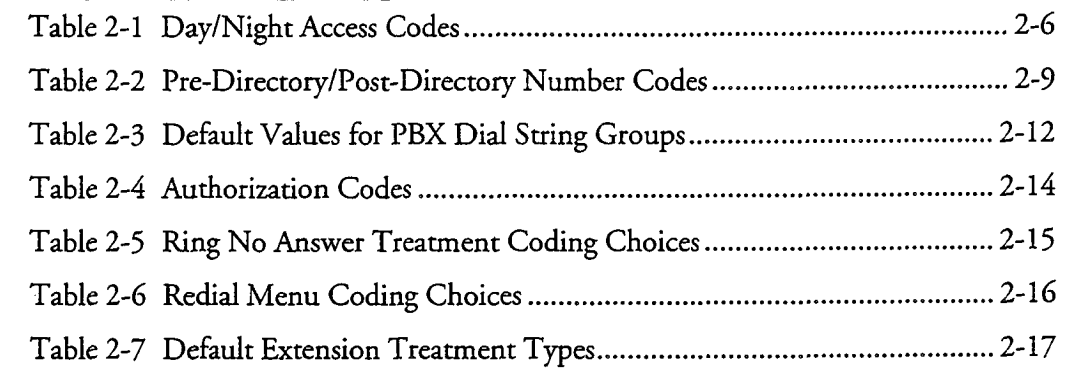

 $\gamma_{\chi}$  .

 $\frac{1}{2} \frac{1}{2} \frac{1}{2}$
# About This Manual

This manual describes how to configure the Receptionist II software in any of the Centigram Series G Communications Servers:

- Model 640
- Model 120
- Model 70

# Who Should Read This Manual

This manual is intended for technicians and administrators who are responsible for configuring the Receptionist II application on the Centigram Series G server.

# How to Use This Manual

This manual contains detailed reference information, a list of tasks that you can performance of procedures for performed the tasks, and reader and reader and reader and reader and reader and reader and reader and reader and reader and reader and reader and reader and reader and reader and reader and re penum, a c

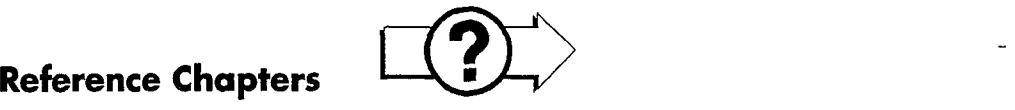

Use the material in Chapters 1 and 2 for detailed inquiry into the installation and  $\sigma$  configuration of  $\sigma$  and  $\alpha$  for detailed in  $\sigma$  into the instantation and configuration of Receptionist II in a Centigram Series 6 Communications Server. These chapters discuss how components are related, elaborates on concepts, gives operational details, and contains all necessary tables and figures about configuration. Use the *Centigram Series 6 Installation and Service Manual* appropriate for your platform for an actual server installation and the *VoiceMemo Reference and*<br>Configuration Manual for VoiceMemo software configuration.

# Task lists K

بر<br>بر

.<br>سر 6

> Task lists follow Reference chapters that include procedures. Use the task list, starting with a principal task (shown in **boldface**), to install and configure. Receptionist II. Each task listed is described in more detail in a procedure. The task list is alphabetized, which helps most readers find the desired task (and procedure) quickly. No particular sequence of tasks is implied. The following example shows how a task list is organized:

Task lists follow Reference chapters that include procedures. Use the task list,

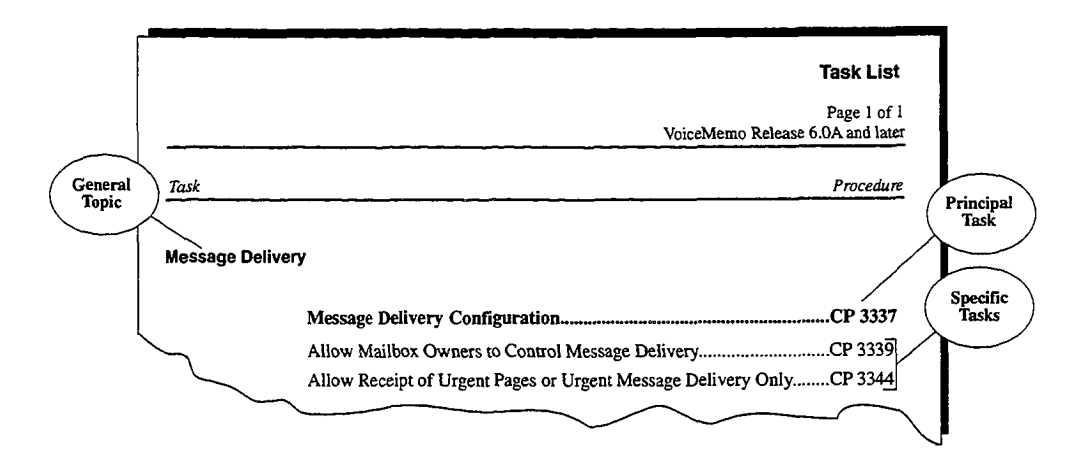

#### Procedures

Procedures follow the task list in the Reference chapter. Follow the steps in Centigram Procedures (CPs) to accomplish the desired tasks. Readers familiar with a Centigram Series 6 server can use the CPs as a checklist if desired, while readers new to a Centigram Series 6 server can use CPs for step-by-step instructions.

 $\mathcal{A}$  reference column in each  $\mathcal{A}$  contains pointers, when necessary, to supplemental  $\mathcal{A}$ information such as an order to contain pointers, when necessary, to supprementary information such as another procedure, another manual, a technical reference, or a menu map.

Each CP is numbered for document identification and referencing; numbering does Lacit Cr is numbered for document identification and referencing, numbering does not indicate a sequence of performance. A numerical list of all CPs in this manual is also provided. It gives each CP's title, Chapter number, and which other procedures either call it or are called by it.

#### Menu Maps and Other Navigation Aids Menu Maps and Other Navigation Aids

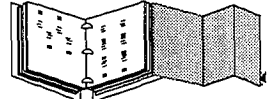

Most of the documents in the new Centigram Series 6 document library have menu maps. You can refer to these document navigation aids at any point to help you reach a menu. And don't overlook the index; it is the fastest way to find all references to a specific topic.

# **Worksheets**

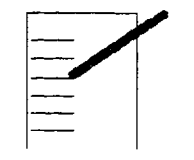

You will find blank worksheets in the back of this manual. Instructions for completing the worksheets are in the Reference chapters. Many of the CPs assume you have completed the appropriate worksheet.

# Conventions Used in This Manual

The procedures in this manual use the following conventions to describe how you enter Receptionist II configuration information and how information is displayed on the Centigram Series 6 server console:

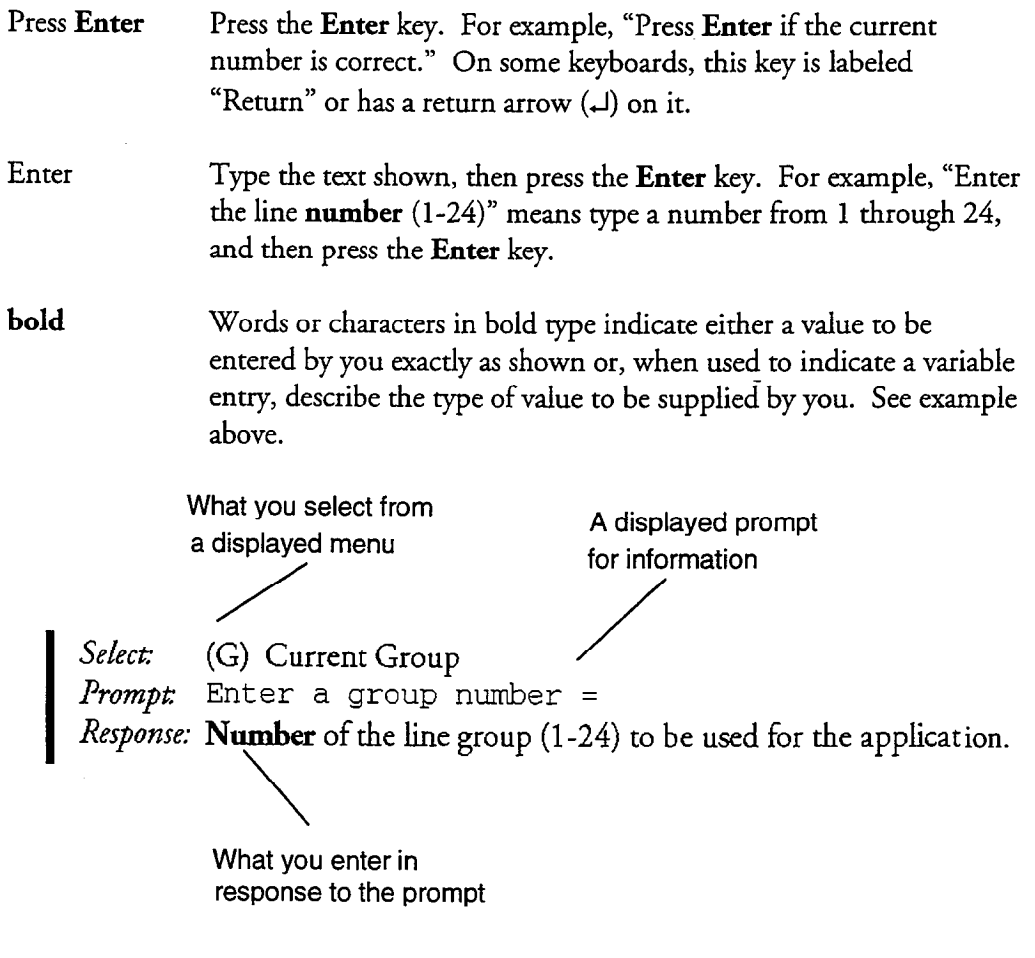

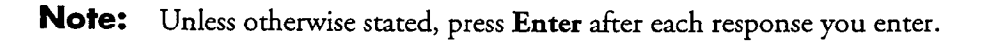

About This Manual

# Reader Advisories

Reader advisories used in this manual are shown below.

Note: Information especially useful in relation to this procedure.

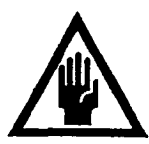

# CAUTION!

damage. Information that helps you prevent equipment or software

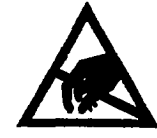

## **CAUTION!**

Information that helps you avoid electrostatic discharge (ESD) damage to the equipment.

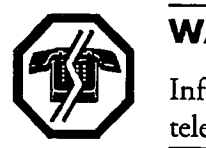

## WARNING!

Information that helps you prevent and interruption to the set of  $\mathcal{L}$ telecommunications traffic.

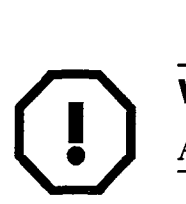

## WARNING!

A hazard that can cause you personal injury.

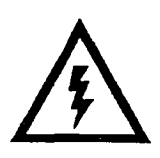

#### DANGER!

# Before You Start

This manual assumes that you are familiar with using a console and keyboard. This section describes how to use the Centigram Series 6 server effectively.

# Console Tips and Techniques

The tips and techniques offered in the following paragraphs can make configuration entry sessions at the Centigram Series G server maintenance console more productive.

#### Viewing Menus

- <sup>l</sup>When you finish entering a value for a parameter, the server displays an abbreviated form of the current menu, called the "short menu." To view the complete current menu when a short menu is displsyed, just press Enter.
- To return to the Main Menu from any VoiceMemo application configuration menu, press  $X$  (Exit), until the Main Menu appears.

### Accepting Defaults

- To accept a default displayed in a *prompt*, just press **Enter**.
- To accept a default displayed in a *menu*, no action is necessary.

## Avoiding Automatic Exit

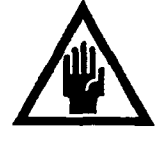

# CAUTION!

The Centigram Series 6 server "times out" after 15 minutes. This means that if you do not enter anything at the console for 15 minutes, the server automatically exits from the current program. When this happens, all work that has not been saved on the disk is lost.

The Centigram Series 6 server "times out" after 15 minutes.

 $\mathcal{L}$  when you need time to think, write down the name of the name of the current menu.

- 1. When you need time to think, write down the name of the current menu.
- 2. Exit to the (server) Main Menu.
- 3. When you want to continue your work, enter the appropriate menu options to regain your place.

#### About This Manual

If you find that the Centigram Series 6 server has timed out, follow the steps below. If your screen is blank, press any key to reactivate the screen and then continue with these steps.

- 1. Press any key to start the login sequence.
- 2. Enter your user ID and password (if requested).
- 3. Starting from the Main Menu, enter menu options to proceed to the menu from which the server timed out.
- 4. Reenter data as needed to regain lost work.

#### Quitting an Entry Session

At any point during entry of offline or online parameters, you can quit. Quitting discards all parameter entries you have made and leaves the VoiceMemo application configuration the way it was before you started entering parameters.

To quit from the VoiceMemo Configuration Offline or Online Menu:

Select: (Q) Quit -- Forget Changes *Prompt*: Quit and forget changes?  $(y/n)$  = Response: Y to return to the VoiceMemo Configuration Main Menu.

### Shortcut Commands

 $\mathbf{y}$  can use the Ctrl (Control) key while simultaneously pressing pressing pressing pressing pressing pressing pressing pressing pressing pressing pressing pressing pressing pressing pressing pressing pressing pressin Tou can use the CHT (Control) key of the r (slash) key while simulationals another key to execute shortcut commands at an Centigram Series 6 server maintenance console.

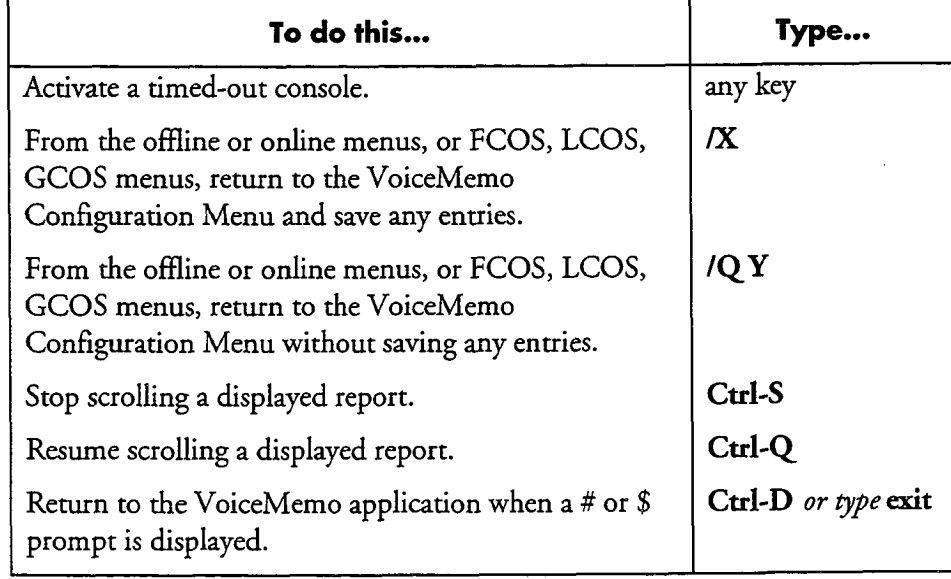

Receptionist II is a Centigram software product that functions as an automated attendant, typically, within an integrated Centigram Series 6 Communication Server and PBX system. Receptionist II can perform the following tasks:

- Pick up an incoming call and greet the caller
- <sup>l</sup>Allow the caller to dial an extension
- Screen a call
- Connect the caller to an intermediate attendant (a person to screen calls or take messages)
- <sup>l</sup>Transfer a caller to a voice mailbox

When a call comes in, Receptionist II takes the call, then transfers the call, as required. Receptionist II can make blind, supervised, or supervised, or supervised, or super

- Blind transfer. The system releases the call ("hangs up") after **Blind transfer.** The system releases the call ("hangs up") after dialing the extension; used for transferring to extensions that do not have a mailbox on the system.
- Supervised transfer. The system stays online until the caller gets Supervised transfer. The system stays online until the caller gets through to the desired extension. If the extension is busy or rings but does not answer—referred to as Ring No Answer (RNA) in the rest of this manual—Receptionist II pulls back the call and the caller can choose to leave a message in the called party's mailbox, or be transferred to another extension.
- Screened transfer. Receptionist II asks for the caller's name, then notifies the called party about the call and the called party can choose to accept or reject the call. Again, if the call is rejected, the caller can leave a message in the called party's mailbox or be transferred to another extension. The options available to a caller (transferring to another extension or leaving messages in mailboxes) are configured by the system administrator.

# Receptionist II Features

Receptionist II has the features described in the following paragraphs.

### Console Attendant Functions

Receptionist II can answer incoming calls, screen them, dial an extension for the caller, or play menu options for the caller.

Receptionist II can also allow direct access to an extension directly and/or call forwarding to a mailbox without Receptionist II assistance.

#### Day/Night Greetings

You can record separate customized greetings for day answering and night answering. You can configure hours and days that comprise "Day" and "Night/Weekend" to suit the requirements of the individual installation. Receptionist II can handle "day" calls differently from "night" calls.

# Configurable Prompts Languages

System prompts are available in English (American, Australian, New Zealand, UK), French, German, Japanese, Korean, Mandarin, Spanish, Mexican Spanish, and Portuguese.

#### Automatic Outdialing to Trunks

When callers dial an internal extension number, Receptionist II can automatically route the call to an outside number (for example, a modem number).

#### Call Screening/Automatic Announcement for Users

Mailbox users can choose to have all their calls screened. A mailbox user who calls another mailbox user can press the star (\*) key, plus his or her own mailbox number, in reply to the prompt "Whom may I say is calling?" Receptionist II automatically announces the name that is recorded in the mailbox. If the call is not answered (or is rejected by the user), any message that is left is recorded from the caller's mailbox. This allows the recipient to answer the message simply by pressing the 2, or A (for answer), key.

# Flexible Rerouting of Calls

When a call does not go through, users can have their calls routed to a personal attendant's number, to the Console Attendant, or to their personal mailboxes; or they can choose to have Receptionist II play one of four redial menus. You

can choose different routings for Busy, Ring No Answer, and Rejected calls (for calls to extensions), and call failure (for calls to trunks).

#### Customized Treatments for Individual Users

You can group together call processing options to make up to 16 "treatment types," or call processing instructions, that allow an administrator to provide users with the call processing options that they want. Treatments types are stored in the mailbox data file, and the administrator can easily change a treatment type.

#### Separate Day and Night/Weekend Call Treatments for Individual Users

Each mailbox can store separate Day and Night/Weekend treatment types. Receptionist II checks the user's mailbox for the correct treatmeht type before processing an incoming call.

#### Directory/Menu Capabilities

You can use mailboxes with "tree" class of service to build directories or menus which direct outside callers to the appropriate extension or mailbox within the  $\frac{1}{2}$ where the first mailbox can allow the then to access a chain mailbox. which plays a mailbox greeting, then prompts the caller to enter an extension number.

#### Single-Digit Access

You can configure this menu capability so that after the main greeting plays, Receptionist II allows single-digit access to selected departments and specific extensions.

You can configure this menu capability so that after the main greeting plays,

#### Dial-by-Name

Receptionist II can allow users to reach an extension by pressing keys that spell a person's name. You can configure the feature so that the caller can dial by last name or first name dial by last name or first name.

## # Dial Around

The # dial around feature allows the caller to act as his/her own receptionist.

For example, after leaving a message for one user, the caller can press  $(\pm)$ , then dial another number when prompted.

Receptionist II is a layer of programming that functions on top of the VoiceMemo application. If you call a number answered by Receptionist II, you can dial an extension. In addition, you can reach the VoiceMemo message

 $1 - 3$ 

center by pressing  $(\pm)$  to leave a message in a mailbox. You can also log into your mailbox from the VoiceMemo message center by pressing  $(\pm)$  again, followed by your mailbox number; alternatively, you can dial your mailbox number, followed by  $\left(\frac{1}{\epsilon}\right)$  to log into the mailbox.

# Receptionist II Operation

The system administrator configures how Receptionist II initially answers a call. The administrator then enters call processing instructions for individual mailboxes. Receptionist II checks these instructions when directing a call to the mailbox and handles the call according to these instructions.

# Call Flow and Call Processing

Figures l-l to l-5 show the basic Receptionist II call flow and call processing.

## Typical Call Transfer

Figure 1 shows a typical call flow for a call transfer to a called party. A caller dials the company main number, Reception is the company of the call and greets the call and greets the call and greets the call and greets the call and greets the call and greets the call and greets the call and greets the caller the company main number, receptionse prose up the earl and given an caller, then asks the caller to dial an extension. The caller dials the extension. Receptionist II then transfers the call. Typically Receptionist II supervises the transfer—Receptionist II on the line until the called party answers the phone, then releases the call (hangs up).

If the extension has no associated mailbox, Receptionist II releases the call as If the extension has no associated mailbox, Receptionist II releases the call as soon as the caller dials the extension.

## leaving a Message Receptionist II allows the user to dial an extension. If the called party is not

Receptionist II allows the user to dial an extension. If the called party is not available, Receptionist II gives the caller an option to leave a message. Figure 1-1 shows this call flow.

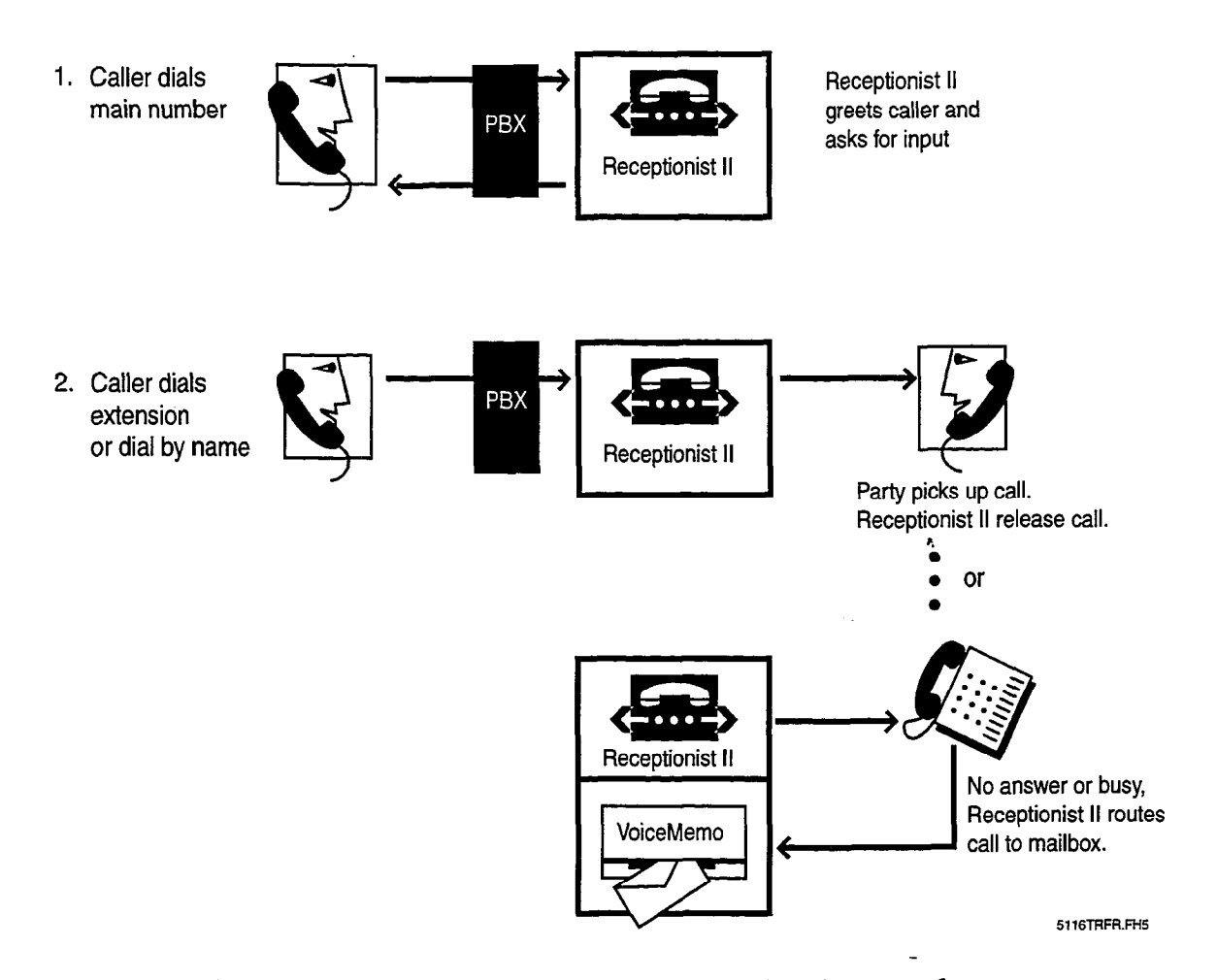

Figure 1-1 Receptionist II Supervised Call Transfer

# Screened Transfer

Receptionist II asks the caller for his/her name, then notifies the called party about the call and the called party can choose to accept or reject the call. Again, if the call is rejected, the caller can leave a message in the called party's mailbox or be transferred to another extension. The options available to a caller (transferring to another extension or leaving messages in mailboxes) are configured by the system administrator. Figure 1-2 illustrates call screening.

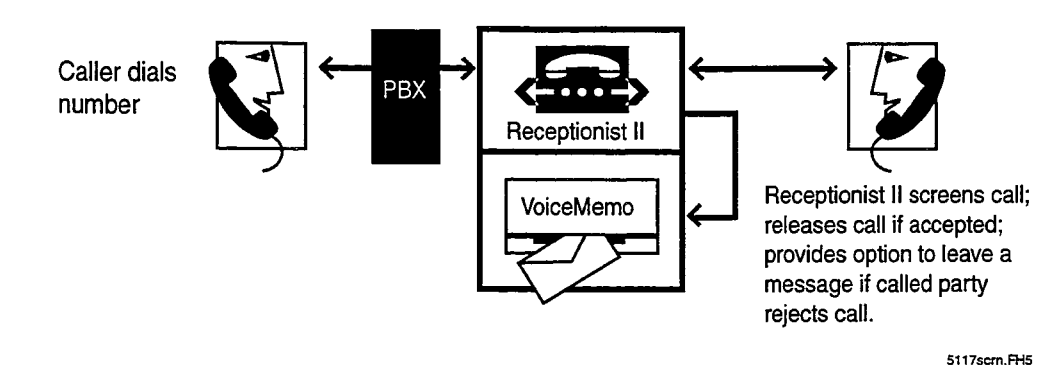

# Figure l-2 Call Screening by Receptionist II

You can configure Receptionist II to process a call through an intermediate attendant. Receptionist II dials the intermediate attendant, who screens the call. Figure l-3 shows the intermediate attendant call flow.

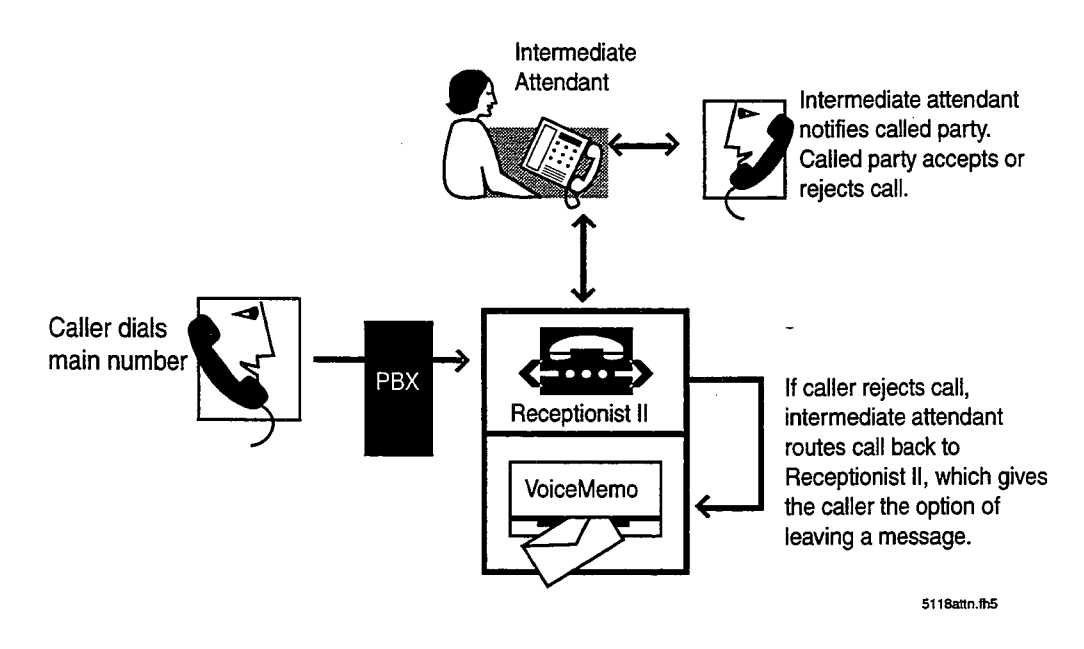

# Figure l-3 Intermediate Attendant Call Flow

# Caller Waits or Dials "0"

If the system allows the caller to reach a person(for example, a console attendant) the caller reaches the person by dialing 0 or waiting, rather than dialing an extension.

## Converting an Extension Number to a Mailbox Number

When a caller dials an extension, Receptionist II converts the extension number to the associated mailbox number, checks the mailbox for instructions, then dials the extension or trunk number that is stored in the mailbox.

If the mailbox numbers are the same as the extension numbers, then Receptionist II can simply check whether the extension has an associated mailbox. However, a system might require Receptionist II to convert an extension number-to-mailbox number using the following steps, in the order shown:

- 1. Delete leading digits, if applicable.
- 2. Add signed value in offset table, if applicable.

#### Example

Extension: 3975 For all extensions starting with 3, delete 1 digit Leading digit deleted: 975

For all extensions starting with "3," the offset value is -100  $\frac{1}{2}$  or an extensions starting with  $\frac{1}{2}$ , the onst Add signed offset value to  $975: 975 + (-100)$ <br>Mailbox number is  $875$ 

For more detailed information on Delete Digit and Offset tables, see Chapter 2, The flow are alleged information on Defect Digit and Onset tables, see Chapter 2, "Receptionist II Parameters." The flowchart in Figure 1-4 shows extension-<br>to-mailbox number conversion.

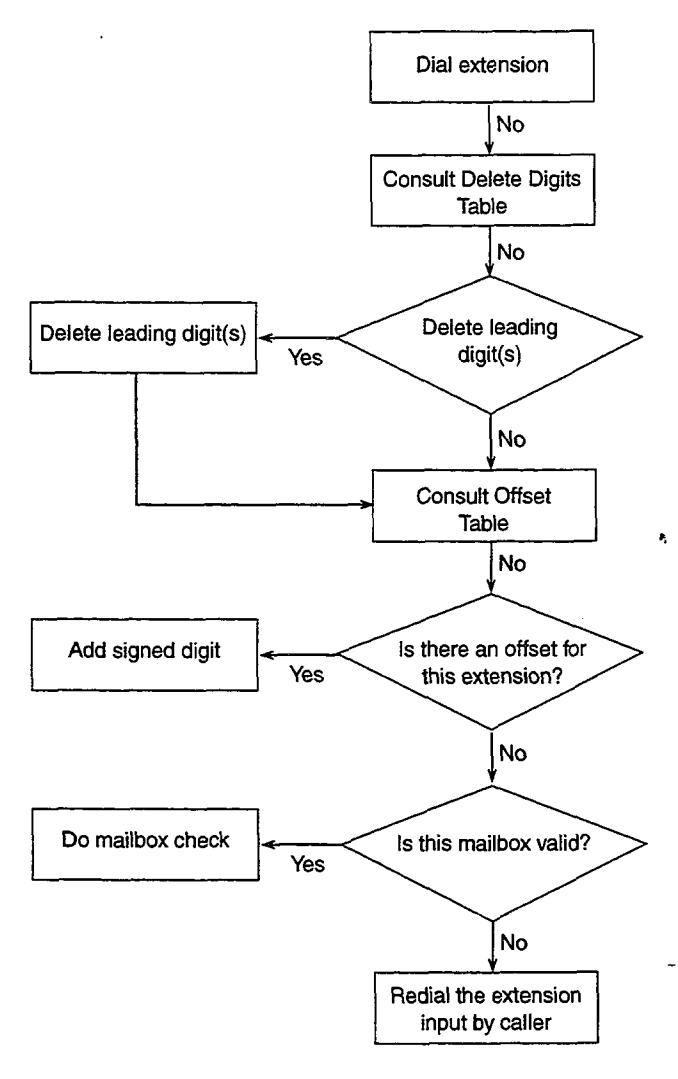

5120 conv.fh5

# Figure l-4 Extension-to-Mailbox Number Conversion

## Dialing an Extension

After Receptionist II validates an extension number and its associated mailbox, Receptionist II dials the extension number. If screening is not in place, the caller will pick up the call or Receptionist II will fail to connect the call because of one of the following situations:

- Reorder tone fast busy tone indicating that switching paths are busy. Depending on the PBX specifications, Receptionist II is configured to treat the reorder tone as one of the following situations:
	- Dead line

- Busy
- Ring No Answer

The administrator can configure the Receptionist II response, which can take the caller to an attendant, allow the caller to dial another extension, leave a message, or select from a menu that lists the options just mentioned.

### Mailbox Call Processing

Each mailbox stores call processing instructions. To simplify mailbox programming, the administrator can enter up to 16 groups of call processing instructions, or treatment types, into the system configuration file. When creating a mailbox, an administrator can use these treatment types to configure separate day and night instructions that best match the choices of the mailbox owner.

## Single-Digit Access Menus

You can configure Receptionist II to present the caller with a menu of options that the caller can access by pressing a single digit. For example, Receptionist II might greet the caller as follows: "Thank you for calling ABC recoperation is might green are called as follows. Then you for calling  $\sim$  $\epsilon$  to  $\mu$   $\mu$   $\mu$   $\sigma$  and an extension, press 2 is reach a centrois exposure. press 3 to reach the Job Hotline." Figure 1-5 illustrates the call flow for this sample single-digit menu.

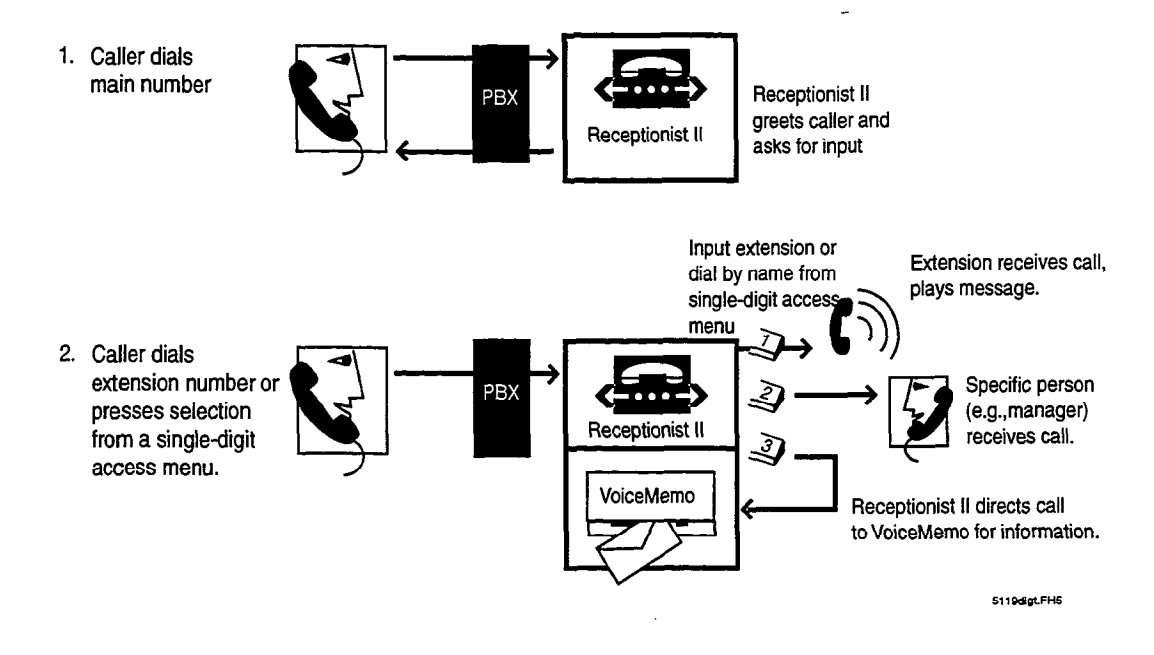

Figure 1-5 Single-Digit Access Menu Call Flow

 $\mathcal{L}_{\text{max}}$  and  $\mathcal{L}_{\text{max}}$  $\mathcal{L}^{\text{max}}_{\text{max}}$ 

 $\mathcal{L}(\mathcal{L})$  and  $\mathcal{L}(\mathcal{L})$  .

# 2 Configuring Receptionist II

Typically, Receptionist II functions as a layer of programming within an integrated system. This means that you assign a line group to the integration software and configure Receptionist II parameters within the same line group. Occasionally, an integration might require that you configure Receptionist separately from the application. In this case, as in an in-band integration, the integration instructions direct you to assign Receptionist II to a separate line group. In either case, the Receptionist II configuration parameters are the same, whether you reach the Receptionist Menu through the integration software line group or through a line group specifically assigned to Receptionist II.

# Parameter Groups

Receptionist II instructions, or parameter values, fall into three main groups.

- $\mathbf{r}$  assignment: index number of lines index number of lines in the number of lines in the number of lines in the number of lines in the number of lines in the number of lines in the number of lines in the number of l line group assignment. These namely name, and namely of the V line group. For information on line groups, refer to the *VoiceMemo*<br>Reference and Configuration Manual.
- lmessaging functions, or the handling of greetings and messages from  $\alpha$ Messaging functions, or the handling of greetings and messages from callers. The line group uses the same information that is provided for the VoiceMemo application, which are discussed in the *VoiceMemo Reference*<br>and Configuration Manual.
- Receptionist II call processing functions: The administrator sets call processing instructions for Receptionist II in the Receptionist Menu shown in Figure 2-1. Instructions on reaching this menu are in the procedures section of this chapter, following the discussion of call-processing parameters.

```
Receptionist
(D) Dialing Plan Options 
(D) Dialing Plan Options
(F) Flow Options
(P) PBX Dial String Definitions
(T)Trunk / Extension Treatment Types
```
#### **Figure 2-1 Call Processing Menu Options**

# Receptionist II Call Processing Parameters

This section discusses the parameters shown in Figure 2-l.

# Dialing Plan Options

This section discusses the dialing plan for the automated attendant functions of Receptionist II. If Receptionist II is integrated with the PBX system, then this dialing plan must match the PBX dialing plan.

The mailbox dialing plan for messaging functions is discussed in the VoiceMemo Reference and Configuration Manual.

 $\ddot{\phantom{a}}$ 

- (P) Dialing Plan =  $[4,4,4,4,4,4,4,0,0]$
- (D) Delete Digits = [O,O,O,O,O,O,O,O,O]
- (F) Offset Table
- (T) Timeout for Receipt of First Digit  $(0.1 \text{ seconds}) = [0]$
- (Y) PBX Console Attendant Day Access Code = [OH]
- (2) PBX Console Attendant Night Access Code = [OH]

#### PBX Dialing Plan

The dialing plan controls the extension numbers that an outside caller dials to reach a user. A caller reaching Receptionist II hears the prompt, "Please enter an extension number, or wait for assistance." When the caller enters a number, Receptionist II checks the input against the DBX dialing plan.

If the number conforms to the PBX dialing plan, Receptionist II proceeds to delete any leading digits and add any offsets that are specified (see "Delete Digits Table and Offset Table" later in this chapter). Receptionist II then checks the mailbox dialing plan.

If the result is a valid mailbox number, Receptionist II checks the mailbox data file, and dials the "Mailbox's Extension Number" set up by the administrator. The call is then processed according to the instructions configured for that mailbox.

If the result is not a valid extension, Receptionist II dials the number that was originally input by the caller, then hangs up.

The dialing plan is a string of nine numbers. The first number in the string shows the number of digits allowed for extensions that begin with 1. Each number that follows gives the number of digits allowed for extensions that begin with 2 through 9.

A V" at any position indicates that the number of allowable digits (can have up to eleven) for that position is variable; Receptionist II accepts any extension input with that particular leading digit. The system uses a three-second timeout to determine when input is finished.

#### Dialing Plan Example

0,4,3,3,3A,V,O,O

The values indicate the number of digits allowed for extensions starting with digits 1 through 9. The sample dialing plan is interpreted as follows, for extensions that begin with the numbers listed:

- l-no extensions starting with "1"
- <sup>l</sup>2-must have four digits (for example, 2112)
- <sup>l</sup>3 through 5-must have three digits (for example, 303,415, 504)
- <sup>l</sup>&"A" makes "6" the dial-by-name access digit
- <sup>l</sup>7- the number of digits is variable (for example, 798,7734, 765379)
- <sup>l</sup>8 and 9-no extensions start with 8 or 9

If the PBX dialing plan is  $3,3,3,3,3,3,3,0,0$ , all extensions that begin with digits 1 through 7 must have three digits. No extensions start with the digits 8 or 9. This disallows pressing 8 or 9 to dial out from Receptionist II; in addition, the Administrator mailbox number (default, 998) and Attendant mailbox number (default, 999) cannot be reached from Receptionist II.

#### Delete Digits Table and Offset Table

Ideally, extension numbers are identical to the mailbox numbers within a system. For instances where they do not match, Receptionist II must convert extension numbers to mailbox numbers, using values contained the Delete Digits Table and the Offset Table.

#### Delete Digits Table

The delete digits table is a string of numbers that represent, from left to right, extension numbers that begin with 1 through 9. The number shown at each position indicates the number of digits that Receptionist II must delete from an extension to convert it to a mailbox number.

The digits are deleted in the order received. For example, if the number in the Delete Digits table is 2, Receptionist II deletes the first two digits that it receives.

#### Example

If the delete digits table is 0,0,0,1,0,0,0,3,0

#### Configuring Receptionist II

- No leading digits are deleted from extensions that begin with 1, 2, or 3 (that is, they are unchanged)
- One leading digit is deleted from all extensions that begin with 4 (for example, 4657 becomes 657)
- Extensions that begin with 5, 6, or 7 are unchanged
- Three leading digits are deleted from extensions that begin with 8 (for example, 8657 becomes 7)
- Extensions that begin with 9 are unchanged

The default Delete Digits table is O,O,O,O,O,O,O,O,O, which means that all extension numbers are passed through unchanged. If you need to make changes to this table, record the new table on Receptionist II Worksheet 2 at the end of this chapter.

#### **Offset Table**

To complete the conversion of an extension number to a mailbox number, Receptionist II can add an offset after deleting any leading digits. The offset can be positive or negative. Offset tables are numbered 1 through 9. The default values for each offset table is 0, as shown in Figure 2-2. The table number refers to the leading digit of the extension number before any digits are deleted. Table 1 shows the offset to be added to extensions that begin with 1. If the extension is 1678, the offset value read is the one in Table 1, even if during the conversion, the leading digit might be deleted); Table 2 specifies the offsets for extensions that begin with 2; and so on.

OFFSET: s

Table offset for  $#1 = [0]$ Table offset for  $#2 = [0]$ Table offset for  $#3 = [0]$ Table offset for  $#4 = [0]$ Table offset for  $#5 = [0]$ Table offset for  $#6 = [0]$ Table offset for  $#7 = [0]$ Table offset for  $#8 = [0]$ Table offset for  $#9 = [0]$ 

### Figure 2-2 Offset Table

#### Example

For example, if the offset value for Table 5 is  $+25$ , the mailbox number for extension 560 (+25) is 585.

\*.

#### How Receptionist II Uses These Tables

The following examples shows the process of transforming extension numbers to mailbox numbers:

#### Example 1

Assume

r

Delete Digits = 0,0,1,0,0,2,0,0,0 Table offset for  $#3 = -50$ 

This means that Receptionist II transforms an extension that begins with 3 to a mailbox number using the following procedure:

3275 (extension that was entered)

275 (delete one leading digit)

-50 (add signed offset from Table 3)

225 (mailbox number)

Under the same circumstances, extension "3276" is converted to mailbox number 226, "3280" is converted to mailbox number 230, etc.

#### Example 2

Assume

Delete Digits = O,O,O,O,O,O,O,O,O Table offset for  $\#1 = 200$ 

This means that any extension number that begins with 1 maps as follows:

17 (extension that was entered) (do not delete any leading digits) +200 (add signed offset from Table 1)

2 17 (mailbox number)

#### Timeout for Receipt of First DTMF Digit

This is a timing parameter that the administrator can configure to allow a pause before Receptionist II starts processing digits that a caller dials. The default timeout value is 0, indicating that the feature is turned off. The timeout value is a number between 0 and 50 in tenths of a second.

#### PBX Console Attendant Day/Night Access Code

The PBX console attendant day and night access codes usually contain a system attendant number to which a caller is transferred during the configured time period. Receptionist II dials the appropriate string for the time period under the following circumstances:

- A caller waits for assistance before dialing an extension.
- A call fails to go through after the caller has entered an extension, assistance is required, and there is no attendant's extension number in the mailbox data file.

Console access codes are PBX-dependent, and can be determined by actually transferring a call to the operator from a station set. Table 2-l shows the coding choices available.

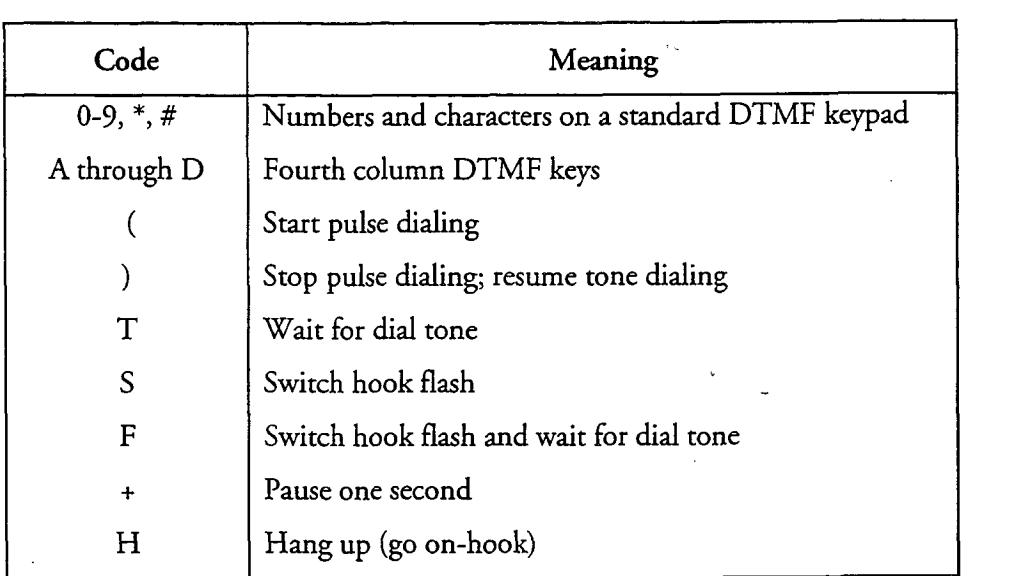

## Table 2-1 Day/Night Access Codes

 $Dov$   $C_{\text{max}}$ **Note:** Do not program a G (wait for greeting) into a PDA Console Attendant Day or Night Access Code, or into the Pre-DN string or Post-DN string; internal Receptionist II programming does not allow a successful transfer if a  $G$  appears in any of these strings.

 $N_{\rm eff}$  is done program a G (wait for greeting) into a PBX  $C$ 

The default dial string is "0H," for both the PBX Console Attendant Day Access Code and the PBX Console Attendant Night Access Code. This string means "issue DTMF zero, then hang up." For most PBXs, this is sufficient to transfer the call to the Attendant.

The default dial string is "OH," for both the PBX Console Attendant Day Access

The Receptionist II day or night dialing access code proceeds in the following sequence:

- Execute the Pre Directory Number (Pre-DN) dial string that is set under "PBX Dial String Definitions"; the Pre-DN string usually contains all the instructions for the transfer.
- Dial the appropriate PBX console attendant access code
- Execute the Post Directory Number (Post-DN) string, then wait for a greeting (Receptionist II programming always appends a G to the end of the Post-DN string after a PBX Console Attendant Access Code has been dialed).

The default day and night console access codes are blind transfers, which are available only if the PBX allows a blind transfer to the operator. A blind transfer means Receptionist II releases the call before the greeting starts. Instructing Receptionist II to release the call after dialing the number ensures that the PBX does not continue the transfer when the caller has decided to hang up.

If there is no PBX console attendant during the day, or during night/weekend hours, entering a period deletes the access code for that time period. When there is no access code, the caller who "waits" (in response to the prompt, "Please enter a mailbox number or wait") is prompted to leave a message in the attendant's mailbox. (Receptionist II thanks the caller and hangs up if the attendant's mailbox has also been deleted.)

### Flow Options

The Flow Options parameters contain information on how Receptionist is to handle given calls.

#### Mailbox Message Prompt Greeting/Name

The Mailbox Message Prompt value determines what message the caller hears if the called party is not available. If the default value of G, for greeting, is chosen, the caller hears the mailbox owner's personal greeting. If N, for Name, is chosen, the caller hears the prompt, "Please leave a message for [name recorded in mailbox] ." (If no name was recorded for the mailbox, the caller hears, "Please leave a message for ] mailbox number] .")

#### PBX Console Operation

PBX Console Operation provides the option to specify that the initial welcome greeting be replaced by a short dial tone to prompt the operator that Receptionist II is ready to receive the extension number.

PBX Console Operation is set to the default value of N when normal Receptionist II call processing is desired.

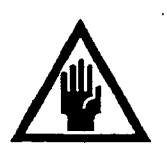

#### CAUTION!

Do not change the default unless you specifically want to replace greetings with a short dial tone.

## PBX Dial String Definitions

Receptionist II simulates the actions of a human console attendant. Since different PBX's have different console operator protocols, certain coding must be entered into the Receptionist II configuration file to tell Receptionist II how to process calls under all the possible conditions, using signals understood by the PBX.

Pre-programmed dial strings for eleven different PBXs: ROLM CBX, Northern Telecom SL-1, AT&T Dimension, Mite1 SX, AT&T System 75185, NEC 2400, Centrex, Fujitsu Focus, Hitachi DX, Telex 1001, and Siemens Saturn can be selected from the Online Configuration Menu . If the PBX at the installation site is not shown on the menu, the dial strings must be programmed in the Default PBX Options Menu.

The easiest way to determine the proper coding for each dial string is to attach phone sets to three PBX extensions, one for the "caller," one for the "called party," and one for simulating the actions of the PBX console operator, then follow the steps that are given in the descriptions below.

#### Pre-Directory/Post-Directory Number Dial String

The "directory number" in the Pre-Directory/Post-Directory Number Dial String refers to the extension number associated with a mailbox number. The Pre-Directory Number Dial String puts the caller on hold so VoiceMemo can dial the PBX attendant. The Post-Directory Number Dial String is the number or letter code that Receptionist II dials after the extension has been dialed. Table 2-2 shows Pre-Directory/Post-Directory Number coding choices.

## Table 2-2 Pre-Directory/Post-Directory Number Codes

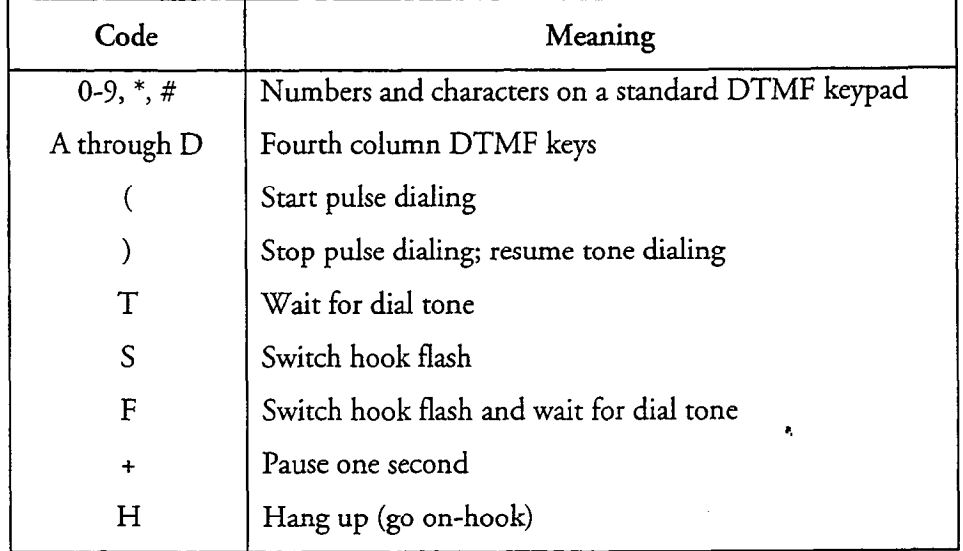

#### Pre-Directory Number Dial String

The default Pre Directory Number (Pre-DN) dial string is "S+," which tells the PBX  $t_{\text{obs}}$  a Switch home second symmetric dialing to  $\frac{1}{2}$  and  $\frac{1}{2}$  and  $\frac{1}{2}$  in  $\frac{1}{2}$  in  $\frac{1}{2}$  in  $\frac{1}{2}$ (which may be a trunk number of the mail box. (Remember that is in the mail of the mail of the mail of the mail of the mail of the mail of the mail of the mail of the mail of the mail of the mail of the mail of the mail of (which may be a trunk number) that is in the mailbox. (Remember that Receptionist II uses the Delete Digits table, and the Offset Table to transform the extension that is input by the caller into a mailbox number, and then dials the extension number that is stored in the mailbox's data file.)

The Pre-DN string is also used with  $R$  string is also used with Receptionist II  $C$ The Pre-DN string is also used with Receptionist II Console Access Codes. Before the appropriate Console Access Code is dialed, Receptionist II executes the Pre-DN string, then waits for the internally programmed greeting to be played.

Do not program a G (wait for greeting) into the Pre-DN string; internal Receptionist II programming does not allow a successful transfer to the console attendant if a G appears in this string.

#### **Post Directory Number Dial String**

The default Post Directory Number (Post-DN) dial string is "+," which tells Receptionist II to wait one second before taking any other action. This gives the PBX enough time to make the connection to the extension. If no Post-DN dial string is needed, enter a period.

The Post-DN string is also used with Receptionist II Console Access Codes. After the appropriate Console Access Code has been dialed, Receptionist II executes the Post-DN string, then waits for the internally programmed greeting to be played.

**Note:** Do not program a G (wait for greeting) or a T (wait for dial tone) into the Post-DN string; internal Receptionist II programming does not allow a successful transfer to the console attendant if a G or T appears in this string.

> When an H appears in the Post-DN string, every call that Receptionist II makes is a blind transfer. Receptionist II transfers the call without invoking treatment types, connect strings, or return strings.

### Connect Dial String on Called Party Accept

Receptionist II uses this dial string to connect a caller with the called party in the following situations:

- When call screening is not configured for the extension dialed
- When there is no mailbox associated with the extension dialed
- <sup>l</sup>When a mailbox is configured for call screening, and the call is answered and accepted by the called party

There is no default for Connect Dial String on Called Party Accept, since the automatic release is usually sufficient to connect the caller with the called party. If a dial string is entered, but later it is necessary to reset the value to "no string," entering a period erases the dial string.

# Dial String for Return on Called Party Refused

This dial string is used to reconnect to the caller when call screening is in effect and Receptionist II has successfully connected with the extension, but the called party has refused the call. The default Dial String for Return on Called Party Refused is "++," which tells Receptionist II to wait two seconds before doing anything else. The two second delay gives the called party time to hang up his/her phone. For most PBXs, this action is sufficient to reconnect the caller with Receptionist II. If no dial string is needed, enter a period.

# Dial String for Return on Called Party, Busy, or RNA

When Receptionist II dials an extension, and the call does not go through because a busy or reorder tone is encountered, or because there is no answer, or because silence on the line indicates that the extension number is not valid, the Dial String for Return on Called Party Busy or RNA is used to tell the PBX to reconnect Receptionist II with the caller. The default dial string is "S+," which means that Receptionist II issues a switch hook flash, and then waits one second before doing anything else. If no dial string is needed, enter a period.

# Special Actions on Reorder Tone Encountered

This dial string tells Receptionist II what to do when an extension is dialed, and a reorder tone is encountered.

- Some PBXs return a reorder tone when an extension is set to "Do Not Disturb." If Receptionist II is integrated with this type of PBX, enter "R' for the Special Actions on Reorder Tone Encountered dial string. When Receptionist II receives a reorder tone, it returns to the caller, says "I'm sorry, [called party's name] did not answer," then follows the RNA treatment of the called party's mailbox.
- A dial string can be entered to direct the call to an assistance number, or to a number where the caller can report that the extension is malfunctionii r.
- If no string is found here, Receptionist II treats the call like a dead line: the Dial String for Return on Failure to Connect is dialed and the caller is told, "That is not a valid extension number. Please enter another extension number."

There is no default Special Actions on Reorder Tone Encountered dial string. If a dial string is entered, but later it is necessary to reset the value to "no string," enter a period to erase the dial string.

# Default Settings for Pre-Programmed Dial Strings

Table 2-3 lists the default values in the Default menu and the default values for each dial string group that is pre-programmed for a specific PBX. These settings can be modified.

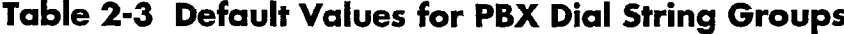

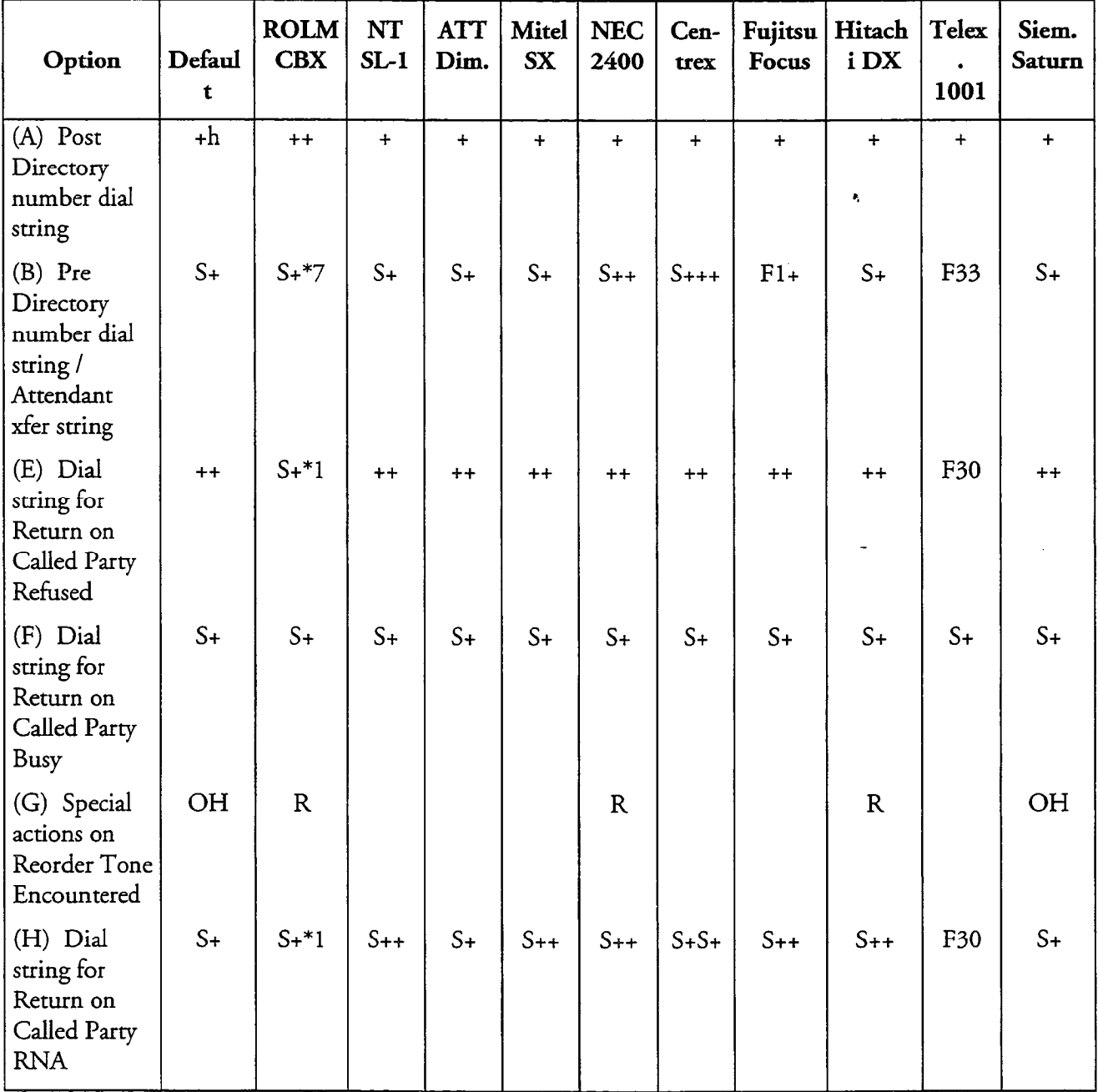

#### Extension and Trunk Treatment Types for Mailboxes

"Treatment types" are instructions to Receptionist II for processing calls to mailboxes. Treatment types are configured for each mailbox that uses Receptionist II. If no treatment type is configured, the Receptionist II default treatment is to play the mailbox greeting.

Treatment types are either extension or trunk. Receptionist II offers 16 extension and trunk treatment types, ten of which are defaults. The administrator can configure six additional treatments.

- An Extension treatment type provides instructions for processing incoming calls to mailboxes. The Extension treatment type specifies whether or not Receptionist II should screen calls; menus options to play/actions to take (1) when the extension rings, but there is no answer; (2) when the extension is busy; and (3) when a screened call is rejected by the called party.
- <sup>l</sup>A Trunk treatment type provides instructions for processing mailboxes dialing numbers that are not answered by a person (long distance calls in zones that do not require a "1" to initiate the call, for example). When the number is dialed, Receptionist II either receives a response that indicates that the connect criteria have been met or failure to connect. When it receives a failure to connect response, Receptionist II then proceeds with the specified failure treatment.

#### Extension Treatment Type Parameters

This section describes extension type parameters.

#### Index Number

Each treatment type is represented by an index number. When creating/modifying a mailbox, the Administrator enters this number to select the treatment type.

#### Index Name

Each treatment type has an index name that corresponds to an index number. To be useful, index names should adequately describe the treatment type. For example, an extension treatment type that screens calls and plays redial menu M for all failure conditions (Busy, RNA, Rejected) could be named "screening/redial M." Up to 24 characters are allowed for each index name.

When creating a mailbox, the Administrator is prompted for day and night treatment types. The online help text for these treatment types is a display of index numbers, followed by the corresponding index names. For example, the ten default treatment types have index numbers 1 to 10, and their names are Treatment 1,

Configuring Receptionist II

Treatment 2, and so on (see Table 2-l). The administrator can give more descriptive names to the default or new treatment types.

### Authorized Period(s)

The authorized period restricts access to a mailbox and to its associated extension/trunk number to a certain time period, such as daytime hours only. The default authorized period is A (all). Other selections are D (day only) or N (night/weekend only). Callers who try to access an extension at a time that is not within the authorized period hear the message "I'm sorry, that number is not available for access at this time." You set day/night hours in the Day/Night Menu.

This selection is not used for ordinary day/night treatment variations. The Administrator can select different day and night/weekend treatment types to provide the variation can scient untitent day and ingit weekend treat.

## Authorization Code

An authorization code requires that every caller enter this code to access the extension or trunk that has this treatment type. An authorization code is used only for special circumstances, such as to restrict access to a modem, or to a WATS line.

 $T_{\rm T}$  shows that you can use in any combination within any combination within any combination within any combination within any combination within  $T_{\rm eff}$ rabic 2 r shows un

### Table 2-4 Authorization Codes

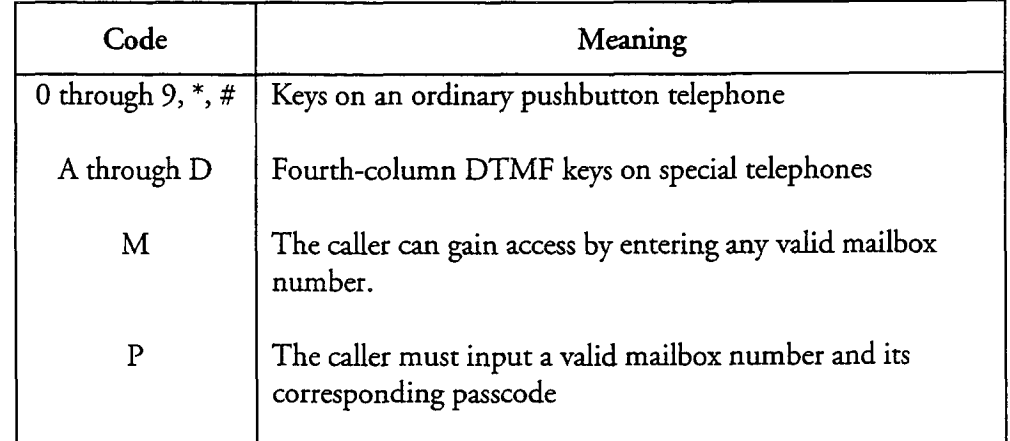

Up to 10 characters are allowed for each authorization code. The default value is "blank" (no authorization code needed).

# $T_{\text{S}}$  and  $T_{\text{S}}$  and  $T_{\text{S}}$  only. When instructed to  $T_{\text{S}}$  only. When instructed to  $T_{\text{S}}$  and  $T_{\text{S}}$  and  $T_{\text{S}}$  and  $T_{\text{S}}$  and  $T_{\text{S}}$  and  $T_{\text{S}}$  and  $T_{\text{S}}$  and  $T_{\text{S}}$  and  $T_{\text{S}}$  a

This parameter applies to Extension Treatment Types only. When instructed to screen calls, Receptionist II asks every caller for his or her name, then puts the caller on hold, calls the desired extension, announces the name, and gives the called party

the opportunity to accept or reject the call. The default value is Y (yes). Entering N disables this feature.

### Ring No Answer (RNA) Treatment

The Ring No Answer (RNA) treatment tells Receptionist II what to do when an extension rings, but no one answers it. This parameter applies to Extension Treatment Types only. Table 2-5 shows the code choices for the RNA treatment.

### Table 2-5 Ring No Answer Treatment Coding Choices

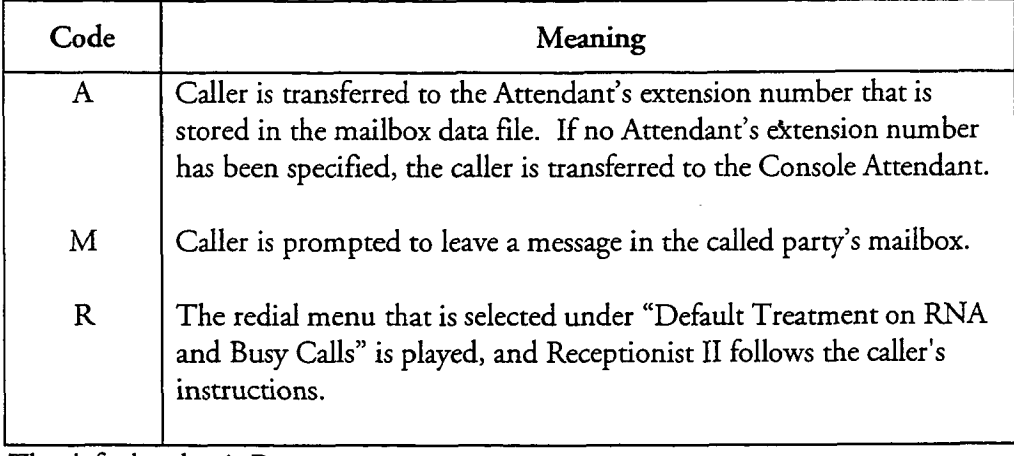

Note: If the Attendant's extension number does not terminate in an "H" If the intermant's carension number does not terminate in an (for hang up), and the call to the Attendant's number does not complete (due to Busy, RNA, Rejected, or Failure condition), then Receptionist II looks at the Attendant's extension failure condition and follows the failure treatment that is specified for the extension originally called.

# $\text{SUSy}$  treatment tells Receptionist II when the double-

The Busy treatment tells Receptionist II what to do with incoming calls when the extension is busy. Choices are the same as for the RNA treatment. This parameter applies to Extension Treatment Types only.

#### Reject Treatment

The Reject treatment tells Receptionist II what to do with screened calls that are rejected by the called party. Choices are the same as for the RNA treatment. If R is chosen, be sure to set the "Redial Menu to Use" (see the next section) to a selection other than R. This parameter applies to Extension Treatment Types only.

#### Redial Menu to Use

This parameter applies to Extension Treatment Types only. When "R" (redial) is selected as the treatment for any of the failure conditions (RNA, Busy, or Reject),

 $2 - 15$ 

and the caller simply waits, the Redial Menu to Use offers the following options: R (redial), M (message), A (assistance) and D (disconnect). The default value is M. Table 2-G shows the text of each redial menu.

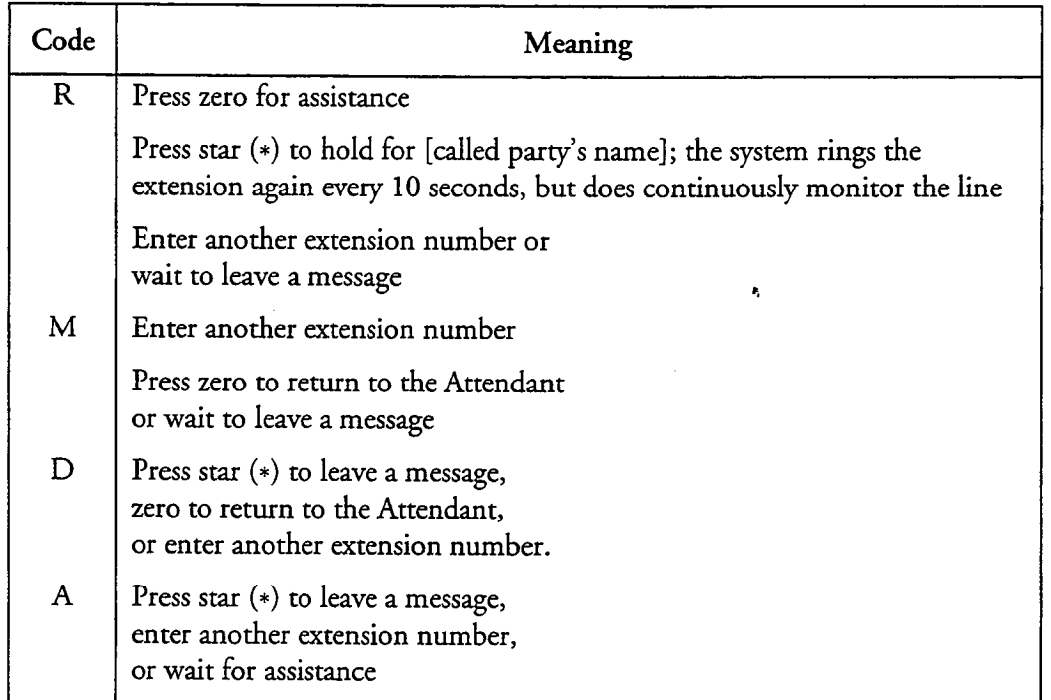

# Table 2-6 Redial Menu Coding Choices

Receptionist II hangs up after 3 tries.

Note: Administrators may choose only one redial menu for each treatment type; any failure condition where Redial is specified (Busy, RNA, Reject) causes Receptionist II to play the same redial menu.

Redial menu R is not a suitable treatment for RNA or rejected calls, since a user who rejects a call does not want the caller to instruct Receptionist II to continually redial his or her number. When selecting a Redial Menu to Use for RNA and Reject Treatments, M (Force to Mailbox) or A (Force to Assistance) are the appropriate choices.

# Default Extension Treatment Types

Table 2-G shows the values for the ten default extension treatment types preconfigured in Receptionist II.

| Index          | Name         | Time<br>Auth<br>Code | Default     | <b>RNA</b>   | <b>Busy</b>  | Reject       | Screen      |
|----------------|--------------|----------------------|-------------|--------------|--------------|--------------|-------------|
|                | Treatment 1  | A                    | D           | $\mathbb{R}$ | $\mathbb{R}$ | $\mathbb{R}$ | Y           |
| $\overline{2}$ | Treatment 2  | A                    | D           | $\mathbb{R}$ | $\mathbb R$  | $\mathbb{R}$ | N           |
| $\mathfrak{Z}$ | Treatment 3  | A                    | A           | $\mathbb{R}$ | $\mathbb{R}$ | $\mathbb{R}$ | Y           |
| 4              | Treatment 4  | $\mathbf{A}$         | M           | $\mathbb{R}$ | $\mathbb{R}$ | $\mathbb{R}$ | Y           |
| 5              | Treatment 5  | $\mathbf{A}$         | M           | М            | M            | $\mathbf R$  | N           |
| 6              | Treatment 6  | A                    | M           | M            | $M$ .        | M            | Y           |
| 7              | Treatment 7  | $\mathbf{A}$         | $\mathbf R$ | M            | $\mathbf R$  | M            | Y           |
| 8              | Treatment 8  | v                    | R           | R.           | $\mathbb{R}$ | M            | Y           |
| 9              | Treatment 9  | $\mathbf{A}$         | R           | $\mathbb{R}$ | $\mathbb{R}$ | $\mathbf R$  | $\mathbf N$ |
| 10             | Treatment 10 | A                    | M           | A            | A            | A            | Y           |

Table 2-7 Default Extension Treatment Types

# Trunk Treatment Types

Like extension treatment types, trunk treatments types have an index number, a name, authorized period(s), and authorization code. For a discussion of these parameters, see the Extension Treatment Types parameters.

This section describes the parameters that are unique to trunk treatment types.

### Connect Criteria

This parameter applies to Trunk Treatment Types only. The connect criteria are the conditions under which a trunk call is considered to have connected successfully with the called party.

The default value is C, for cut-through, which means that all trunk calls that are outdialed ate considered to be successful. You must use this when the PBX cannot provide supervision of outside lines.)

Other choices are T, where the call is successful if it is answered by a computer tone  $\frac{d}{dx}$  dial tone; and R, where indicates that the trunk call has gone indicates that the trunk call has gone indicates that the trunk call has gone indicates the trunk call has gone indicates the trunk call has gone in  $t = t$ 

## Failure Treatment

This Trunk Treatment Types parameter tells Receptionist II what to do with a trunk call if the connect criteria are not met. The choices for failure treatment are the same as those for the RNA parameter for Extension Treatment Types.

- A Caller is transferred to the Attendant's extension number that is stored in the mailbox data file. If no Attendant's extension number has been specified, caller is transferred to the Console Attendant.
- M Caller is prompted to leave a message in the called party's mailbox.
- R The redial menu that is selected under "Redial Menu to Use" (see below) is played, and Receptionist II follows the caller's instructions. c.
- Note: If the Attendant's extension number does not terminate in an "H" (for hang up), and the call to the Attendant's number does not complete, then Receptionist II looks at the Attendant's extension failure condition and follows the failure treatment that is specified for the extension originally called.

# Modifying or Creating Mailboxes

After completing the setup for Receptionist, the system administrator must modify existing mailboxes or create new ones so that system users can use Receptionist II.

#### Mailbox-Receptionist II Interaction

The administrator must enter the following data for a mailbox so that it can interact with Receptionist II:

- Receptionist day treatment
- Receptionist night treatment
- The extension number that Receptionist should dial when the mailbox is called (the trunk number is entered here when applicable).
- Note: Some mailboxes have no associated extensions. For example, the mailbox that plays the "specials of the day" for a business is a "greetings-only mailbox" for which you do not want to assign an extension
- An extension pre-dial index, when the extension number (or trunk number) to be dialed exceeds 15 characters

An attendant's extension number (and pre-dial index, if necessary); this number is called when "assistance " is chosen for any failure treatment.

#### Special Mailboxes for Single-Digit Access

You can configure a single-digit access menu for Receptionist II. This menu allows a caller to press a single digit to get to specified mailboxes. For example, the singledigit menu might provide the following choices:

- To dial an extension, press 1.
- For this week's training schedule, press 2.
- For a customer service representative, press 3.

For this menu, you configure the Administrator's mailbox as a tree mailbox that allows the user to press a single digit to access other mailboxes. In the example given, pressing 1 accesses a chain mailbox to dial an extension or dial by name. Pressing 2 accesses a greetings only mailbox that plays the week's training schedule. Pressing 3 accesses a number answered by a customer service representative.

For instructions on modifying and creating mailboxes, refer to the VoiceMemo Reference and Configuration Manual.

# Receptionist II Extensions

In an integrated Series 6 Server and PBX system, you can configure Receptionist II to answer a call to the main company number. In addition to the main number, you can configure other Receptionist II extensions to form a hunt group, such that if the main number is busy, the next call goes to another Receptionist II extension.

**Note:** You configure Receptionist II extensions through the System Maintenance main menu option Automated Receptionist Extensions.

# Receptionist II Worksheets

This section provides information on how to use Receptionist II worksheets. The worksheets are in the Worksheets section at the back of this manual.

#### Worksheet 1

If Receptionist II is integrated with a PBX system, you may not have to assign a separate line group for Receptionist II. Refer to the integration manual to determine whether the integration directs you to assign a line group to Receptionist II.

#### Configuring Receptionist II

- If you assign a separate line group for Receptionist II, complete both Offline Parameters and Online Parameters sections of Receptionist II Worksheet 1.
- If the integration manual for the PBX switch at your installation site instructs you to configure Receptionist through the integration application menu, complete only the Online Parameters sections of Receptionist II Worksheet 1.

The online parameters on Worksheet 1 are those that Receptionist II shares with the VoiceMemo application. See the VoiceMemo Reference and Configuration Manual for a detailed discussion of the parameters on this page.

#### Worksheet 2

Worksheet 2 contains parameters that are specific to Receptionist II software. Complete the Default options section only if the PBX switch at your site is not listed in the preceding section, PBX Dial String options.

#### Worksheets 3 and 4

Worksheets 3 is the Extension Treatment Type worksheet into which you enter frequently-used instructions for specific mailboxes. You might have one set of  $\frac{1}{2}$  instructions for constructions  $\frac{1}{2}$  and  $\frac{1}{2}$  and  $\frac{1}{2}$  and  $\frac{1}{2}$  and  $\frac{1}{2}$ another for sales representatives. Putting the Treatment Type is the Treatment Type in a Treatment Type in a T another for sales representatives. Putting these instructions in a Treatment Type allows you then to provide a customize mailboxes by using the Treatment Type, rather than by individually configuring each mailbox.
Task list Page 1 of 1

 $\mathbf{r}$ 

VoiceMemo Release 6.OA and later

 $\hat{\mathcal{L}}(\hat{\mathcal{L}})$ 

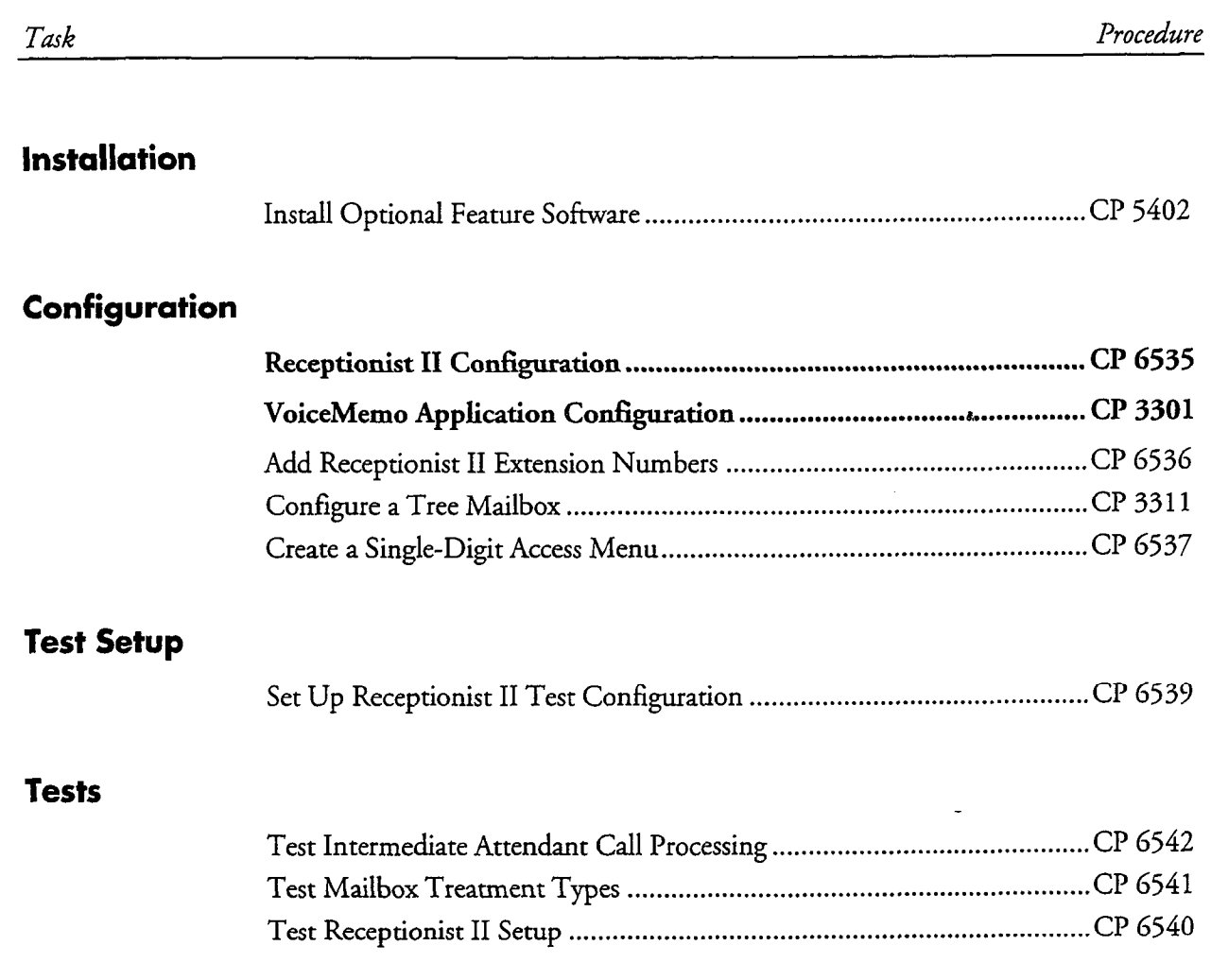

# VoiceMemo Configuration

This procedure summarizes the steps necessary to configure the messaging functions of Receptionist II.

Note: CP references in this procedure are all in the VoiceMemo Reference and Configuration Manual.

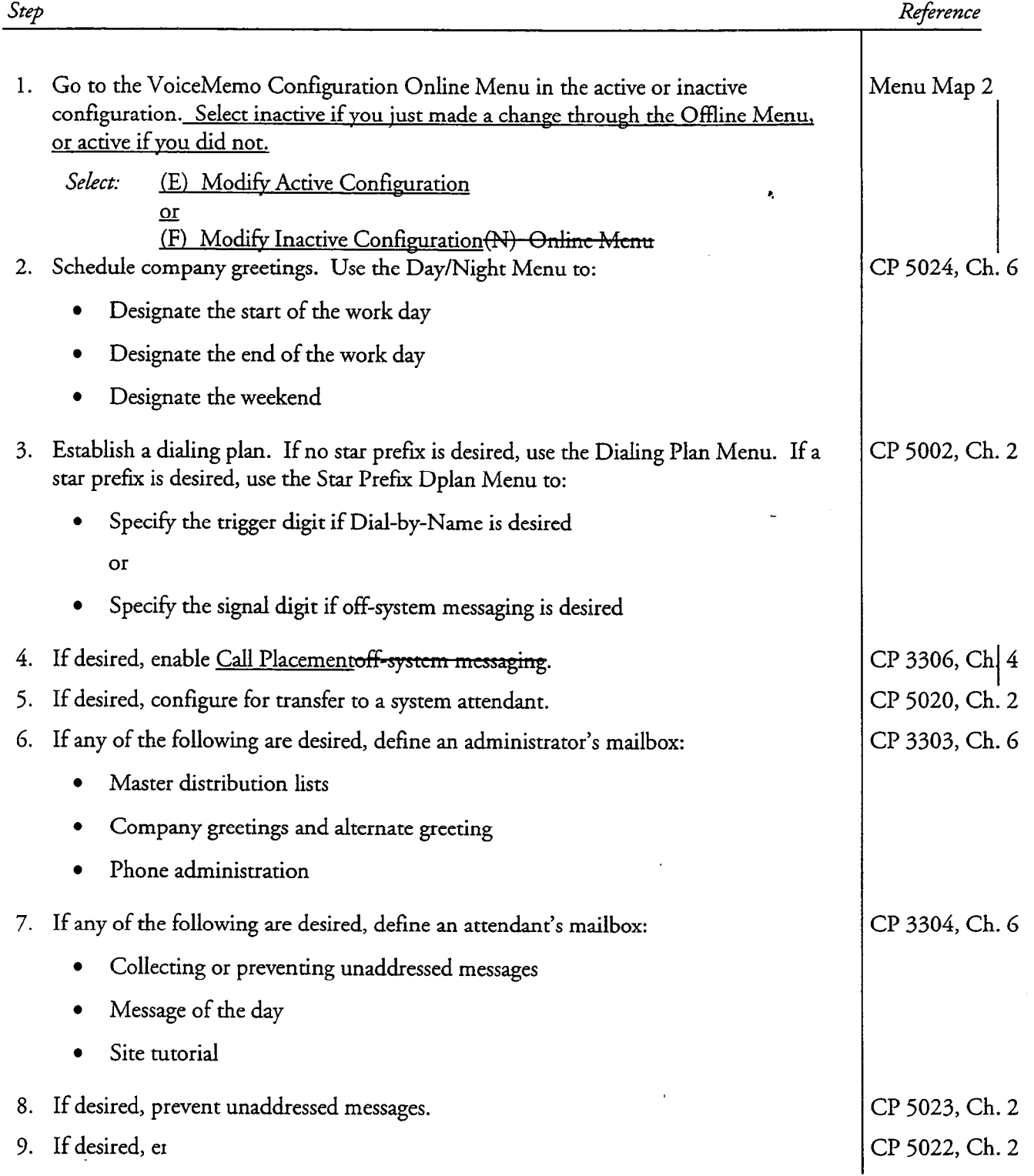

#### CP 3301 Page 2 of 2 VoiceMemo Release 6.OA and later

J,

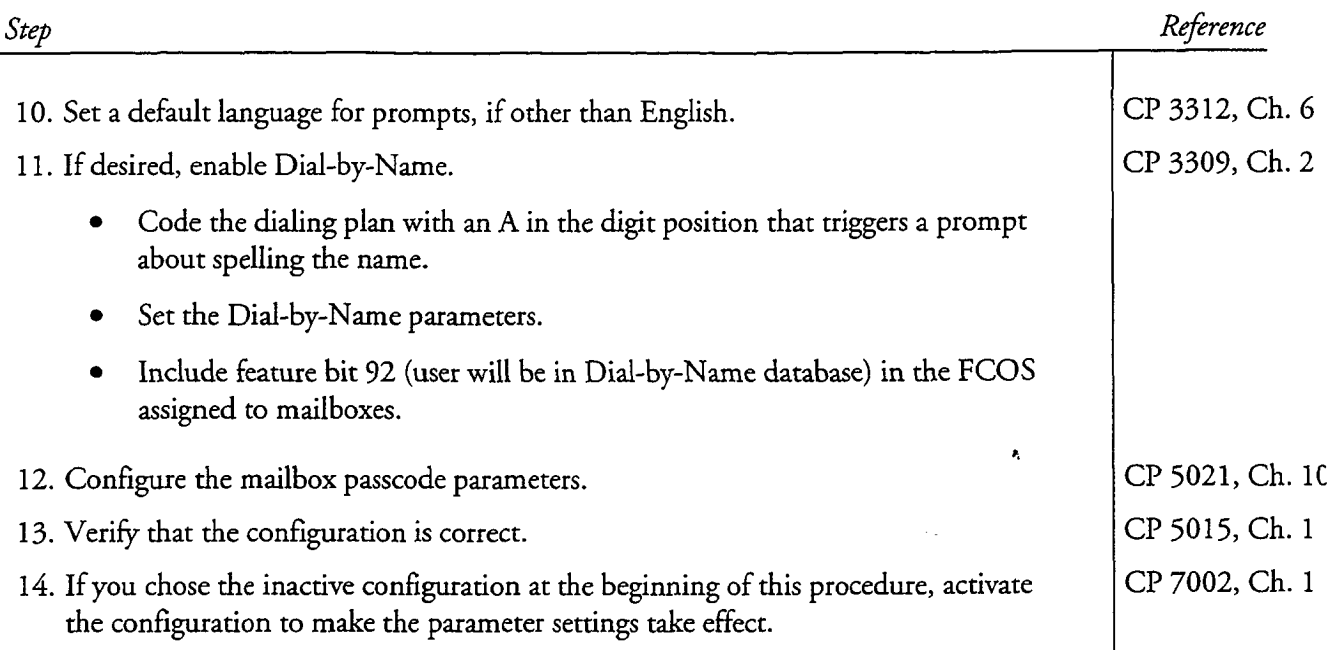

# Configure a Tree Mailbox

This procedure describes how to configure a simple tree mailbox and a nested tree mailbox.

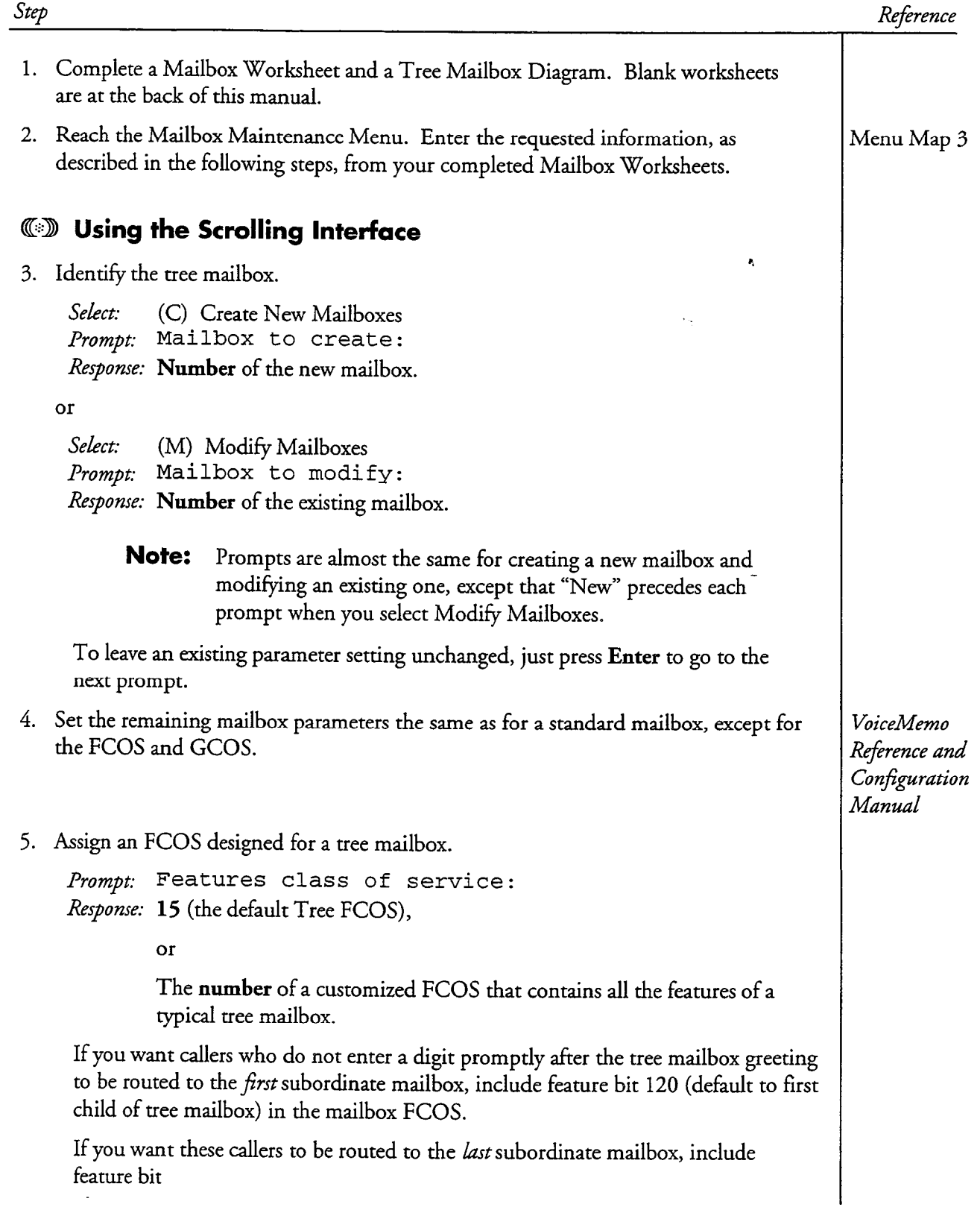

 $\frac{1}{2}$ 

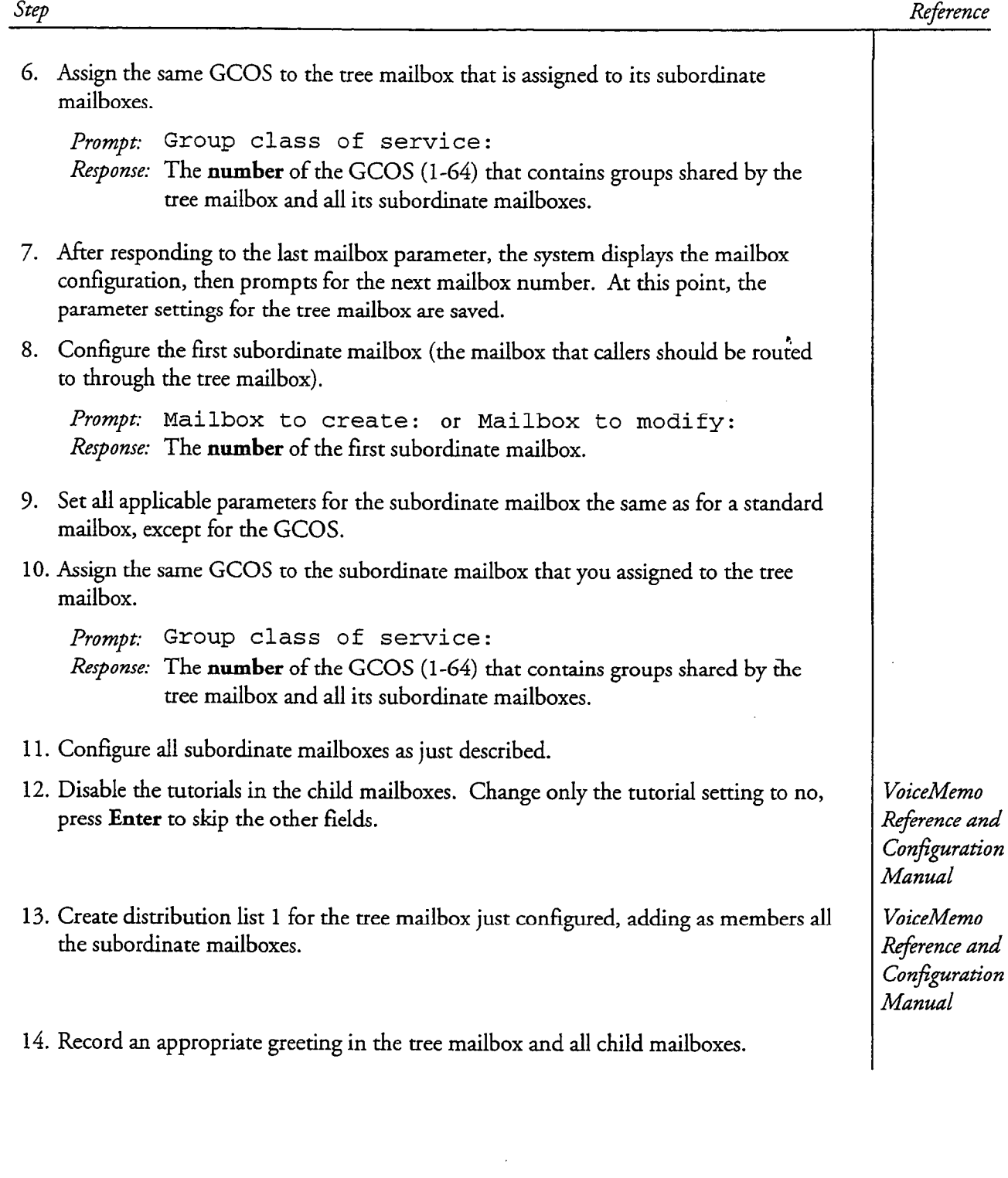

 $\ddot{\phantom{0}}$ 

#### cl? 3311 Page 3 of 5 VoiceMemo Release 6.OA and later

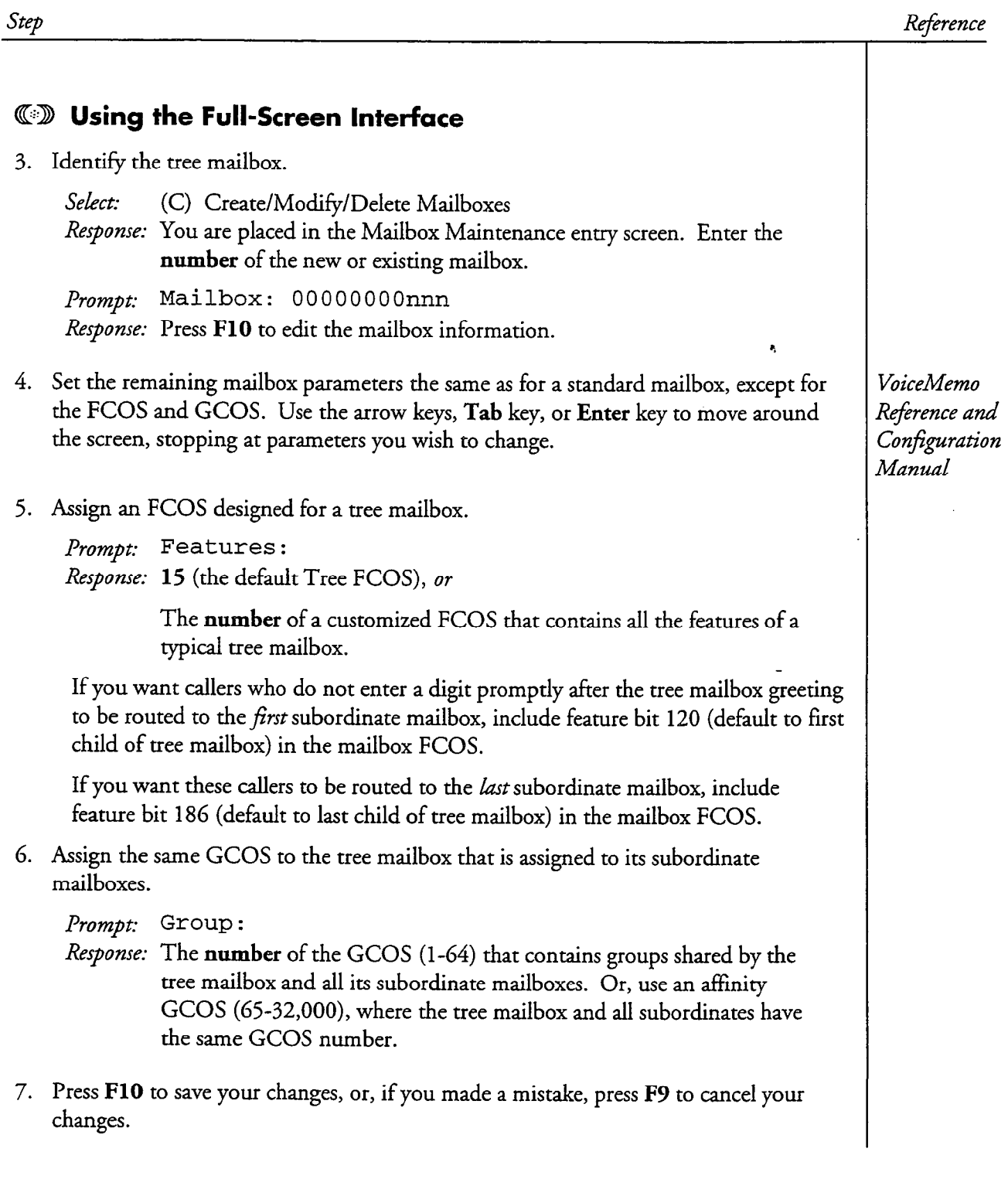

 $\hat{\mathcal{H}}_{\text{obs}}(\hat{\mathcal{H}})$ 

 $\bar{p}_2^2 \ll 1$ 

 $\hat{\phi}$  as

 $\ddot{\phantom{a}}$ 

 $\mathcal{N}_{\mathcal{L}^{(1)}}$ 

 $\bar{z}$  .

 $\hat{\omega}$  ,  $\hat{\gamma}^{\dagger}_{\rm{max}}$  ,  $\hat{\gamma}^{\dagger}_{\rm{max}}$ 

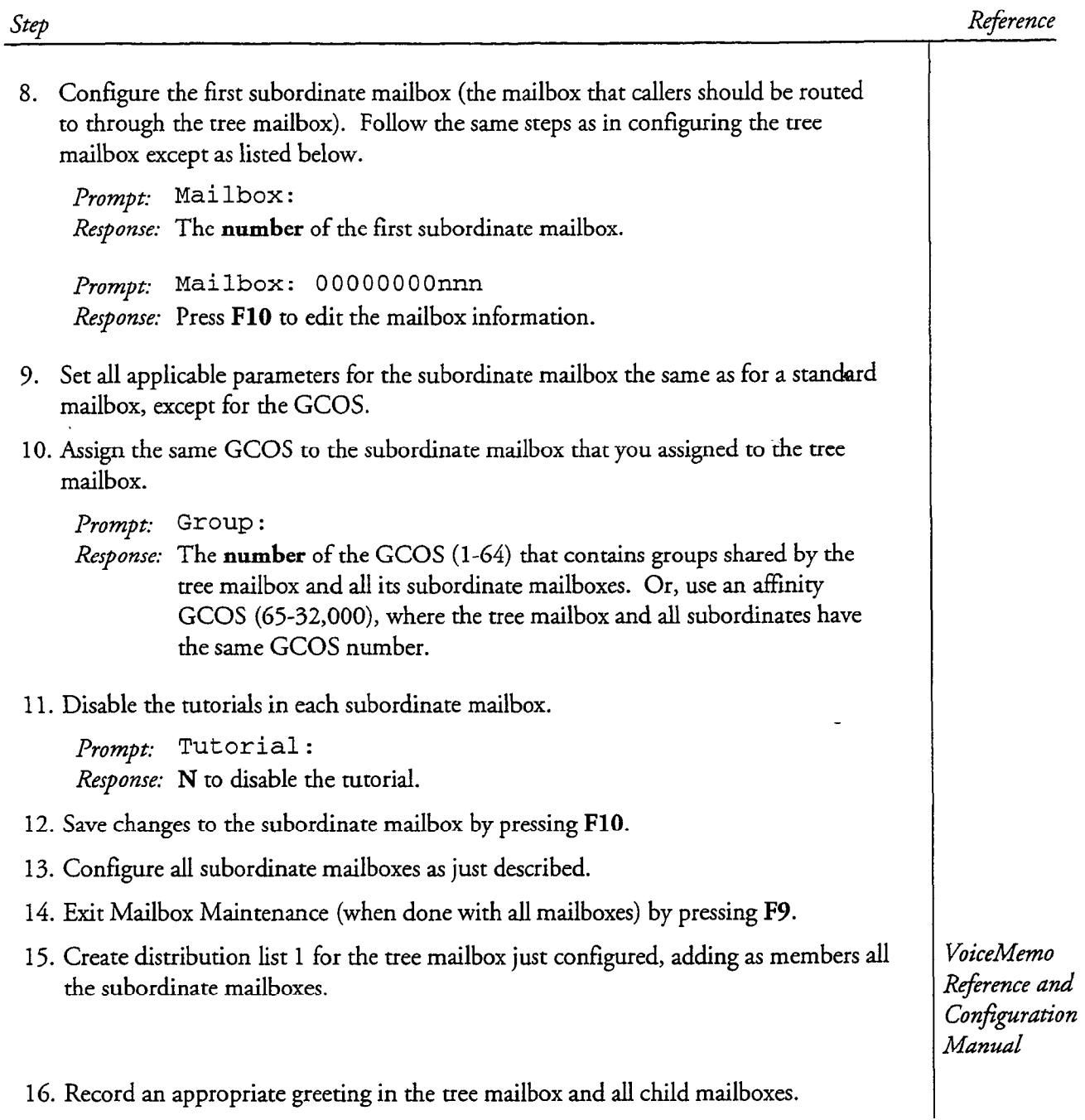

 $\mathcal{C}$ 

#### CP 3311 Page 5 of 5 VoiceMemo Release b.OA and later

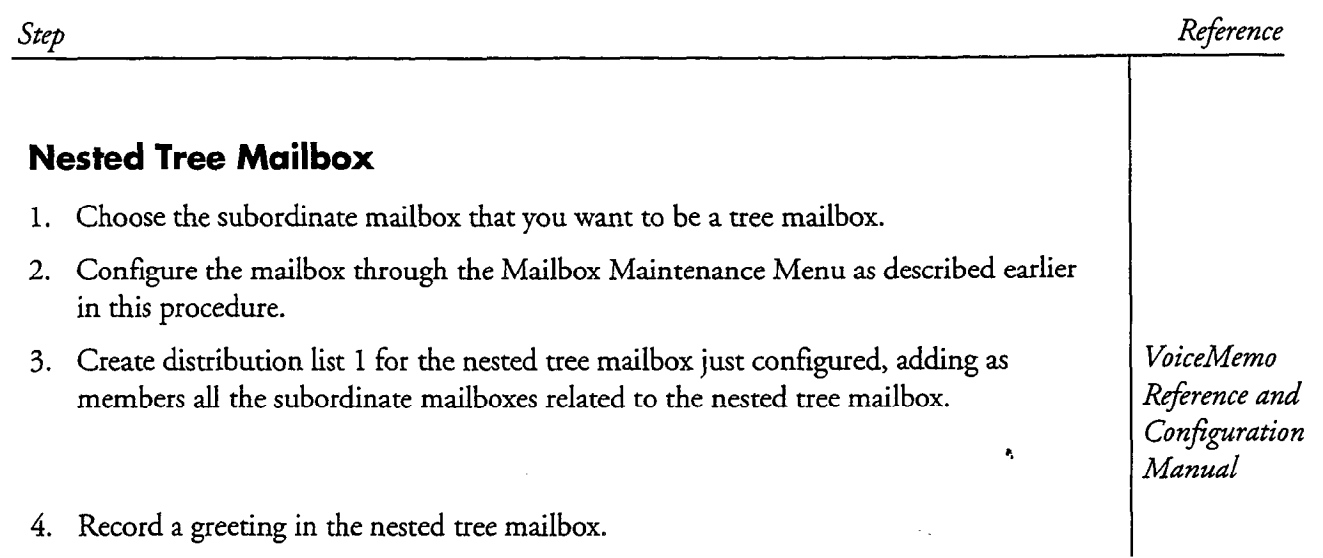

## Install Optional Feature With System Online

 $CP$  54 Page 1 of 2 VoiceMemo Release G.OA and later

The procedure describes how to install an optional feature with the system online. Be sure the Optional Feature Diskette(s) and the Module Enable Diskette contain the serial number(s) for all disk(s) in the system.

Note: The serial number on the OneView Optional Feature diskette must match the serial number of the hard disk on which OneView is being installed. If you receive an error message about an incorrect serial number, contact your support organization.

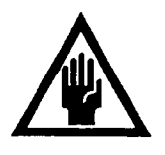

Step

#### CAUTION!

If you are loading a revision support disk (RSD), do it after completion of this procedure. Loading the RSD first, could create an incorrect configuration.

Note: If you ordered Receptionist II with your Series 6 server, this optional feature is already on your disk. Skip this installation procedure and configure Receptionist II. To determine whether Receptionist II is installed, reach the Configuration option from the Reconfiguration menu. The report lists the applications on your system.

Reference

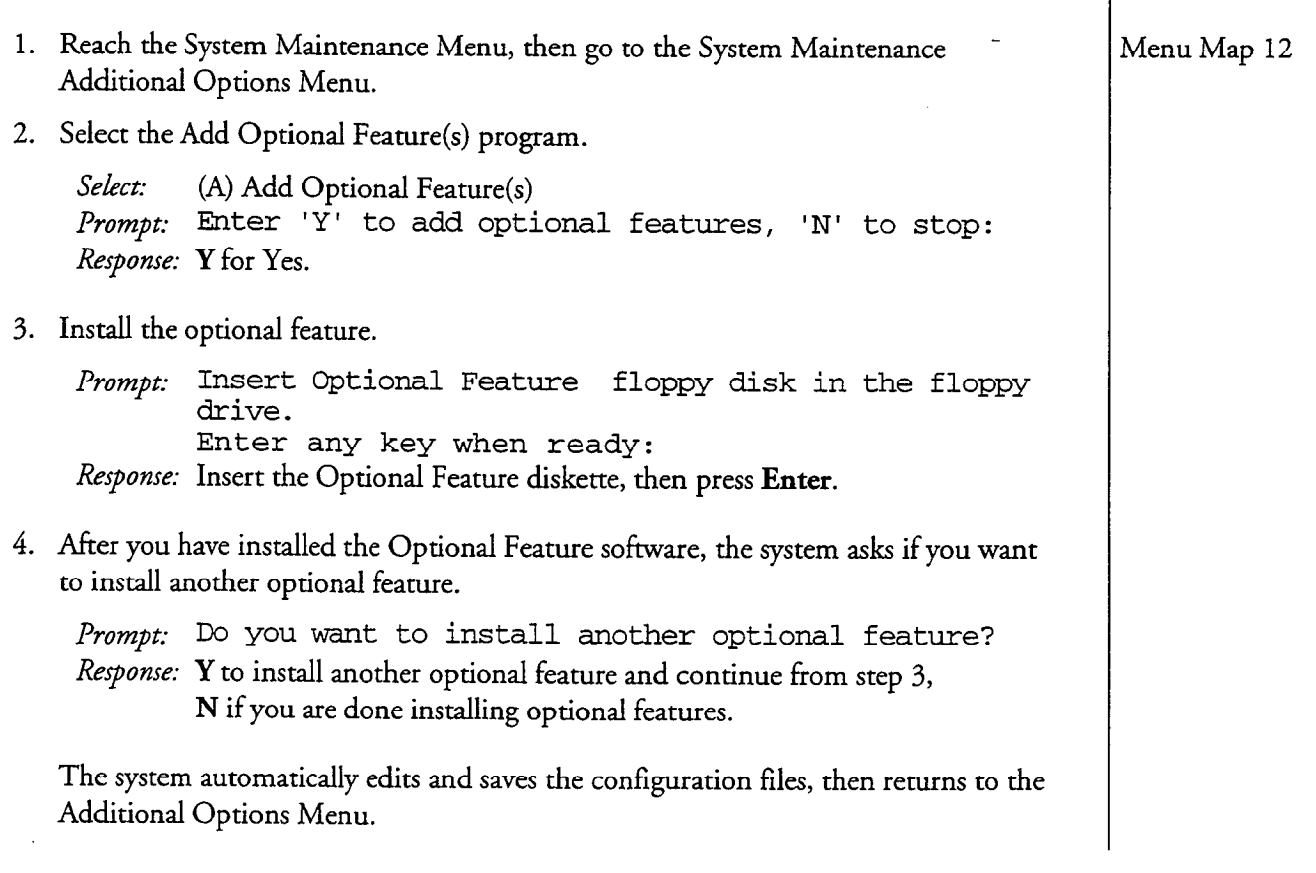

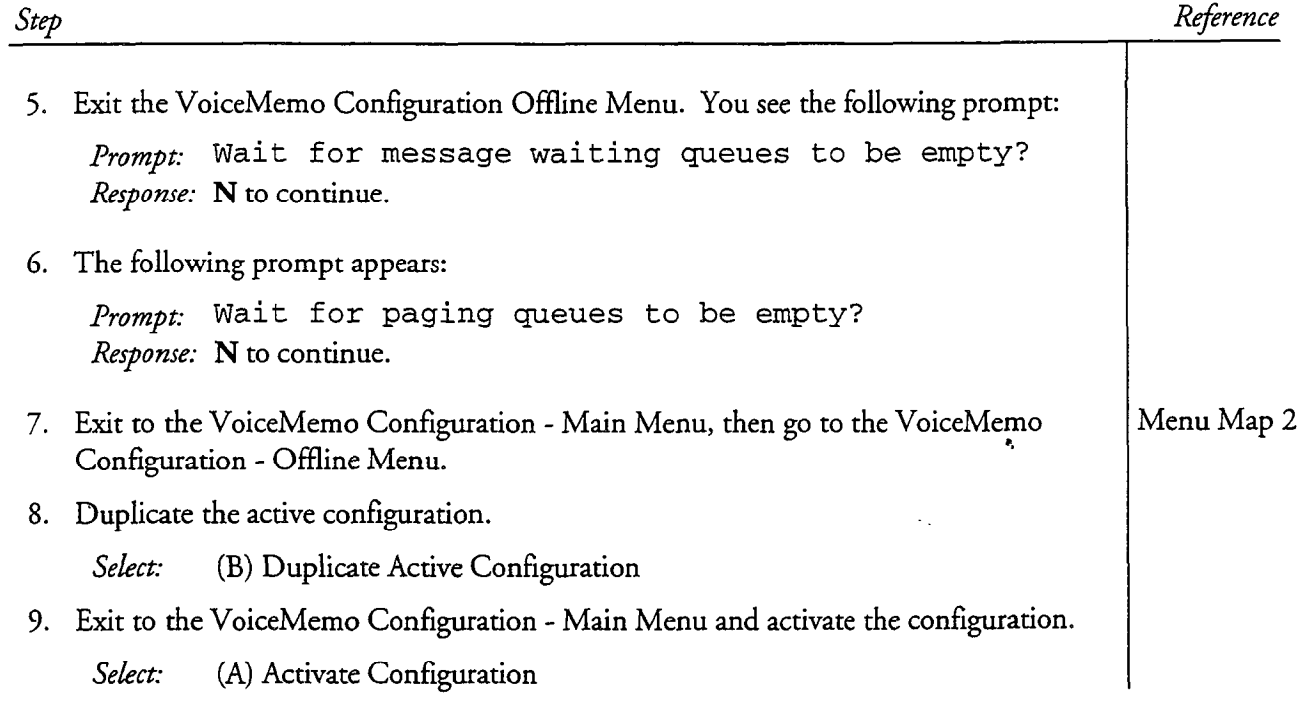

# Receptionist II Configuration

This procedure sets the values for parameters that Receptionist II uses to process calls and to interact with mailboxes. Set the parameters by entering the values that you wrote on Receptionist II Worksheets 2 through 4 (see Chapter 2).

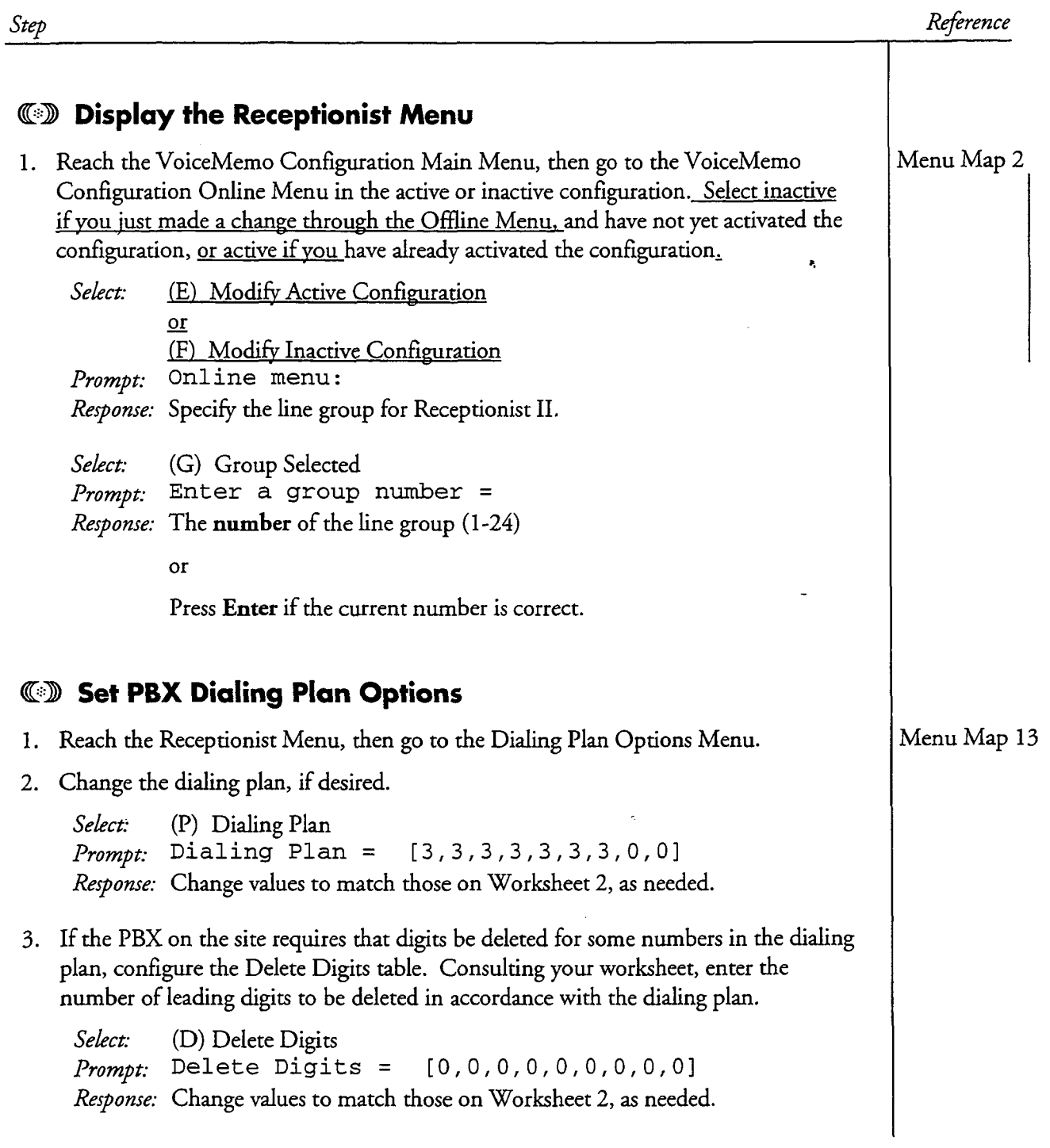

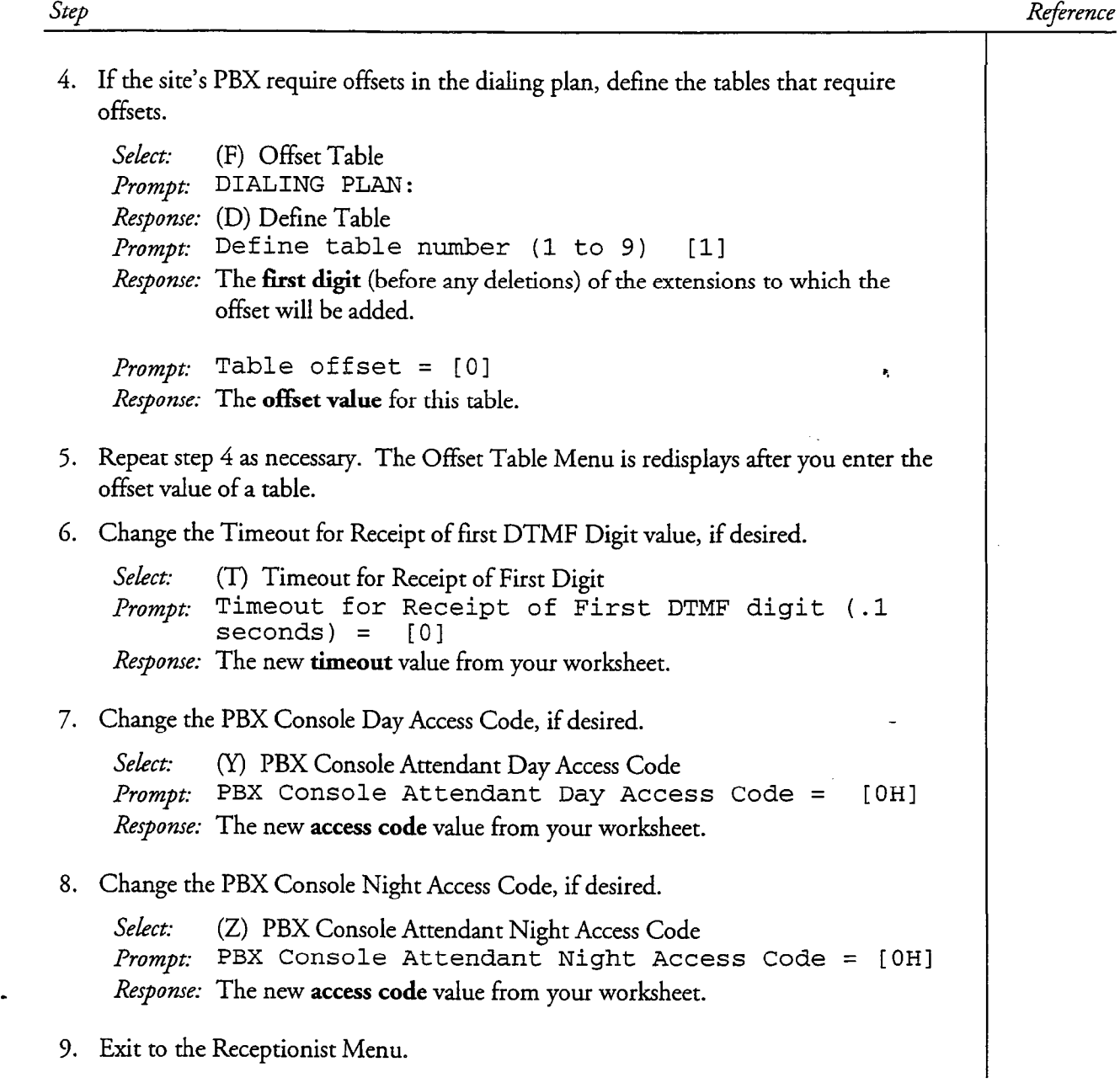

CP 6535 Page 3 of 7 VoiceMemo Release 6.OA and later

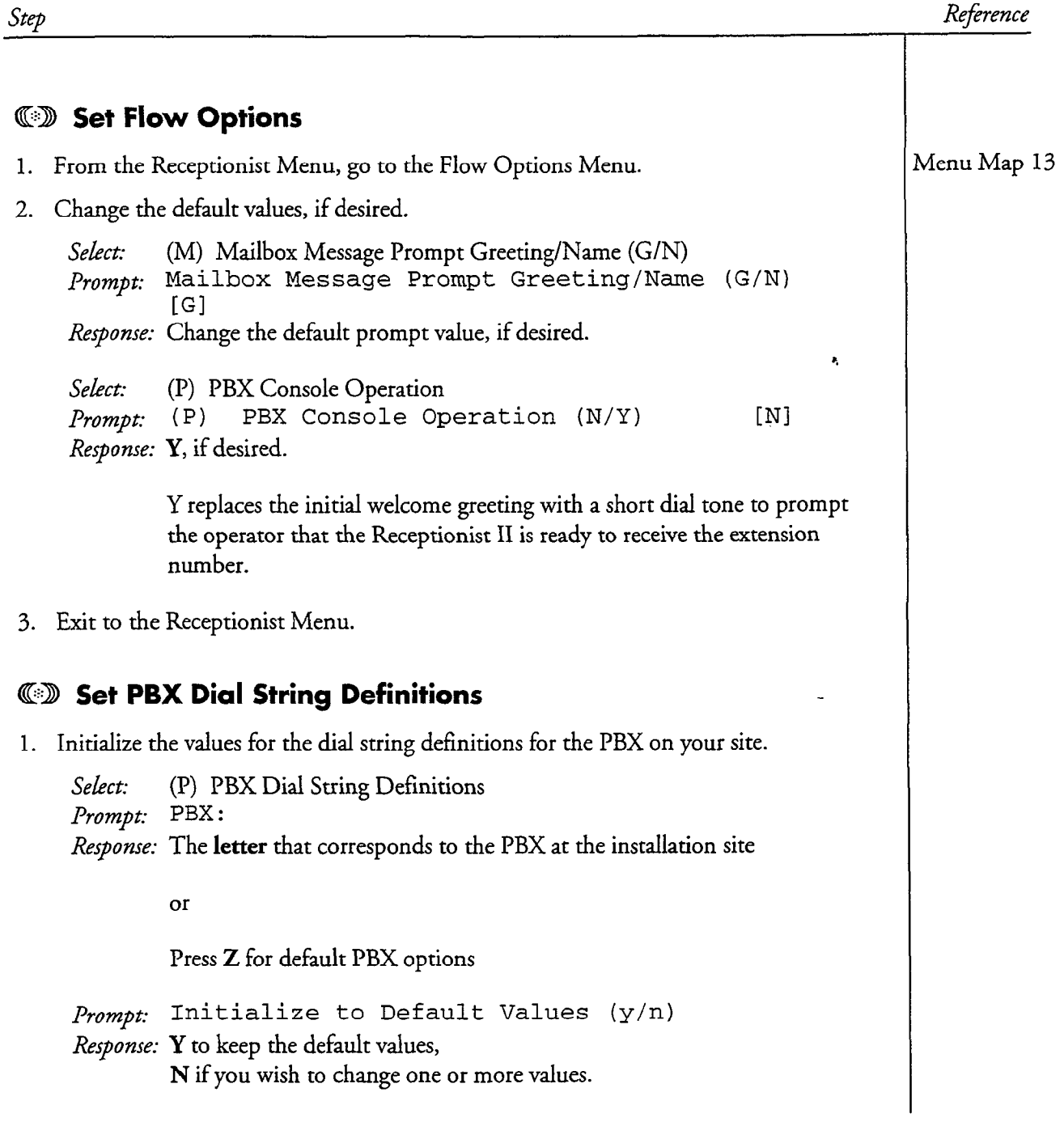

 $\frac{2}{\sqrt{2}}$ 

家人

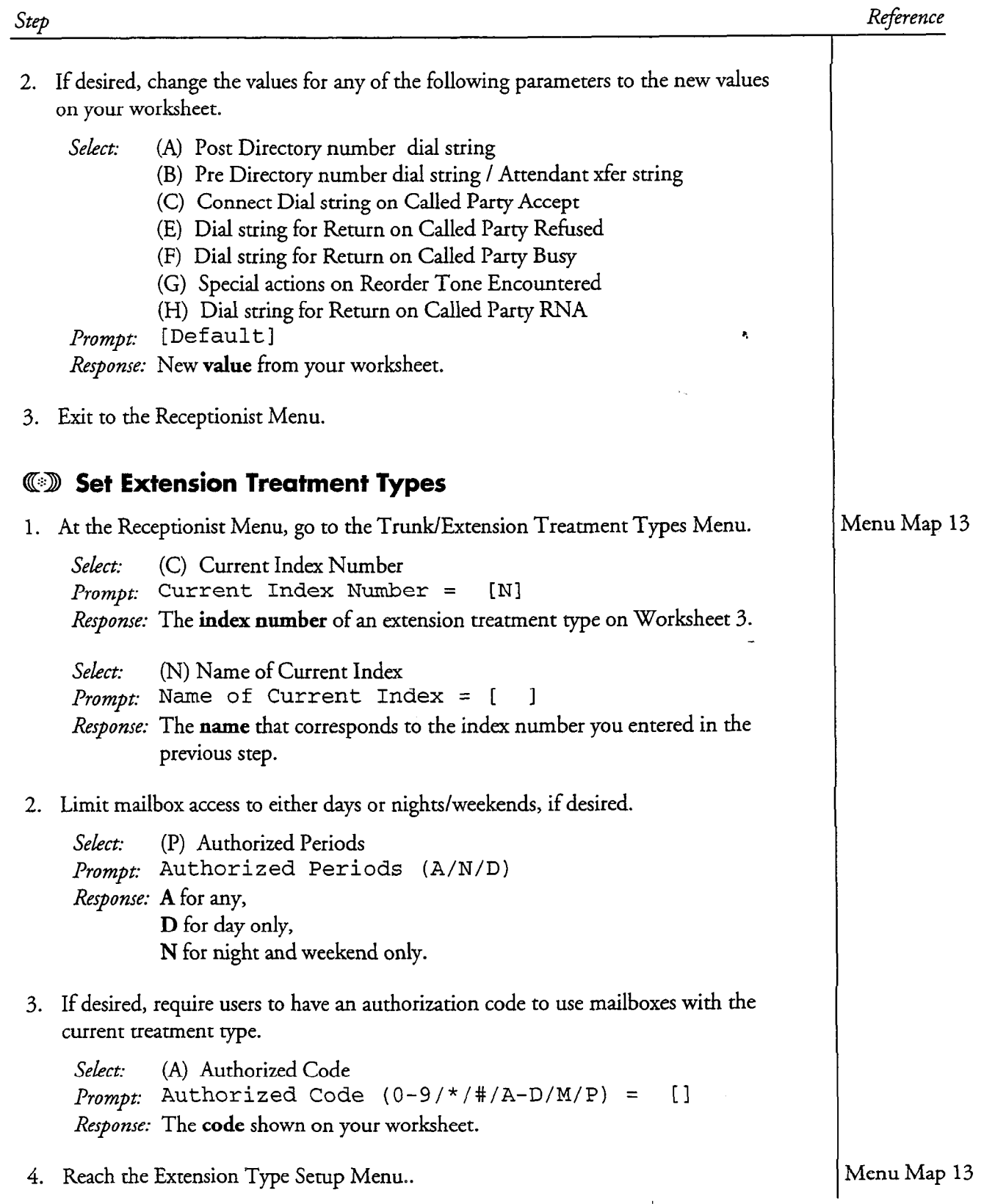

CP 6535 Page 5 of 7 VoiceMemo Release 6.OA and later

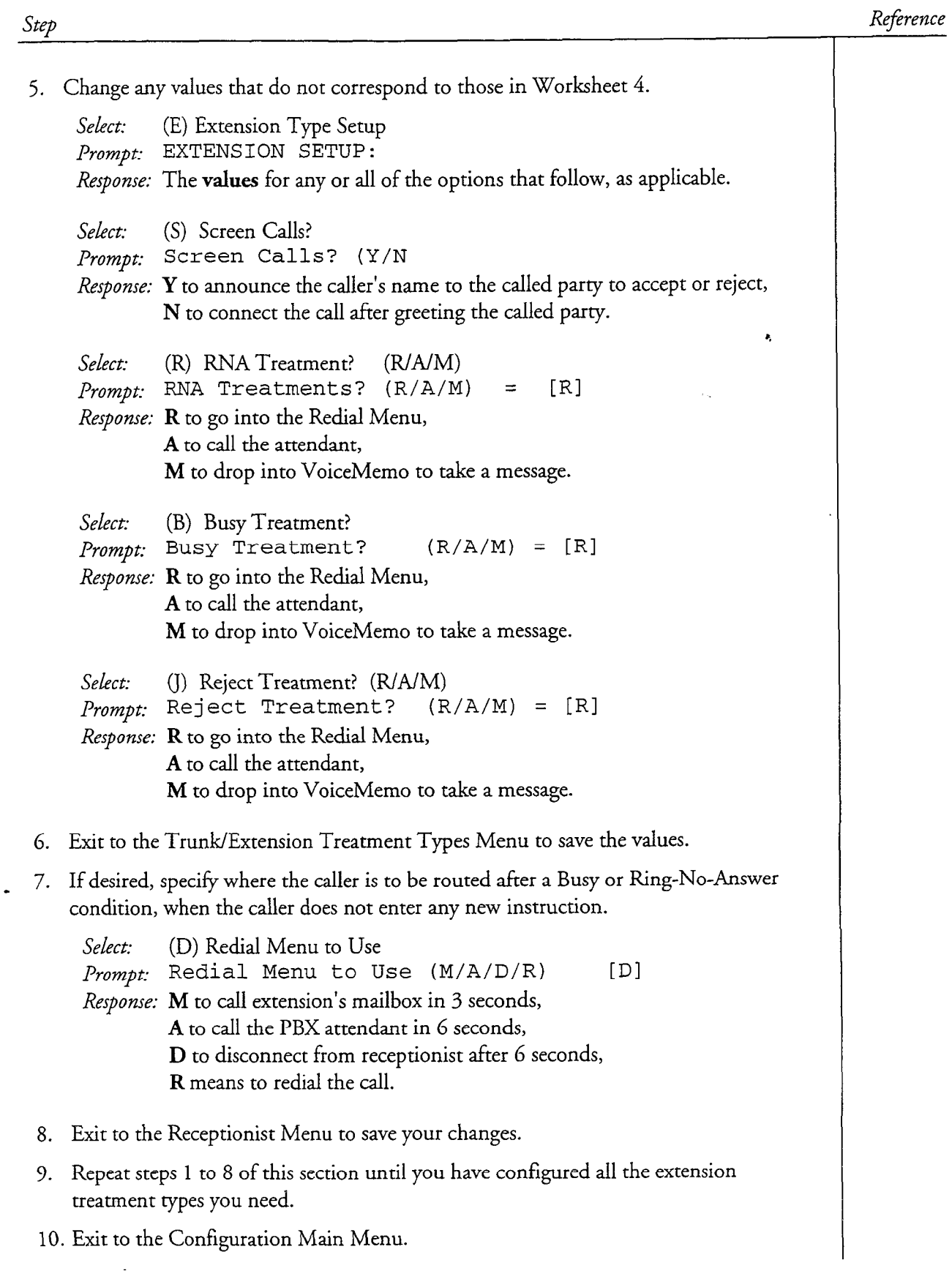

 $\frac{1}{2}$ 

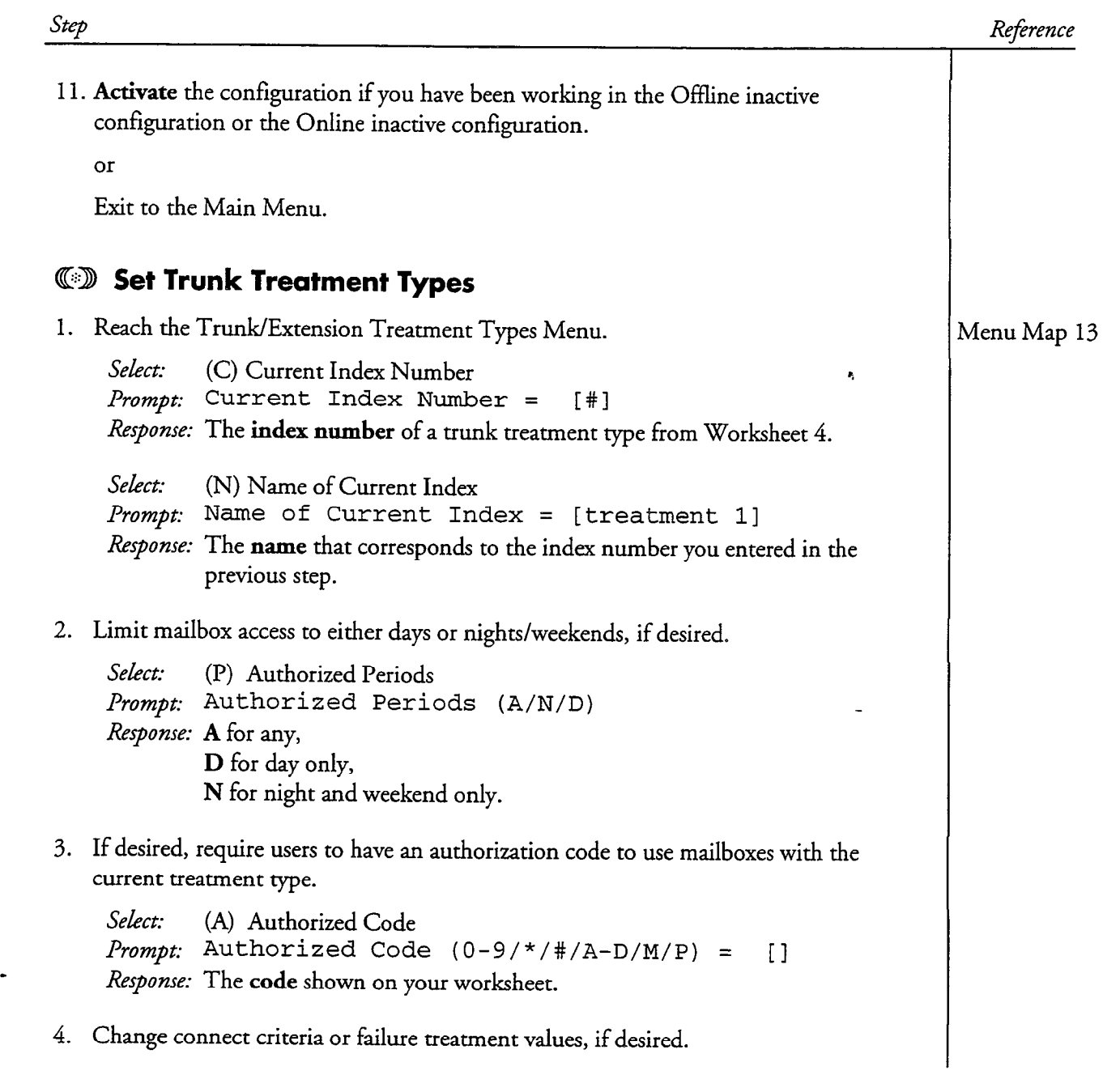

CP 6535 Page 7 of 7 VoiceMemo Release 6.OA and later

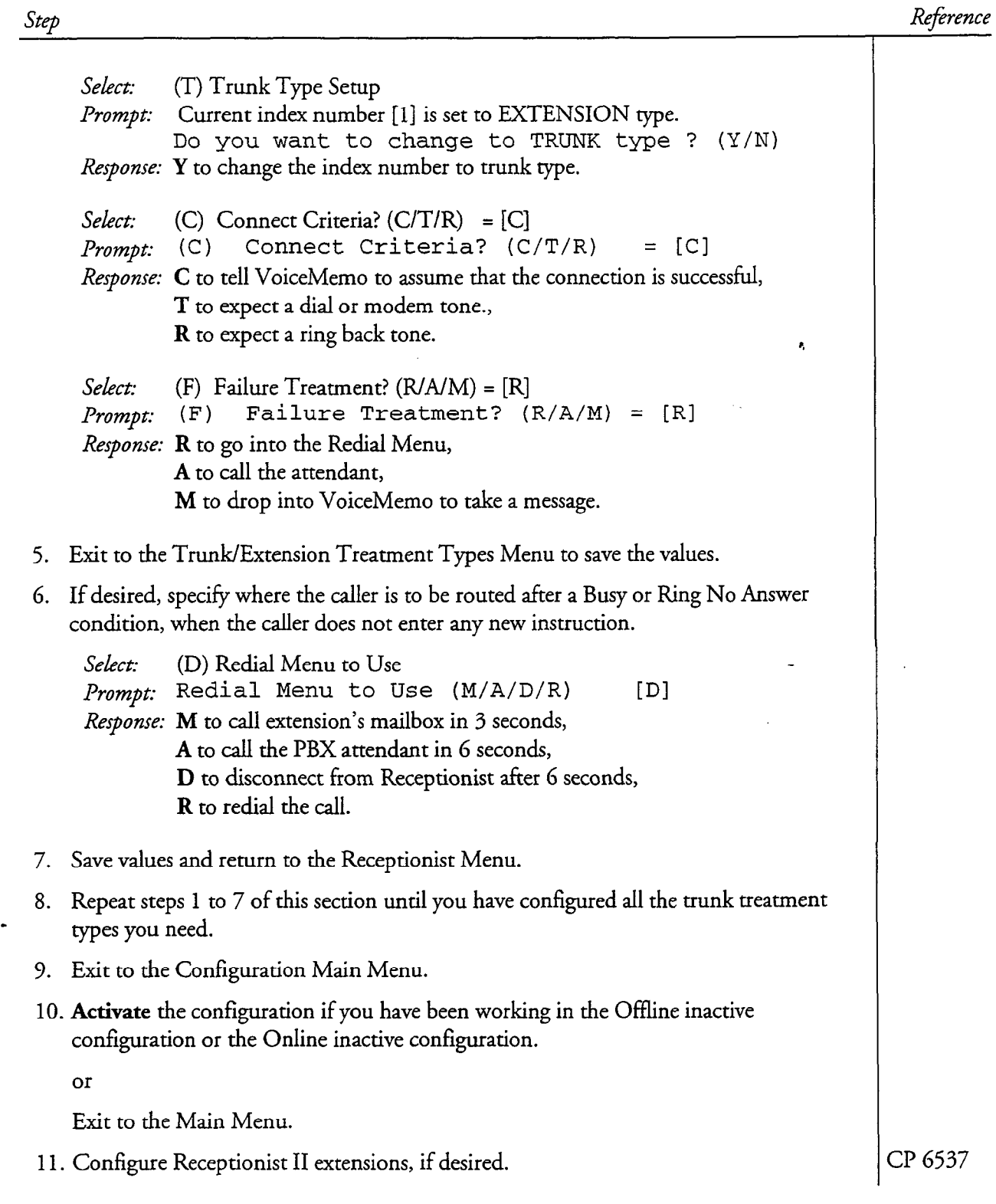

 $\frac{1}{2}$ 

 $\frac{d}{dt} \sum_{i=1}^{n} \frac{d}{dt} \left( \frac{d}{dt} \right)^2 \left( \frac{d}{dt} \right)^2$ 

 $D_{\text{max}}$   $D_{\text{max}}$   $A$ 

# cp 6536 Page 1 c VoiceMemo Release G.OA and later

# Add Receptionist II Extension Numbers

 $\hat{\mathcal{L}}$  .

 $\hat{Q}$  is  $\hat{\hat{z}}$ 

This optional procedure adds Receptionist II extension numbers. Use this procedure if you have a heavily used system and require a hunt group for Receptionist II.

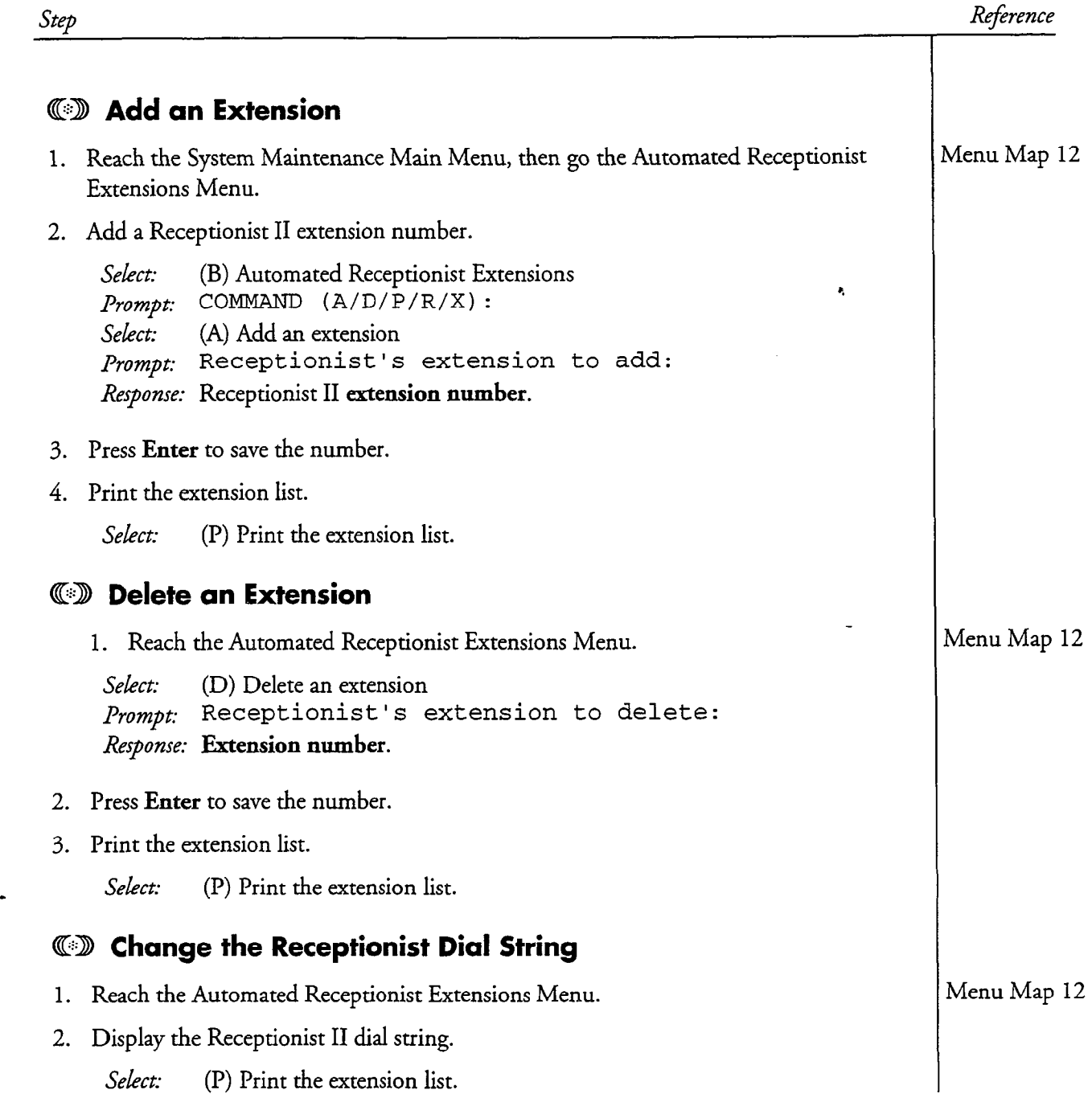

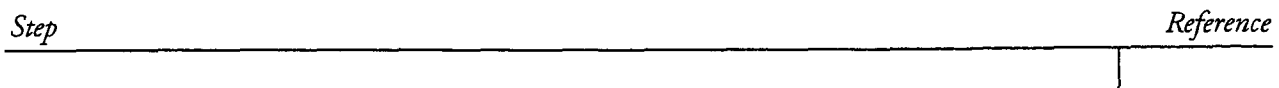

3. Change the Receptionist dial string, if desired.

Select: (R) Change Receptionist Dial String Prompt: New Receptionist Dial String? Response: New dial string.

A Receptionist Dial String can vary from l-16 digits (O-9, A-D, +, \*, #>

The dial string is sent by an integrated VoiceMemo port when a Receptionist port is forwarded to it. This is usually used to tell the Receptionist port to hang up by putting a '#' into the dial string. ...

4. Exit to save your changes.

# $CP$  6 Page 1 of 1 VoiceMemo Release G.OA and later

# Create a Single-Digit Access Menu

This procedure configures a single-digit access menu. Use this procedure to give callers quick access to frequently-called departments or persons.

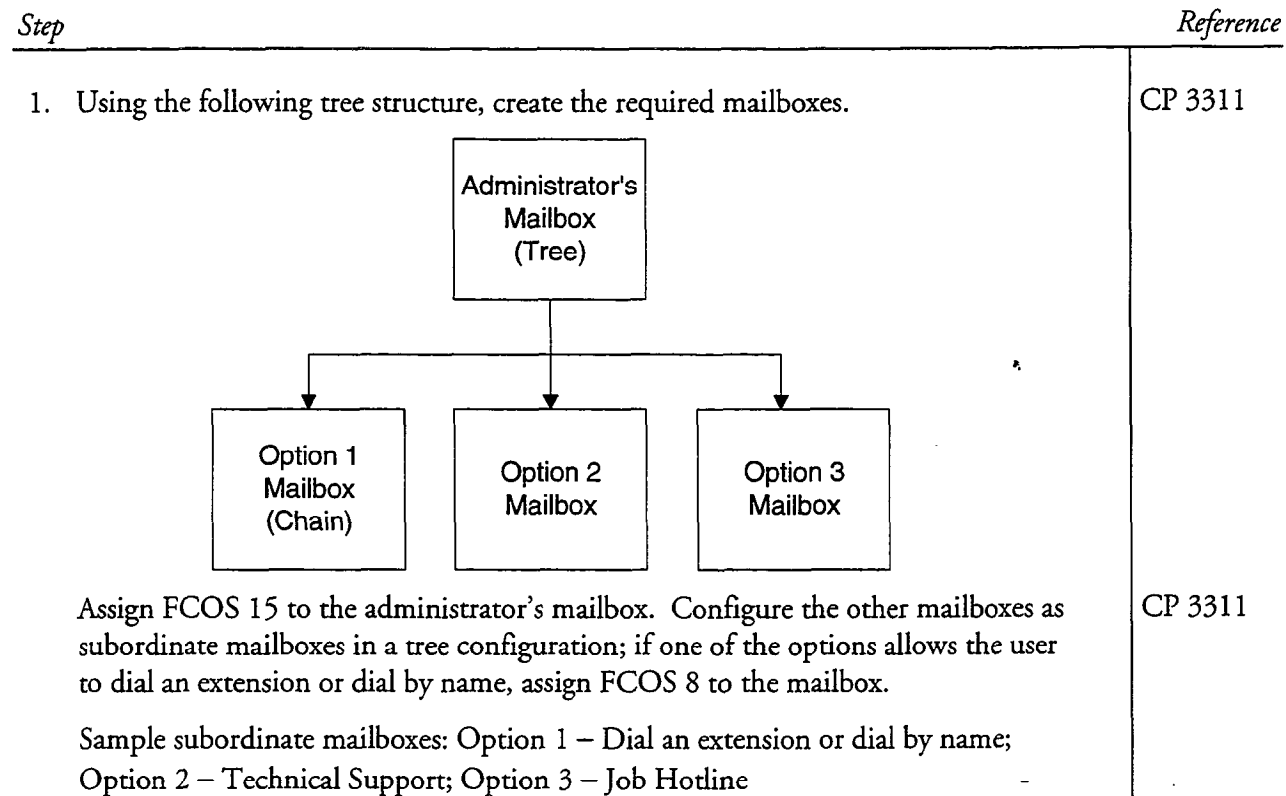

# CP 6539 Page 1 of 3

Reference

# Set Up Receptionist II Test Configuration

VoiceMemo Release 6.OA and later

The procedure summarizes the procedures for testing Receptionist II configuration. The test setup uses three 2500 sets, designated as Station A, Station B, and Station C. The test Console Attendant is the actual Attendant (if any) who provides assistance to callers who "wait," in response to the prompt, "Please enter an extension number, or wait for assistance."

Step

#### @D Set Up Telephone Sets

- 1. Set up three telephone sets, Station A, Station B, and Station C, as shown in Figure 1.
- 2. Record the extension numbers of Stations B and C. You will be associating mailboxes with these telephones.
- 3. If desired, set up a Console Attendant phone.
- 4. Connect a PBX line to the Receptionist II port.
- 5. Record the Reception II extension number.

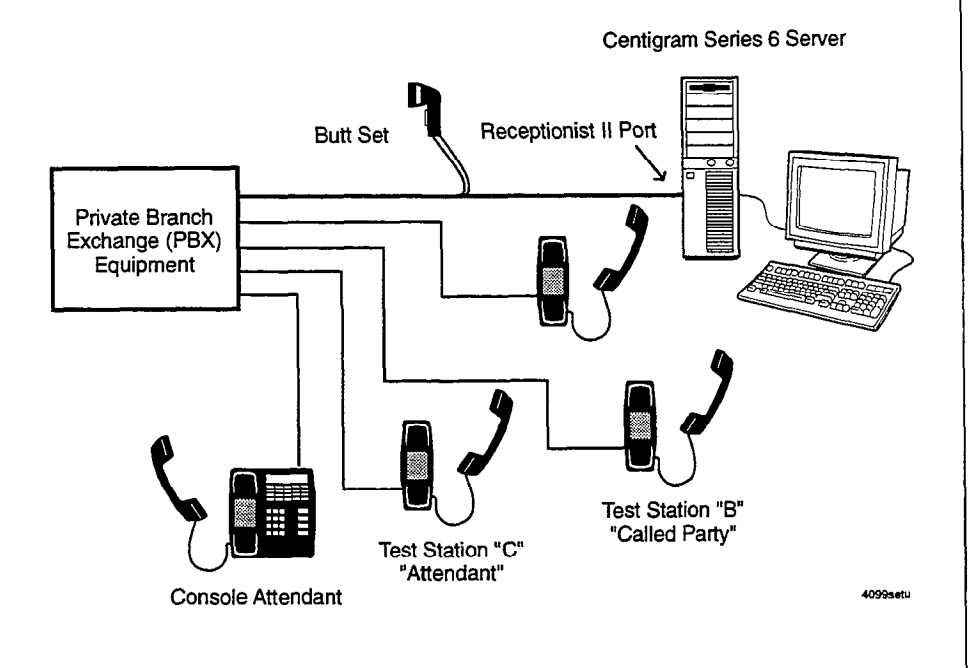

#### Figure 1 Receptionist II Test Configuration

 $Dov$ Rev. A CP 6539 Page 2 of 3 VoiceMemo Release G.OA and later

step Reference Reference

Menu Map 10

#### @D Add Phoneline Exceptions

1. Reach the Phoneline Exceptions Menu.

2. Add phoneline exceptions.

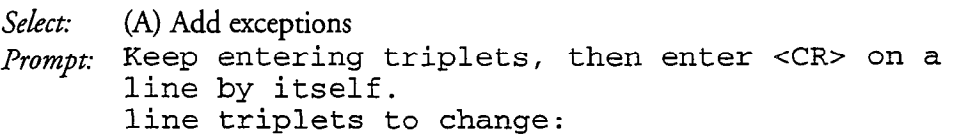

Response: Line triplet of an Series 6 server phone port connected to the PBX, or a range of line triplets if your SL-1 ports are contiguous.

Prompt: Command= Response: 9 (Ringing Timeout)

Prompt: Value= Response: 11 (3 rings)

Prompt: Command= Response: 11 (Speak Timeout)

Prompt: Value=

Response: 1 (for quicker response from Receptionist II)

#### **ED** Create Mailboxes for Tests

- Mailbox number = Station B's extension number
- Day or Night Treatment type = the treatment type  $(1-16)$  that you wish to test
- Mailbox's extension number = Station B's extension number
- Attendant's extension number = Station C's extension number
- **Unlimited Feature COS**
- Tutorial =  $N$

CP 6539 Page 3 o VoiceMemo Release 6.OA and later

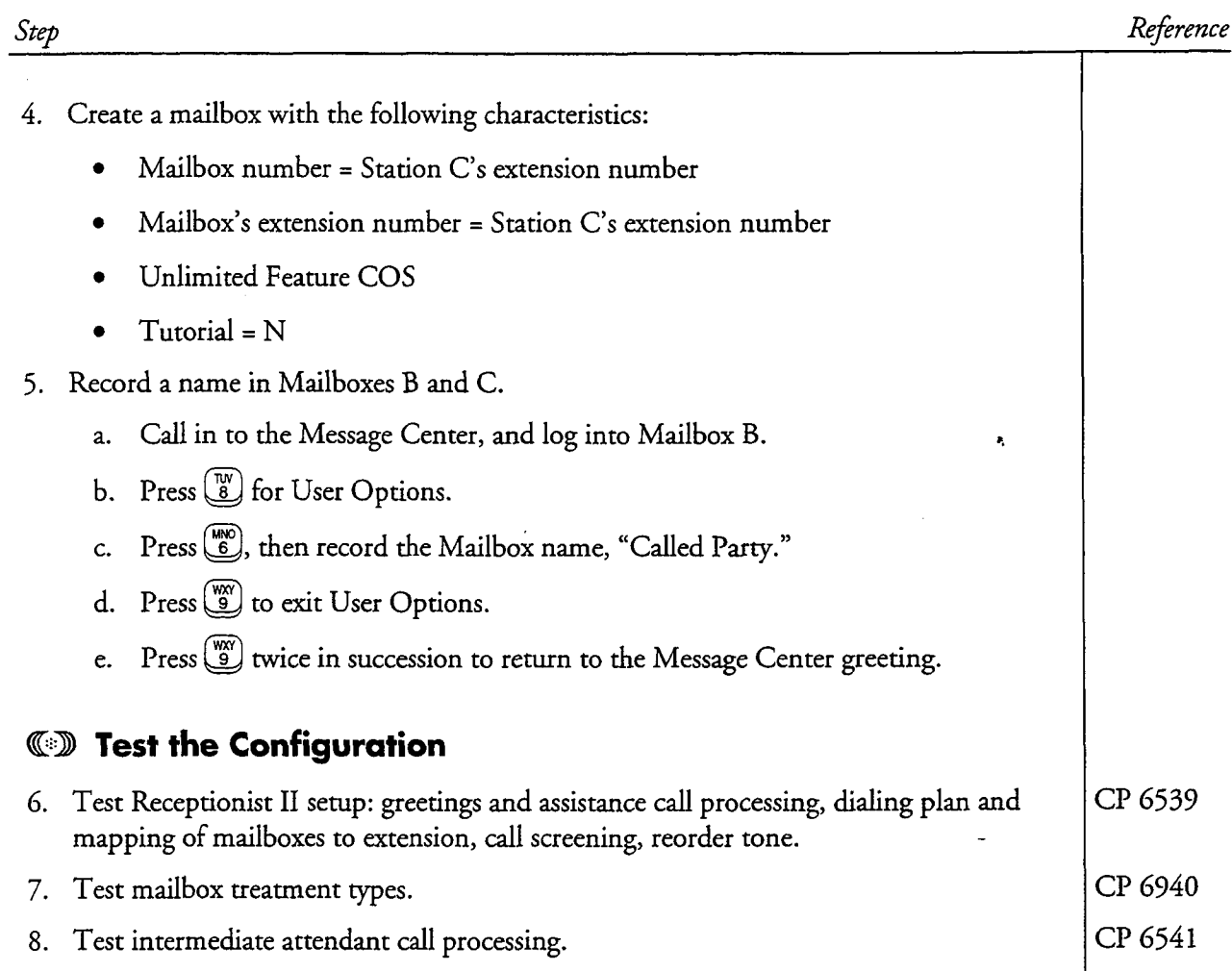

 $\ddot{\phantom{a}}$ 

### Test the Receptionist II Setup

The procedures in this section test Receptionist II setup for processing calls:

- Greetings and Assistance Call Processing
- Dialing plan and mapping of mailboxes to extensions
- Call screening
- Reorder tone

SteD

Reference

## ED Test Greetings and Assistance Call Processing 1. Call into the Receptionist II main number from Station A. Check that the proper greeting, Day or Night, is played for the time period. 2. Allow the call to time out (wait). If a PBX Console Attendant's Access Code is configured for the time period, listen on the butt set for: - Pre-DN string dialing, including the switch hook flash - PBX Console Attendant Day Access Code dialing  $P^{\text{out}}$  string dialing dialing dialing dialing dialing dialing dialing dialing dialing dialing dialing dialing dialing dialing dialing dialing dialing dialing dialing dialing dialing dialing dialing dialing dialing dial - Answer If note  $\alpha$  is a console at the line group  $\alpha$  is configured, but the line group  $\alpha$ does have a console internation. - The wait prompt, if enabled, should say "Please enter an extension number The wait prompt, it enabled, should say Thease enter an extension fiume or wait." (Receptionist II should automatically eliminate the prompt for assistance).  $\omega$  $\sigma$  poir timeout, you should be prompted to Trease. If neither a Console Attendant nor an Attendant's Mailbox is configured, be If neither a Console Attendant nor an Attendant's Mailbox is configured, be 3. Repeat steps 1 and 2 for the other time period, to be sure that greetings and 3. Repeat steps 1 and 2 for the other time period, to be sure that greetings and assistance call processing are correct for both day and night/weekend hours. @D Test Dialing Plan Refer to Receptionist II Worksheet 2. Refer to Receptionist II Worksheet 2. 1. For each leading digit that does not have a zero in the dialing plan, call at least one extension with the correct number of digits, and one extension that is incorrect, to be sure that Receptionist II accepts the valid extension number, and rejects the  $2.1 \, \mathrm{m}$  specifies  $\sim$   $\mathrm{m}$  for variable length, test several length, test several lengths to be be  $\mathrm{m}$

2. When the dialing plan specifies "V," for variable length, test several lengths to be sure that they are accepted.

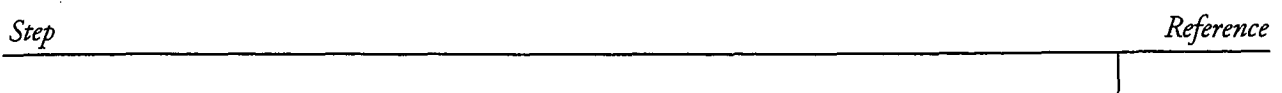

- 3. Enter one extension number for each group of extensions that show a zero in the dialing plan. Receptionist II should reject all such extensions.
- 4. Repeat steps 1 through 3 for the other time period, to be sure that greetings and assistance call processing are correct for both day and night/weekend hours.

#### 4GD Test Mapping

If delete digits or offsets are set for any group of extensions, enter the number of the "called party" test extension into the extension field of a mailbox that will be reached by this mapping. If the number is mapped correctly, the test extension will ring. Follow this procedure for each group of mailboxes with leading digits that specify mapping.

5. Repeat steps 1 through 3 for the other time period, to be sure that greetings and assistance call processing are correct for both day and night/weekend hours.

### @ED lest Call Screening: Call Accepted

- 1. Dial Receptionist II from Station A. Be sure that Receptionist II answers with the appropriate greeting.
- 2. Enter the mailbox number of Station B.
- 3. When Receptionist II says, "I will ring [called party]. Whom may I say is calling?" when recept.

Receptionist II says, "Please hold."

- 4. Leave Station A off hook, and listen on the butt set for:
	-
	-
	- Post-DN string dialing
- <sup>l</sup>Ringing Count the number of rings!  $5.6<sub>g</sub>$
- 5. Answer the call at Station B. Listen for "Hello, you have a call from [your name]. 6. Press A. Listen on the buttset while Receptionist II dials the Connect dial string on
- 6. Press A. Listen on the buttset while Receptionist II dials the Connect dial string on called party accept (Menu 8), then releases the call. Adjust this string if Station A fails to connect with Station B.

#### cl? 6540 Page 3 of 3 VoiceMemo Release 6.OA and later

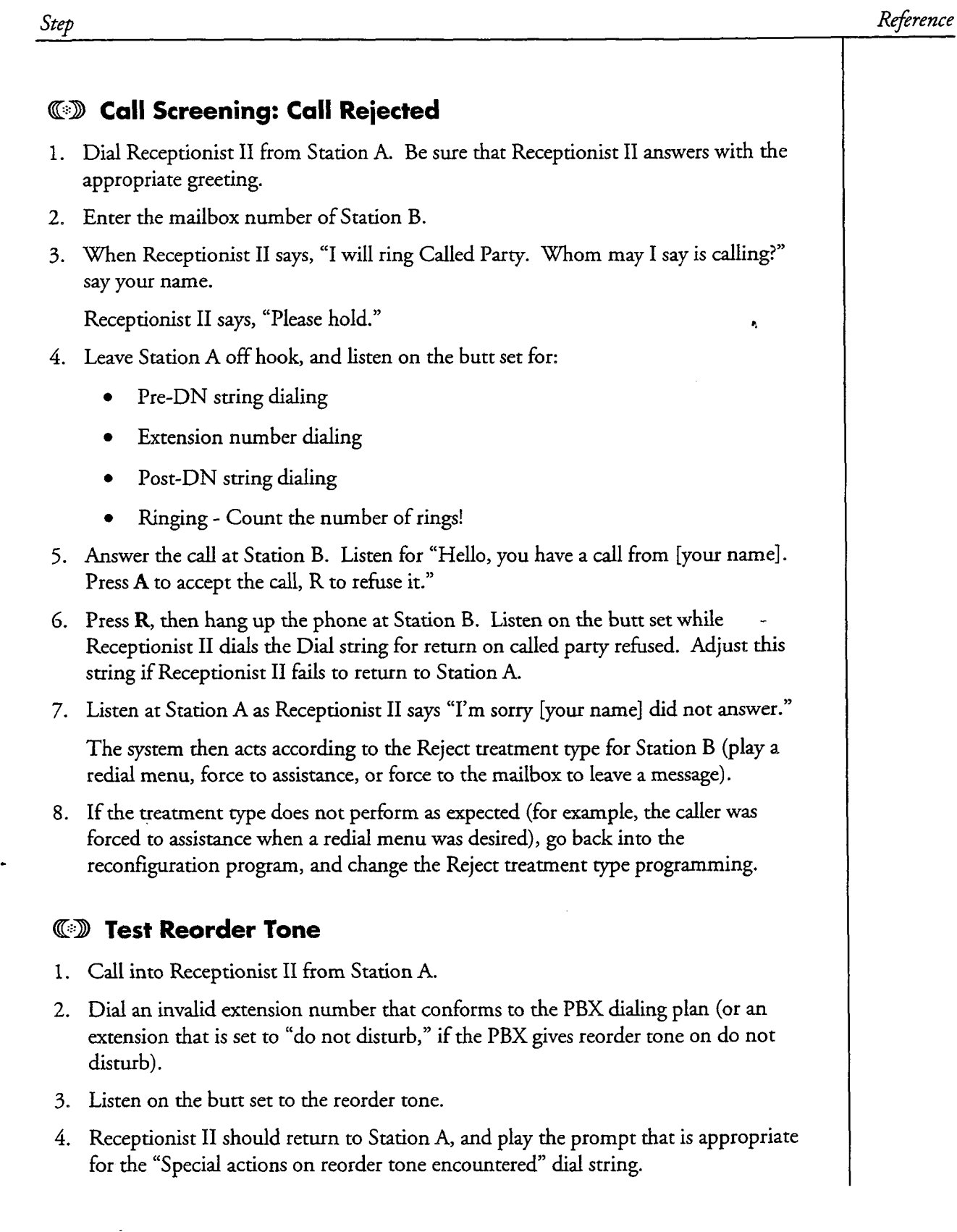

 $\ddot{\phantom{a}}$ 

## Test Mailbox Treatment Types

Reference

This test plan verifies that the extension and trunk treatment types that you have configured process calls correctly in the following situations

- $\bullet$  Busy
- Ring No Answer (RNA)
- $\bullet$  Call screening

The test plan also tests whether the trunk treatment types that you have configured process calls correctly in the following situations:

- Successful connection
- **•** Failure treatment on Busy statute training on Dusy

### CD Busy

- 1. Take Station B (the "Called Party") off-hook.
- 2. Dial Receptionist II from Station A (the "Calling Party"). Be sure that Receptionist-II answers with the appropriate greeting.
- 3. Enter the mailbox number of Station B.

Receptionist II says, "I will ring Called Party. Whom may I say is calling? (if the treceptionst it says, I will ling Called I arry.

- 4. Listen on the butt set for:
	- <sup>l</sup>Pre-DN string dialing  $\bullet$
	- <sup>l</sup>Extension number dialing
	-
	- A busy tone
- l Return string string string string Return string
	- $\mathcal{L}$  is response to the failure conditionist in the failure condition  $\mathcal{L}$ Receptionist II's response to the failure condition

# $\mathbf{1}_{\mathbf{1}_{\mathbf{1}}}$  from Station A. Be sure that Reception A. Be sure that Receptionist II answers with the sure the sure that Reception A. Be sure that Reception A. Be sure that Reception A. Be sure that  $\mathbf{1}_{\mathbf{1}}$

- 1. Dial Receptionist II from Station A. Be sure that Receptionist II answers with the appropriate greeting.
- 2. Enter the mailbox number of Station B.

Receptionist II says, "I will ring Called Party. Whom may I say is calling? (if the treatment type has call screening) Please hold."

#### Reference

3. Listen on the butt set for:

Step

- Pre-DN string dialing
- Extension number dialing
- Post-DN string dialing
- Ringing Count the number of rings!
- Return string
- Receptionist II's response to the failure condition.
- 4. If the treatment type does not perform as expected (for example, the caller was forced to assistance when a redial menu was desired), go back into the reconfiguration program and change the treatment type programming.

#### **WD** Test Failure Test

This test can only be done for trunk treatment types with connect criteria T (Tone) or R (Ringing).

- 1. Busy out Trunk B (the "Called Party").
- 2. Note the proper connect criteria for the treatment type:
	- $C =$  Cut through (All calls that are dialed are considered successful.)
	- $T = T$ one (A call is successful if Receptionist II encounters a dial tone or computer tone after dialing the number)
	- $R =$  Ringing (Receptionist II considers the call successful only if it receives ringing in response to dialing the number)

Be sure the trunk number that you are dialing can answer with the response that matches the connect criteria.

- 3. Dial Receptionist II Trunk A. Check that Receptionist II answers with the appropriate greeting.
- 4. Enter the number of Mailbox B.
- 5. Receptionist II says, "I will ring Called Party. Please hold."
- 6. Listen on the butt set for:
	- Pre-DN string dialing
	- <sup>l</sup>Mailbox's extension number dialing
	- Post-DN string dialing
- 7. If the failure treatment does not perform as expected, go back into the reconfiguration program and adjust the treatment type programming.

# Test Intermediate Attendant Call Processing

ÿ

This test determines if Receptionist II processes calls to the Attendant's extension number.

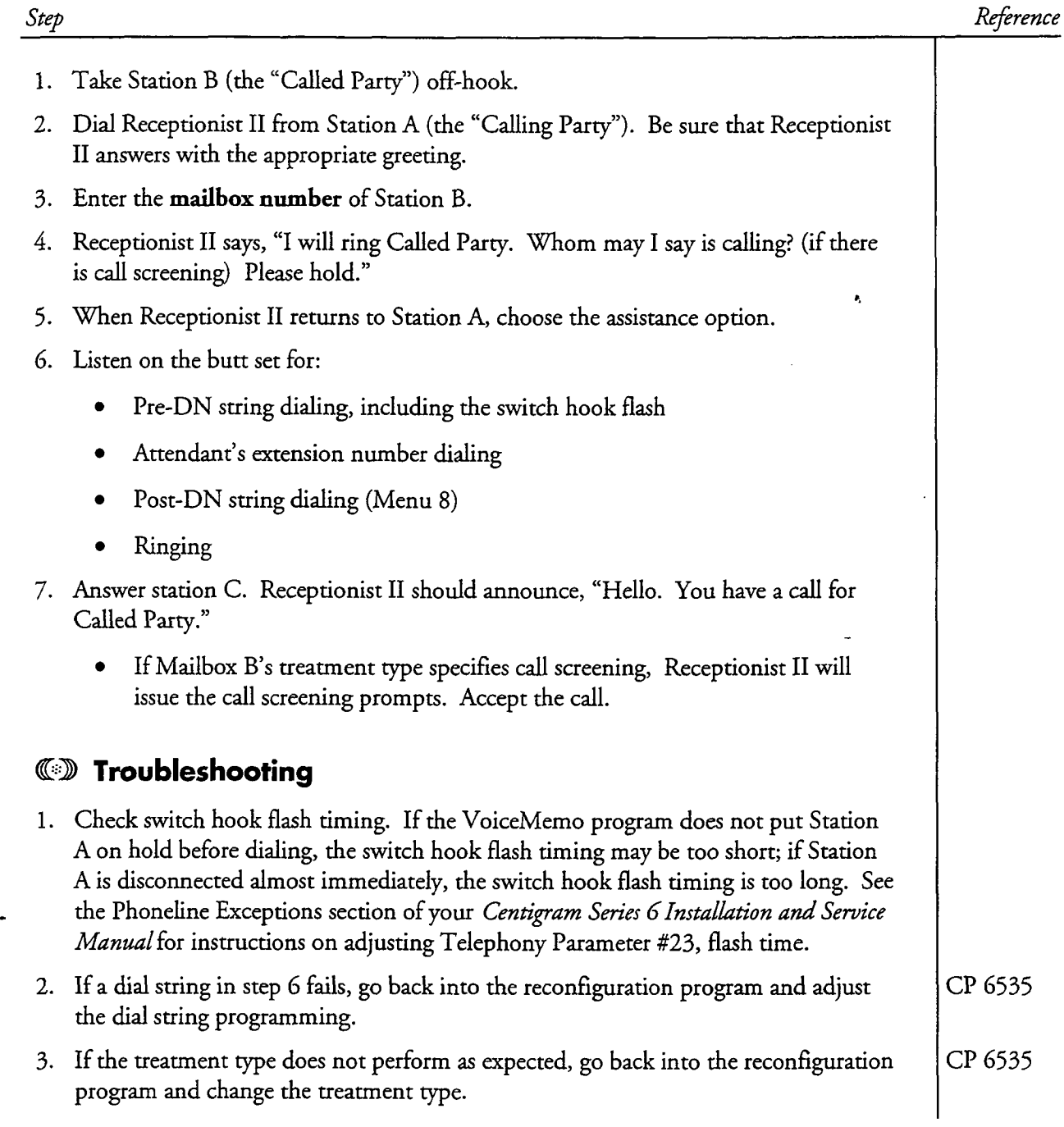

 $\label{eq:R1} \mathcal{R}_{\text{max}} = \frac{1}{\sqrt{2\pi}}\sum_{i=1}^{N} \frac{1}{\sqrt{2\pi}}\sum_{i=1}^{N} \frac{1}{\sqrt{2\pi}}\sum_{i=1}^{N} \frac{1}{\sqrt{2\pi}}\sum_{i=1}^{N} \frac{1}{\sqrt{2\pi}}\sum_{i=1}^{N} \frac{1}{\sqrt{2\pi}}\sum_{i=1}^{N} \frac{1}{\sqrt{2\pi}}\sum_{i=1}^{N} \frac{1}{\sqrt{2\pi}}\sum_{i=1}^{N} \frac{1}{\sqrt{2\pi}}\sum_{i=1}^{N} \frac$  $\label{eq:2.1} \frac{1}{\sqrt{2\pi}}\int_{\mathbb{R}^3}\frac{1}{\sqrt{2\pi}}\left(\frac{1}{\sqrt{2\pi}}\right)^2\frac{1}{\sqrt{2\pi}}\int_{\mathbb{R}^3}\frac{1}{\sqrt{2\pi}}\frac{1}{\sqrt{2\pi}}\frac{1}{\sqrt{2\pi}}\frac{1}{\sqrt{2\pi}}\frac{1}{\sqrt{2\pi}}\frac{1}{\sqrt{2\pi}}\frac{1}{\sqrt{2\pi}}\frac{1}{\sqrt{2\pi}}\frac{1}{\sqrt{2\pi}}\frac{1}{\sqrt{2\pi}}\frac{1}{\sqrt{2\pi}}\frac{$  $\mathcal{L}_{\text{max}}$  and  $\mathcal{L}_{\text{max}}$ 

 $\label{eq:2.1} \frac{1}{\sqrt{2}}\left(\frac{1}{\sqrt{2}}\right)^{2} \left(\frac{1}{\sqrt{2}}\right)^{2} \left(\frac{1}{\sqrt{2}}\right)^{2} \left(\frac{1}{\sqrt{2}}\right)^{2} \left(\frac{1}{\sqrt{2}}\right)^{2} \left(\frac{1}{\sqrt{2}}\right)^{2} \left(\frac{1}{\sqrt{2}}\right)^{2} \left(\frac{1}{\sqrt{2}}\right)^{2} \left(\frac{1}{\sqrt{2}}\right)^{2} \left(\frac{1}{\sqrt{2}}\right)^{2} \left(\frac{1}{\sqrt{2}}\right)^{2} \left(\$ 

# **Worksheets**

This section contains worksheet for Receptionist II configuration. You may wish to make copies of these worksheets and keep the originals for future reference.

 $\hat{\mathbf{r}}_i$ 

#### ~~ Receptionist II Worksheet 1

 $\ddot{\phantom{a}}$ 

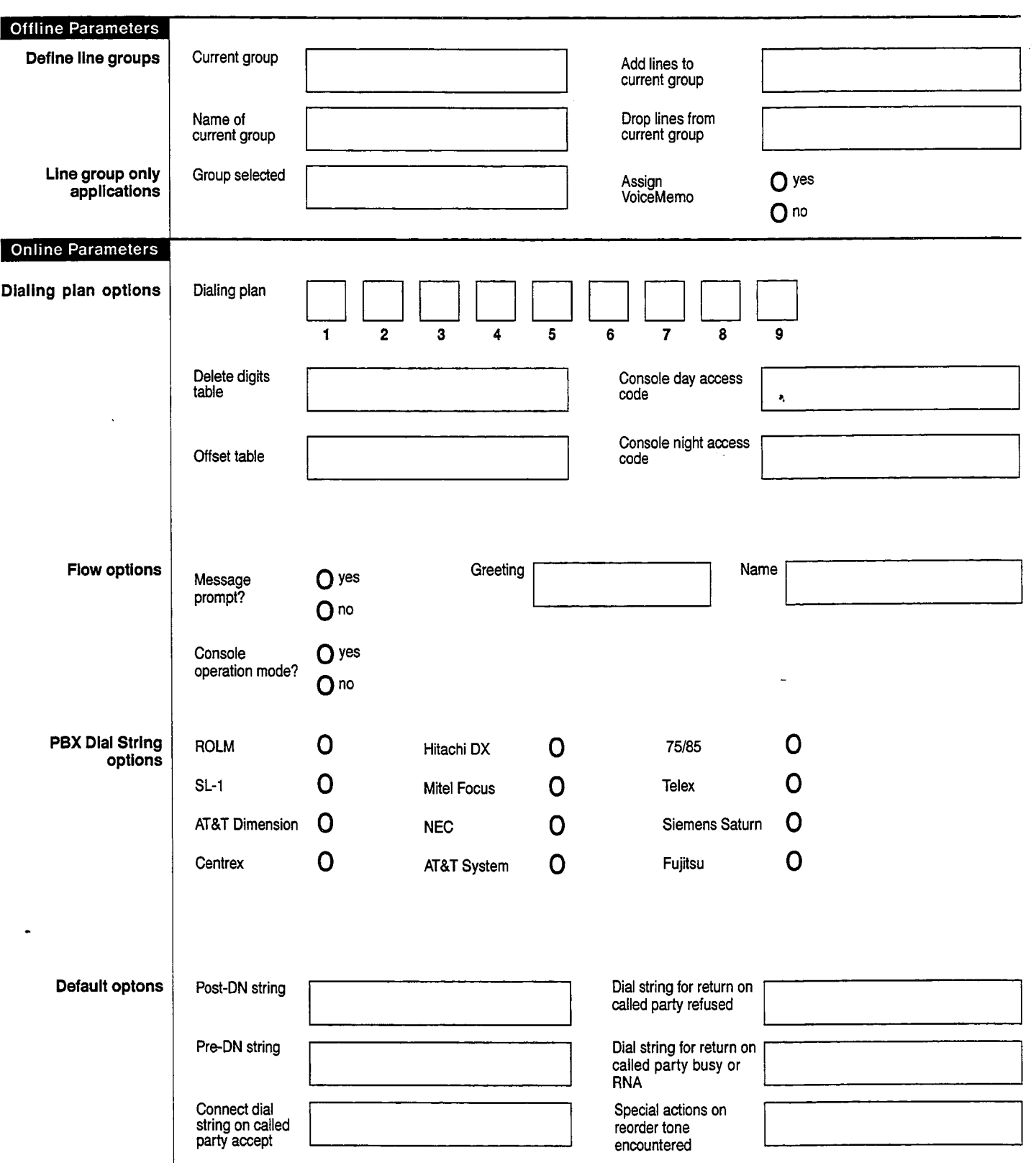

# Receptionist II Worksheet 2

Ù,

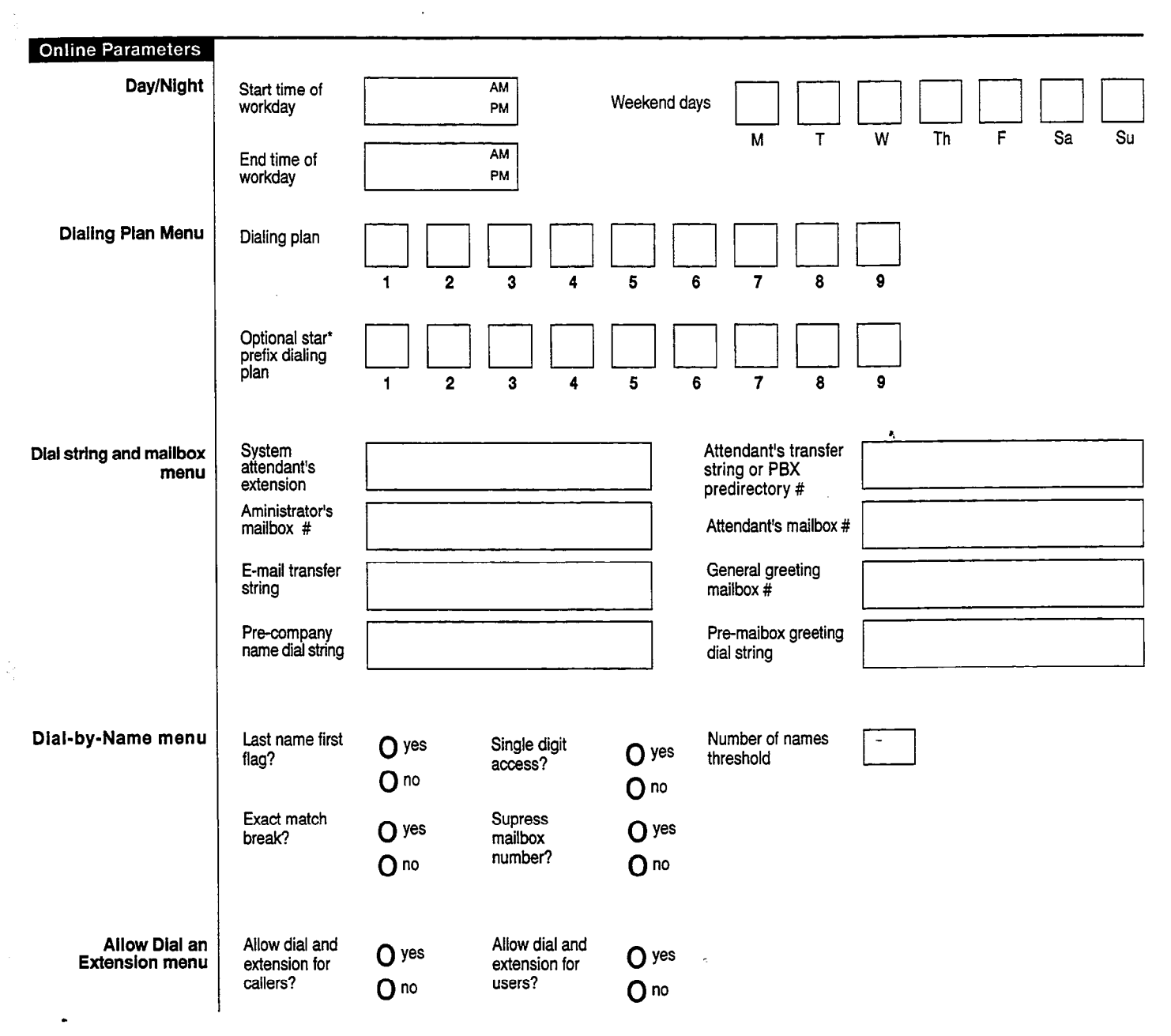

5111wrk2.fh5

# Receptionist II Worksheet 3

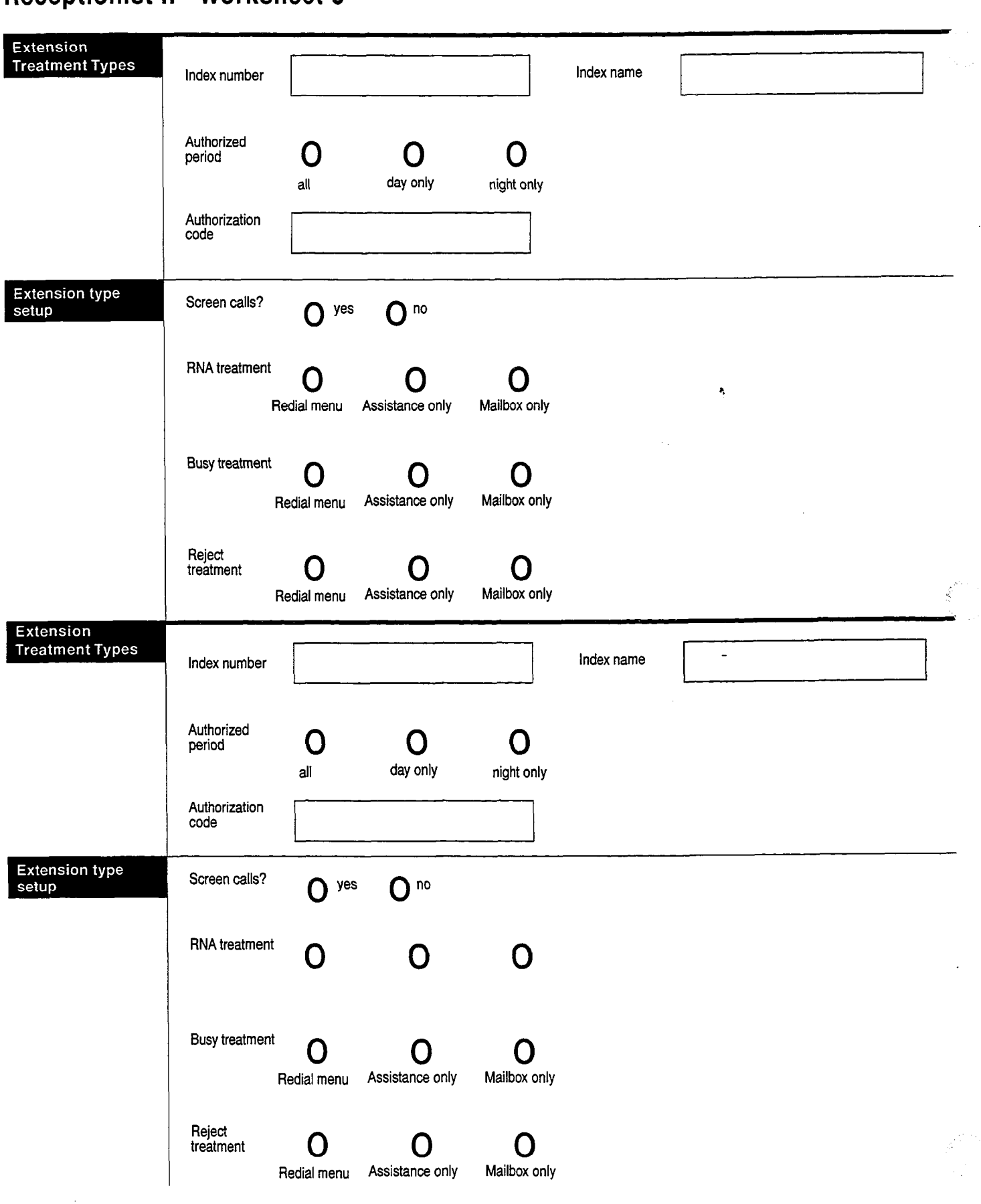

# Receptionist II Worksheet 4

 $\hat{\gamma}$ 

 $\mathcal{E}^{(k)}$  $\mathcal{N}_{\mathcal{A}_{\mathcal{A},\mathcal{C}}}$ 

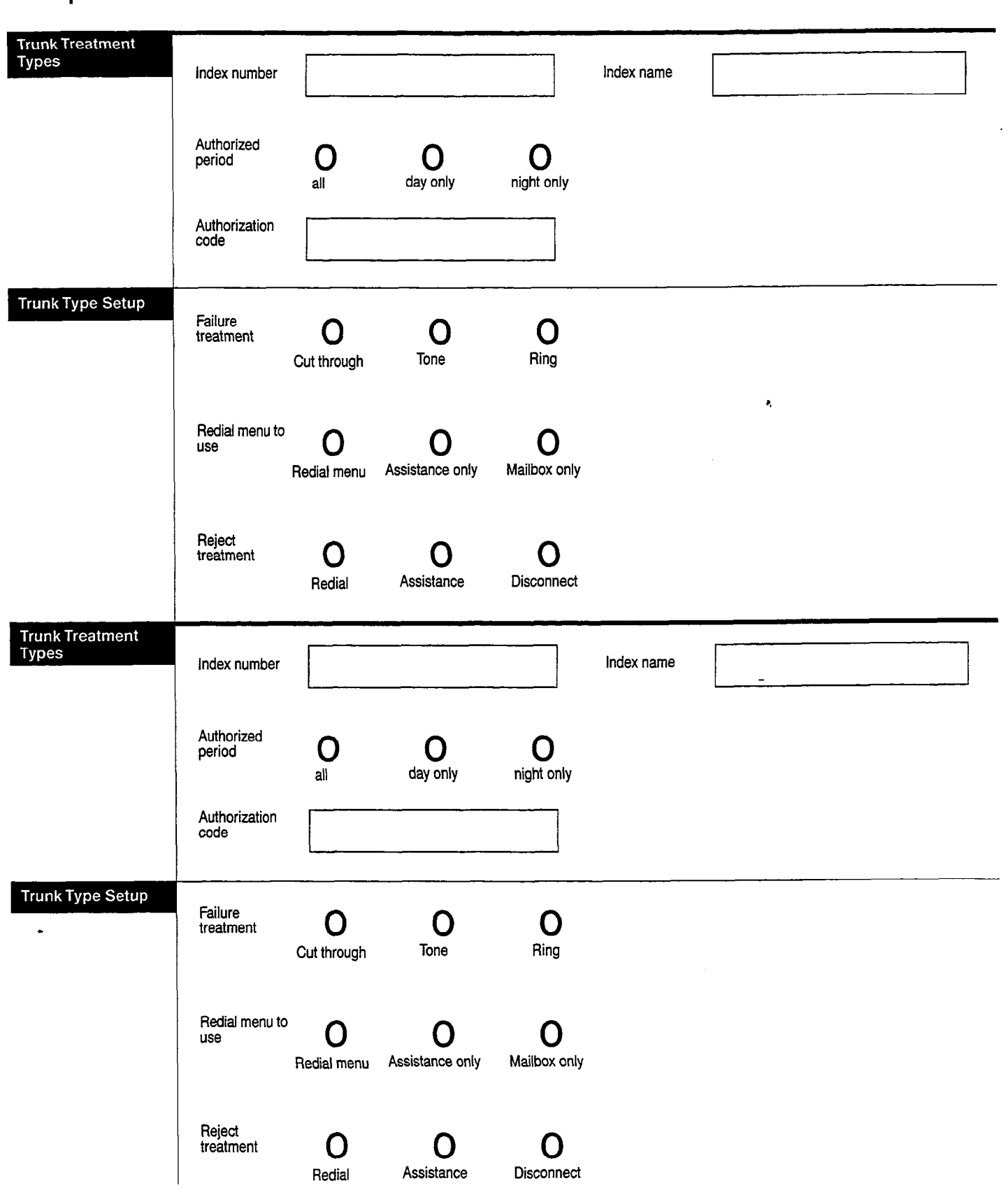

 $\mathcal{L}(\mathcal{L})$  and  $\mathcal{L}(\mathcal{L})$  .  $\mathcal{O}(\mathcal{O}(\log n))$ 

 $\mathcal{L}^{\text{max}}_{\text{max}}$
# Index

### #

# dial around, l-3

# C

call screening, l-2 conversion extension to associated mailbox number, l-7 extension-to-mailbox Number, l-8

# D

day/night, l-2  $\alpha$  $m_{\rm BH}$  acc PBX,  $2-6$ <br>sequence,  $2-7$  $seq$ uence,  $2^{-7}$ Duru Digi Dial String ATT, 2-12 busy, 2-10 Centrex,  $2-12$ connect, 2-10 Fujitsu, 2-12 Hitachi, 2-12 Mitel, 2-12 NEC, 2-12 NT SL-1, 2-12 PBX, default values, 2-12 PBX, definitions, 2-8 PBX, post-directory number, 2-9 PBX, pre-directory number, 2-9 preprogrammed, 2-12 reconnect caller, 2-10 RNA, 2-10 ROLM, 2-12 Siemens, 2-12 Telex, 2-12

### E P Extension Treatment Type, 2-l 3 PBX dial plan

Extension Treatment Type, 2-13

authorization code, 2- 14 authorized period, 2- 14 Busy, 2-15 index name, 2-13 index number, 2- 13 redial menu, 2-15 Reject, 2-15 RNA, 2-15 screen calls, 2-14 Extension Treatment Types defaults table, 2-17

# F

Flow Options, 2-7  $m$  operation, 2-7  $P_{\text{max}}$  consoled  $P_{\text{max}}$ 

# I

installation<br>optional feature, CP 5402

# L

log into mailbox mailbox number followed by  $#$ , 1-4 logging into mailbox, 1-3

### M

Redial Menu to Use, 2- 16 Redial Menu to Use, 2-16 single-digit access,  $1-3$ ,  $1-9$ to direct outside callers to extension or mailbox, 1-3

# O

Offset Table, 2-4

PBX dial plan

a kalifornimento

#### Index

defined, 2-2 PBX dialing plan, 2-2 Prompts, l-2

### R

Receptionist II add extension numbers, CP 6536 call flow, l-4 call processing, 2-l call processing instructions, 2- 13, 1-4, 1-9 call processing parameters, 2-2 configuration, CP 6535 defined, l-l extensions, 2-19 features, l-2 interaction with mailbox, 2-18 line group, 2-1 message functions (VoiceMemo), contiguration,CP 3301 operation, 1-4, l-9 set up test configuration, CP 6539 tasks, l-l test setup, CP 6540  $\cdots$  $R_{\text{R}}$ 

rerouting calls, 1-2

### S

Single-Digit Access speciaI mailboxes for, 2-19

### $\mathsf{T}$

test intermediate attendant call processing, CP 6542 test mailbox treatment types, CP 6541 timing parameter, 2-6 transfer blind, 1-I screened,  $1-1$ ,  $1-5$ supervised, 1-1 typical, l-4 Trunk Treatment Types7 connect criteria, 2-17 failure treatment, 2-18

### V

VoiceMemo configuration, CP 3301

Ķ.

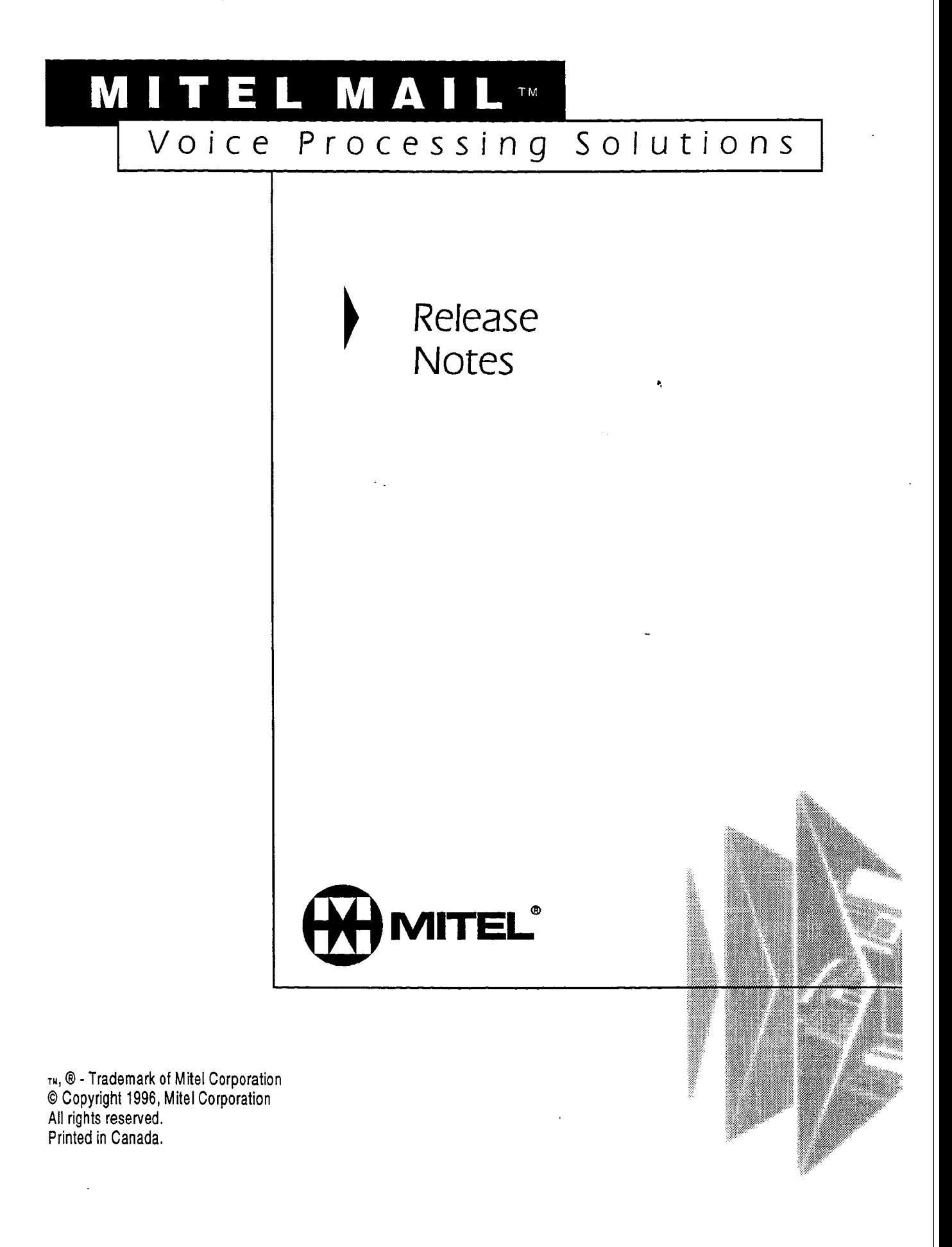

0 1996 Centigram Communications Corporation. All rights reserved.

This publication is protected by federal copyright law. No part of this publication may be copied or distributed, stored in a retrieval system, or translated into any human or computer language in any form or by any means electronic, mechanical, magnetic, manual or otherwise, or disclosed to third parties without the express written permission of Centigram Communications Corporation, 91 East Tasman Drive, San Jose, CA 95134.

### **REPRODUCTION**

Licensed users and authorized distributors of Centigram products may copy this document for use with Centigram products provided that the copyright notice above is included in all reproductions.

### PROPRIETARY TERMS

The following are trademarks of Centigram Communications Corporation: AIP, CallText, Centigram, PROSE, Speaklt, SpeechPlus, SPEECH+, TruVoice, VGS, VoiceMemo

PROSE 2000 Version 1 ©1992 Centigram Communications Corporation.

All other brand and product names are claimed or registered marks of their respective companies.

#### NOTICE

The information contained in this document is believed to be accurate in all respects but is not warranted by Mitel Corporation (MITEL®). The information is subject to change without notice and should not be construed in any way as a commitment by Mitel or any of its affiliates or subsidiaries. Mitel and its affiliates and subsidiaries assume no responsibility for any errors or omissions in this document. Revisions of this document or new editions of it may be issued to incorporate such changes.

# **Table of Contents**

# Preface

 $\frac{1}{2}$ 

# **Improvements and Corrected Problems**

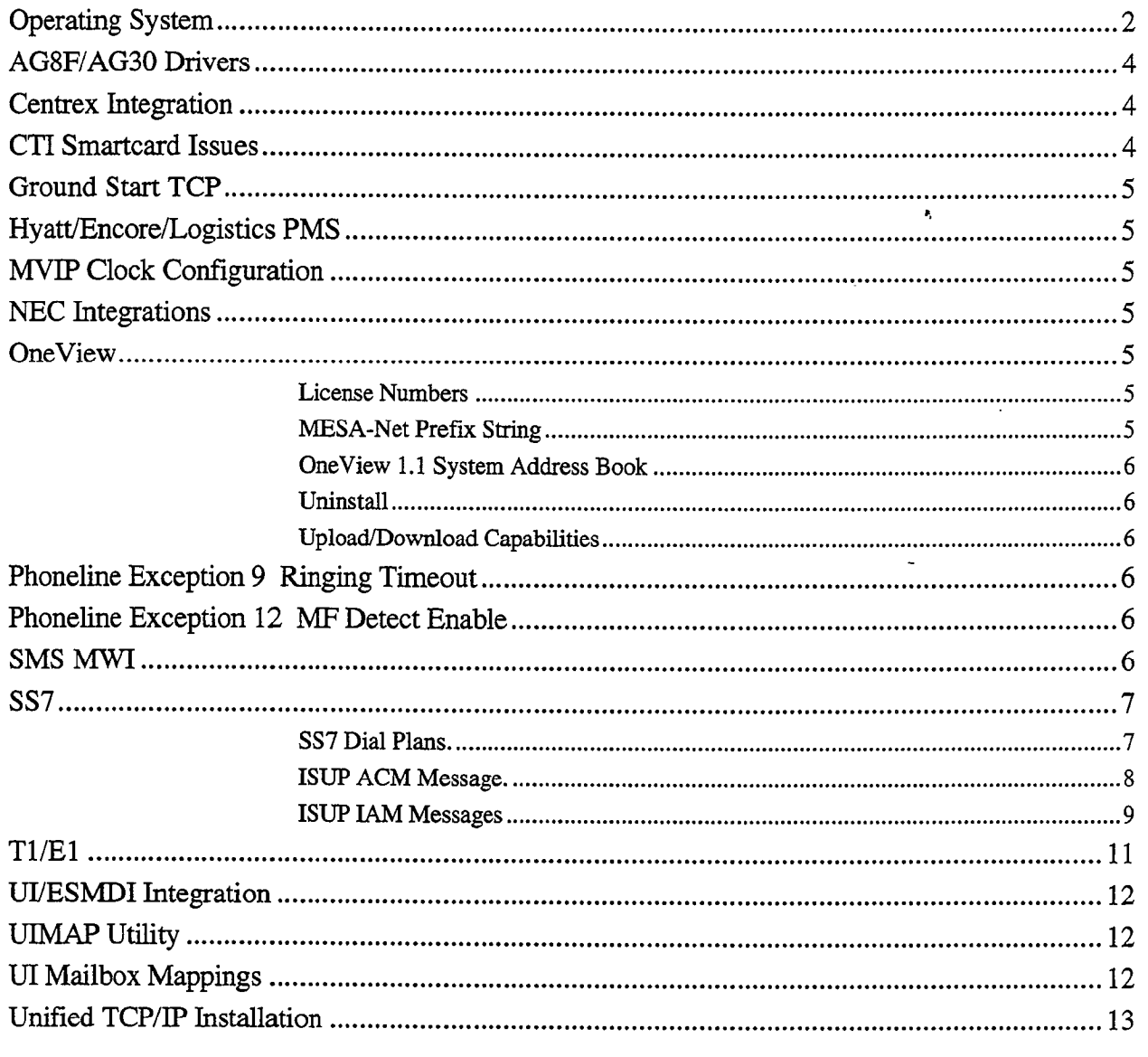

# **Known Problem**

t,

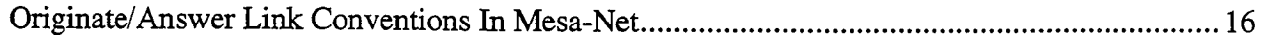

 $\tilde{\mathbf{r}}_i$ 

 $\mathbf{1}$ 

# Preface

This release note identifies features in Centigram Software Release 6.0 that are not currently documented in the technical manuals for this release. It includes:

- . Descriptions of improvements and corrected problems
- . A list of known problems in this release

# Improvements and Corrected Problems

This section describes the improvements and corrected problems in Release 6.OB.

# Operating System

### IDE Systems

Corrected information to identify IDE systems correctly, not mistakenly identifying them as MCBl

systems

### Mailbox Maintenance

Mailbox Maintenance (option C) modified so that previous mailbox function works consistently with next mailbox function. Allows previous function to wrap around end of file or display last mailbox record by specifying mailbox 99999999999 and the use previous function key. Logfile Menu

Option C in the Logfile Menu (Choose Logfile Serial Redirection) has been changed to allow error log output for each module to be redirected to the specified redirection serial port on its own module. LOGFILE MENU

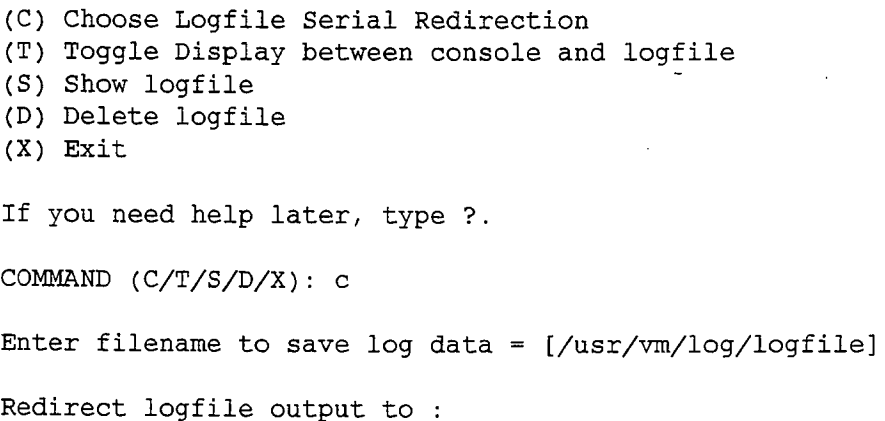

(only serial ports which are physically present will be displayed) 1: /dev/serl, serial port 1 2: /dev/ser2, serial port 2 3: /dev/ser3, serial port 3 4: /dev/ser4, serial port 4 5: /dev/ser5, serial port 5 6: /dev/ser6, serial port 6 7: /dev/conl, console 8: Clear redirection Current serial port redirection is: [I Enter number from 1 to 8: (display that follows is a system having only one active module) Redirect Serial Port for all modules is set to [/dev/ser2] Save logfile changes (y/n) ? [N] (return to display menu options) ------------------------------------------------------ (for systems having more than one active module) The default is to redirect and combine the logfile output of all modules the defeate is to rediffere and complies the royalite orients of the to a single module's serial port. Alternatively, you can elect to redirect each module's logfile output to its own serial port. Combine all logfile output to a single serial port (Y/N) ? [Y] Y (display that follows is for the "yes" response) Redirect Serial Port for all modules is set to [/dev/ser2]<br>Save logfile changes  $(y/n)$  ? [N] (return to display menu options) combine all logic output to a single serial port (Yl november of the single series of the single series of the Combine all logfile output to a single serial port  $(Y/N)$  ? [Y] n (display that follows is for the "no" response) Module 1 Redirect Serial Port is set to [//1/dev/ser2] Module 3 Redirect Serial Port is set to [//3/dev/ser21 Module 3 Redirect Serial Port is set to [//3/dev/ser2] Module 4 Redirect Serial Port is set to [//4/dev/ser2] (only active modules will be displayed) Save logfile changes  $(y/n)$  ? [N] (return to display menu options)

# AG8F/AG30 Drivers

In RSD 3.1 F, when both AG8F and AG30 drivers were loaded, AG30 failed to load.

# Centrex Integration

A new menu to configure message waiting delay has been added to the Offline Menu. From the Offline menu, enter (L) Linegroup and RS232 Applications, enter (C) Centrex, (N) Message notification menu, then (M) Message Waiting Request Interval.

Valid interval range for message waiting delay is 0 - 1000 ms (0 - 1 set).

Note: Fujitsu 9600 integrations should be set to 1 second (1000 ms).

# CTI Smartcard Issues

Users that employ the CTI Smartcard in their configuration should make sure this device is not overloaded. The following table shows the bits per second supported on each port for configurations with 1 to 8 ports

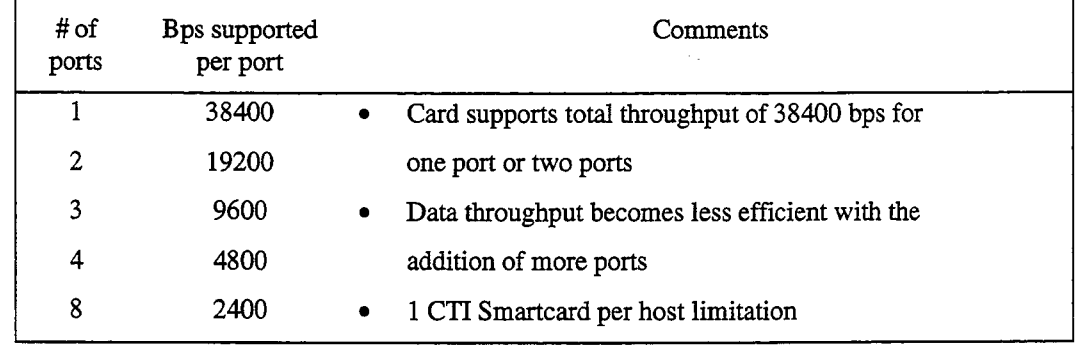

If greater throughput is required, replace the CTI Smartcard with the Serial 16/32 card.

Series 6 servers running revision 6.OA software may be using a port address of 300 and an interrupt of 5. Series 6 systems running with revision 6.OB software must use a port address of 320 and an interrupt of 15, to permit an even broader array of connectivity option.

Series 6 servers with revision 6.OA software will need to remove the CTI Smartcard and modify the port address to 320 and the card interrupt to 15 either prior to or as part of an update to 6.OB software (change on 6.OA and then update or modify during the update process). Centigram recommends that this work be completed prior to the update to simplify the steps involved in the update process.

To do this as part of the update process, do a shutdown then turn off the power on the server, remove the CTI Smartcard, move the interrupt shunt from the 5 position to the 15 position. Then, set the 8 togale DIP switch as follows:  $\frac{1}{2}$ 

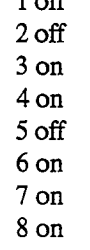

After making these changes, put the card back in the machine. Install the 6.OB software and include in your configuration process the Smartcard configuration in the Offline Menu. Select interrupt 15 for the CTI Smartcard. Note: The U. C. C. C. C. Through the Office Office Office Office Office Menu, confirmed Office Office Menu, confirmed Menu, confirmed Office Office Office Office Office Office Office Office Office Office Office Office Offi

Through the Configure Smartcard Table option of the Offline Menu, confirm<br>that the current Smartcard table reflects the correct configuration (for example,

no cards taken out or moved), then duplicate the current configuration before proceeding with the 6,OB software installation.

Series 6.0 customers who plan to use AT&T Integration and their VBPC card must buy the Serial 16/32 card for their connectivity needs and not use a Smartcard.

# Ground Start TCP

Digital Ground Start TCP has been added to Release of 6.OB.

# Hyatt/Encore/Logistics PMS

The Hyatt PMS optional feature diskette now gives the option to configure PMS integration. The System configuration menu for Release 6.0 has been modified to display the following:

- (A) Restore COS (B) Backup COS
- (C) Configure MWI suppression 4
- (E) Configure PMS integration
- (F) Feature COS  $\begin{array}{c} \n\text{C} \\
\text{C} \\
\text{D} \\
\text{E} \\
\text{E} \\
\text{E} \\
\text{E} \\
\text{E} \\
\text{E} \\
\text{E} \\
\text{E} \\
\text{E} \\
\text{E} \\
\text{E} \\
\text{E} \\
\text{E} \\
\text{E} \\
\text{E} \\
\text{E} \\
\text{E} \\
\text{E} \\
\text{E} \\
\text{E} \\
\text{E} \\
\text{E} \\
\text{E} \\
\text{E} \\
\text{E} \\
\text{E} \\
\text{E} \\
\text{E} \\
\text{E} \\
\text{E} \\
\text{E} \\
\text{E} \\
\$
- $\sqrt{9}$  droup  $\cos$
- (M) Restriction COS
- $\frac{m}{\sqrt{2}}$   $\frac{m}{\sqrt{2}}$
- (N) Network COS
- (T) Tenant COS
- (P) Phoneline Exceptions
- (R) Reconfigure system<br>(X) Exit
- 

### Limitations

when both EECO and Hyatt are installed on the same server: installed on the same server: installed on the same

- are meaning on the same server.
- The menu item (E) Configuration PMS integration will appear twice.<br>• Changes to the Configure PMS integration will affect both the Hyatt and EECO PMSs.

# MVIP Clock Configuration

The linecard loader, which was not working in RSD 3.1F for release 6.0, has been fixed. The linecard loader, which was not working in RSD 3.1F for release 6.0, has been fixed.

# NEC Integrations

Some calls were not reaching the Series 6 server, which was not receiving some data packets from integrations. Calls are now reaching the server.

<sup>s</sup>Some calls were not reaching the Series 6 server, which was not receiving some data packets from integrations. Calls are

### OneView This section describes OneView features.

This section describes OneView features. The license numbers for the OneView applications are now getting created properly.

The license numbers for the OneView applications are now getting created properly.

The users could not clear the MESA-Net prefix string. Placing a zero as the first character in the string clears the prefix string.

 $T_{\text{max}}$  a zero as the MESA-Net prefix string. Placing a zero as the first character in the string clears the prefix string clears the prefix string clears the prefix string clears the prefix string clears the prefix str

### OneView 1.1 System Address Book

The OneView 1.1 System Address Book can now be stored on the server. Uninstall

The capability to Uninstall the seats / sessions has been added. Before this release you could not uninstall seats or sessions. A new menu item M has been added to provide this capability.

### Upload/Download Capabilities

Improved the upload/download capabilities of the OneView remote system by using TCP.

# Phoneline Exception 9 Ringing Timeout

Changing this parameter now works for all values between 0 and 255 seconds (time that must elapse, after ringing has started, before the Series 6 server considers the call to be "Ring No Answer."

# Phoneline Exception 12 MF Detect Enable

Phoneline Exception 12 can be set to enable in Release 6.OB. This enables the detection of MF tones (North American Standard).

×.

### SMS MWI

The SMS MWI feature of Release 6.0B has a new connection option. This product can now work over a TCP/IP link. The old mode of serial connection is also supported. Following are the new menus showing these Options.

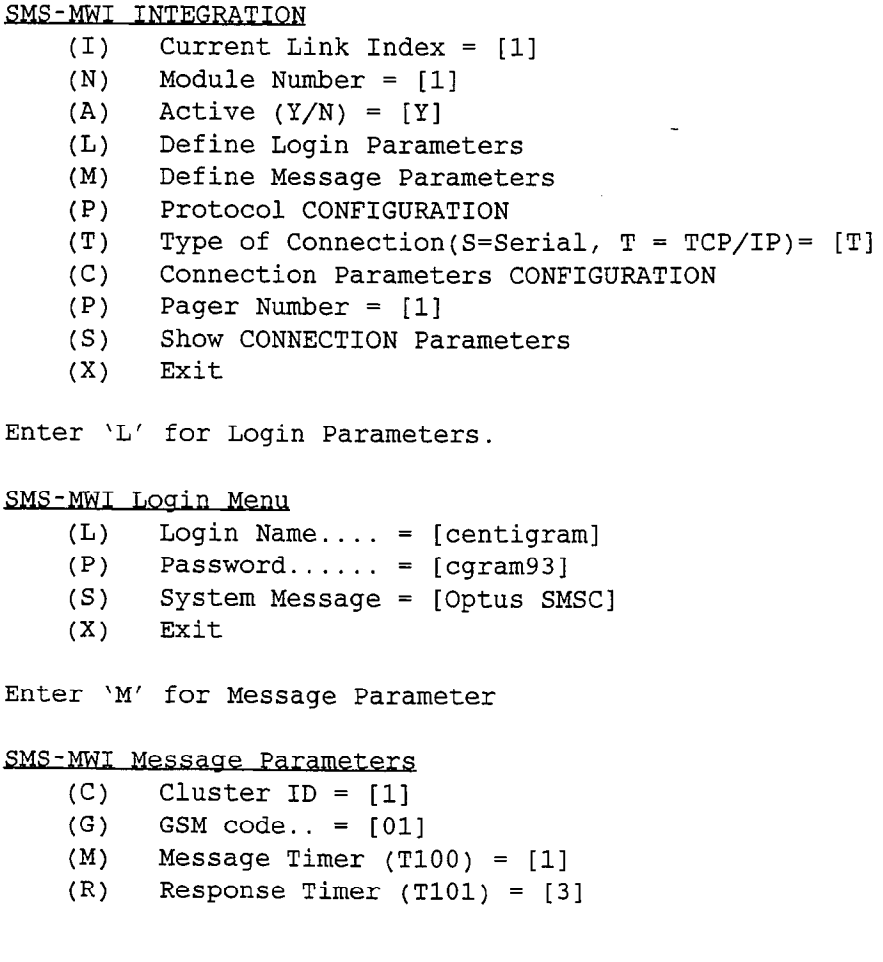

6

CL) Link Integrity Timer (T102) = [31 (A) Restransmission Attempts (N1) = [3]  $(X)$  Exit Enter 'P' for Protocol Configuration

SMS-MWI Protocol Configuration

- (S) Send mwi-off long format = [Nl  $(C)$  Checksum checking enabled = [N]
- CL) Do not perform Login sequence = [Nl
- (D) Dump log messages in logfile = [N]
- $(P)$  Cut-through-Paging enabled = [N]
- $(X)$  Exit

For serial type of connection, by entering 'C', the connection parameters will be

- SMS-MWI Serial Parameters (PI Port Name = [Sctil]
	- $(B)$  Baud Rate =  $[5]$  $(X)$  Exit

For TCP/IP connection, by entering  $\degree$ C', the connection parameters will be

SMS-MWI TCP/IP Parameters

 $(L)$  Input Port =  $[1025]$  $(P)$  Output Port =  $[1026]$  $(H)$  Hostname = [host name]  $(X)$  Exit

# ss7

This release of SS7 incorporates feed back from customer sites on outstanding SS7 issues. These issues which have been addressed in ST12 are

- SS7 Dial Plan issues.
- ANSI Compliance testing.
- Configuration menus.
- SS7 Outdial Functionality.
- Strip Outgoing Zeros.

The new menus are:

- ISUP ACM Messages.
- <sup>l</sup>ISUP IAM Messages.

### SS7 Dial Plans.

The following sites should select the following dial plan options.

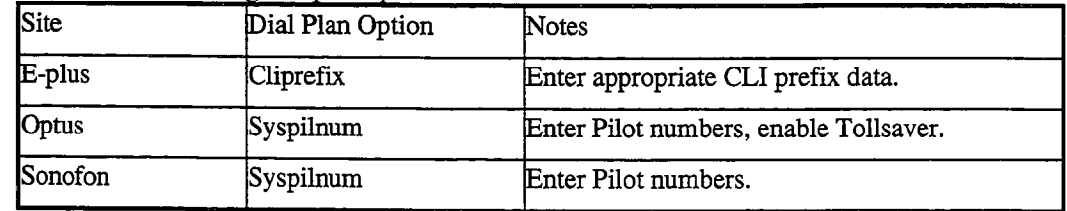

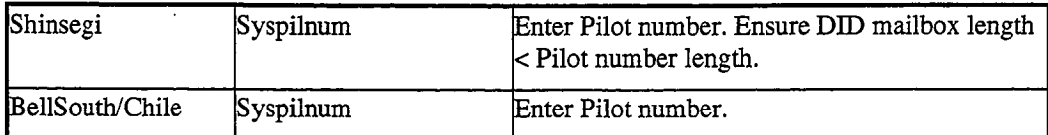

### ISUP ACM Message.

This message is sent from the VM back to the switch in response to an incoming call. The following parameters should be configured for the Backward Call Indicators.

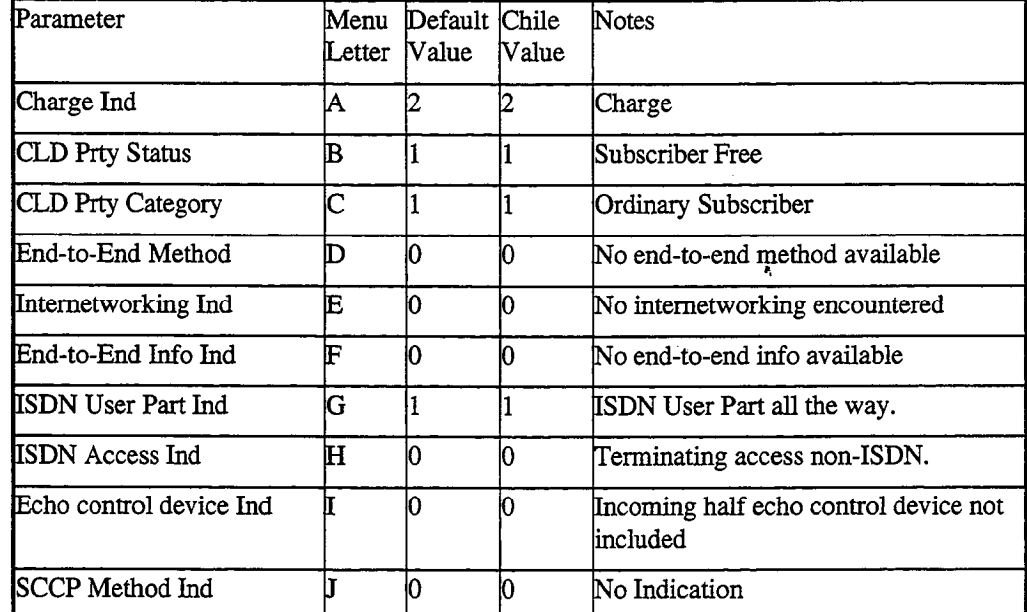

SS7 ACM ISUP Messages Configuration Menu --------\_\_\_------\_\_\_\_\_\_\_\_\_\_\_\_\_\_\_\_\_\_\_\_\_\_\_---

- (A) ACM Backward Call Ind Charge indicator ? = [2]
- (B) ACM Backward Call Ind Called Party's Status Indicator?  $= [1]$
- (C) ACM Backward Call Ind Called Party's Category Indicator  $? = [1]$
- (D) ACM Backward Call Ind End-to-End Method Indication?  $= 101$
- (E) ACM Backward Call Ind Internetworking Indicator's?  $= 101$
- (F) ACM Backward Call Ind End-to-End Information Indicator ?  $= 01$
- (G) ACM Backward Call Ind ISDN User Part Indicator ? = [l]
- (H) ACM Backward Call Ind ISDN Access Indicator ? = [O]
- (I) ACM Backward Call Ind Echo control device Indicator ? = [O]
- (J) ACM Backward Call Ind SCCP method Indicator ? = [O]
- (X) Exit

8

### **ISUP IAM Messages**

The IAM menu allows the user to configure parameters in a number of message elements. The parameters and message elements are listed below.

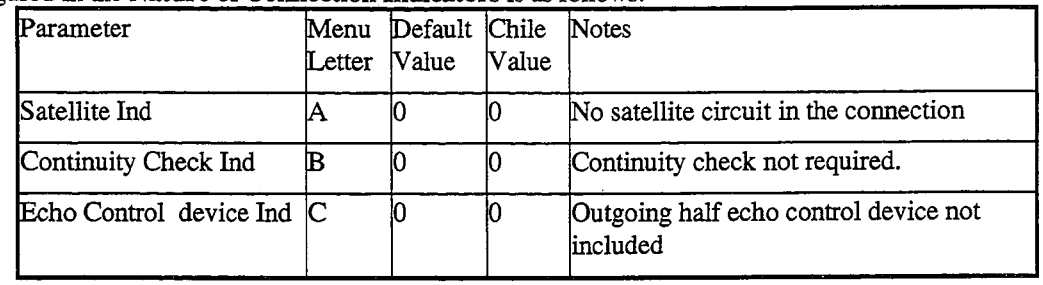

The values to be configured in the Nature of Connection Indicators is as follows:

The values to be configured in the Forward Call Indicators is as follows:

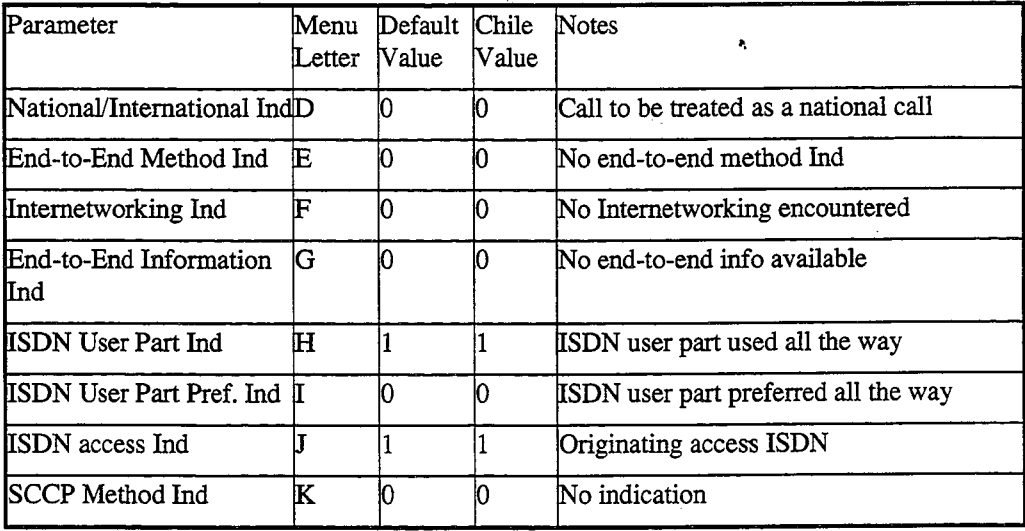

The values to be configured in the Transmission Medium Requirements is as follows:

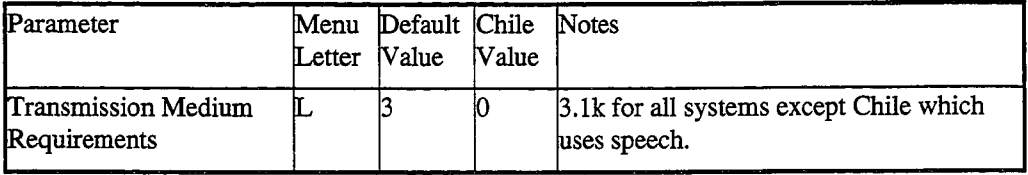

The values to be configured in the Called Party number is as follows:

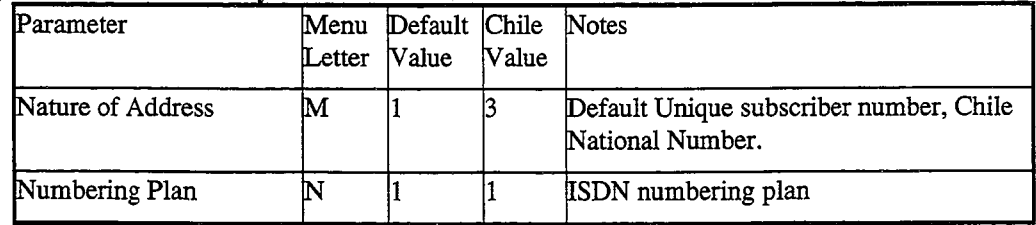

The values to be configured in the Calling Party number is as follows:

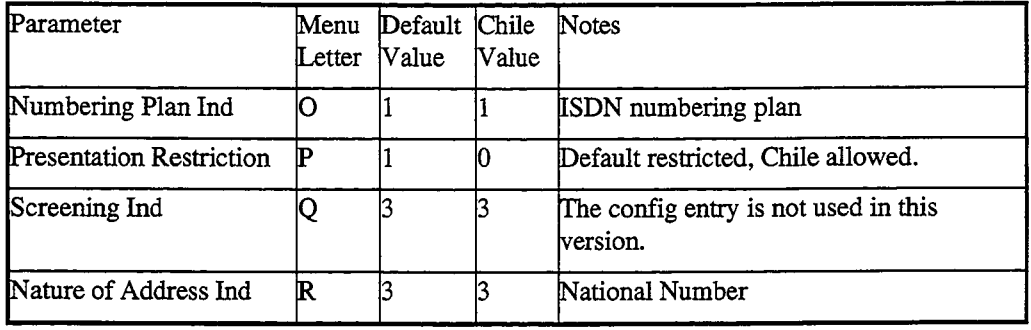

 $\tilde{\mathbf{z}}$ 

J.

SS7 ISUP IAM Messages Configuration Menu

```
(A) IAM Nature of Connection Ind Satellite Indicator ? = [0](B) IAM Nature of Connection Ind Continuity Check Indicator ? =LOI 
(C)(D) 
(E)(F) 
(G)(H)(1)(J) 
(K)(L) 
(M)(N) 
(0) 
(P)(Q) 
(R) 
(X)IAM Nature of Connection Ind Echo Control Indicator ? = [O] 
    IAM Forward Call Ind Nat/Inter Call Ind ? = [O] 
    IAM Forward Call Ind End-to-End Method Ind ? = [0]IAM Forward Call Ind Internetworking Ind ? = [0]IAM Forward Call Ind End-to-End Information Ind ? = [O] 
    IAM Forward Call Ind ISDN User Part Ind ? = [ll 
    IAM Forward Call Ind ISDN User Part Pref Ind ? = [O] 
    IAM Forward Call Ind ISDN Access Ind ? = [l] 
    IAM Forward Call Ind SCCP Method Ind ? = [O] 
    IAM Tx Med Requirements ? = [3]IAM CLD Party Num Nature of Address Ind ? = [ll 
    IAM CLD Party Num Number Plan Ind ? = [1].
    IAM CLG Party Num Number Plan Ind ? = [l] 
    IAM CLG Party Num Address Presentation Ind ? = [1]IAM CLG Party Num Screen Ind ? = [3]IAM CLG Party Num Nature of Address Ind ? = [3]Exit
```
# Tl/El

Release 6.OA supported only Common Channel Signaling (CCS) integrations over El and Channel Associated Signaling (CAS) integrations over Tl previous to this revision. Release 6.OB provides the flexibility to specify what type of signaling is being provided on each of the T1/E1 trunks in the system. This permits SS7 support over T1 now and will support future channel associated signaling (for example, Mercury Subscriber Line) over Centigram El trunks. A new menu choice S-configure Signaling type-has been added to the T1/E1 trunk configuration menu. This menu includes the following three choices:

> A CAS Signaling B CCS Signaling C none

#### Feature Use

By default, the system will configure Tl boards added by an administrator to contain two trunks each carrying CAS signaling. The administrator is only to specify which specific signaling protocol is being used on each of the lines. By the default the system will configure El boards added by an administrator to contain two trunks each carrying CCS signaling (SS7). This default behavior is the same as previous loads.

The new menu is utilized only if a Tl board is to be used by an SS7 integration or, in the future, when an El board is used for integrations such as R2. The selections apply to the following conditions

- A—the lines on the trunk are using channel associated signaling (for example, loop start, E&M, R2).
- B-the lines on the trunk are controlled by a common channel signaling integration (SS7) and the trunk carries an SS7 link in one of the timeslots (timeslot 24 for Tl, timeslot 16 for El).
- $\epsilon$  . Controlled by a controlled by a common controlled by a common channel signaling integration channel signaling integration  $\epsilon$ C<sup>---</sup> the times on the trunk are controlled by a common channel signaling integration

on the Tl trunks are being used as VoiceMemo lines controlled by one or more SS7 links present on other trunks).

# UI/ESMDI Integration

For UI/ESMDI integration, configure message waiting delay in the UI menu. From the UI menu, enter (P) Define PBX Groups, (P) PBX Features, (L) Message Waiting Request Interval. Valid interval range for message waiting delay is  $0 - 1000$  ms (0 - 1 sec).

### UIMAP Utility

A new UIMAP utility for merging multiple systems to a single 6.00 system and changing mapping information has been added.

> Note: For 5.0X to 6.0 conversions in which two or more 5.0X systems are being merged into one 6.0 system, the Conversion utility mentioned in the following section must be run after each Phase II conversion from a 5.0X system. This builds the new UI database incrementally.

# UI Mailbox Mappings

A conversion utility has been added to Unified Integration mailbox mapping. Conversion Utility

> (S) Save Mappings (R) Restore Mappings (X) Exit

COMMAND (S/R/X):

When the user enters S, the following message appears:

WARNING: To execute this action may keep the System OUT OF SERVICE for several minutes!

Enter a file name to save mappings or RETURN to quit:

If the user enters a file name, the utility saves all the mappings in the oaa records to that file. The file will be stored in /usr/vm/map directory. This file is needed later to restore mappings to oaa records.

When user enter R, the following message appears:

WARNING: To execute this action may keep the system OUT OF SERVICE for several minutes!

Enter a file name to restore mappings or RETURN to quit:

If the user enters a file name, the utility will prompt the user with the following message:

Enter a PBX number to modify or RETURN to no change:

The utility will read the file and restore mappings in oaa records and memory.

Note:

While running, this utility will not be interrupted by control C.

 $\hat{\mathbf{r}}_i$ 

- The utility first checks if uimap is running on the system. It starts uimap if it is not running and terminates uimap when exiting this utility.
- 0 If there is any errors while saving or restoring mappings, this utility will print error messages and terminate.

# Unified TCP/IP Installation

The installation for the Unified TCP/IP product requires that the user insert the setup floppy twice, once at the normal time and once after removing Disk 1 of this optional feature. The user is prompted to follow this procedure by the installation software. If this step is ignored, reinstallation of the software will be needed. Note also that Unified TCP/IP requires a reboot of the system after installation and activation.

 $\mathcal{I}$ 

From the SYSTEM MAINTENANCE - Additional Options Menu, enter a to add optional features. Follow the instrnctions that appear on the screen. The text that follows shows the messages that appear (bold lettering added): Now installing Unified TCP/IP...

The software package will be installed from drive: /dev/fdO

vol: When drive light goes out insert disk 1 and press return

vol: volume 1 created 27/Jan/96-14:25 by root, 687296 bytes used on /dev/fdO

Restoration complete.

When drive light goes out, insert SETUP diskette again and press return 9

Installing TCP/IP protocol stack...

WARNING: the Unified TCP/IP records are going to be initialized! !

Type 'CONTINUE' to continue this process. Or, if you already have the Unified

TCP/IP installed, please press ENTER to keep your current configuration.

#### CONTINUE

Initializing Unified TCP/IP records........done!

cp: Can't open source file. (/usr/vm/config/tcp.init)

cp: Can't open source file. (/usr/vm/config/tcp.init.O)

cp: Can't open source file. (/usr/vm/config/tcp.host)

cp: Can't open source file. (/Usr/vm/config/tcp.host.O)

[Note: The error messages shown above do not affect the successful installation of the Unified TCP/lP software.]

#### Software Release 6.OB Release Notes

٠,

/usr/vm/config/tcp.host: No such file or directory Unified TCP/IP Optional Feature is now installed.... Do you want to install another Optional Feature [Y/N] ? N

OFFLINE MENU: configuration 1.

Currently active configuration is: 1.

Reading configuration records...

Checking consistency between hardware configuration and OAA...

Writing new configuration report to /usr/vm/config/vm.report.l...

 $\mathbf{r}$  and communication communication communication communication communication communication communication communication communication communication communication communication communication communication communicatio willing new confi

TCPIP: writing /usr/vm/config/tcp.init.1 .....

TCPIP: writing /usr/vm/config/tcp.host.1 .....

WARNING: ACTIVATE CONFIGURATION to enable changes!

# Known Problem

 $\mathcal{L}$ 

This section describes a known problem in Release 6.OB.

# Originate/Answer Link Conventions In Mesa-Net

In certain configurations, after an activation of configuration or reboot, MESA-Net link assignments changed to earlier or incorrect originate/answer assignments. Link and Port assignment may now be set to configurations other than Centigram conventions for originate links as odd numbers and answer links as even numbers. For ease of service and support, Centigram recommends that the orig=odd, ans=even assignments remain as the convention for link/port assignment.

 $\hat{\mathbf{r}}_i$ 

 $\label{eq:R1} \mathcal{R} = \mathcal{R} \left( \mathcal{R} \right) \mathcal{R} \left( \mathcal{R} \right)$  $\label{eq:2.1} \frac{1}{\sqrt{2}}\left(\frac{1}{\sqrt{2}}\right)^{2} \left(\frac{1}{\sqrt{2}}\right)^{2} \left(\frac{1}{\sqrt{2}}\right)^{2} \left(\frac{1}{\sqrt{2}}\right)^{2} \left(\frac{1}{\sqrt{2}}\right)^{2} \left(\frac{1}{\sqrt{2}}\right)^{2} \left(\frac{1}{\sqrt{2}}\right)^{2} \left(\frac{1}{\sqrt{2}}\right)^{2} \left(\frac{1}{\sqrt{2}}\right)^{2} \left(\frac{1}{\sqrt{2}}\right)^{2} \left(\frac{1}{\sqrt{2}}\right)^{2} \left(\$  $\mathcal{L}(\mathcal{A})$  and  $\mathcal{L}(\mathcal{A})$  .

 $\label{eq:2.1} \frac{1}{\sqrt{2}}\int_{\mathbb{R}^3}\frac{1}{\sqrt{2}}\left(\frac{1}{\sqrt{2}}\right)^2\frac{1}{\sqrt{2}}\left(\frac{1}{\sqrt{2}}\right)^2\frac{1}{\sqrt{2}}\left(\frac{1}{\sqrt{2}}\right)^2.$ 

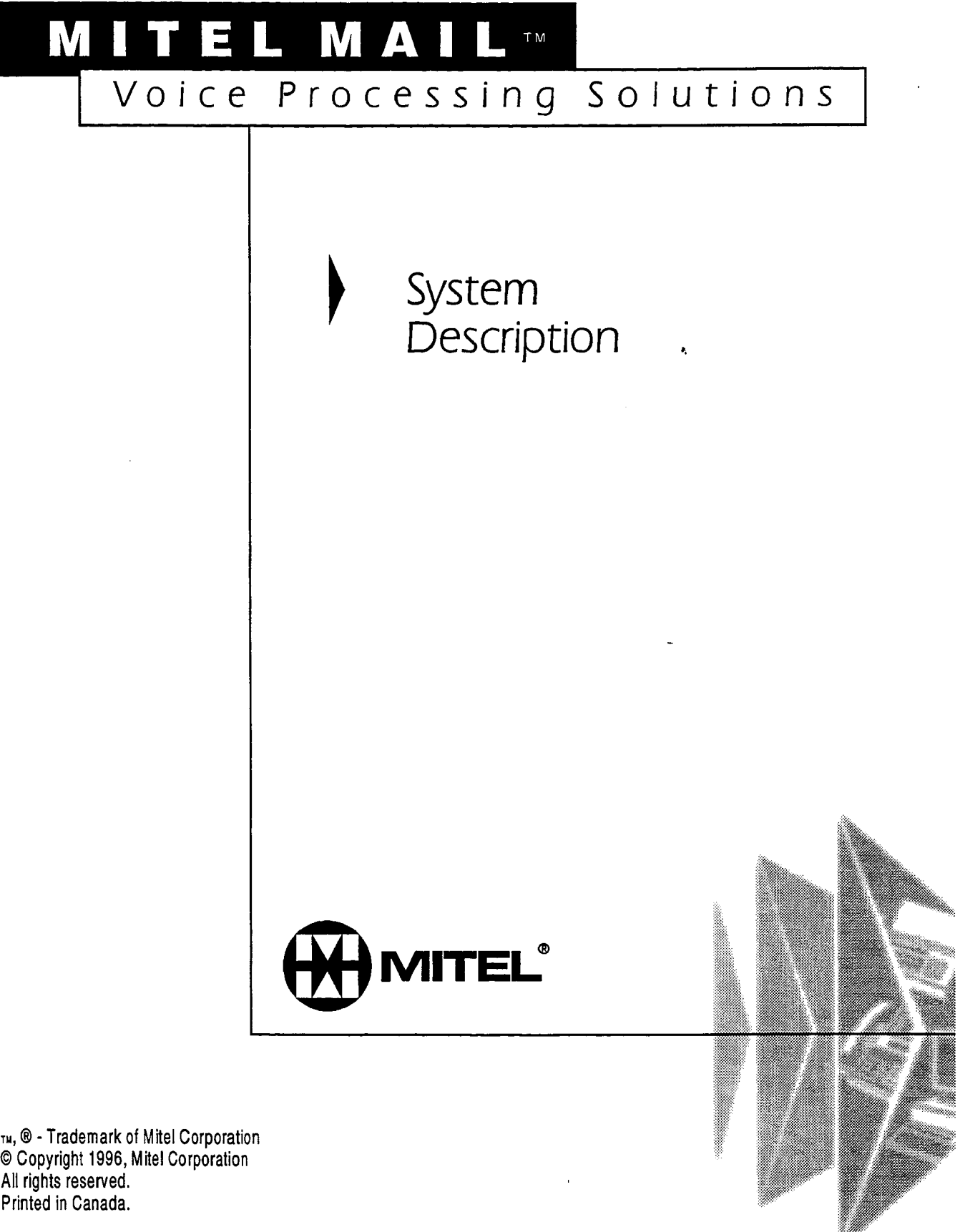

0 Copyright 1996, Mite1 Corporation **S Oppigat 1999, 11** Printed in Canada.

)<br>행...

0 1996 Centigram Communications Corporation. All rights reserved.

This publication is protected by federal copyright law. No part of this publication may be copied or distributed, stored in a retrieval system, or translated into any human or computer language in any form or by any means electronic, mechanical, magnetic, manual or otherwise, or disclosed to third parties without the express written permission of Centigram Communications Corporation, 91 East Tasman Drive, San Jose, CA 95134.

#### REPRODUCTION

Licensed users and authorized distributors of Centigram products may copy this document for use with Centigram products provided that the copyright notice above is included in all reproductions.

#### PROPRIETARY TERMS

The following are trademarks of Centigram Communications Corporation: AIP, CallText, Centigram, PROSE, Speaklt, SpeechPlus, SPEECH+, TruVoice, VGS, VoiceMemo

PROSE 2000 Version 1 ©1992 Centigram Communications Corporation.

All other brand and product names are claimed or registered marks of their respective companies.

#### **NOTICE**

The information contained in this document is believed to be accurate in all respects but is not warranted by Mitel Corporation (MITEL®). The information is subject to change without notice and should not be construed in any way as a commitment by Mitel or any of its affiliates or subsidiaries. Mitel and its affiliates and subsidiaries assume no responsibility for any errors or omissions in this document. Revisions of this document or new editions of it may be issued to incorporate such changes.

# **Table of Contents**

 $\begin{bmatrix} 1 \\ 1 \\ 2 \end{bmatrix}$ 

 $\ddot{\phantom{a}}$ 

 $\overline{\phantom{a}}$ 

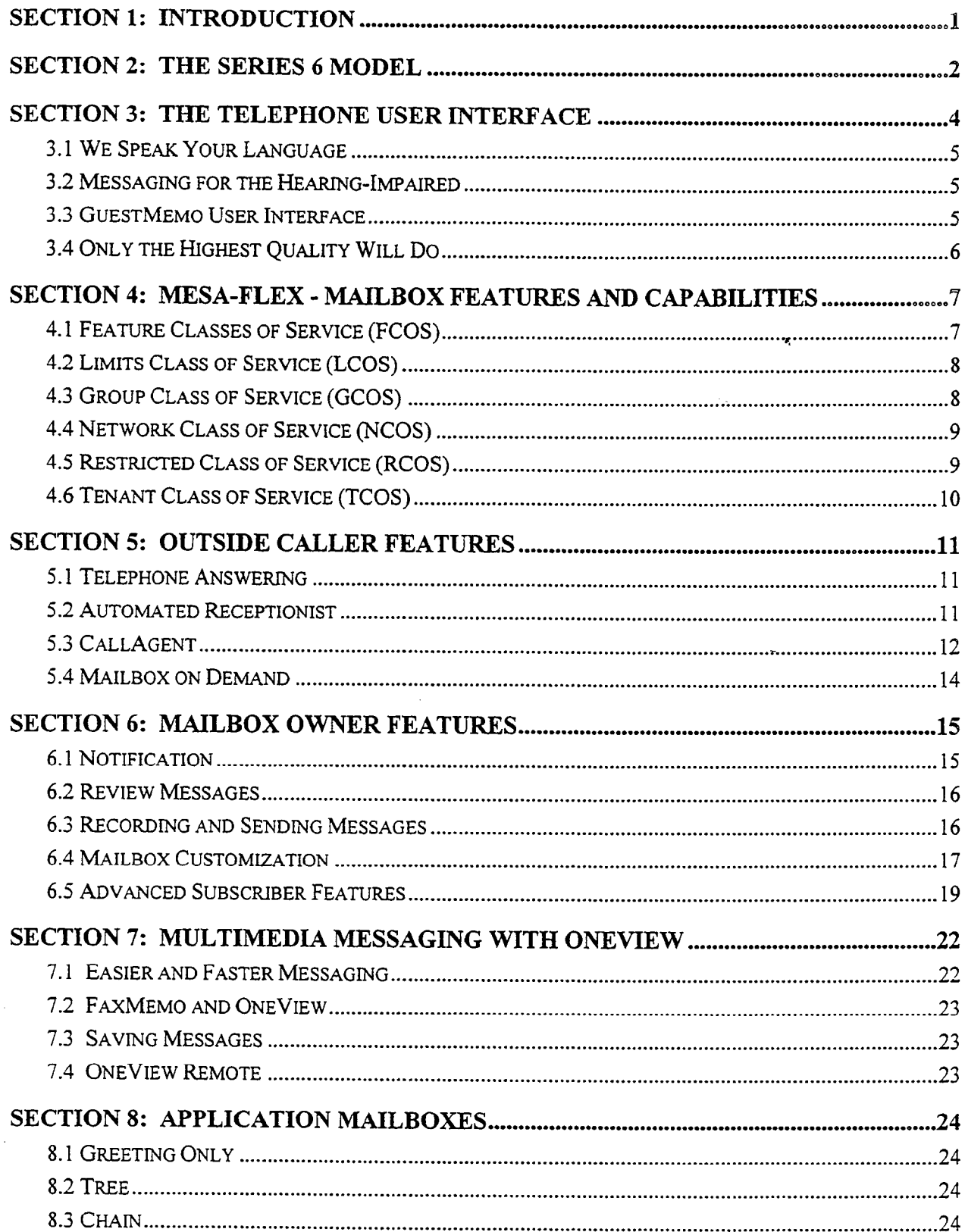

l.

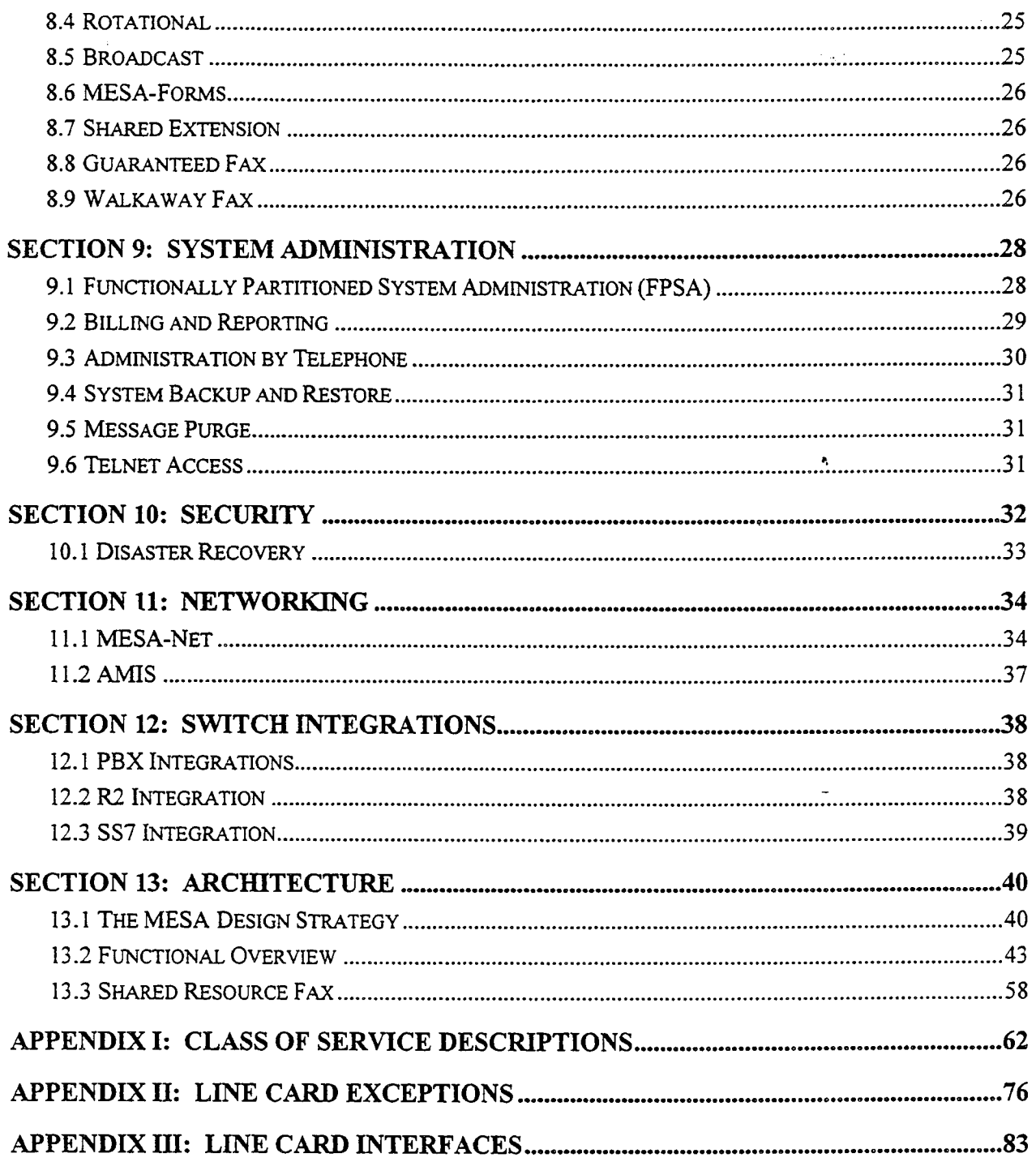

 $\epsilon_{\rm{max}}$ 

 $\bar{z}$ 

 $\ddot{\phantom{0}}$ 

# Section 1: Introduction

Centigram's Series 6 system offers a multitude of unique, user-friendly voice and fa store-and-forward, call processing and multimedia messaging applications. These include VoiceMemo, FaxMemo, CallAgent and OneView respectively. All of these applications are easily accessible from any touch-tone telephone using single-digit commands. VoiceMemo and FaxMemo also may be accessed through any PC using OneView. Some examples of Series 6 applications include:

- Paging a mailbox owner when a new voice or fax mail message arrives
- Scheduling automatic wakeup calls to any telephone at any date and time
- Using the telephone to download a fax message to any fax machine at any time now or in the future
- Recording a voice and/or fax message and having it automatically distributed to thousands of people
- Delivering new, unplayed voice or fax messages to an on- or off-system telephone number of choice
- Faxing a Windows document from a PC with voice annotation to multiple destinations, without using the PC fax modem
- Routing callers to predetermined destinations based on time of day, day of week, or day of year
- Allowing callers to record messages and have them delivered to subscribers without mailboxes

The VoiceMemo, FaxMemo, CallAgent and OneView products are simple in design and operation. The software architecture has been kept simple, so customization and upgrading are not unnecessarily complex or expensive for the user. All of these applications reside on the Series 6 platform.

Four different Series 6 platform models are available to provide communication solutions for - businesses:

- Model 70—serves smaller installations with up to 24 ports and 55 hours of redundant speech storage
- Model 120I-serves mid size installations with up to 32 ports and 55 hours of redundant speech storage
- Model 120S-serves large size installations with up to 60 ports and 480 hours of redundant speech storage
- Model 640-provides up to 240 ports with 1440 hours of redundant speech storage/2800 hours non-redundant speech storage

# Section 2: The Series 6 Model

Because all of Centigram's application products are supported on the Series 6 platform they can be integrated to provide advanced features and functions. Moreover, all of these features and functions are accessible from the most ubiquitous, user-friendly terminal: the touch-tone telephone. Centigram also offers complete desktop control of voice and fax messages from a windows-based. PC.

So what does this mean for the end user?

With the Series 6 system, the end user can retrieve voice and fax mail messages from any touch-tone telephone or PC. If they are traveling or do not have access to their computer, they can listen to their e-mail messages from any touch-tone telephone (using text-to-speech technology), or have them downloaded to any fax machine. Corporate data residing in mainframe computers can be accessed using telephones or facsimile machines 24 hours a day, without the intervention of human operators.

Exhibit 2-l is a matrix of some of the possible communications solutions enabled by the Series 6 platform. Exhibit 2-2 details the four application products that provide the underlying capabilities for developing these solutions.

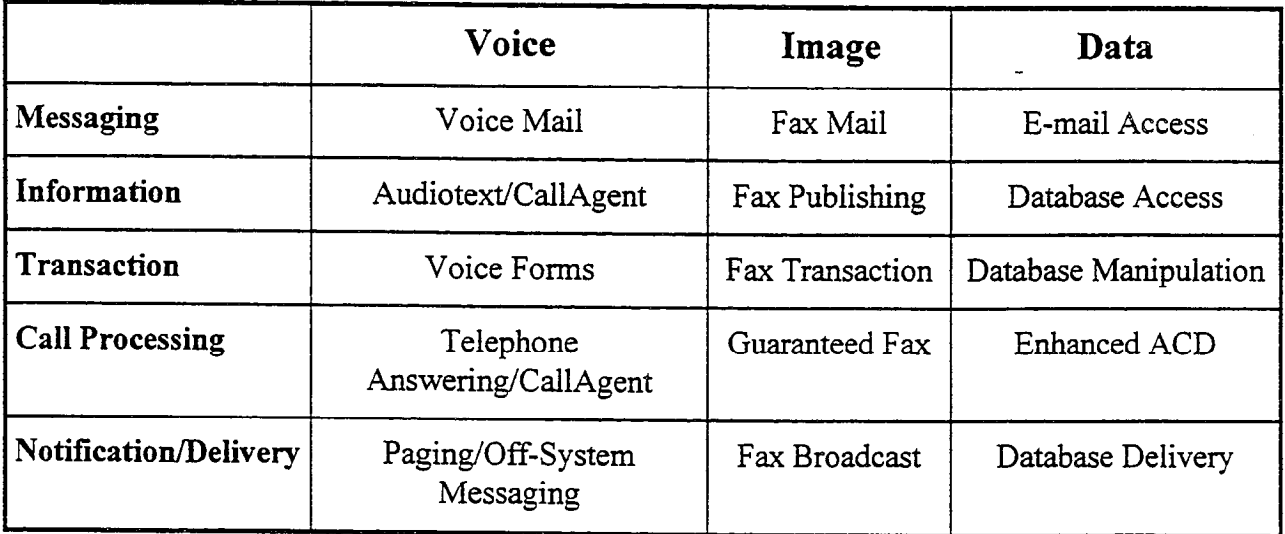

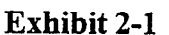

Exhibit 2-2

 $\sim$   $\sim$ 

 $\begin{pmatrix} 1 \\ 1 \\ 1 \end{pmatrix}$ 

 $\ddot{\phantom{a}}$ 

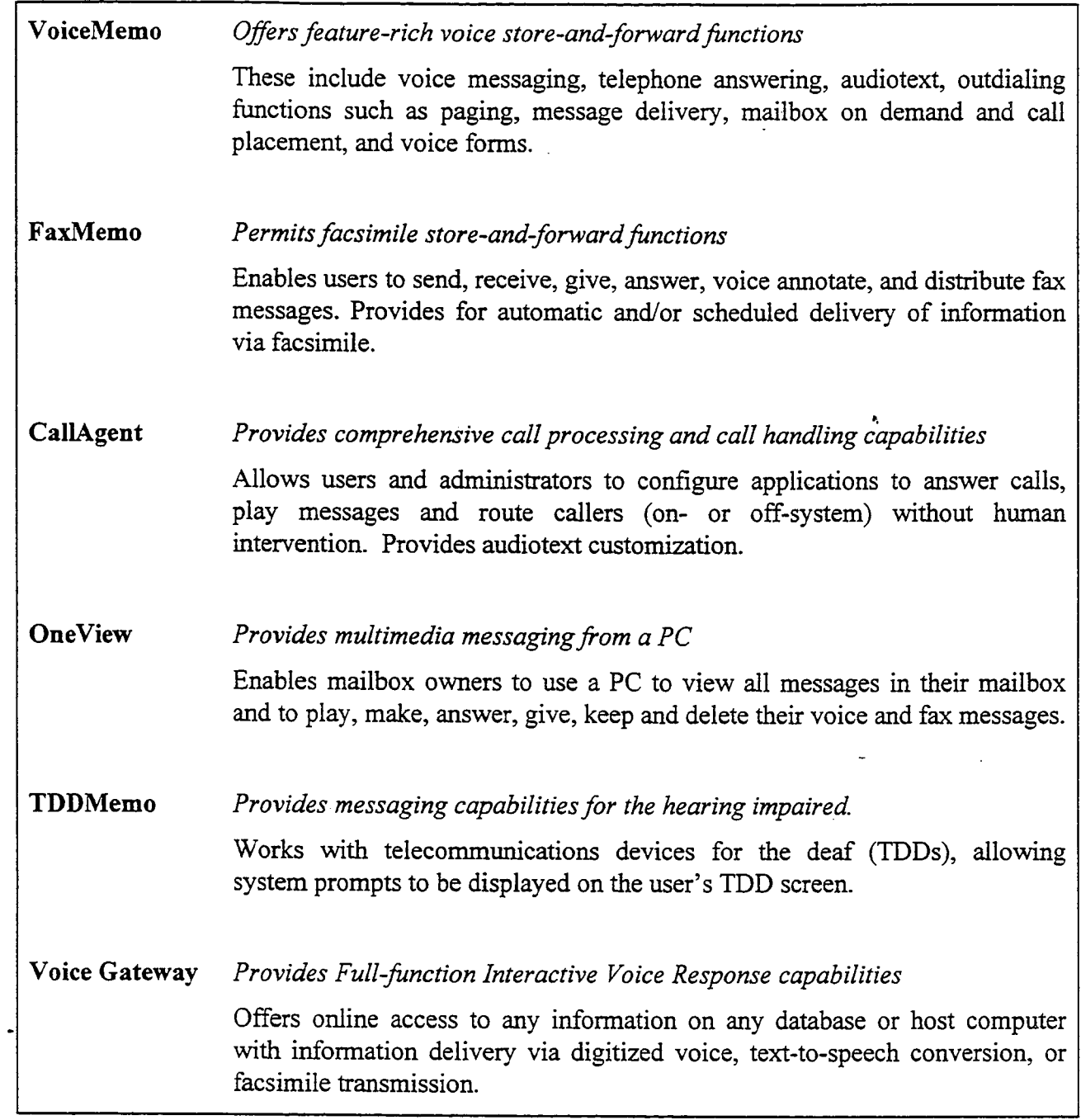

# Section 3: The Telephone User Interface<sup>1</sup>

Human factors always have been a paramount consideration in the engineering of the VoiceMemo and FaxMemo user interface. Centigram was the first company to offer mnemonic prompts, an online user tutorial, single-digit prompts and system administration from a telephone.

Mnemonic prompts provide easy-to-remember commands for each step of the call process. In addition, all commands are single digit, and menus are structured to present the most frequently chosen options first. The learning process for new users is accelerated, since it quickly becomes second nature to press "P" to play or "A" to answer a message, for example. Outside callers also can remember multiple menu items better, because keystrokes have a direct association with the corresponding operations. Once the user is comfortable with the prompts, they may override them.

Coupled with a friendly user interface is a mailbox tutorial for every new mailbox on the system. The user is guided through this tutorial the first time they log into their mailbox. During the tutorial, the user learns about all messaging capabilities and customization features available in their mailbox. In addition, the user is led through the process of recording their name, a personal greeting, and a secret passcode. After the initial tutorial is completed, a user can access the tutorial again at any time through the "User Options" menu in their mailbox. If a user does not wish to hear the tutorial the first time they log into their mailbox, the system administrator may disable it.

Since Series 6 system commands are easy to remember, users take advantage of advanced features. Corporate employees who begin by using the system just to take messages discover that, simply by pressing the A key, they can answer messages from other employees, and even hold "conferences" through voice messages. Service providers find they can migrate their customers to increasingly sophisticated levels of service as the customers discover how simple even the advanced features of the VoiceMemo and FaxMemo system are to use.

VoiceMemo and FaxMemo prompts are context-sensitive. After listening to a message, the user can press "A" to Answer it; after recording a message, the user can press "A" to Append to it. During a message playback, a user can press T to go to the Top of the next message; after hearing a fax message has arrived, a user can press T for fax Transmittal options. The experienced user can override prompts with DTMF tones, and even enter an entire string of commands at one time. The Series 6 system retains and executes these commands in the order in which they are entered. Help is always available; the user simply waits for the prompt menu to be replayed. If the user presses an incorrect key, the system issues an informative error message, such as "I'm sorry; I did not understand that command," followed by prompts for the options available at that time.

<sup>&#</sup>x27; See Section 7, "Multimedia Messaging with OneView" for an explanation of the desktop user interface.

### 3.1 We Speak Your Language

In addition to English mnemonic prompts, numeric prompts are available on the VoiceMemo and FaxMemo applications in English, Australian English, British English, New Zealand English, Canadian French, German, Japanese, Korean, Latin American Spanish, Mandarin, Mexican Spanish and Portuguese. Each Series 6 system can offer from three to eleven additional full language sets in addition to English. Prompt languages are assigned by line group, which is particularly useful in international applications. Customers who speak French can be given the pilot number for a line group where French prompts are played, and Spanish-speaking customers can be given a number on the same system that issues Spanish prompts. Prompt languages also may be assigned to individual mailboxes, through the mailbox's class of service.

### 3.2 Messaging for the Hearing-Impaired

In addition to foreign languages, Series 6 systems optionally offer TDDMemo, which is used with TDDs (telecommunications devices for the deaf). With TDDMemo, every spoken prompt on Centigram's system has been converted to Baudot tones (the tones all TDDs send and receive). This allows system prompts to be displayed on the user's TDD screen. TDDMemo prompts function just like VoiceMemo prompts, telling the user how many new messages they have, instructing them how to perform an action, and allowing users to interrupt prompts and choose an action. TDDMemo prompts require a full-set language slot on the Series 6 system.

\*

### 3.3 GuestMemo User Interface

Centigram prompts are available in two versions: the regular full-set (described above) and the GuestMemo set for the lodging environment. All systems ship with the full-set prompts, but these may be overlaid with the GuestMemo prompts for hotel or motel customers. GuestMemo prompts differ from the regular full-set prompts in three important ways:

- 1. GuestMemo prompts are shorter than the full set prompts (since hotel guests do not need to perform all VoiceMemo functions).
- 2. GuestMemo English prompts are alphanumeric (e.g., "Press P the 7 key to play the first message"). GuestMemo foreign language prompts are numeric.
- 3. Each Series 6 system can accommodate from 3 to 11 GuestMemo prompt languages in addition to English.
- 4. GuestMemo prompts in American English are available in both "overlay" and in "standalone" form. Overlay hotel prompts will load on top of American English mnemonic prompts. Standalone hotel prompts require a full language slot on the Series 6.

GuestMemo prompts make it easy for hotels and motels to offer customized service to their guests, through easy-to-use voice mail in their native tongue. GuestMemo prompts can even be played in one language, such as Mandarin, for a guest, and another language, such as English, for an outside caller leaving a message for that guest,

### 3.4 Only the Highest Quality Will Do

Series 6 systems support high quality prompts, names and greetings. Prompts are available in 24 kbps. Names, greetings, and messages are available in 18.3 kbps, 24 kbps and 32 kbps. Speech and prompt quality can be configured systemwide, on a line group level, or on an individual mailbox level.

32 kbps greetings can be used to provide high-quality company information (audiotext) mailboxes, or service provider bulletin boards. 24 kbps prompts are used to 'enhance the quality of the user interface, and service providers could price mailbox services differently for mailboxes with differing speech quality.

# Section 4: MESA-Flex - Mailbox Features and Capabilities

Centigram has substantial experience selling into both the service provider and CPE markets. Serving both markets has given Centigram a unique insight into the messaging needs of a broad base of user communities, and the different features and capabilities required for their particular business applications. The Series 6 server satisfies these diverse needs through MESA-Flex, a design tool that allows an administrator to define the features and capabilities of a mailbox.

MESA-Flex allows a system administrator to enable voice and fax mailboxes with a unique set of features, capabilities, and parameters. There are over 300 capabilities that can be assigned by MESA-Flex and these may be configured into over 107 million distinct classes of service on a single system. Classes of service and individual features may be changed effortlessly and as often as desired on an individual mailbox level. In addition, these changes can be made online while the system is processing calls.

MESA-Flex provides this design flexibility through six distinct classes of service categories, which can be programmed and assigned independently of one another. These are the Feature Class of Service (FCOS), Limits Class of Service (LCOS), Group Class of Service (GCOS), Network Class of Service (NCOS), Restricted Class of Service (RCOS) and Tenant Class of Service (TCOS).

### 4.1 Feature Classes of Service (FCOS)

When callers contact the Indianapolis Convention and Visitor's Association they hear a welcoming greeting and are presented with four choices: press 1 on a touch-tone phone to record their address for a visitor's guide mailing; press 2 to hear information on attractions and events; press 3 to hear descriptions of local hotels and, if desired, to transfer to the hotel of their choice to make a reservation; or press 4 to speak to a representative of the association. Callers on rotary phones are automatically transferred to a representative.

All these options can be implemented on any Series 6 system.- The Indianapolis Convention and -Visitor's Association simply took advantage of the powerful Feature Class of Service (FCOS) capabilities that are part of every system. Every mailbox on the system has a unique set of features that are enabled by feature bits. Based on software release 6.0, the Series 6 system has over 250 different feature bits. These features range from basic user privileges such as the ability to 'receive messages from outside callers, to specialized operations like fax broadcasting. Combining feature bits creates an FCOS, which defines the capabilities of an individual mailbox.

Centigram's rich FCOS structure means that our customers can create many specialized applications without purchasing new software or hardware. The system does not force you to use a set of preprogrammed choices. Default FCOS are included in the system configuration to allow the system administrator to create mailboxes immediately after the system is installed, but these FCOS definitions can be modified by adding or deleting feature bits. An example is the

Greeting Only FCOS, which plays a greeting to an outside caller (such as movie listings, weather information, or store hours), then hangs up.

Each mailbox on the system can have a unique set of features and capabilities. Fax capabilities (fax broadcasting, fax on demand, fax store-and-forward, guaranteed fax, walkaway fax) and special mailboxes (tree, broadcast, check-in/check-out) are examples of features enabled by feature bits. Every mailbox can be customized with a unique FCOS, which can be changed easily and as often as necessary by the system administrator. If a user's mailbox is assigned to an FCOS that excludes a specific feature, the user will not hear any prompts that refer to that feature.

FCOS is used in one of three distinct ways. First, it is often valuable to differentiate a novice user from an experienced user and to provide advanced mailbox features for experienced users only. This minimizes training and support requirements associated with system implementation. Second, FCOS is often used to match a mailbox to the requirements of a specific application. Examples include rotational mailboxes for audiotext, check-in/check-out mailboxes for lodging, and hands-free mailboxes for cellular phone users. Third, FCOS is used by service providers to build several distinct tiers of messaging service. Each tier has a richer functionality which generates additional revenue for the service provider. Up to 640 FCOS can be programmed to define unique mailbox functionality. Please see Appendix 1 for a list of feature bits by category.

### 4.2 Limits Class of Service (LCOS)

LCOS defines all of the operating parameters of a mailbox by restricting message, greeting, and outdialing digit lengths. These parameters allow the system administrator to control the use of the system resources. They are frequently used in conjunction with FCOS to build multiple tiers of service offerings. Like FCOS, they can be configured and changed online by the system administrator.

Language prompts (English, Australian English, British English, New Zealand English, Canadian French, German, Japanese, Korean, Latin American Spanish, Mandarin, Mexican Spanish and Portuguese).

Up to 640 LCOS can be programmed to quantify different categories of parameters. A list of these parameters is included in Appendix 1.

### 4.3 Group Class of Service (GCOS)

The GCOS defines mailboxes with which a user can exchange messages. GCOS provides software partitioning at the mailbox level, without requiring partitioning at the line group level. This class of service category allows the VoiceMemo and FaxMemo applications to be configured as either closed or flexible communities of interest, all served by the same multiline hunt group (MLHG).

There are two types of GCOS assignments: bit-mapped, flexible GCGS that can accommodate multiple member groups within a GCOS, and simple GCOS groups, that only one level of affinity communication.

More than 64 flexible, bit-mapped GCOSs can be programmed. A mailbox can be assigned to one, some, or all of these GCOSs. That mailbox can then exchange messages with any other mailbox that is a member of any common GCOS. As an example, a hierarchy of messaging can be built, so that the president of a company can communicate with any of the senior staff, staff can communicate with the president, with each other, or within the department, but lower level department members can only talk to their senior staff representative, not with the president and not across departmental lines.

Up to 32,000 GCOSs can be built as simple affinity groups. Mailboxes assigned to these GCOSs can only communicate with each other and do not enjoy the hierarchy that was described above. Affinity groups allow the system to be partitioned into "virtual" systems, so that a single system can be shared by many different user communities or organizations. With GCOS, this can be done confidentially and transparently to the distinct user groups.

### 4.4 Network Class of Service (NCOS)

NCOS works in conjunction with Centigram's MESA-Net digital networking products and allows the system administrator to regulate user access to and priority on the digital network. A mailbox's NCOS controls communications between users in one location with users on a Series 6 system in another location. A list of NCOS parameters can be found in Appendix 1.

### 4.5 Restricted Class of Service (RCOS)

The RCOS is used to provide NPA/NXX screening, which in turn allows a system administrator to screen all outgoing VoiceMemo and FaxMemo calls (e.g., fax retrieval, auto wakeup, message delivery, paging). NPA/NXX screening takes place at both the toll (central office) level and the area code (long distance) level. And, because system administrators can configure a different RCOS for every mailbox owner on the system, each mailbox can have a different screening configuration. NPA/NXX screening can take place in two different ways:

- <sup>l</sup>Allow users to outcall to any number except those specified in the RCOS
- Allow users only to outcall to those numbers specified in the RCOS

A mailbox owner can be allowed to download faxes to all numbers in the 415,408 and 5 10 area codes only, or to all area codes except 515. Alternatively, NPA/NXX can provide additional security enhancements to the Series 6 system by protecting it against toll abuse. Using RCOS, any specified mailboxes can be prohibited from making 976 or' 900 calls. In addition, more flexibility can be given to traveling employees to send messages, faxes, and pages to long distance numbers, versus local employees, who only may need to deliver faxes to an internal extension. With NPA/NXX, system administrators have complete flexibility in designing the appropriate limitations on an individual mailbox basis.

### 4.6 Tenant Class of Service (TCOS)

The TCOS was introduced in VoiceMemo's software release 5.01. This applies only to systems using the Unified Integration capability, which supports up to 32 different switches and up to 56 different tenant groups to share the same Series 6 system. The TCOS controls what outside callers hear and how they are routed within and across the multiple line groups of a shared tenant application.
# Section 5: Outside Caller Features

There are four types of outside caller features: Telephone Answering, Automated Receptionist, CallAgent, and Mailbox on Demand.

# 5.1 Telephone Answering

An example of telephone answering is when a caller reaches an extension and is transferred to VoiceMemo to record a message. After recording their message, outside callers can be given the opportunity to:

- Replay their message
- Re-record their message 5 and 1.5 and 1.5 and 1.5 and 1.5 and 1.5 and 1.5 and 1.5 and 1.5 and 1.5 and 1.5 and 1.5 and 1.5 and 1.5 and 1.5 and 1.5 and 1.5 and 1.5 and 1.5 and 1.5 and 1.5 and 1.5 and 1.5 and 1.5 and 1.5 and
- Mark their message urgent so it is placed in the front of the mailbox owner's message queue
- Have the mailbox owner paged and enter a callback number to be displayed on the pager
- Leave a message for another mailbox on the system
- Be transferred to the operator or any extension on the switch.

# 5.2 Automated Receptionist

Automated Receptionist II is an optional feature that answers incoming phone calls and asks the caller to enter the extension number of the party they wish to reach. If they do not know the extension number of the party, they can spell out the name on the telephone keypad. Once the extension has been entered, the system will transfer the caller to the desired party's extension.

Calls may be transferred blind, supervised, or screened. If it is a blind transfer, the system hangs up once the extension is dialed. If it is a supervised transfer, the system stays on line until the caller gets through to the desired extension. If the extension is busy or ring-no-answer, the call is pulled back and the caller can choose to leave a message in the called party's mailbox, or be transferred to another extension. A screened transfer is when the called party is forewarned who is calling and can choose to accept or reject the call. Again, if the called party chooses not to answer the call, the caller may leave a message in the called party's mailbox or be transferred to another extension. The options available to a caller (transferring to another extension or leaving messages in mailboxes) are configured by the system administrator.

# 5.3 CallAgent

CallAgent provides advanced call processing capability for Centigram's Series 6 systems. CallAgent is designed for flexibility and allows you to: ;

- Design complex call processing applications
- Build powerful automated attendants for your company
- Create customized audiotext and information delivery applications
- Utilize multiple call processing applications on each line group
- Configure every extension with its own unique call processing options
- Create customized department call processing applications
- Program or change your call processing applications at any time using a touch-tone telephone

CallAgent is a powerful tool designed to allow users to build customized call processing applications. In most instances, every department or individual in a company will not require their own call box. Call boxes are primarily used on an exception basis, for those individuals or departments who require special call processing. Users have a number of features to select from to build in their specific applications. The key building block for all applications is the call box, which is described in the next section.

#### The Call Box

CallAgent's flexibility stems from its modular architecture, which uses combinations of call boxes to build call processing applications. Just as a voice mailbox handles all the voice and fax messaging for the Centigram platform, a call box handles all the call processing. A call box allows users to select any or all of the features needed for a specific call processing application. Call processing applications can be created using one or more call boxes.

#### **Overview**

The functionality provided by the call box is divided into the following six segments:

Override If enabled, the override segment will supersede the remainder of the call box and take a predefmed action such as transferring to an extension or another call box.

Holiday Schedule Routes callers depending on the day of the year. The user can set up holiday call processing up to one year in advance. Each year the holiday schedule is automatically updated by CallAgent, based on the holidays selected the previous year.

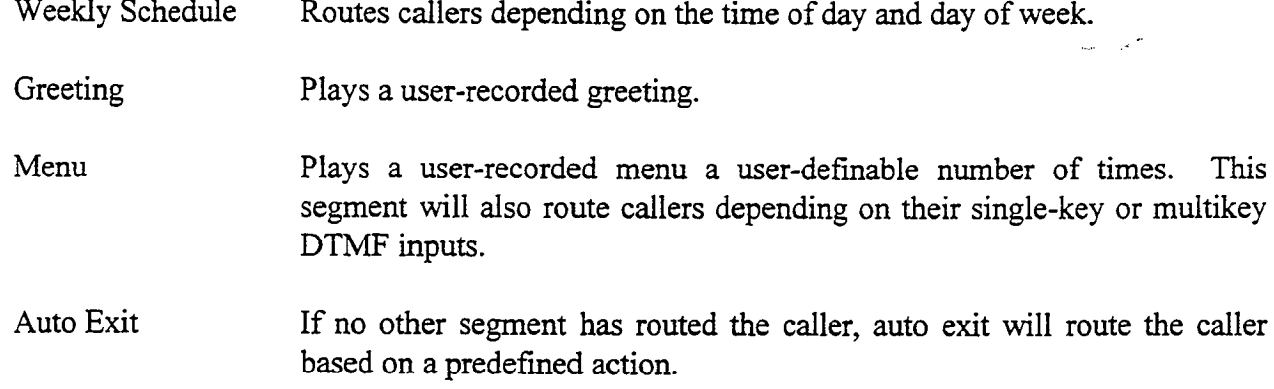

The picture on the right graphically represents a call box. Every call is processed sequentially through each call box segment, beginning with the first segment, override. If callers are not routed or transferred out of the call box by the override segment, they are passed on to the next segment, schedule. Callers move through the call box until they are processed appropriately. A screen example of the main call box configuration screen showing each of the call box segments is included in the Administration section of the CallAgent Product Note.

4 Calls J Oxervate Holiday Schedule Weekly Schedale Greeting Menu ana wa

## Call Box Actions

Call box actions are the transfer and routing functions available within each call box segment. Depending on the call box segment, certain actions are possible and some are not possible. CallAgent can automatically route callers to call boxes, extensions and mailboxes, or take touchtone input from the caller and route them to the specified selection. The primary actions available are depicted in the following picture of an "action box" taken from an actual CallAgent screen.

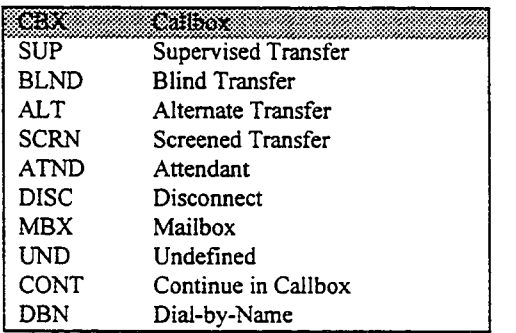

CallAgent Release 1.1 supports the 18.3, 24 and 32 kbps speech compression rates available in Series 6. Users can set the compression rate for each individual call box to improve speech quality. Transfers from the Menu and Auto Exit segments to a VoiceMemo mailbox can now be set to skip the mailbox greeting. CallAgent Release 1.1 also allows administrators to program lo-digit telephone digits through the telephone interface, allowing users to transfer calls to different area codes. Finally, with Series 6, CallAgent billing information is provided through the Enhanced Call Detail Recording (CDR) option.

 $\hat{\mathbf{r}}_i$ 

# 5.4 Mailbox on Demand

Mailbox on Demand is a feature that allows an outside caller to record a voice and/or fax message for a subscriber who does not have a mailbox, and have that message delivered to the subscriber. The outside caller benefits by having the opportunity to communicate non-real time with a subscriber whom they otherwise would not be able to reach.

This feature is valuable to both CPE and Service Provider customers. In the CPE market, mailboxes could be created on the fly for students who do not have voice mail, guaranteeing that outside callers, professors and other students can effectively communicate with students who are often difficult to reach. In the Service Provider market, mailbox on demand allows carlers to leave a message for the mobile subscriber, who by definition is a moving target.

Mailbox on Demand is also a network subscriber feature, and its use as such is described in section 6.5.

# Section 6: Mailbox Owner Features

# 6.1 Notification

Message waiting lights usually are sufficient to notify a user that they have new messages, if the user is located next to their telephone. However, there are more and more individuals who do not regularly work at a specific office location or desk. For these people, a message waiting light is not very useful. In response to this situation, Centigram has created numerous ways in which a user can be notified of a new message. These include paging, cut-through paging and message delivery options.

Paging notification allows for real-time notification of voice and fax messages. The Series 6 system supports all commercially available pagers. If the pager is a voice pager, the system will deliver the first 30 seconds of the voice message. It can also send customized alphanumeric messages to paging subscribers. The system supports integration to the widest variety of paging systems via dialup, and most recently, telocator network paging protocol (TNPP).

The system allows for paging customization. First, the mailbox owner can designate up to two primary and two alternative pager numbers. Second, the mailbox can be configured to page at certain intervals or frequencies, or for urgent messages only.

Cut-through paging allows an outside caller or a mailbox user to send a callback number to a digital pager. Normally when an outside caller leaves a message, only the user's mailbox number is sent to the digital display pager. With cut-through paging, a user can circumvent their mailbox and contact the caller directly, using the callback number. The caller also has the option of leaving a voice or fax message in the user's mailbox and leaving a callback number.

Message Delivery is another convenient and timely way to deliver new messages to mailbox owners who work off-site or who are working away from their telephone. If a user decides to work out of their home, they can bypass the need to call into voice mail every hour by using message delivery. The system will call the user at home (or wherever the user precontigured the system to call) every time a new message arrives. When the phone is answered, the system will prompt, "Hello <user's name>. You have <number> unplayed messages in your mailbox. Please enter your passcode." Once entered, the system prompts the user with the main menu (e.g. "press P to Play your first message, M to Make a new message" etc.)

Like other notification features, message delivery allows the user to set the telephone number, specify the hours available for message delivery, and, through the system administrator, to specify the types of messages to deliver (urgent only, for example).

# 6.2 Review Messages

After being notified of new messages, a user calls into the system, logs into their mailbox, and hears how many new and saved messages they have. The user then can choose to listen to all, some or none of the messages (urgent messages first, unplayed messages second, and saved messages third), listen to a message multiple times, move forward/backward within the message, pause, or skip to the next or previous message in queue. Once played, any message can be kept or deleted. All messages contain a time and date stamp and the sender's name.

After listening to a message, the user can answer the message automatically without having to hang up or dial another extension. The original message can be attached to the reply to remind the message sender of the subject matter. If the user chooses, they also can give the original message to one or more recipients along with their own comments. All of these options can be configured at the mailbox level, giving the user the ability to customize their own mailbox.

## 6.3 Recording and Sending Messages

In addition to receiving and playing messages, a mailbox owner can "make" a message and send it to one or more destinations from within their mailbox. Once a mailbox owner requests to make a message, they are asked to indicate the message destination. With the Series 6 system, make a message, mey are asked to multate the message

- Another mailbox on the system
- <sup>l</sup>A mailbox on a networked system
- An off-system telephone number
- 0 A network subscriber without a mailbox
- A mailbox on another vendor's voice mail system
- <sup>l</sup>A distribution list containing any of the above  $\sim$   $\sim$   $\sim$
- 
- Any combination of these

Call Placement allows mailbox owners to send messages to off-system (e.g., non-subscriber) telephone or fax numbers. When the message is sent to an off-system telephone number, VoiceMemo immediately outdials the off-system telephone number and attempts to deliver the message. If VoiceMemo cannot deliver a message on the first attempt, the system will try again at regular intervals for a specified length of time. Both the retry interval and time length can be adjusted by the system administrator. When the call is answered, VoiceMemo tells the answering party who the call is for and who it is from. The recipient may accept, reject, or delay the call. After listening to the message, VoiceMemo allows the recipient to leave a message for

I Page 16 (1991) and the second control of the second control of the second control of the second control of t<br>In the second control of the second control of the second control of the second control of the second control

the message originator. In any case, VoiceMemo will notify the caller if the message could not be delivered. If the message is an off-system fax, FaxMemo will not play the above-mentioned prompts.

Mailbox owners can make messages for subscribers who do not have a mailbox on the Series 6 system through the Mailbox on Demand feature. Mailbox on Demand mailboxes can be created by mailbox owners through the "make" function just by entering the subscriber's extension number and recording a message.

In the case of delivering messages to mailboxes on other vendors' systems, the Series 6 system follows the Audio Messaging Interchange Specification (AMIS) standard.

Mailbox owners can send voice and/or fax messages to multiple destinations using distribution lists. Mailbox owners may use both personal and system distribution lists to send messages. Up to 99 personal distribution lists may reside in a mailbox owner's mailbox, and'each can contain 65,535. members. Up to 99 system distribution lists with 65,535 members each can reside in an administrator's mailbox (one per linegroup), and can be accessed by mailbox owners on that linegroup.

Broadcast mailboxes can be made available to both mailbox owners and non-mailbox owners to send messages to multiple recipients at one time. Broadcast mailboxes use personal distribution lists to accomplish this.

When a user has finished recording a message, they can review it, delete it and rerecord, or send it. The Series 6 system allows a user to send messages with a number of delivery options. An example would be an urgent message that would be placed at the front of the recipient's message queue. The following are examples of message addressing *delivery options* on the Series 6 system:

- $\bullet$  Marking a message urgent
- Marking it confidential (so that it cannot be given to another user)
- Setting it for future delivery
- Requesting a return receipt (to see if the recipient listened to the message)
- Any combination of the above

## 6.4 Mailbox Customization

Although the system administrator is responsible for creating and modifying mailboxes, the Series 6 system allows users to personalize their mailboxes with the following features:

Recording a name

ka konstrukcija kon

Recording primary and conditional greetings

المداري المحرورة

- Setting the passcode
- Creating personal distribution lists
- Setting a default fax delivery number
- <sup>l</sup>Enabling/disabling automatic fax delivery
- Retrieving all unplayed faxes at once
- Activating the tutorial
- Scheduling message delivery
- Changing a message delivery number
- Scheduling paging
- Changing a pager number
- $\bullet$  Activating/scheduling auto wakeup

A mailbox user's name recording is used in several places on the system. For example, when an inside caller reaches a user's mailbox, they first hear the name recording, verifying that they have reached the correct mailbox extension. In addition, when a user logs into their mailbox to retrieve their messages, they first hear their name recording. Finally, when a user retrieves a message, they hear the name recording, identifying the person who left the message.

 $\mathbf{r}_i$ 

Users have the option of recording four multiple personal greetings: one primary personal greeting and three conditional personal greetings. The three conditions are ring no answer, busy and all calls forward. When a caller reaches an extension that is not answered, the caller will hear the no answer greeting. If the called extension is busy, the caller will hear the busy greeting, stating that the called party is on another line. When the called extension is forwarded to VoiceMemo, the caller will hear the forwarded greeting, notifying the caller that they have reached the called party's voice mailbox.

Passcode lengths can be 4-10 digits in length, and can be changed as often as a user wishes, through the "User Options" menu. For more information on passcodes, see section 9, Security.

Personal distribution lists are used to send messages to a number of mailboxes at one time. Distribution lists can be changed by the mailbox owner as often as is desired, through the "User Options" menu. Distribution lists are virtually limitless: each mailbox can have up to 99 distribution lists, and each list can have up to 65,535 members.

Setting a default fax delivery number precludes the need to enter a fax machine number to receive a fax. Instead, only one keystroke is necessary to download a fax from a user's mailbox.

If a user enables automatic fax delivery, all fax messages sent to their mailbox automatically will be delivered to their default fax number. These messages also will be stored in the user's saved queue. If the user is going on vacation and prefers not to have his/her fax messages downloaded for a period of time, this option easily can be changed through the User Options menu.

Retrieve all unplayed faxes allows a mailbox owner to download multiple fax messages by pressing a single key in the user options menu. All unplayed faxes in the user's mailbox at that time are concatenated and sent to the user's default fax number.

A mailbox owner can choose to listen to the tutorial at any time by choosing the "activate tutorial" option in the User Options menu.

A user can schedule the message delivery option to any telephone, using single-digit commands. Message deliveries can be programmed to occur at any time or date, and can easily be changed. For example, if a mailbox owner is working at a different location for a day, they can program the system to deliver all of their new or urgent messages to that specified number, obviating the need to constantly check their mailbox for new voice or fax messages.

Users can also choose a paging schedule and a pager number to be notified of all or urgent messages only.

# 6.5 Advanced Subscriber Features

#### Automatic Wakeup

If you are having trouble hearing your alarm in the morning, you can schedule a wakeup call from the VoiceMemo system any time, any day and anywhere. If the first call doesn't wake you up, you can program wakeup calls to occur multiple times at specified intervals, until you answer the phone. If this feature becomes habit forming, users can schedule a wakeup call to occur every day on a long-term basis.

#### Mailbox on Demand

Mailbox on Demand allows network operators the opportunity to provide telephone answering and messaging capability for their subscribers who do not own mailboxes. It can be used in multiple ways, such as: ~

- Allowing outside callers to record messages for subscribers who don't own mailboxes.
- Allowing subscribers with mailboxes to leave messages for subscribers who don't own mailboxes.

• Notifying subscribers without mailboxes of new "Mailbox on Demand" messages they have received through short message service (SMS), stutter dial tone, message waiting lights, message delivery, paging, etc.

This is accomplished by having the system administrator create a template Mailbox on Demand mailbox (the template with the appropriate classes of service is predefined on the Series 6 system but can be modified) for one or more line groups. Once the template is created, outside callers or mailbox owners can record messages for network subscribers who do not own mailboxes just by calling them. A temporary mailbox is automatically created for the subscriber, and the subscriber is notified of the new message.

Notification can occur in one or more ways, as defined in the template mailbox. It can be through message delivery, in which case the Series 6 system outdials to the subscriber to send them the actual recorded message left by the caller. It can occur through short message servicewhere an alphanumeric message is delivered to the mobile handset of the subscriber—notifying them that they have unplayed messages and instructing them on how to retrieve them. It also can occur through message waiting lights, stutter dial tone, or other message wait notification options available on the Series 6 system.

The subscriber then logs into the mailbox on demand and listens to the unplayed message(s). At midnight the mailbox is purged, unless there are unplayed messages that are less than two hours old. A new mailbox on demand can be created when another caller dials the subscriber and is unable to reach them. Both of these options are configurable by the system administrator in the template mailbox.

Mailbox on Demand activity is tracked in Centigram's Call Detail Recorder (CDR) billing package. There are 26 fields which record details of mailbox on demand activity. Information available for usage and/or billing includes:

- Creation of mailbox on demand—including date and time
- Purge of mailbox on demand—including date and time
- Number of unplayed, urgent, and fax messages in a mailbox on demand
- Number of messages played, kept or discarded in a mailbox on demand
- Number of minutes a subscriber was logged into a mailbox on demand

Mailbox on Demand benefits carriers by:

- Increasing the number of subscribers who purchase and use voice mail by easily introducing the concept to them.
- Increasing airtime through increased call completion.
- Increasing airtime by having subscribers without mailboxes call in to get their "Mailbox on Demand" messages.
- Increasing revenues by billing subscribers for messages received.
- Reducing system administration time and costs by having Mailbox on Demand mailboxes automatically created for subscribers, without system administrator intervention.

Mailbox on Demand also allows subscribers the chance to receive messages from outside callers and mailbox owners. When an outside caller is unable to reach a subscriber (the line is busy or ring-no-answer), they are given the opportunity to record a message for the subscriber. A Mailbox on Demand is automatically created, the message is placed in the mailbox, and the subscriber is notified that they have a new message. Mailbox on Demand benefits subscribers without mailboxes by allowing them to:

- $\bullet$  Become familiar with the concept of voice mail.
- Become familiar with the concept of fax mail.
- Receive messages from callers who weren't able to reach them real time.
- Have messages delivered to them through message delivery (the Series 6 system dials their number and attempts to deliver the message to them).
- Receive notification that they have new messages.

# Section 7: Multimedia Messaging with OneView

OneView for Windows is a client software application that operates with the Series 6 to provide voice and fax messaging on the desktop PC. OneView allows users to manage, create, and review their VoiceMemo and FaxMemo messages from a PC. With OneView, users have complete control over voice and fax messages and can:

- Integrate voice and fax messaging with their PC desktop
- View all their messages instantly
- Play, view, and create compound voice and fax messages
- Deliver faxes cost-effectively using the Centigram server
- Archive messages onto their local PC
- Keep in touch anywhere with remote modem access and message download capability
- 0 Use OLE to exchange Centigram voice and fax messages with other Windows applications

#### 7.1 Easier and Faster Messaging

OneView uses a personal inbox to display all of a mailbox owner's voice and fax messages. At one glance a user can see each message in the mailbox, including information on the sender's name, the message-type (e.g., voice or fax), the subject line of the message, and the date and time of the message. Moreover, urgent messages are flagged with an exclamation point and confidential messages with a lock. From the inbox a user can double-click on a voice message, and OneView will automatically play the message either through a sound card on the user's PC or through any telephone.

In addition to playing voice messages and viewing faxes, OneView provides a number of easy point-and-click functions to help users manage their voice and fax messages. Users can Make, Give, and Answer messages directly from OneView. With a few simple commands users can record a voice message, address it another user, attach a fax, and send the compound message to the recipient.

To help the user address and send messages, OneView utilizes address books and distribution lists. When addressing a message, the user can select a recipient from any of these address books or distribution lists. The distribution lists are the same system and personal distribution lists available to the user through the touch-tone telephone interface. OneView accesses two types of address books: a system address book and a personal address book. The system address book has the names and mailbox numbers of everyone with a mailbox on the local Series 6 system.

The personal address book is where users keep a personalized list of names, phone numbers and fax numbers of colleagues, suppliers and customers.

## 7.2 FaxMemo and OneView

In addition to viewing fax messages from their PC, OneView improves a user's ability to create and send of faxes. Users can create a fax message from any Windows application and send it to any mailbox on the Series 6 or to any fax machine in the world. OneView eliminates the need for having a fax board in every PC and an analog DID phone line in every office. Users can share the server fax resources on the Series 6.

# 7.3 Saving Messages

OneView allows users to drag-and-drop messages from the inbox into message folders, where they are saved on the local hard drive or on a network file server. In addition, users can convert a voice message into a standard Windows .WAV file or convert a fax into a standard .TIF file andsave it in a local Windows folder. Once in these standard formats, users can embed these messages into any OLE-enabled document (e.g., MS Word, cc:Mail) using the OLE interface.

# 7.4 OneView Remote

OneView Remote is a new product the allows subscribers to access their messages from their PC using a telephone line and modem. Remote users can call into the Centigram system from any location and have full OneView access to their mailbox. OneView provides two modes of operation for remote users, online and offline. In the online mode, users can directly access their mailbox functions, as they would from a local PC connected to the Centigram system. In the offline mode, users can download the contents of their messages to their local PC and then log off. Their mailbox information is now stored on the local PC and they can manage their messages (e.g., listen to, respond to, delete, keep, make, etc.) offline, at a time and location convenient to them. After completing their messaging activities, subscribers then reconnect to the Centigram system and resynchronize their mailbox.

# Section 8: Application Mailboxes

Numerous, tailor-made advanced applications can be designed on Centigram's Series 6 system simply by using FCOS. These are known as application mailboxes. Nine different application mailboxes are described below.

## 8.1 Greeting Only

Greeting Only mailboxes are used to provide information to a caller, but do not allow the caller to leave a message. There are three types of greeting only mailboxes:

à.

- Voice greeting
- Fax greeting
- Voice and fax greeting

Voice greeting only mailboxes greet all callers with specific voice information (such as weather information or traffic reports). Fax greeting only mailboxes are used by callers to receive faxes on demand. Callers who dial from a phone connected to a fax machine automatically receive a particular fax document, such as the company's annual report.

Voice and fax greeting only mailboxes allow a caller to hear a voice message and retrieve a fax with one telephone call. The voice message can describe the contents to help the caller decide whether to retrieve the fax.

#### 8.2 Tree

Tree mailboxes route calls to pre-selected mailboxes when callers enter a single digit. The single-digit options are announced in the greeting. For example, a company's human resources information number might play a tree mailbox greeting such as "Thank you for calling Company - XYZ's human resources information number. Press 1 for benefits information, 2 for job listings, 3 for job applications..."

Tree mailboxes can also be configured to handle rotary dialers. An FCOS bit will automatically route rotary callers to the first or last mailbox in the tree, or transfer them to the operator.

#### 8.3 Chain

Chain mailboxes allow a caller to enter a mailbox number and be transferred to that mailbox upon hearing the greeting. If the caller does not know the number of the party they wish to reach, they can also dial the name of the mailbox or mailbox owner.

## 8.4 Rotational

Rotational mailboxes allow an administrator to create audiotext applications where callers have one of a number of greetings that constantly change. Greetings change either by time and date (in a period-type rotational mailbox) or with every call (in an index-type rotational mailbox). Rotational mailboxes can be programmed as "greeting only," meaning that after a caller hears a greeting, the phone hangs up. They also can be programmed to allow the caller to leave a message after the greeting.

A movie theater can use period-type rotational mailboxes to inform callers of daily movie features. Callers on Monday hear the regular greeting, the day of the week, the feature film, and the show times for that film. Callers on Tuesday hear the regular greeting and the relevant Interview unless for that the callers on Tuesday hear the regular greeting and so on.

Index-type rotational mailboxes are programmed to automatically change the greeting on a per-call basis. For example, retail store might have ten different sales going on at a particular time. Instead of greeting each caller to the store with information about all ten, the system gives the first caller the first sale message, the second caller the second sale message, the third caller the third message, and so on. If the first caller calls the store a second time, they (will likely) hear a different sale message. Rotational, tree and chain mailboxes can be combined or used independently.

#### 8.5 Broadcast

Broadcast mailboxes allow both system users and outside callers to record and send a single message to multiple users. The users and users and users to record and send a single message to multiple users. To illustrate the use of a broadcast mailbox, imagine that the manager of a company health club wants club members to know about an upcoming tournament. Instead of leaving messages for every member separately, the manager can log into their mailbox and make a message for the broadcast mailbox. The broadcast mailbox, in turn, sends the message to all of the members' mailboxes.

A broadcast mailbox's distribution list (the club members in the example above) is completely configurable by the system administrator or the end user. Each distribution list can contain up to 65,535 members.

Broadcast mailboxes can be used to send out voice messages, fax messages, or combined voice and fax messages.

# 8.6 MESA-Forms

MESA-Forms is a voice forms application that gives outside callers the ability to leave messages in a way that simulates written information on paper forms. Applications include order entry, questionnaires, routine requests for information, or an overflow for a busy ACD group. Callers accessing a MESA-Forms application will automatically be moved through a series of pre-recorded questions. The system waits for the caller to record their answer before moving on to the next question. System users who transcribe the responses can log into a single mailbox and hear an uninterrupted sequence of replies.

One example of a MESA-Forms application is a golf course that wishes to schedule tee times. Callers can call into a designated mailbox extension and leave their name, phone number, date and time they wish to play golf, and number of persons in their party. Callers can also have the option of transferring to an attendant in lieu of leaving the requested information, or of transferring to an attendant after leaving the information.

## 8.7 Shared Extension

This application is commonly used in universities and colleges. One system can be subdivided so that one telephone number accesses more than one individual. When a caller reaches a shared extension, they could hear, "You have reached the American University. To leave a message for Diana Thompson, please press 1. To leave a message for Jim Smith, press 2. To leave a message for George Johnson, press 3." The general greeting can easily be changed and the system can also be configured so that an outside caller does not hear a general greeting.

# 8.8 Guaranteed Fax

A guaranteed fax mailbox allows the system administrator to create a "never-busy" fax machine application. If a fax machine is busy, faxes are forwarded to a "guaranteed fax" mailbox that receives and stores them, without the caller knowing it. Once received, the guaranteed fax mailbox will attempt to deliver the stored fax to the fax machine until it gets through.

# 8.9 Walkaway Fax

Walkaway fax allows callers to dial one telephone number and immediately send a fax, without a voice coversheet, directly into a user's mailbox. The walkaway fax mailbox simultaneously listens for fax tone and plays the user's personal greeting. If CNG tone is detected, the mailbox receives the incoming fax. If none is detected, the mailbox prepares to receive a voice message.

Walkaway fax mailboxes can be configured to play the user's normal greeting upon answering or  $\alpha$  brief, instructional prompt, followed by the user  $\alpha$  by the user  $\alpha$  former is often used for  $\alpha$ mailboxes that receive both voice and fax messages and fax messages and fax messages with voice covers with vo<br>International factors and fax messages with voice covers and fax messages with voice coversheets. In

this situation, the caller reaches the walkaway fax mailbox and hears the user's greeting. The caller can leave a voice message, leave a voice message and append a fax by pressing the Start button on the fax machine, or just send a fax at any time by pressing the Start button on the fax machine.

The abbreviated prompt, which instructs the caller to press 1 to leave a voice message or Start to leave a fax, can be used when the mailbox receives predominantly fax messages. If the caller doesn't take action, they will hear the user's personal greeting. Both options can be used in providing one number voice/fax mailboxes to mailbox owners.

# Section 9: System Administration

The system administrator is responsible for creating and maintaining all mailboxes on the system. The Series 6 system allows an administrator to perform the following tasks:

• Use Functionally Partitioned System Administration (FPSA) to enhance system security and establish unique access privileges

. .

 $\bullet$ 

- <sup>l</sup>Create, modify and delete mailboxes
- Perform routine maintenance of the software files
- Change the system time and date, when required
- Bill clients
- Run system reports
- Set up systemwide distribution lists and broadcast mailboxes
- <sup>l</sup>Build FCOS, LCOS, GCOS, RCOS, TCOS, NCOS
- Create messages of the day
- Change phone line exceptions
- Configure optional features, such as CallAgent
- Use Alarm Reporting Monitor (ARM) to proactively notify technicians and administrators of possible system errors

The VoiceMemo application comes pre-installed in the Series 6 system with default values. These values can easily be changed through the Series 6 console. The system issues prompts to guide the system administrator. To receive help online, the system administrator can type "?" in response to any prompt.

All ports on the Series 6 system are assigned to line groups. Each line group, in turn, is assigned<br>to a single application, and any programming done for that application applicate every position to a single application, and any programming done for that application applies to every port in the line group. The number of ports in each line group is configurable to adjust for the amount of phone traffic for each particular application.

# 9.1 Functionally Partitioned System Administration (FPSA)

FPSA adds a much higher level of security to system administrators. FPSA allows an administrator to limit access to operations, administration and maintenance (OA&M) functions on a departmental or individual basis. In addition, with FPSA, customers may offload or resell certain administrative functions to restricted groups within their organizations or within their customer base.

FPSA adds security in five ways. First, it can only be activated or deactivated by a special diskette, which will be shipped upon request. The person who loads the diskette (system superuser) is the one person who has access to the entire system. This person assigns passcodes, user IDs, and access privileges. There is no way to bypass the superuser passcode or to activate/deactivate FPSA without this diskette.

Second, access to any part of the system (administration menus or QNX) is controlled by passwords and user IDS. If a password is not correct or does not match a user ID, the user cannot access that part of the system. Passwords only work for the assigned access privileges: if a user gets into billing and reporting, but doesn't have access to configuration, that person cannot change FCOS, the dialing plan, or other functions within the configuration menu. This means that only people who are trained to perform certain functions on the system can use those functions. r.

Third, customers can control who has access to batch commands. These are very powerful command strings available at the operating system level. Now batch commands can be made accessible only to those who are trained to use them.

Fourth, superusers can force system administrators to change their passcodes every configurable number of days. This lessens the chance that hackers or outsiders will be able to enter the system and do damage. If an administrator/technician does not change their passcode by the specified date, they will be denied access to all parts of the system.

Fifth, FPSA provides an audit trail (if the audit trail is turned on) every time an administrator enters the system. The trail indicates user ID, name, when the system was entered, which menu was entered, and what action was taken (e.g., created 200 mailboxes, changed billing rates, ran verify). Thus, all actions performed on the system can be traced back to a specific individual.

#### 9.2 Billing and Reporting

The Series 6 system offers four categories of reports that provide comprehensive and detailed - information for the system administrator. These reports are very useful in performing billing, diagnostic and usage functions. The four reporting categories are:

- 1. Statistics-five reports that cover how system resources are used.
- 2. Billing—four reports that give a breakdown of charges for individual mailboxes, and calculate the total amount due.
- 3. System information—ten reports that give specific information about how the system is configured or programmed.
- 4. CDR-an optional report that tracks in detail every voice or fax call made or received by the Series 6 system.

Statistics reports offer the administrator information on usage of line ports, speech storage, trunks, MESA-Net, and messages.

Billing reports give information on the breakdown of charges for individual mailboxes by statistic, then calculate the total amount that is due. The four reports cover current and past billing statistics and statistics on terminated mailboxes.

The system information reports provide details on system configuration, classes of service, system errors, phone line exceptions and pager system access codes.

Call Detail Recorder (CDR) provides a comprehensive amount of detail on all calls made to or from the Series 6 system. With CDR, information such as when a call was made, how long it lasted, whether it included a fax and, if so, how many pages, is available. CDR also records information on fax messages, voice messages, and pager notifications to 'telephone numbers anywhere in the world. CDR is in standard ASCII text and can be exported to an off-board program for further editing and formatting.

In addition to the above reports, Outdial Billing to Calling Card allows mailbox owners to be billed automatically for outcalls made from the Series 6 system. Both service providers and CPE customers have been asking for an easier, more reliable way to bill back for long distance and toll calls made from the Series 6 system. Long distance and toll "outcalls" made from the Series 6 system include off-system messaging, call placement, auto wakeup, fax retrieval and paging.

With outdial billing to a calling card, all long distance and toll calls are charged to the mailbox owner's calling card at the time of the call. Long distance and toll calls are defined by a new limits class of service (LCOS), which specifies a minimum billed outcall number length. Outcalls greater than or equal to this length are billed to the mailbox owner's calling card.

# 9.3 Administration by Telephone

Many of the system administration activities can be done over the telephone. This is quite useful when the administrator is away from the console or is located at some distance from the administrator's work station. Functions that can be performed by phone include:

- $\bullet$  Creating, deleting and modifying mailboxes
- Changing mailbox passcodes
- $\bullet$  Changing the system clock
- Getting usage statistics

A number of security features have been added to the Series 6 system to prevent break-in and manipulation from the administrator's mailbox. For example, the system only allows five seconds of response time for each prompt before it announces "no change" and returns to the administration menu.

#### 9.4 System Backup and Restore

Frequent data backups are a very important precaution against inadvertent loss or destruction of data or system information files. The Series 6 system backups are easy because they can be performed while the system is processing calls.

Data can be restored from floppy backups selectively or in its entirety. In the process, all information is restored except speech (e.g., messages and greetings).

#### 9.5 Message Purge

Both voice and fax messages can be purged automatically based on message age. The Series 6 system allows administrators to define different purge limits for each of the following types of messages:

- Unplayed voice messages
- Unplayed fax messages
- Saved voice messages
- Saved fax messages
- <sup>l</sup>Urgent voice messages
- <sup>l</sup>Urgent fax messages
- Voice message receipts
- Fax message receipts
- Paging receipts

These message retention limits may be configured systemyide or on an individual mailbox basis for maximum flexibility.

# 9.6 Telnet Access

System administrators may login to the Series 6 server through multiple methods. First, they may iogin through the console using a serial port connection. Alternatively, they may dial up remotely using a modem into a serial port. Finally, administrators of the Series 6 system may administer the system through Telnet access over a TCP/IP network. The latter provides for faster throughput and use of existing local area networks.

# Section 10: Security

Centigram has consistently led the industry in providing system security features at the system level and the mailbox level. The Series 6 platform offers a high degree of protection for system management, administration and maintenance, mailbox usage, and access to network facilities, applications and information.

and the second of

At the record level, all information and database records, regardless of format, are stored on the Series 6 platform in a proprietary Adaptive Digital Pulse Code Modulation (ADPCM) algorithm developed by Centigram. Hard disks are formatted by the factory to accept information through this proprietary encryption method. Additional security is provided for the database through a proprietary file and record format.

At the mailbox level, the first level of security is protection through passcodes. The Series 6 system can be configured to require passcodes on all mailboxes. Moreover, users can be required to have minimum passcodes of up to 10 digits, and this can be- changed by the system administrator at any time to a number between 4 and 10. No trivial passcodes (simple series, same as mailbox number, or all same number) are allowed. If the wrong passcode is input when someone is trying to get into a mailbox, the cal!er must put the correct passcode in twice or the system will hang up. Hackers will not know if the second attempt was correct; callers are not prompted for the correct number of passcode digits nor are they told what was the incorrect entry.

If a high number of incorrect passcodes have been attempted, the system will notify the user at the next login. The system also can be configured to lock a mailbox after a configurable number of incorrect passcodes have been entered. Only the system administrator can unlock the mailbox, set a new temporary passcode, reset the tutorial, and require reinitialization from the integrated telephone number.

Various access limits can be applied to the Series 6 system through the Limits Class of Service (LCOS) to control outcalling capabilities from the mailboxes themselves. Limits can be placed on the number of digits that may be dialed from a mailbox (4 for in-house extensions, 7 for local calls and 10 for paging calls to an 800 number). Limits also can be placed on an individual mailbox session length, causing the system to hang up when the limit is reached. This session limit can be lowered if a system has been threatened by hackers.

Using RCOS, limits can be placed on the actual digits that are dialed (NPA/NXX screening) from a particular mailbox. Screening can take place at both the toll (central office) and area code (long distance) level. In addition, limits can be placed on the interaction between mailboxes through the Group Class of Service (GCOS). The GCOS of a particular mailbox determines if it may interact with any other mailbox on the system. For example, the GCOS could prohibit a  $\frac{m}{\sqrt{m}}$  messaging mailbox from a matroon on the system. For example, the  $\sim$  0.000 could promote a  $t_{\text{hypothesis}}$  matroon from accessing an address one, or a remote

Enhanced security is available for all system administration functions on the Series 6 console through Functionally Partitioned System Administration (FPSA). FPSA allows an administrator to create different access privileges, user IDS and passwords for each administrator on the system. Moreover, FPSA provides an audit trail of all system activity and the respective administrator. For more information on FPSA, see section 9.1.

#### 10.1 Disaster Recovery

Centigram offers multiple disaster recovery solutions. First, Centigram maintains at all times a stock of ready-to-ship systems in the event of a natural disaster or a major system failure. Second, Centigram maintains a parts depot on both the West and East coasts. Finally, using MESA-Net, a backup system can be configured in a different location that mirrors in every way the primary system. Reprogramming the switch allows mailbox owners to use the same pilot number to reach their mailboxes, enter their existing passwords, and hear their current name speech and greetings, without ever knowing that they have been moved to the remote system. This function is derived from the Series 6 system's ability to broadcast messages, greetings, name speech and passcodes to one or more remote systems.

# Section 11: Networking

## 11.1 MESA-Net

MESA-Net provides the critical messaging tool that links the members of your team to your company and to your strategic partners. It links multiple Centigram Series 6 voice and fax servers into one, high-speed global messaging network. MESA-Net bridges geographic distances and time zone differences by allowing you to send messages to and receive responses back from your field sales organization, your sister divisions, your suppliers and your customers at any hour, day or night. You can send voice and fax messages to anyone or any group on the network from any phone or OneView-enabled PC. MESA-Net over TCP/IP is a new product available on the Series 6. Centigram's MESA-Net Async product is also available in Series 6, as well as for Centigram systems running software release 5.0X.

#### Capacity to Spare

Voice messaging systems have been effectively utilized to facilitate communications between people located within single buildings or campuses. MESA-Net extends your communications reach by networking multiple Series 6 servers into a single messaging community. Centigram sets a new high water mark for global messaging capacity. With Series 6 and MESA-Net you can provide voice and fax messaging to a large metropolitan area, a multinational Fortune 100 company, or even a small country. MESA-Net supports links up to 1,500 Series 6 servers, supporting millions of users.

#### High-Fidelity Messaging

MESA-Net's digital networking delivers high fidelity voice messaging even over noisy transmission lines. All messages are digitally encoded and files transferred from server to server with automatic error detection. transmissions.<sup>\*</sup> There is no accumulative distortion from multiple

MESA-Net TCP/IP, which is available in all Series 6 and above platforms, provides high-speed message transfer between servers over standard Ethernet. Net throughput varies depending on the Series 6 model and other network traffic.

#### Internet Compatible

With the Series 6, MESA-Net can take advantage of your existing corporate network to transport messages from server to server using TCP/IP. This means MESA-Net TCP/IP is fully compatible with the Internet. You can use the Internet or private intemet service providers, such as AT&T and MCI, to connect your servers together.

In the initial release 6.0A the rate of transmission is only 18.5 Kbps

For small, very affordable configurations that have occasional network messaging, MESA-Net supports low-cost, dial-up modems. Depending on your messaging traffic, you can design your network to use analog lines, ISDN, 56 kbps lease lines, or El/T1 lines.

#### Interoperate with Third Party Voice Mail

Communicating with suppliers and customers is critical to any business. You can set up your Centigram Series 6 server to use AMIS Analog to send and receive voice messages from nearly all third-party voice mail platforms. In addition, to reduce toll call charges, you can use MESA-Net to forward your messages to the nearest Centigram system, then use AMIS to deliver it to the third-party voice mail platform.

#### Scaleable Servers

Centigram Series 6 servers are scaleable. You can start with a module system,supporting up to 60 ports (2 El/T1 connections), expand it to a 4-module system, and then network multiple systems together using MESA-Net to support up to 360,000 ports. Depending on the level of network message traffic and the number of servers supported, you can use a 10 Mbps Ethernet LAN to deliver up to 20,000 network voice messages per day (assuming 30 seconds/message, 18.3 kbps speech encoding).

#### Minimize Networking Costs

In some cases, Centigram Series 6 servers will be connected via dialup lines (e.g., POTS, switched 56, or ISDN). To effectively minimize the cost of network charges, each Series 6 system can be configured to accumulate messages in a queue until a certain threshold is exceeded, and then send all the accumulated messages at once across the network to their final destination. Different types of thresholds include: number of messages in queue, cumulative number of minutes messages have waited, total length of messages waiting, or time of day. System managers can set each of these thresholds to optimize the balance between cost and delivery delays.

There also are separate queues for normal and urgent delivery messages. The administrator can set lower thresholds for urgent messages, allowing them to get delivered faster. The sender has the option of marking their message urgent or normal. Records are kept on all network messages so appropriate billing or cost allocations can be performed.

#### Upgrading Basic MESA-Net Networks

Series 6 systems can support both MESA-Net TCP/IP and Async MESA-Net. The Ethernet card and the serial (RS232) card must be installed in separate modules. Network message throughput between high-traffic locations can be improved by replacing existing Async MESA-Net networks with a TCP/IP network. Series 6 servers must maintain a hybrid MESA-Net TCP/IP and basic network configuration until every node has been upgraded to TCP/IP.

# MESA-Net Specifications

Series 6 servers support one Ethernet 10BaseT interface and up to 32 RS-232 asynchronous ports. MESA-Net TCP/IP is intended for use with existing corporate wide area networks (WANs) or for connecting several collocated Series 6 severs together.

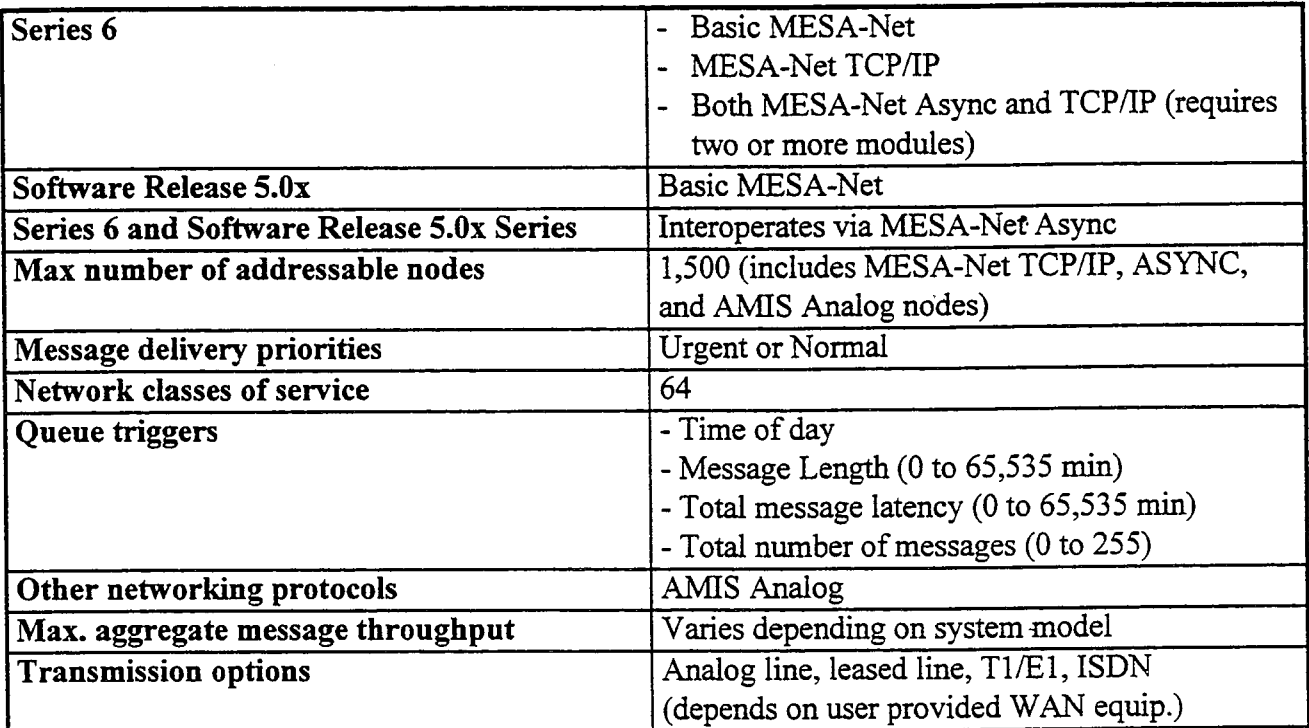

# General MESA-Net Specifications

## MESA-Net TCP/IP Specifications

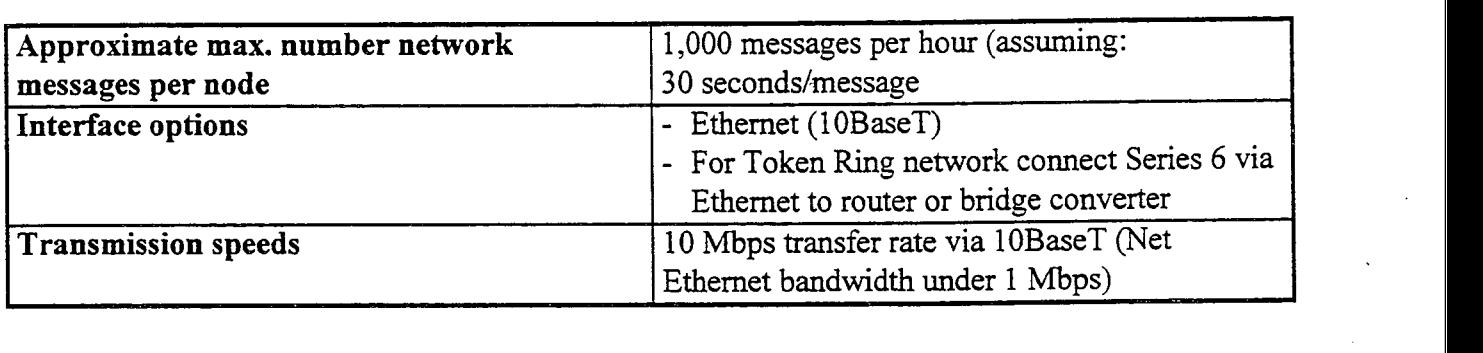

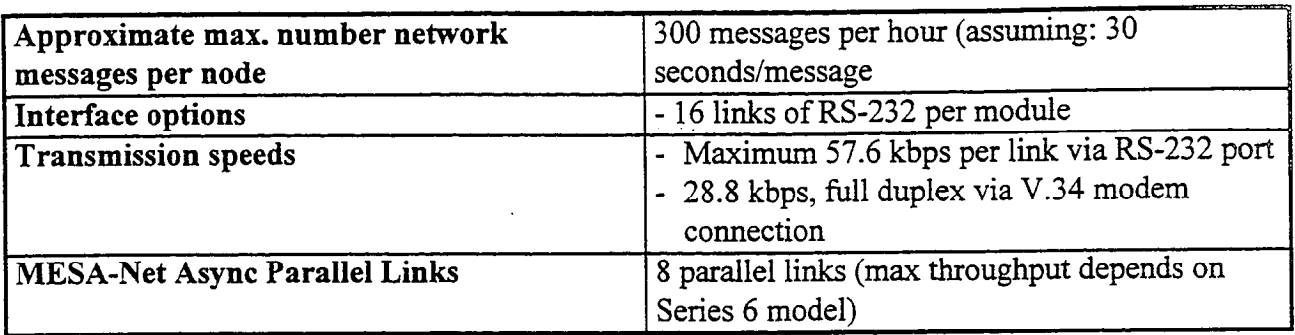

#### MESA-Net Async Specifications

# 11.2 AMIS

AMIS Analog is a Series 6 system networking application that allows Series 6 systems to communicate with other vendors' voice mail systems. With this optional feature installed, mailbox owners can send messages, receive messages, and answer messages received from remote systems.

Any mailbox owner who has AMIS Analog can make and give messages from the local system to any other systems equipped with AMIS Analog capabilities. Any message that cannot be delivered will be returned to the message maker with a reason for nondelivery. When a message is received from another system, the mailbox owner may answer that message with a single keystroke.

Centigram offers AMIS Analog to send and receive voice messages from nearly all third-party voice mail servers. You can transfer your message via MESA-Net over your low-cost network to a nearby Centigram system and then deliver it to the recipient's voice server over AMIS. Centigram has enhanced AMIS Analog in Series 6 to provide the same universal dialing plan capabilities provided by MESA-Net.

# Section 12: Switch Integrations

Switch integrations establish a connection between a telephone switch and the Series 6 system. This connection provides call information for direct or forwarded calls and message waiting signals for the user, and is transparent to both callers and users. When the telephone switch and the Series 6 system are integrated, the two systems interact to give capabilities that neither system could provide alone. For example, an outside caller is automatically forwarded to the personal greeting of the called party, instead of reaching the main greeting and having to re-enter the party's extension. In addition, a caller can return to an operator after reaching voice mail, without having to hang up and redial.

. .

The Series 6 system uses three different methods to integrate with a customer's private branch exchange (PBX) or central office: call in-band DTMF, direct data link, and electronic set emulation. The Series 6 platform also supports two additional integrations with telephone switching networks: R2 and SS7.

# 12.1 PBX Integrations

- Call In-band DTMF and MF- where the switching system and the Series 6 system communicate with one another using an exchange of tones in the voice frequency band (inband).
- Direct Data Link--where the switching system and the Series 6 system communicate with one another using a special data communications circuit, separate from the voice channel.
- Electronic Set Emulation—where the Series 6 system acts as an electronic telephone within the switching system. The Series 6 system extracts and presents call-related information as if it were a station.

#### 12.2 R2 Integration

Through its R2 integration module, the Series 6 platform provides the interface link between telephone networks and the Series 6 system. The R2 module converts R2 Channel Associated Signaling on 30-channel PCM (El) trunks (CCITT Rec. G.704) to the Series 6 platform's proprietary analog signaling. It also converts the Series 6 system's analog signals back to the R2 protocol digital signaling for the telephone networks. It demultiplexes and decodes incoming PCM voice lines and encodes, multiplexes, and frames outgoing messages from the Series 6 system into the El format. Centigram's R2 integration module conforms to CCITT Q.400, Q.421, Q.440, and Q.441, Fascicle VI.4, supplement no. 7.

# 12.3 SS7 Integration

Through its SS7 integration, the Series 6 platform also supports the SS7 out-of-band common channeling protocol for data and voice communications between ISDN switches over Tl/E1 lines. The SS7 integration terminates the voice channels on 30-channel PCM (El) trunks (CCITT Rec. G.704). In addition, the SS7 integration provides out-of-band call setup and teardown information to the Series 6 platform. The Series 6 system provides native on-board SS7 digital support. Centigram's SS7 integration conforms to CCITT Q.767, Fascicle VI.9 and ANSI ISUP standards.

é,

# Section 13: Architecture

The Series 6 platform is a modular, open, standards-based communications server that allows users to make, send, receive, and answer voice, fax, and e-mail messages from a single mailbox, 24 hours a day, by using a touch-tone telephone or a PC. In addition, users can access any information service-in any format (voice, text, image)-from the same mailbox. The system requires no special environmental conditions, and is compatible with virtually every PBX and switching system. The Series 6 platform can accommodate from 50 to thousands of users economically because of our modular expandable system architecture (MESA) design strategy.

# 13.1 The MESA Design Strategy

Many voice processing companies have product lines with different model's designed to serve specific capacity points. Each system in the product line has to be completely replaced whenever a customer outgrows it. At Centigram, we believe that the investments our customers make in our products are worth keeping. A basic principle of our MESA design is that our systems can be expanded in the field.

Series 6 systems do not have fixed port/storage configurations. New applications, new information for the new storage completions. They approach is, new who make the charges are the amount of the amount of the disk, whose subscribers are charged for the amount of time that messages are stored on the disk, require a greater ratio of ports to storage hours. Corporate customers, whose employees tend to keep messages, typically want more storage. Centigram's MESA design allows our customers to buy only what is needed. All this flexibility is without penalty, since each growth point is designed to be cost-effective when compared to competitors' models that specialize at that system size.

 $M_{\rm H}$  , the aspect of  $M_{\rm H}$  design. Simplicity, the ability to incorporate the ability to incorporate the ability to incorporate the ability to incorporate the ability to incorporate the ability to incorporate the a latest technology, and distributed processing are integral parts of the Series of the Series of the Series 6 pla latest technology, and distributed processing are integral parts of the Series 6 platform design—a design that allows us to build the best systems for today and for the future.

The platform is one of the most reliable communications servers in the industry because it is engineered to be very simple, with redundancy options that ensure unequaled performance and uptime. Each module has only four basic components: the line cards, the CPU, the hard disk drive, and the power supply. Our architecture allows us to have Mean Time Between Failures (MTBFs) well in excess of five years.

#### Use available technology whenever possible

Series 6 systems are built with commercially available, industry-standard components. We can choose the most reliable hard disk drives, power supplies, and chip sets on the market. Our SCSI hard disk drives, for example, have a minimum of 150,000 hours rated MTBF; field performance is far higher.

The Series 6 system's design uses an Industry Standard Architecture (ISA) backplane bus, a Multi-Vendor Integration Protocol (MVIP) circuit switching bus, and either an Integrated Drive Electronics (IDE) or a Small Computer Systems Interface (SCSI) drive hardware interface. These common protocols allow our system to accept new technology as it is developed. We have been able to add digital networking, interprocessor communications, and important new software features to the Series 6 platform by taking advantage of the wide range of ISA-compatible cards that can be plugged into our backplane. Improvements in industry standard chips have enabled us to reduce the number of chips needed to perform the same functions, which controls costs and increases reliability. The recent introduction of large-capacity hard disk drives that meet our stringent reliability standards allows us to offer upgrades that double the storage capacity of our systems.

The main processor for each module is either an Intel 80486 or Pentium 100 MHz processor. When necessary, we can upgrade to a more powerful processor within the same family. Improvements in industry-standard chips also make it possible to incorporate Very Large Scale Integration (VLSI) solutions into the Series 6 architecture. Use of the latest technology and fewer chips reduce power needs and generate less heat than individual components, which increases system reliability.

The Series 6 platform uses the QNX operating system from Quantum Software. QNX Software is a driving member of the Portable Operating System IX (POSIX) committee, which sets the standards for hardware-independent operating systems. The QNX software is a 32-bit operating system.

#### Focus our resources where we offer a unique advantage: in software and architecture

Using industry standard components and technology allows us to focus our development efforts on our unique architecture and software design, leaving component and operating system engineering to the companies that specialize in these areas.

- Centigram has many of the most feature-rich applications on the market today, because our standard software package provides millions of distinct classes of service and contains features that allow applications to go far beyond simple voice messaging. Also, our high density analog line cards and digital connections enable us to add direct DID trunks, T1/E1 circuits, low-power cptions and a multifrequency (MF) signaling option on the line cards. MF allows us to interface with cellular telephone networks.

#### Distributed Processing

The Series 6 system's MESA architecture emphasizes distributed processing for the fastest throughput and most efficient use of system resources. Processing occurs at four levels:

- 1. Module level
- 2. Intra-module communication
- 3. Line card level
- 4. Disk drive interface
- At the module level, the main processor controls multiple port configurations. The module processor controls traffic and tracks resource allocations for all internal processing interactions. MESA-Link, an internal LAN, integrates 4 Model 640 modules together at the CPU control level. MESA-Link enables all modules to operate as a single system through high-level information exchange and inter-process communication (IPC).
- Within a module, the MVIP bus switches calls between cards. This MVIP bus adheres to the computer telephony integration (CTI) standard. The MVIP bus connects any digital telephony interfaces (such as Tl/El lines) to the DSP cards, where voice processing occurs. Service cards (such as fax cards) can be assigned to a dedicated port or shared among a group of ports, either analog or digital.
- Many processing tasks are concentrated in the line cards. Each analog or Digital line card contains its own 386 processor and multiple digital signaling processors (DSPs). The line cards provide: signal processing (speech compression and decompression), DTMF detection, pause compression, and MF tone detection.
- In the Model 640 system, the Monitor Control Board II manages multiple SCSI interfaces. Each SCSI interface has its own dedicated controller, which manages all disk functions and error checking for each hard disk. The Model 120s can contain up to four SCSI disk drives which are controlled by a plug-in SCSI card. IDE drivers control hard disks in the Model 70 and Model 1201 configurations.

Centigram's implementation of distributed processing is unique in the industry. Multiple modules in the Model 640 system are linked together with multiple SCSI buses and the MESA-Link, an internal LAN. The SCSI disks are reliably managed as a single database. Each module processes its own work while having fast, direct access to the common database. Database integrity is maintained by a fault tolerant distributed file system.

#### A Call Scenario:

When an outside caller dials the Series 6 VoiceMemo message center number, the call rings on a line card port. The line card detects the ringing signal, and relays the event to the module CPU.

The CPU locates the system greeting on the hard disk and transfers the data from the hard disk to buffers on the line card. This buffer is divided into three rotating buffers that fill and empty in sequence, ensuring that the user never hears a pause in the playback of the greeting.

The caller enters the mailbox number in response to the system greeting. The line card recognizes the DTMF input and sends it to the CPU. The CPU interprets the DTMF tones as a mailbox number and locates the personal mailbox greeting on the hard drive. The mailbox greeting is transferred from the hard drive to the line card, where it is played to the user.

When the caller responds to the prompt to record a message for the mailbox, the module allocates space on the hard disk drive to store the message, sets up data transfer between the line card and the hard disk drive, and drops out. The speech is first digitally sampled by the linecard. The line card then compresses this speech and sends it to hard disk drive for storage. This compression can be set for 18.3 kbps, 24 kbps or 32 kbps sampling rates.  $\ddot{\phantom{0}}$ 

When the recipient plays the message, the line card converts the 18.3 kbps, 24 kbps or 32 kbps compressed speech data back into 64 Kbits by a reverse algorithm. The result is expanded to an analog signal, which is sent out the line card port to the recipient's telephone, and the recipient hears the message.

## 13.2 Functional Overview

#### 13.2.1 The Series 6 Module

The Series 6 system is modular. In the Model 640, a maximum of four modules can be connected to reach the capacity of a Series 6 system. Thus, when a customer outgrows their existing module, they can just add an additional module to it, instead of having to buy a completely new system. Each Series 6 module consists of the following 9 components: (See Exhibit 13-3 for an architectural diagram of a 4-module Model 640 system).

- Central Processing Unit
- Modular Controller Board
- Backplane
- . MYIP Bus
- Power Supply
- Hard Disk
- <sup>l</sup>Floppy Disk Drive
- Telephony interface card
- <sup>l</sup>QNX Operating System

#### Centrat Processing Unit (CPV)

The CPU subsystem consists of an 80486- or Pentium-based central processor board, with 16-64 MB of RAM. The board plugs into the ISA backplane. In the Model 70 system, the CPU is on the motherboard. Line cards, service cards, and communications cards also plug into the ISA backplane, which provides the interface with the CPU. There are 13 ISA-compatible available slots for each Model 640 module, 11 available slots in the Model 1201, 10 available slots in the Model 12OS, and 7 slots available in the Model 70. The backplane accepts many ISA-compatible cards, such as fax cards, line cards, DSP cards, communications cards, and T1/E1 interface cards.

The Model 70 and Model 1201 configurations support the PC/AT IDE interface, while the 120s and Model 640 systems support the SCSI interface. A plug-in SCSI adapter card is used as the disk interface in the Model 120s. All CPU subsystems support the 1.44-MB floppy interface. The CPU subsystem includes two serial ports for maintenance purposes. Optionally, a second plug-in card will handle several high-speed RS-232 lines for integration with PBXs and other peripheral device needs.

In addition, the Model 640 system uses the Module Control Board II to manage I/O resources. MCB II components include:

- 0 4 Small Computer System Interface (SCSI) bus interface controllers.
- External alarm interface
- <sup>l</sup>Audible alarm system
- Four asynchronous RS-232 ports
- NVRAM
- 0 Voltage, temperature, and fan rotation monitors

#### **Backplane**

Line cards plug into the backplane, which provides the interface between the line cards and the CPU board. There are 13 slots for cards in each Model 640 module, 12 slots for cards in the Model 1201 and Model 120s systems and 7 slots in the Model 70. The backplane is ISA-compatible, and accepts many ISA-compatible cards, such as the CPUs, line cards, fax cards, Ethernet cards and the serial cards used for RS-232 type integrations and networking.

#### **MVIP Bus**

The Multi-Vendor Integration  $P_{\text{tot}}$  of  $\overline{N}$  (MVIP)  $\overline{C}$  contains telephony board, bus allows telephony board, bus allows telephony board, bus allows telephony board, bus allows the contact of  $\overline{N}$ products from different vendors to operator to operator the Series 6 platform supports such boards supports supports supports such boards and the Series of the Series of the Series of the Series of the Series of the Series products from different vendors to operator together. The Series 6 platform supports such boards as shared resource fax cards, SS7 Protocol cards and DSP cards.

#### Power Supply Subsystem

The Model 640 has separate power supplies for the CPU and disk storage subsystems. There are two options for both:

- A 50- to 60-Hz, 110-240 VAC input 500W (nominal), auto-selectable, quadrupleoutput (+5, +12, -12, and -48 VDC) switching power supply plus a 150W disk storage module power supply.
- A -48 VDC input, 500W (nominal), quadruple-output switching power supply  $(+5,$ +12, -12, -48 VDC) switching power supply plus a 150W disk storage module power supply.

The Model 1201 and Model 120s configurations provide the following single power supply options:

- A 50- to 60-Hz, 100-120 VAC, 500 W
- A 50- to 60-Hz, 200-240 VAC, 500W

The Model 70 configuration provides the following single power supply options:

- A 50- to 60-Hz, 100-120 VAC, 200W
- . A 50- to 60-Hz 200-240 VAC, 200W

#### **Auxiliary Equipment Subsystem**

The auxiliary equipment subsystem can consist of external devices for the Model 640 system such as the CSO/IO module for switching to redundant systems resources, automatic contact-closure monitoring devices, proprietary PBX or standard signaling integrations, or serial interfaces.

#### Hard Disk

Hard disks provide storage for the operating system, system software, mailbox and message statistics, and digitized speech. Centigram aims for the highest reliability on hard disks, by qualifying them through a rigorous burn-in and testing process. Our hard disks must meet a minimum MTBF of 150,000 hours. At least two sources are qualified for each hard disk size.

#### Floppy Disk Drive

All Series 6 systems are equipped with a 1.44 Mb formatted (2.0 Mb unformatted) floppy disk drive that uses 3.5" double-sided, double density diskettes. The floppy disk drive is used to install, reconfigure, and update system software, to back up mailbox and account data files, and to upgrade the storage capacity of the hard disk.

#### Line Cards

Line cards provide the interface between the Series 6 system and telephone lines from a PBX or central office trunk. Line interfaces can be either analog or digital trunks. (See Appendix III for a list of line card interfaces supported by the Series 6 platform). The phone line exceptions program and the algorithms for digitization and speech compression are stored on the line card.

Line cards monitor all of the telephony events that occur on the network. The line card runs software that interprets events based on the signal pattern that the line card receives. The event can be a busy signal, a ring-no-answer, a reorder tone, or a human voice. The program also allows the line card to detect silence and pauses. The parameters used to interpret these events are based on North American signaling practices. They may need to be adjusted to comply with parameters, such as those found in SS7, used in other countries (see Table 4).

#### Analog

A. *Direct Inward Dial (DID)*: The ability for a caller outside a company to call an internal extension without having to pass through an operator or attendant. At the Central Office Switch The Area Code and Prefix are stripped once the number is identified as a DID telephone number assigned to a company.

B. E&M Signaling: A pair of wires that connect two PBXs or a PBX to a remote extension over a voice grade line. The "E" lead or EAR, receives an open or ground signal from the far end and the "M" lead or MOUTH, transmits a ground or battery condition to the signaling equipment. A -48 voltage change on the leads indicates information such as seizure to transmit, recognition of seizure, release of circuit, dialed digits, etc. Of the 5 types of E&M signaling, Centigram supports type I and type II.

C. *Ground start:* A two wire circuit that uses grounding methods to form connections. A momentary grounding on one side of a two wire trunk , usually on the ring conductor, of the tip and ring, will establish dialtone. A ground start trunk initiates an outgoing trunk seizure by applying a maximum of 550 ohms resistance to the tip conductor of the tip and ring. Switching applying a maximum of 550 onms resistance to the tip conductor of the tip and rise.

D. *Loop start*: A two wire circuit that forms a loop when a station goes off-hook to answer a ring event. The ringing event is trigger by the central office sending AC voltage to the ringer of a telephone. When the telephone handset is removed from the craddle, a DC loop is formed. This action bridges a resistance of the tip and ring, both wires, of a telephone line. The central office recognizes the DC loop and discontinues the ringing event to the set.
# Digital

T-I Signaling: A digital transmission link standard used by the United States, Canada, Hong Kong and Japan. A T-l link has 24 channels that operate at 64Kbps each for a total of 1.544 megabits per second capacity.

E-1 Signaling: The European Digital transmission link. An E-1 has 30 channels for transmitting voice data at 64Kbps per channel, plus a 64Kbps for signaling and a 64 Kbps channel for framing and maintenance. The E-l carries information at a rate of 2.048 megabits per second.

#### Line Parameters

The VoiceMemo application's console program provides a menu-driven interface for configuring line parameters. Appendix II lists some common phoneline parameters that might need to be reconfigured for countries other than the United States

A silence-detection algorithm in the line card software eliminates pauses at the beginning of, during, and after speech recordings and reduces storage requirements. The algorithm identifies silence even on a noisy line. If necessary, Automatic Gain Control (AGC) increases the sound level of the speech when messages are played back.

Different types of line exceptions are described below. For a list of most used line exceptions, see Appendix II.

- Timeout parameters- Line exception timeout parameters help control port usage by minimizing the amount of time between call processing events. Each of these line exceptions is set to a value that ensures successful completion of the first event, without allowing excess time to elapse before the next event begins.
- Incoming signal detection—Line card ports use these line exceptions to monitor the telephony interface and detect incoming signals.
- Output signaling adjustments—These line exceptions control the signaling and tones needed to dial out for pagers, message delivery, and off-system messaging applications.
- DTMF detection—The Series 6 system receives events in the form of DTMF tones. Some aspects of DTMF detection can be customized for individual line card ports.
- Greet command parameters—The greet command, used for call progress and line signal monitoring, is a general purpose software routine resident on the line card. It detects speech, recorded announcements, dead lines, and call-progress tones such as ringback, busy, and reorder. When the Series 6 system application software instructs a line card port to "wait for a greeting," the greet command uses digital signal processors to detect tones and speech.

Speech and silence detection during recording-These parameters work together to detect speech pauses: They stop the system recording when a pause has occurred and restart the recording process once speech has resumed. This function can be enabled or disabled.

### Serial Ports

The Series 6 platform supports serial ASCII access for maintenance via any of the serial ports. An outboard modem is used for remote maintenance functions and is connected via a serial port. The CPU in each model supports two serial ports. The Model 640 has four additional serial ports on the MCBII board. The Model 1201, Model 120s and Model 70 need an additional serial card to support more than two serial connections. Maintenance normally is performed using either a serial VY 100 compatible terminal or a personal computer with VT-100 terminal emulation. Up to 16 terminals (4 per module on an Model 640) may be connected at one time. A terminal is connected to serial port one and the outboard modem can be connected to any of the remaining serial ports

# The QNX Operating System

Centigram's ability to grow its platform modularly and distribute processing among its components is due, in large part, to its operating system. The Series 6 platform uses the QNX operating system. QNX has a modular design that can control all system real-time functions and applications without the need for outside processors. Operating system functions such as file handling, network management, device I/O, and other functions, are performed by a series of accessible modules known as server tasks. These tasks communicate with each other through a technique known as message passing, where a block of data (the message) is copied from the data space of one task to that of another. A microkemel provides synchronization of task switching and message passing. QNX switches between tasks many times per second, and the switching is controlled by a process called "prioritized event scheduling," which ensures that the most important tasks get CPU processing time when needed.

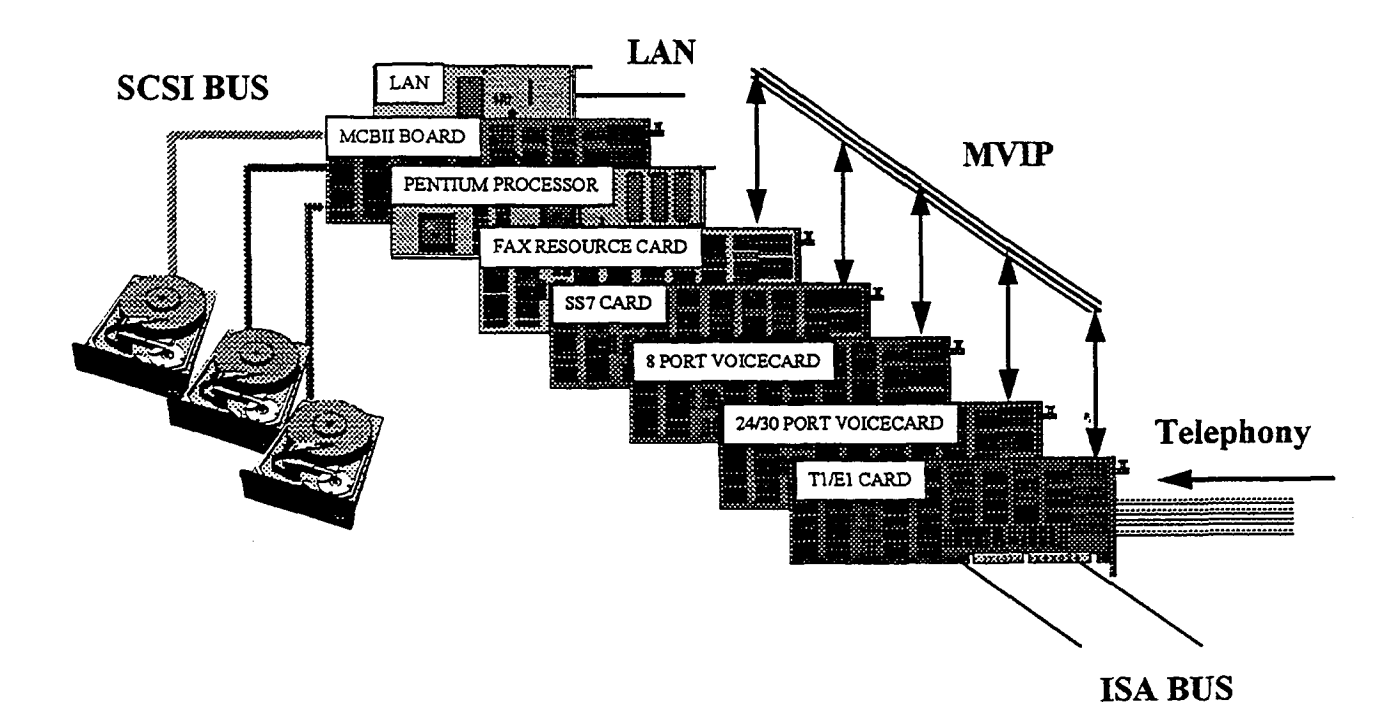

# Exhibit 13-l: Module Architecture

 $\frac{1}{2}$ 

# 13.2.2 Packaging Options

The Series 6 system is available in four different packaging options: the Model 70, Model 1201, Model 120S, and the Model 640 system. Exhibit 13-2 below outlines each system's specifications.

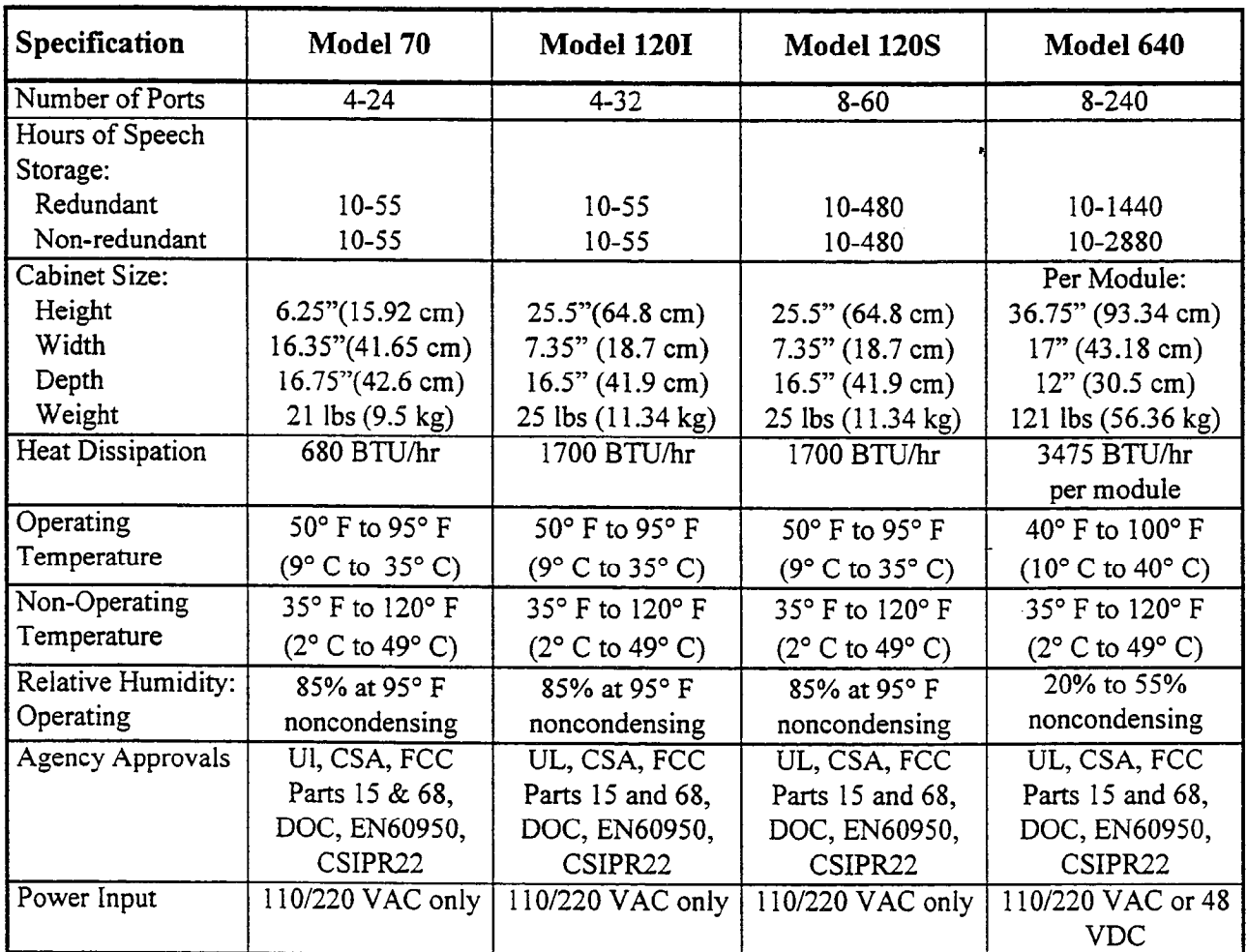

# Exhibit 13-2: System Specifications

#### Model 70  $\boldsymbol{A}$ .

The Model 70 PC-style desktop chassis sits conveniently on a surface and is ideal for small areas. This system consists of:

- An Intel 486 DX66 CPU motherboard with 16 MB system memory, 200 watt power supply and a floppy disk drive.
- Up to two hard disks (IDE interface), which stores system software, prompts, messages, mailbox account, and database information for a maximum of 55 hours of redundant storage.
- Up to 7 full slots are available and a maximum 24 ports can be configured.

The system can be expanded from the basic 10 hours/4 ports by adding ports or by installing ports and storage hours.

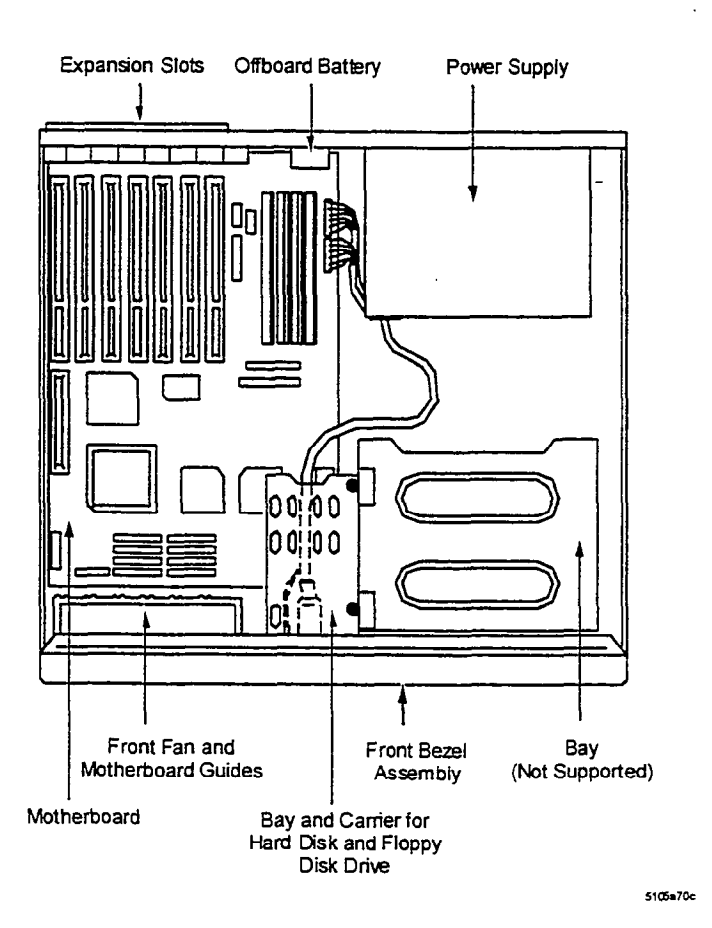

#### Exhibit 13-3: Model 70

# B. Model 1201

The Model 1201 system is housed in an upright floor-standing PC-style tower. It consists of:

- A 486SX33 Plug-in CPU and a backplane that supports up to 11 available slots, with a maximum of 32 ports.
- Its hard disk interface is IDE and can support up to two hard disks for a maximum redundant speech storage capacity of 55 hours.
- It also includes a floppy disk drive and an internal power supply.

# c. Model 120s

- The Model 120S consists of a Pentium-100 Plug-in CPU and a backplane that supports up to 10 available slots, with a maximum of 60 ports. Its hard disk interface is SCSI and can support up to 4 hard disks for a maximum-redundant speech-storage capacity of 480 hours.
- It also includes a floppy disk drive and an internal power supply.

The system can be expanded by adding ports or by installing both ports and storage.

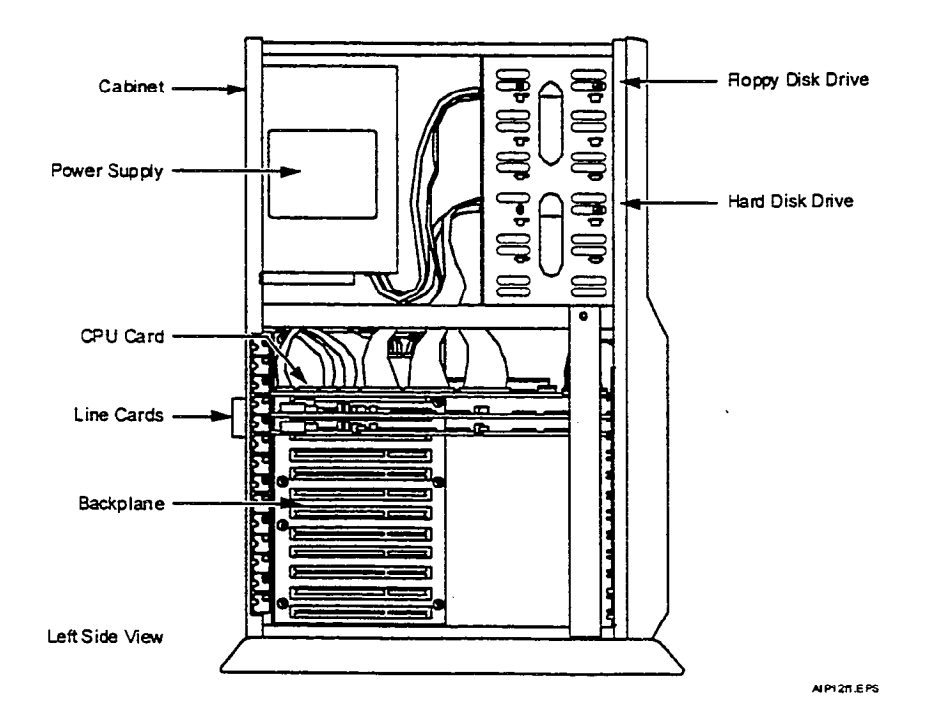

# Exhibit 13-4: Model 120

## D. The Model 640 System

Centigram's MESA design strategy has evolved to include individual assemblies for each component type. The result is the Model 640 (see Exhibit 13-5). The base Model 640 system consists of:

- A storage assembly with one hard disk, one floppy drive
- <sup>l</sup>A CPU assembly that includes a backplane and up to 15 card slots
- <sup>l</sup>A power supply assembly with a single power supply.

The power supply and storage assemblies have their own cooling systems. All assemblies are designed for mounting on standard 19" telephony racks.

Individual power leads run from the power supply assembly to the CPU, and to a low voltage sensor located on the CPU board. A SCSI bus connects the CPU and the hard disks. The floppy disk drive is connected to the CPU by a separate standard bus.

The Model 640 is the optimal configuration for expansion, since the base system uses only a small portion of each cabinet.

- The disk storage assembly can house up to four hard disks and one floppy disk drive, giving a maximum storage capacity per module of 1440 hours redundant/2880 hours non-redundant. Also housed in the disk storage assembly is a 150 watt power supply which supplies power to all of the drives.
- The CPU assembly holds a single CPU board, a backplane, and can support a maximum of 60 ports per module.
- The power supply assembly holds a 500 watt power supply, which provide enough power to service one full CPU module loaded with the maximum number of cards. It is capable of monitoring system functions such as fan operations, temperature, and power source fluctuations.

Exhibit 13-5: Model 640

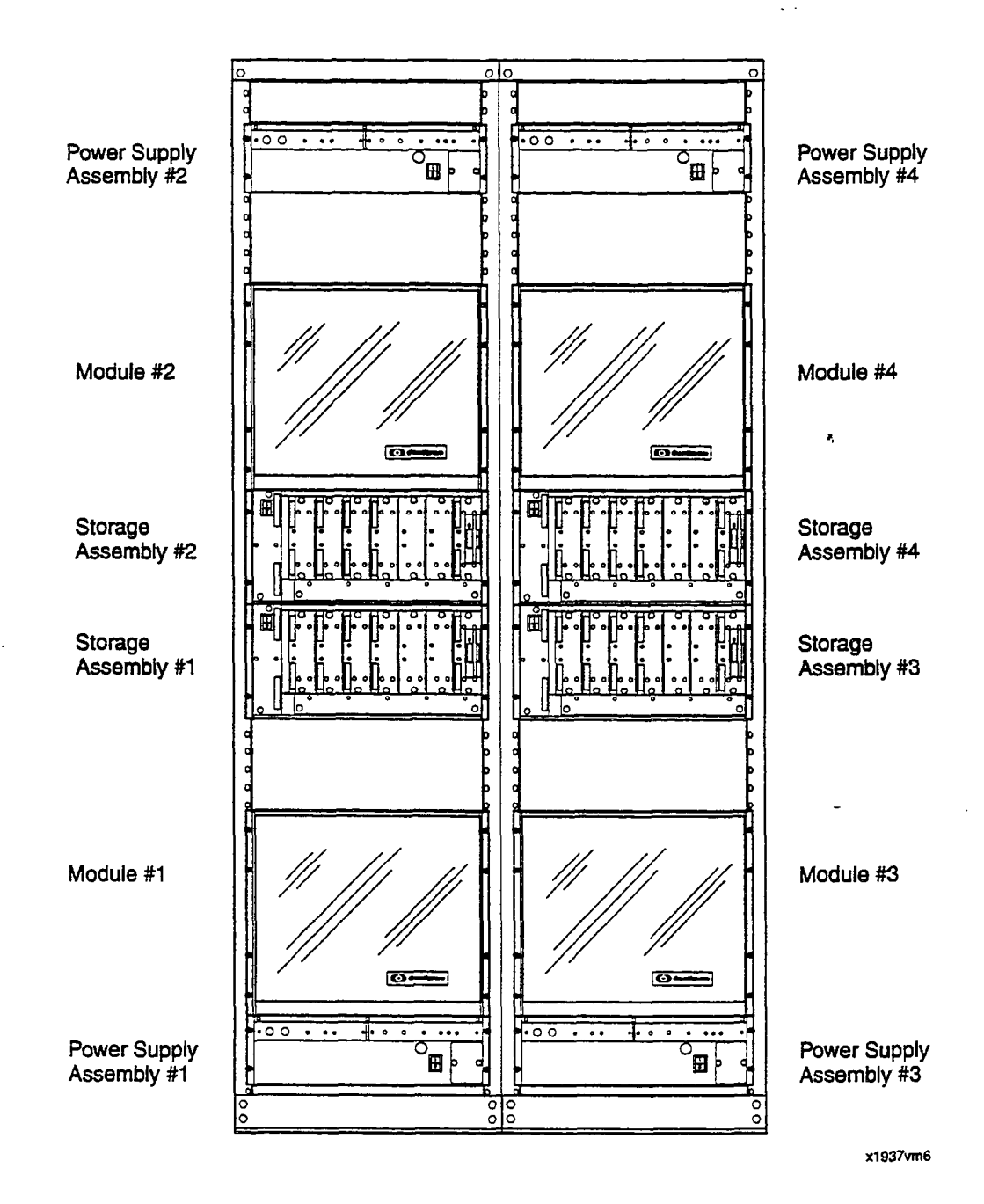

÷.

### .D.I Multihost Operations

What happens when we take the architecture and expand it across multiple modules? When we build a large capacity system, or grow a 60-port system to a 240-port system, all modules operate as a single system with a single database, not a virtual single database created by networking separate systems together. QNX has built-in peer-to-peer networking, which allows the setup and control of tasks on any processor across the network. Whether the tasks are executing on the same processor or on physically remote processors does not matter. Centigram's MESA architecture takes advantage of the capability by distributing processing tasks between microprocessors on the line cards and on the CPU. In addition, on a multimodule system, an entire bus (the MESA-Link bus) is reserved exclusively for CPU-to-CPU message passing.

The MESA-Link bus acts as a high-speed LAN that transmits all control functions between the master and slave modules. This maintains central control over the distributed processing functions in a multimodule system. All communications between disk drives and line cards, including database information and speech information, occur over the SCSI bus. The speed of the MESA-Link bus, carrying limited control information, ensures that multimodule systems perform as efficiently as a single module system. For fault-tolerant needs, a second MESA-Link bus is added to ensure that CPU to CPU communication is uninterrupted.

Ports on a multimodule Model 640 system have equal access to system resources, no matter where they are located. Running on the main module processor is a program called "Master," which remembers where all information is located on the hard disk. In a multimodule system, this program resides on the primary module. When a call comes in on a line card, the line card tells the module, "This is a call for mailbox 569." Master downloads the information needed to process the call onto the line card. If a call comes in on the second module for the same mailbox, the second module sends a message to the first module over the MESA-Link bus. Module 1 sends a copy of the necessary information on mailbox 569 to the second module, also over the MESA-Link bus. The second module now knows where all the pointers are, and it can set up a data transfer between the line card in the second module and the common hard disk across the extended SCSI bus. Master is updated in real-time as changes are made in mailbox parameters and/or pointers.

This dual-bus operation is in contrast to pure networked systems, which do not have the extended SCSI bus. The following is an example of a pure networked system: A call comes into the Module 1 line card port, but the information needed resides in Module 3. The line card port in Module 1 speaks to the CPU in Module 3. The information is retrieved from the hard disk drive in Module 3 by its CPU. The information is transmitted back across the local area network to the CPU in Module 1. The line card in Module 1 pulls the data from the CPU's RAM in Module 1. Access to a disk comes through a line card in that module or through the CPU. This type of design requires multiple database manipulation and support.

Centigram's architecture allows the system to work from a single database. Any line card can talk directly to any disk in the system to deposit or retrieve digitized speech, without having to go through a tier of module processors that either buffer the speech, or control each separate disk. Primary module intervention is required only when information is added to or deleted from a hard disk. This makes real-time processing possible even at the highest traffic levels, when all ports are active at the same time.

Continuous System Operation (CSO) software provides a redundant "hot" standby of all primary module "master" programs. These programs will reside on the second module and be switched over as the "active" master programs for the remaining modules if the primary module fails. The hardware component of CSO is the I/O module which monitors the primary module, and should a fault be detected, it will move the hardware connections to the back-up module. Hardware connections include the console, modem, printer, and a datalink switch integration.

# 0.2 Fault Tolerance

The Model 640 platform has a high degree of fault tolerance when configured with its Continuous System Operation (CSO) option, Redundant Drive option and'the Alarm Monitor Power Supplies (AMPS). There is NO single point of system failure in the architecture. The platform multimodule packaging confines failures to the module level.

A failure affects only a CPU module. With 4 modules composing a 240-port system, only 25%, or 60 ports maximum, will be put out of service. Even multiple CPU module power failures will not take out the total system.

A failure of a disk storage module power supply will put its disk module out of service, but with disk redundancy, the redundant disks-residing in other disk storage module-will run the system without loss of functionality or system resources.

Any module has direct access to any disk, including its redundant disk, that resides on a redundant bus. The Series 6 platform does not require any functionality in adjacent modules. Most other vendors' systems require messages to go over a system bus between modules to access disks that are packaged with line cards. This type of architecture requires at least one other system bus and processors in both modules to function in order to pass messages between modules.

The ISA bus is implemented at the CPU module level with up to 15 cards plugged into the module ISA bus. There is no systemwide bus that all the cards plug into; therefore, there is no bus failure that can disable all the cards. Many competitors have a systemwide bus that can fail and disable all cards on that bus, EVEN redundant CPUs.

The MESA-Link bus is redundant and used for CPU-to-CPU communications. Two MESA-Link cards plug into each module. The ISA bus in each module is isolated from the systemwide MESA-Link buses. A MESA-Link card failure will not disable the module in which the MESA-Link card failed.

The Model 640 platform software does NOT have a single point of system failure that will disable the entire system. The Continuous System Operation (CSO) option will use the processors in each module as functionally redundant system processors. There will be a STANDBY copy of all System Resource tasks on a CPU in another module as a backup to the CPU of the ACTIVE Primary module. If the Primary module goes out of service, the Continuous System Operation software will activate the STANDBY system resource tasks for use by all other line card modules within 5 to 40 seconds. In conjunction with the I/O module, resources will also move the standby module.

# D.3 Hard Disk Redundancy

Since hard disk drives are electro-mechanical devices, they are more prone to failure than circuit boards and chips. A drive failure is also the most serious type of system breakdown, since irreplaceable stored speech and data are lost, rather than simple functionality for the time it takes to replace the part. For this reason, Centigram offers full hard disk redundancy across the Series 6 platform. 4

When redundancy is configured, the system writes to both hard disks, one immediately after another, in a technique called "shadow writing." To guarantee integrity between the primary and redundant disks, whenever the VoiceMemo application writes to a redundant disk pair, whether to store a message or to record a change to the database, both disks must confirm that the task is finished before the controlling application registers the task as finished. If one of the disks does not report back to the application, the application will retry the operation. If the retry fails again, the faulty disk will be put out of service. A deactivated hard drive can be removed from the drive storage module and a new hard drive inserted while the system continues to process calls. "Hot" pluggable hard drives enhance the redundancy feature on the Series 6 Model 640.

The Series 6 system recognizes the difference between a primary and a redundant disk, but the system does not always read from the primary hard disk, even under normal operating conditions. Both primary and redundant disks are "mirrored" in that they contain the same information. Thus, if a traffic queue starts to build up to a primary drive, the system automatically forms a connection to the secondary drive, processes the call, then shadow-writes the information back to the primary drive. Redundancy is a cost-effective way to provide insurance against a fault or a problem in the primary drive and to improve system throughput in high-traffic situations.

When the VoiceMemo application encounters bad information on a primary disk, the system reads the information from the redundant disk immediately. The failure will be unknown to the system user, and will require no intervention. The system marks the bad sector on the primary disk, and recopies the information from the redundant disk as a background function, without interrupting the operation of the system.

In the event of a catastrophic disk crash, the VoiceMemo application transfers immediately to the redundant disk. When the failed disk is replaced, the system begins the shadow writing process for all new operations. In addition, the system restores the unduplicated information to the new disk as an ongoing background function; full redundancy will be restored within a few hours, with no downtime, and no impact on multimode system users. On a single-module system, there is a maximum of 15 minutes downtime to activate the new hard drive.

# 13.3 Shared Resource Fax

Beginning with Series 6, FaxMemo resources may be shared across multiple VoiceMemo ports. Customers do not need to dedicate a FaxMemo resource to a VoiceMemo port. Instead, a FaxMemo resource can be shared by assigning it to multiple VoiceMemo ports. If a call comes into one of the ports on the VoiceMemo line group and the caller requests a FaxMemo resource, the system "switches" the call over to the FaxMemo resource available to that VoiceMemo line group. If none is available, the caller will be prompted that "All fax lines are busy." To ensure the availability of FaxMemo resources, an administrator may dedicate FaxMemo resources to VoiceMemo ports in a 1: 1 ratio. For more information on FaxMemo shared resources, please see Product Note 21.

# 13.3.1. Shared Resource Fax Configuration Example

As an example, let's say a Series 6 Server is going to be used for voice messaging, paging notification, and fax mail. Voice messaging requires an incoming VoiceMemo port that listens for dial tone, DTMF and line breaks. In this example, we'll assign two line ports to the VoiceMemo inbound line group. Paging notification requires an outgoing port, so we'll assign one port to the paging outbound line group. Fax mail requires an inbound port to receive an incoming fax (when callers send faxes into users' mailboxes). Fax mail also requires an outgoing port for users to download their faxes to fax machines. Because Series 6 has FaxMemo shared resource capability, however, we don't need to assign two separate ports to fax mail. Instead, we can assign one fax resource to the FaxMemo line group. The resource in this line group can be used to perform both incoming and outgoing fax mail functions. How do we do this? By assigning this FaxMemo group to the VoiceMemo inbound line group, and also to the paging outbound line group. It now becomes a fax resource for both incoming functions (accepting fax messages and depositing them in users' mailboxes) and outgoing functions (allowing mailbox owners to download their fax messages to fax machines).

# Call Flow for Shared Resource Example (Above):

A call flow that maps to this server configuration would be the following. An outside caller, George, dials a Centigram user's (Mary's) telephone number. Mary is not in her office, so the call is forwarded to voice mail, and George records a message. This function used one port on the VoiceMemo inbound line group. Mary has paging capabilities in her mailbox, so she is paged when this new message arrives. This function uses one port on the paging outbound line group. Mary gets the page, notifying her of a new message, and she dials into her mailbox to retrieve that message. This function takes one port on the VoiceMemo inbound line group.

A few hours later, George dials Mary's fax telephone number to leave her a fax. The call is answered by a port on the VoiceMemo inbound line group. As soon as the port answers the call,

it hears fax CNG tone and knows to "switch" (over the MVIP bus) the call over to the fax resource on the FaxMemo group servicing that VoiceMemo line group. The fax resource hears the CNG tone, sends CED tone (the tone that establishes the connection with the sending fax machine) back, and receives the fax from George and deposits it in Mary's mailbox. Mary is again paged because she has received a new message, and she dials into the system to hear her new message. This uses a port on the VoiceMemo inbound line group. When Mary downloads the fax to a fax machine, this uses the fax resource on the FaxMemo group.

If a second caller calls into the system while Mary is downloading the fax, they will not be able to leave their fax message because the one and only fax resource on the system is busy. They will be played a prompt stating that "all fax lines are busy." Because there is just one resource in the FaxMemo group, it can only service one call at a time.

# 13.3.2. Hardware Rules in Series 6 FaxMemo \*.

- 1. Rule #1: One or more fax resources can be assigned to FaxMemo groups.
	- System administrators may assign one or more fax resources (available on the FaxMemo MVIP cards) to a FaxMemo group.
- 2. Rule #2: Fax resources in a FaxMemo group can be assigned to one or more line groups.
	- Resources in a FaxMemo group can be used by more than one line group. For examples in a reason group can be used by more man one me group. For  $\alpha$ ampic, a resource in Faxiviento group T can be used by a port in volcewiento rife group 2 that needs to accept a fax message. At the same time, a second resource in FaxMemo group 1 can be used by a port in VoiceMemo line group 3 that needs to accept a personal cover page.
	- <sup>l</sup>If it is necessary to always guarantee the availability of a fax resource, then the Series  $\overline{\text{H}}$  it is necessary to always guarantee the availability of a fax resource, then the Series 6 server can be configured with an equal number of FaxMemo and VoiceMemo resources. More specifically, the Series 6 server in this example can be configured to have the same number of FaxMemo resources in line group 1 as there are ports in VoiceMemo line groups 1 and 2 combined.
- 3. Rule #3: Fax resources can service both inbound and outbound ports.  $\mathbf{r}$  resource in a Fax message to receive an income and incomendiate and incomendiate and income
	- A fax resource in a FaxMemo group can be used to receive an incoming fax message (inbound function) and, at a later time, to download a fax from a user's mailbox (outbound function). It is not necessary to assign two separate FaxMemo groups to accomplish both of these functions.
- 4. Rule #4: Just because a port in a VoiceMemo line group has a FaxMemo resource assigned to it does not mean that it can only perform FaxMemo functions."
	- Even though a port in a VoiceMemo line group may have a FaxMemo resource. assigned to it, that VoiceMemo port may perform any VoiceMemo function. For

example, the same VoiceMemo port group that is used for telephone answering or general user access can be used to receive inbound faxes. There is no need to dedicate VoiceMemo line groups to perform FaxMemo-only functions.

- 5. Rule #5: Because FaxMemo groups can be assigned to one or more VoiceMemo line groups, it may be desirable to create multiple inbound port groups, where only one port group has a FaxMemo group assigned to it.
	- In most FaxMemo installations, it is not required that every line group in the system have a FaxMemo resource assigned to it. The only time a FaxMemo resource is absolutely required on an inbound port group is when outside callers will be sending fax messages. For all other calls, including those that will be retrieving faxes, it is not necessary to access the system on a port group that has a FaxMemo resource.
	- This allows you to size a system where the first, and largest, inbound port group does not have a FaxMemo group assigned to it, and is used for telephone answering, general user access, automated attendant, audiotext, fax publishing, etc. If a mailbox owner has the fax mail FCOS and they access their mailbox from this port group, they can perform all fax capabilities, with the exception of "Making" a fax message, "Retrieving" a fax message ONLINE, and inputting a personal cover page into their mailbox (the three user capabilities that actually require an inbound FaxMemo resource). Because they are on a VoiceMemo line group that does not have a FaxMemo resource assigned to it, the system will not prompt them or give them the capability to perform these functions. They can still retrieve their fax messages by redirecting them to a fax machine or a PC equipped with a fax modem.
	- The second inbound port group can have a FaxMemo group servicing it, and be accessed only by outside callers sending faxes, or by some mailbox owners you want to give the capability to "Make" fax messages or "Retrieve" fax messages online, or to input a personal fax cover page.
	- The last line group is outbound and serviced by a FaxMemo group (this could be the same FaxMemo group that services the second inbound port group). This port group delivers retrieved faxes and performs any other outbound functions such as Paging, Call Placement, and Auto Wake-Up. In this configuration, the call flow for Fax mail would be as follows:
		- a) Outside caller accesses user's mailbox and deposits fax message over inbound line group (second line group) that has the FaxMemo group servicing it.
		- b) Mailbox owner accesses their mailbox over inbound line group (the first line group) that does not have the assigned FaxMemo group, and retrieves fax messages by sending them to their default fax number, by inputting a fax number, or by retrieving all unplayed faxes to their default fax number.
		- c) The system queues up the fax delivery requests on the outbound line group (serviced by the FaxMemo group) to be delivered as soon as there is an available resource.
- 6. Rule #6: Voice ports that send or receive faxes must have access to a fax resource.
	- To perform a FaxMemo function over a VoiceMemo inbound port, that VoiceMemo port must have access to a fax resource. If no resource is available at the time of the request, a prompt will be played, stating that "All fax lines are busy." If a fax resource is not available on an outbound port, then the request will be queued until a fax resource becomes available.

I

# APPENDIX I: Class of Service Descriptions

# FCOS Feature Bits by Category

## Category 1: Greeting Features

- 060 Ignore dual tone multiple frequencies (DTMFs) during greeting
- 062 Hang up immediately after greeting
- 063 Call mailbox attendant after greeting
- 064 Call mailbox user extension after greeting
- 065 Play system time after greeting
- 161 Conditional greetings
- 162 General greetings
- 224 Auto-transfer to task before greeting

#### Category 2: Login Features

- 001 Login to mailbox
- 016 Deny recycling with \* key
- 066 Login during greeting in greet-only mailbox
- 069 Passcode required for mobile DID
- 081 Only one correct passcode for login
- 093 Deny change of passcode in first tutorial Deny enange or  $p$ asseode in
- 101 Deny login on line group 1
- 102  $102$ Deny login on line group 3
- $10<sub>5</sub>$ Deny login on line group 3
- 104 Deny login on line group 4
- 106 Deny login on line group 5
- 106 Deny login on line group 6
- 107 Deny login on line group 7
- 109 Deny login on line group 8
- 109 Deny login on line group 9
- 130 Passcode cannot be same as mailbox
- 132 Bad passcode lockout if over limit
- 152 Deny 333 access for mobile DID
- 152 Deny login within tree
- 156 Deny login after greeting
- 160 Caller must enter linegroup access code
- 165 Pound Key  $(\#)$  login
- 219 Passcode NOT needed on direct calls
- 219 Login with 0 using cut-through paging
- 225 Auto-transfer to task upon login

### Category 3: Logout Features

r

- 003 Return to welcome prompt
- 009 Automatic logout if no unplayed messages
- 170 Transfer to Voice Gateway
- 220 No dial extension, e-mail, or Voice Gateway if unplayed messages

#### Category 4: Attendant Call Features

- 002 Transfer to mailbox attendant
- 098 Say "Press 0" to caller before beep
- 159 Say "Press 0 to return to receptionist"

# Category 5: Outside Caller Features

- 002 Transfer to mailbox attendant
- 004 Outside caller functions
- 005 Play outside caller menu prompts
- 017 Fast line release from outside caller
- 041 Receive messages from outside callers
- 051 Do not switch language for outside callers  $U_2$  is not obtain a large in Dial-base database database database database database database database database database database database database database database database database database database database database
- 092  $\frac{1}{2}$   $\frac{1}{2}$   $\frac{1}{2}$
- 098 Say "Press 0" to caller before beep
- 111 Deny message receipt on line group 1
- 112  $112$ Deny message receipt on line group 3
- 11<sup>4</sup> Deny message receipt on line group 3
- 114<br>115 Deny message receipt on line group 4
- 11J Deny message receipt on line group 6
- 11<u>0</u> Deny message receipt on line group 6
- $\frac{117}{118}$ Deny message receipt on line group 7
- Deny message receipt on line group 8
- $110$ 11<sub>2</sub> Deny message receipt on line group 9
	- 137 Caller must enter access code
	- 176 Say "Press  $#$  for more options" to callers
	- 203<br>221 Walkaway fax for callers
	- Deny caller transfer to e-mail/Voice Gateway

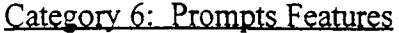

- 051 Do not switch language for outside callers
- 082 Soft play (interrupt) message count
- 083 Soft play (interrupt) most prompts
- 097 Do not say "I will ring <name>" in AR
- 098 Say "Press 0" to caller before beep
- 131 Don't say limits of liability statement
- 133 Don't say: "You may start your message now"
- 136 Don't say: "End of message"
- 138 Don't say: "Message complete"
- 140 Say full date when playing messages
- 146 Don't say "VoiceMemo storage is full"
- 157 Repeat message for answering machine
- 159 Say "Press 0 to return to receptionist"
- 176 Say "Press # for more options" to callers
- 202 Do not play mailbox name or extension number
- 208 Play reorder tone after cut-through paging or greet-only
- 209 Tone Only Pager mailbox interface
- 210 Numeric Display Pager mailbox interface
- 211 Voice Pager mailbox interface
- 242 Say variable passcode prompts for business guest mailboxes
- 247 Don't play any prompt to fax call placement recipient

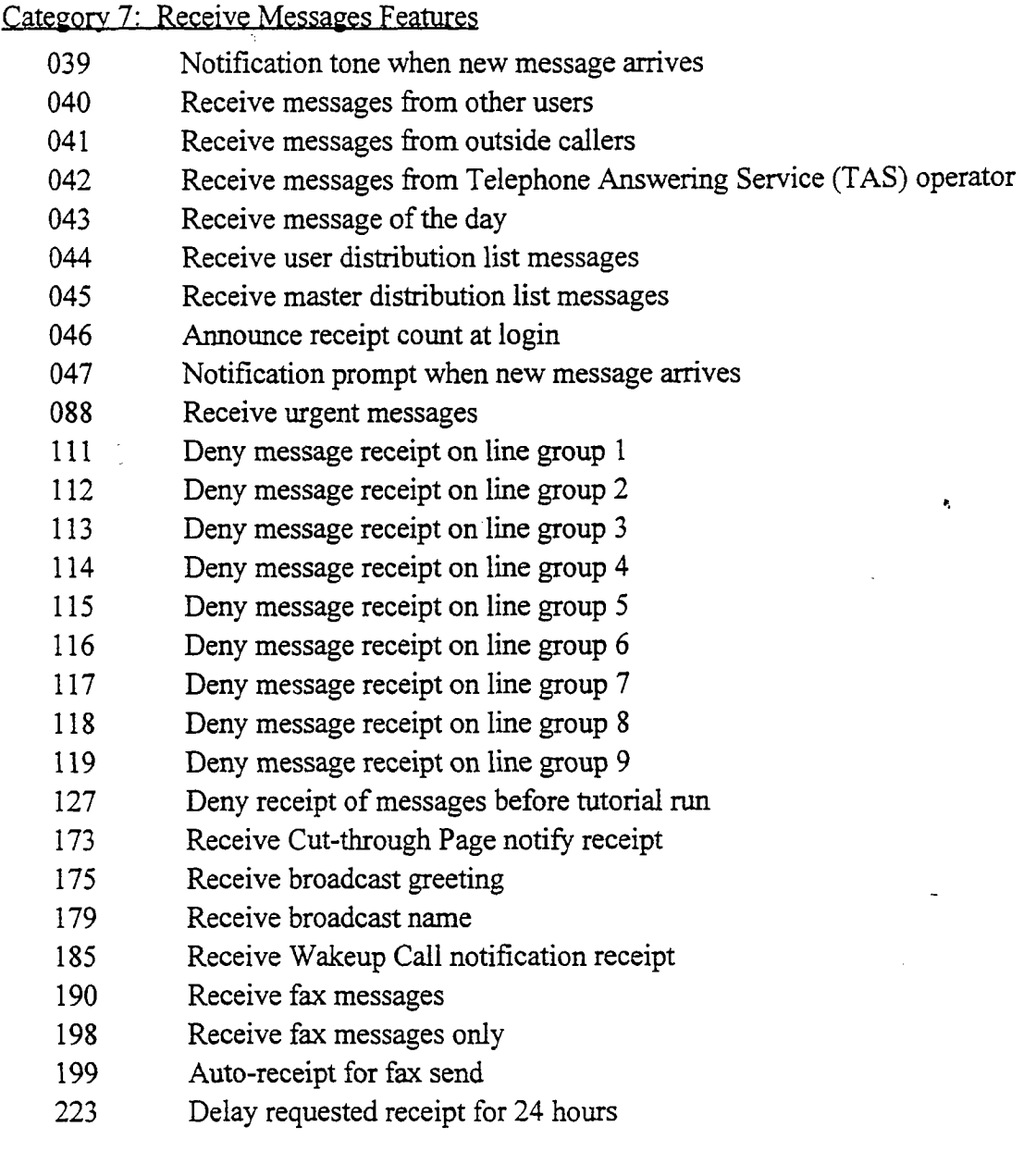

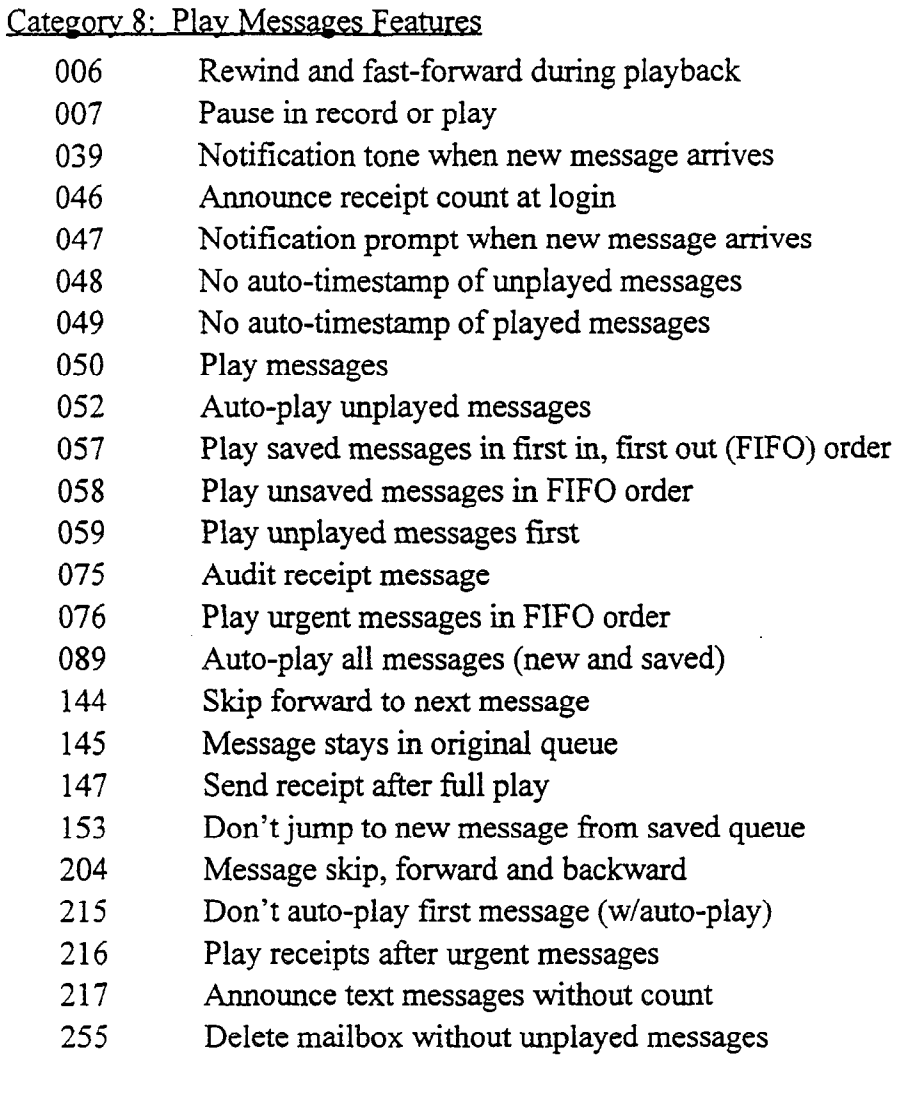

 $\mathcal{O}(\mathcal{O}_\mathcal{A})$  and  $\mathcal{O}(\mathcal{O}_\mathcal{A})$  and  $\mathcal{O}(\mathcal{O}_\mathcal{A})$  and  $\mathcal{O}(\mathcal{O}_\mathcal{A})$ <u>029 Answer messages rod</u>

- 029 Answer messages
- 019<br>030 Answer and mark urgent
- 030 Answer and request receipt<br>031 Answer and mark confident
- 031 Answer and mark confidential<br>038 Attach original message to answer
- 038 Attach original message to answer<br>147 Send receipt after full play
- 
- 147 Send receipt after full play<br>158 Continue sending message (\* key)

#### Category 10: Keep/Discard Messages Features

- 053 Keep messages
- 054 Auto-keep messages
- 055 Discard messages
- 056 Auto-discard messages
- 145 Message stays in original queue
- 227 Undelete last message with \* key

# Category 11: Make Messages Features

- 020 Make messages
- 021 Make and request receipt
- 022 Make to multiple destinations
- 023 Make and mark confidential
- 032 Make to user distribution list
- 034 Make to master distribution list
- 061 Wait to record (timeout  $=$  # key)
- 087 Make and mark urgent
- 092 User will be in Dial-by-Name database
- 096 Make messages before keep/discard
- 110 Make/Give to telephone number
- 126 Make/Give to mailbox with empty GCOS
- 157 Repeat message for answering machine Continue sending message (\* key)
- 158  $\frac{1}{2}$   $\frac{1}{2}$   $\frac{1}{2}$
- 168 Message wait 1, Pager requeue
- 169 Message wait 2, Pager requeue<br>Cut-through paging
- 171 Cut-through paging and messaging and messaging and messaging and messaging and messaging and messaging and mes
- 172  $188$ Cut-through paging and messaging
- 190 Append # at the end of Cut-through page<br>Make fax messages
- 

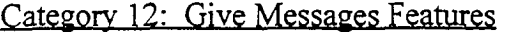

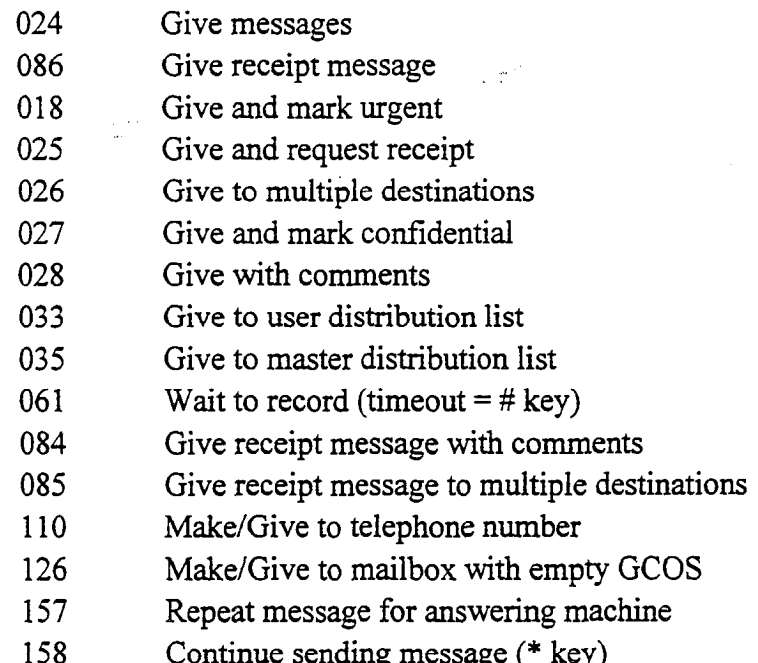

192 Give fax messages

# Category 13: Message Addressing Features

- 018 Give and mark urgent
- 019 Answer and mark urgent
- 021 Make and request receipt
- 023 Make and mark confidential
- 025 Give and request receipt
- 027 Give and mark confidential
- 030 Answer and request receipt
- 031 Answer and mark confidential
- 087 Make and mark urgent
- 095 Mark message for future delivery

4

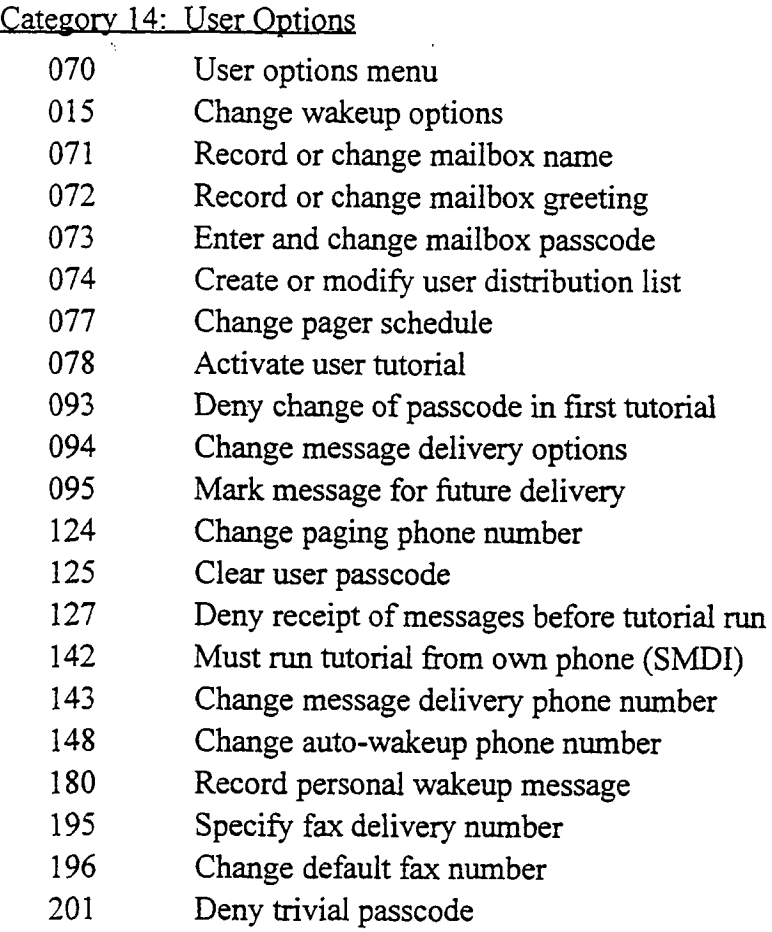

249 Allow transfer to help desk during tutorial

#### $\overline{u}$  15:  $\overline{u}$  15: 032 <u>Make to use and the state of the use</u>

- 033 wake to user distribution ifs
- 033 Give to user distribution list
- 036 Auto-receipt for user distribution list messages
- 044 Receive user distribution list messages
- 074 Create or modify user distribution list
- 134<br>222
- Broadcast message waiting status<br>Disallow nesting of distribution list

#### Category 16: Master Distribution Lists Features

- 034 Make to master distribution list
- 035 Give to master distribution list
- 045 Receive master distribution list messages

### Category 17: Check In/Check Out Features

- 008 Mailbox can be checked in/out
- 090 Check in other mailboxes
- 091 Check out other mailboxes

# Category 18: Special Function Mailboxes

- 121 Define Tree mailbox
- 122 Define Broadcast mailbox
- 128 Family Head
- 129 Host mailbox
- 068 Define Rotational mailbox
- 120 Default to first child of tree mailbox
- 123 Announce broadcast mailbox name
- 141 Define Chain mailbox in Receptionist
- 147 Send receipt after full play
- 152 Deny login within tree
- 174 Define Broadcast Greeting mailbox
- 178 Define Broadcast Name mailbox
- 186 Default to last child of tree mailbox
- 187 Receptionist call-transfer tree mailbox
- 189 Rotate on full mailbox
- 229 Play names of list 1 children

#### Category 19: Message Waiting Light Features

- 079 Set message waiting #l for urgent messages only 072 Set message waning #1 for urgent messages only
- $134$  Broadcast message waiting  $\pi$  for digent
- $134$  Divadeast increase waiting status  $124$  MMI) 1
- $182$  USE primary/alternate as week/weekend for message
	- 183 Use primary/alternate as week/weekend for MWI 2<br>205 Do not use text count for message waiting
	- 205 Do not use text count for message waiting<br>228 Set message waiting #3 for urgent message
	- 228 Set message waiting #3 for urgent messages only<br>234 Check message wait status of children
	-

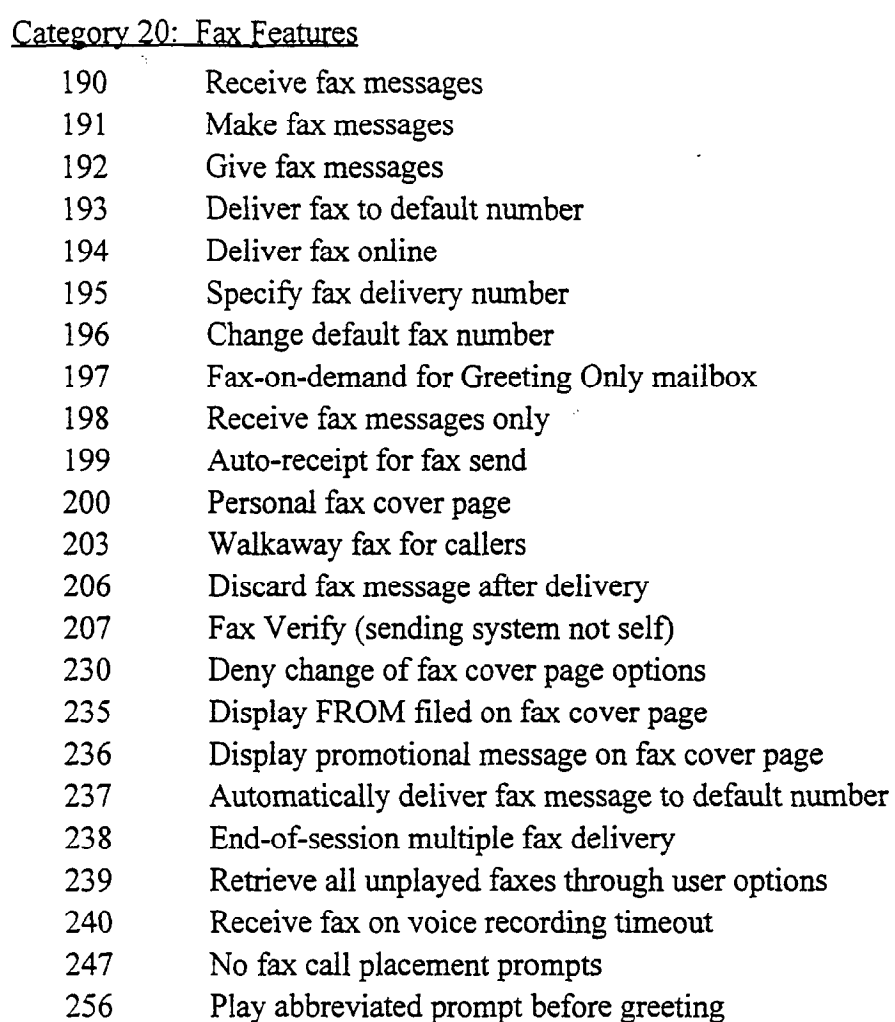

гŶ,

 $\ddot{\textbf{r}}_i$ 

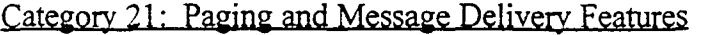

- 077 Change pager schedule
- 124 Change paging phone number
- 168 Message wait 1, Pager requeue
- 169 Message wait 2, Pager requeue
- 171 Cut-through paging (CTP)
- 172 Cut-through paging and messaging
- 173 Receive cut-through page notify receipt
- 181 Paging over message delivery, MWI 1 over MWI 2
- 188 Append # to end of cut-through page number
- 208 Play reorder tone after cut-through-page or greet-only
- 209 Tone Only Pager mailbox interface
- 210 Numeric Display Pager mailbox interface
- 211 Voice Pager mailbox interface
- 212 Send page upon answer, greet-only mailbox
- 213 Edit CTP number with \* key if no caller menu
- 219 Login with 0 using cut-through paging

Cateeorv 22: E-mail. Text. and "OneCall" Features

- 154 Announce text (e-mail) message count
- 170 Can transfer to Voice Gateway (VG) system
- 184 Append mailbox number to VG transfer 205 Do not use text count for message waiting
- 200 Do not use text count for message want
- 220 Announce was messages minour count
- $220$  rough calculation, c-mail, or  $V\cup$
- 221 Deny caller transfer to e-mail/VG<br>224 Auto-transfer to task before greeting
- 224 Auto-transfer to task before greeting<br>225 Auto-transfer to task upon login
- 
- 225 Auto-transfer to task upon login<br>226 Auto-transfer to task after unplayed messages

# Category 23: Network & Voice Forms

- 135 Define template mailbox (MESA-Forms)
- 139 Template: assume last greet mailbox FCOS
- 149 Login to template through rotational mailbox

\_ \_. . -

- 166 AMIS Analog networking
- 231 Passcode Broadcast mailbox
- 232 Allow receipt of passcode broadcasts
- 241 Suppress broadcast forced receipt

Category 24: OneView

- 250 Allow OneView login
- 251 Allow OneView telephone playback/record
- 252 Allow OneView client to change mailbox ID

# Limits Class of Service (LCOS) Parameters

#### Log-In

Log-In Sessions Per Period Billing Period

Speech Recording Name Speech Length User Message Length Outside Caller Message Length Greeting Length Network Message Length Call Placement Message Length

Distribution List Number of Lists Per Mailbox Number of Members Per List

Messages Number of Messages Per Mailbox Number of Messages Per Billing Period

Outdialing Maximum Digits Allowed Call Placement Message Delivery Maximum Pages in Billing Period Auto Wake-Up Paging Fax Retrieval

#### Fax Limits

Number of Fax Messages Per Mailbox Maximum Digits for Fax Message Delivery

Purge Schedules

Unplayed Voice Message Retention Played Voice Message Retention Urgent Voice Message Retention Voice Receipt Retention Page Receipt Retention Unplayed Fax Message Retention Played Fax Message Retention Urgent Fax Message Retention Fax Receipt Retention

Paging/Message Delivery Number of Retry Attempts for Alternate Time Interval for Alternates

Miscellaneous Future Delivery Maximum Attachments on "Give" Maximum Attachments on Network

Prompts American English (Mnemonic) Canadian French Danish German Japanese Korean Mandarin Portuguese Australian Enclish New Zealand English British English Latin American Spanish Mexican Spanish<br>Argentinean Spanish

# Network Class of Service (NCOS) Capabilities

- <sup>l</sup>Access a GCOS across the network
- Make a network message
- Make an urgent network message
- Give a network message
- Give an urgent network message
- Answer a network message
- Answer an urgent network message
- Receive automatic receipts for network messages
- Receive a network message
- Receive an "Urgent" network message
- Limit the number of network message attachments
- Broadcast a change of name and/or greeting across the network
- Make a network fax message
- Give a network fax message
- Answer a network fax message

# APPENDIX II: Line Card Exceptions

# Timeout Parameters:

#l Start record no speech time

> This parameter sets the maximum amount of time VoiceMemo waits for speech after issuing the "beep" that prompts a caller or system user to record a message or. greeting. If no speech is detected, VoiceMemo terminates the record sequence and issues the prompt "Nothing recorded."

#### #2 Stop record timeout

This parameter specifies the maximum interval of continuous silence allowed during the recording of a message or greeting. Silence intervals that are less than the stop record timeout are interpreted as pauses; once the stop record timeout is exceeded, VoiceMemo terminates recording and plays the prompt "End of message."

#### #9 Ringing timeout

The ringing timeout defines the time period that must elapse after the line card detects ringing before a call is treated as a "Ring/No Answer."

#### #35 Sleep after hang up

After VoiceMemo goes onhook, it ignores a ringing event for the amount of time set by this parameter. This timeout ensures that the system is ready to issue the proper greeting when it answers the next call.

#### #38 Centrex time out.

Each Centrex call comes in as a ring on the telephone line, and a data packet on an RS232 connection. Among other items, the data package contains the information necessary for VoiceMemo to answer the call with a user's personal greeting. If ringing occurs first, and a data package is not received before the Centrex time out expires, VoiceMemo plays the general message center greeting. If the data packet is received first, and no ringing occurs before the Centrex time out takes effect, the system invalidates the data packet and waits for a new call.

# #138 No break time after flash

After performing a switchhook flash, VoiceMemo ignores all line break events for the duration set by this parameter. This prevents a disconnect following a switchhook flash.

### #140 No break/ring time on loop

No break/ring time on loop is used only when a line card channel is jumpered for loop current. After a hang up or pulse,out command, VoiceMemo ignores line break and ringing events for the time specified by this parameter. Line exception 35 must be disabled for this line exception to be valid.

# #142 Inhibit play time

After a port answers a call, VoiceMemo pauses for the time specified by this line exception before playing the greeting or first prompt. The Inhibit play time is adjusted if callers are not hearing the first part of a greeting, or if callers are waiting too long before the greeting begins.

# #180 Play delay after DTMF detect

This parameter specifies the time VoiceMemo waits after detecting DTMF before playing a prompt, greeting, or message. Some telephone systems mute the talk path after a DTMF key is pressed; the Play delay after DTMF detect can be increased to prevent these systems from clipping off the beginning of speech after DTMF.

# 182 Ringback tone maximum silence This line exception specifies the maximum silence allowed between ringback tone cycles before a greet command terminates automatically with a speech detect event.

# **Incoming Signal Detection:**

- $#3$  Dial tone detect time
- #22 Start dial tone timeout
- #136 Minimum dial tone detect power These three parameters, plus signal duration, set the criteria VoiceMemo uses to determine if a signal it is receiving is a valid dial tone.
- #128 Minimum busy half cycle (greet)
- #174 Minimum busy detection time
- #175 Maximum busy detection time

The line card uses the values set for these line exceptions, collectively, to determine if it is receiving a busy tone. When the greet command is active, a different minimum busy half cycle value (parameter #129) is used.

- #172 Minimum reorder detection time
- $#173$  Maximum reorder detection time

The line card uses the values set for these line exceptions, together with the minimum busy half cycle (greet) to determine if it is receiving a reorder tone. When the greet command is active, a different minimum busy half cycle value (parameter #129) is used.

- #130 TIE trunk break detect time When a port is jumpered for E&M interface, an M lead break greater than the time specified by this parameter is considered a disconnect.
- #131 Loop break detect time When a port is jumpered for loop current, if the PBX breaks the loop for an interval greater than the time specified by this parameter, VoiceMemo Considers the break a disconnect, and goes onhook.
- #132 M-lead debounce time M-lead state changes must last longer than this time to be considered valid.
- #133 Delay before wink After a valid incoming seizure, the port waits this amount of time before sending the wink start signal.
- #134 In-ring on time high
- #144 In-ring off time
- #148 In-ring on time low
- #150 In-ring maximum power

#### # 152 In-ring minimum power

The line card port uses these parameters for incoming ringing detection.

- Incoming ringing bursts must be at least as long as the in-ring on-time low value, and less than the In ring on time high value.
- There must be an interval between ringing bursts that is at least as long as the in-ring off-time value.
- Incoming ringing power must be above the in-ring maximum power threshold to be detected.
- When incoming ringing power falls below the in-ring minimum threshold, ringing detection is cleared.

r.

# Output Signaline Adiustments;

- #14 Pulse per second This line exception defines the pulse per second rate for dial pulses VoiceMemo outdials.
- #23 Flashhook time This is the number of hundredths of a second that VoiceMemo remains onhook during flash while transferring a call.
- #24 Wink start

Wink start is a type of out-signaling capability that usually is required by the central office for DID applications. Certain PBXs also may require wink start signaling on E&M tie trunk connections. The default for this parameter is disabled.

#### #154 Pulse out interdigit delay

This is the amount of time a port waits between accepting a pulse output command and starting the pulse output of digits.

#### #164 DTMF output duration

This is the length, in hundredths of a second, of each DTMF tone VoiceMemo outdials.

#### #166 DTMF interdigit delay

This is the amount of silence, in hundredths of a second, between each DTMF tone VoiceMemo outdials.

#176 DTMF output level

This sets the amplitude of DTMF tone output.

# DTMF Detection:

#6 DTMF detect enabled/disabled

This parameter is used to selectively disable or enable DTMF detection on line card ports. DTMF detection normally is enabled; it may be disabled to prevent callers on certain ports from logging into mailboxes, for example.

# #25 Enable DTMF Co1 3

This line exception enables fourth column DTMF tones (A, B, C, D). Default is disabled.

# #32 DTMF receive debounce time The DTMF receive debounce time specifies the amount of time a DTMF key must be depressed before it is recognized as a valid VoiceMemo command. This line exception is active except when playing or recording a message.

# #33 Record DTMF receive debounce

The Record DTMF receive debounce time stipulates how long a DTMF key must be depressed during the recording of a message for the system to recognize the tone as DTMF. The value of this line exception is set higher than line exception 32, which means the DTMF key must be pressed slightly longer during the recording of messages than at other times. Since higher voices often have components that can be mistaken for DTMF tones, but these components are usually of short duration, this parameter can prevent false DTMF detection.

#34 Play DTMF receive debounce

This parameter determines how long a DTMF key must be depressed during the playing of a message for the system to recognize tone as DTMF input. Like the Record DTMF receive debounce time, the value of this line exception is set higher than line exception 32. This prevents VoiceMemo from mistaking high voice frequencies for DTMF when messages are played.

# Greet Command Parameters:

#8 Dead line timeout

Dead line timeout sets the number of seconds VoiceMemo waits for ringing, busy tone, or speech after issuing a greeting. Silence intervals greater than the dead line timeout value are interpreted as a dead line or disconnect.

#### #128 Minimum busy half cycle (greet)

When the greet command is active, the line card uses the minimum busy half cycle (greet), together with line exceptions 174 (minimum busy detection time) and #175 (maximum busy detection time) to determine if a signal it is receiving is a busy tone. This parameter also is used with parameters 172 (minimum reorder detection time) and 173 (maximum reorder detection time) to detect reorder tone while the greet command is active.

- #lO Silence timeout
- #ll Speak timeout
- #146 Speech detect minimum time
- #170 Speech detect minimum power (greet) The line card uses these parameters, together with a characteristic called absolute steadiness, to detect speech.
	- The speech or energy burst received by the line card must have a duration that falls between the values set by parameters  $#146$  and  $#11$ , and have at least as much energy as the value of parameter #170.
	- $\overline{T}$  speech or energy burst must be followed by a minimum amount of  $\frac{1}{2}$  specified by charge basic must be followed by a minimum amount of  $\frac{1}{2}$ silence, as specified by parameter  $#10$ . (This is how the line card differentiates multiple bursts from a single long burst of energy or speech.)
	- lIf the signal received meets the greet software meets the greet software measures the greet software measures absolute signal feetbed meets these chiefra, the greet software measures the absolute steadiness, or the ratio of minimum energy to maximum energy of the signal, to differentiate between a call progress tone and speech. Call progress tones have steady energy throughout the speech detect interval; speech has extremely variable energy.
- $\mathcal{L}_{\mathcal{A}}$  ringback to maximum silence maximum silence maximum silence maximum silence maximum silence maximum silence maximum silence maximum silence maximum silence maximum silence maximum silence maximum silence ma  $#182$  Ringback tone maximum silence This line exception specifies the maximum silence allowed between ringback tone cycles before a greet command terminates automatically with a speech detect event.

# Speech and Silence Detection During Recording:

#160  $T_{\text{max}}$  is the maximum amount of silence, specified in frames, needed to detect a particle and pause.

This is the maximum amount of silence, specified in frames, needed to detect a pause.

# 16 1 Minimum miniframes not silent #161 Minimum miniframes not silent

> This is the minimum number of miniframes used to reactivate recording after a pause is detected.

# 162 Minimum speech frames

This is the minimum number of consecutive frames of speech (as determined by #163) required to set the recording timeout. The Minimum Speech Frames parameter prevents recording from stopping after it has started.

#163 Minimum miniframes speech

This is the minimum number of miniframes of speech needed to determine that an entire frame contains speech. This parameter also prevents recording from stopping after it has started,

# Prompt and Message Output Controls:

#4 Pause compression enable

VoiceMemo line cards normally compress intervals of silence, to eliminate pauses in speech before sending messages to the hard disk for storage. In addition to saving disk storage space, pause compression usually improves the quality of message playback. This feature may be disabled, if necessary.

r.

- #13 Enable AGC
	- Automatic Gain Control (AGC) adjusts weak and strong signals to keep the output level of speech constant. This means callers and system users do not hear wide variations in the loudness and softness of greetings, prompts, and messages played to them.
- #178 Record prompt output level

This controls the amplitude of the "beep" that is issued before allowing the recording of a message or greeting. The record prompt also is affected by  $#156$  Record prompt duration, which controls the length of the record prompt signal, and #158 Record prompt frequency, which specifies the frequency, in hertz, of the record prompt beep.

### New Line Exceptions-Supported by 5.02B and 5.03B:

- ~9200 Background power lower limit The default is 10. Background power noise levels below this limit are not recorded.
- #214 DTMF detect minimum power ratio

The default is 16. Ratio of noise power just before DTMF to power during DTMF must be above this value before DTMF events are sent to the module while in record mode. This ratio adapts upward during recording if a high signal to noise ratio is found. The line exception value corresponds to internal power detectors, and thus is not directly related to dB.
# APPENDIX III: Line Card Interfaces

مي<br>د ال

The following line card interfaces are supported by the platform:

- Loop start-The loop start interface is with 4/8-port loop start line cards.
- Ground start-The ground start interface is provided with 4/8-port ground start line cards.
- DID-The DID/E&M interface is provided with 4/8-port loop DID line cards.
- <sup>l</sup>2-wire E&M-This interface is provided with DID/E&M line cards. Both E&M Types I & V are supported.
- T1-The platform supports direct digital connections to T1 (North America) and, the Tl interfaces emulate loop-start, ground start, DID, and E&M.protocols.
- <sup>l</sup>El-Direct digital El connectivity is supported on the Series 6 platform using SS7 integration protocal. Futures will support ESDI, R1, and R2 protocals.
- <sup>l</sup>A power/configuration card is required when analog DID/E&M or groundstart line interfaces are employed. This card provides -48V to the line interface circuits on these cards. One power/configuration card serves up to four 4/8-port analog line cards.

distribution in the contract of the second state of the second second contract of the second second second second

 $\mathcal{A}^{\mathcal{A}}_{\mathcal{A}}$  and  $\mathcal{A}^{\mathcal{A}}_{\mathcal{A}}$  and  $\mathcal{A}^{\mathcal{A}}_{\mathcal{A}}$ 

 $\frac{1}{\sqrt{2}}\int_{0}^{\sqrt{2}}\left(\frac{1}{\sqrt{2}}\right)^{2}e^{-\frac{1}{2}(\sqrt{2}-\frac{1}{2})t}dt$ 

 $\mathcal{A}^{\text{eff}}_{\text{eff}}$ 

 $\label{eq:2.1} \frac{1}{2} \sum_{i=1}^n \frac{1}{2} \sum_{j=1}^n \frac{1}{2} \sum_{j=1}^n \frac{1}{2} \sum_{j=1}^n \frac{1}{2} \sum_{j=1}^n \frac{1}{2} \sum_{j=1}^n \frac{1}{2} \sum_{j=1}^n \frac{1}{2} \sum_{j=1}^n \frac{1}{2} \sum_{j=1}^n \frac{1}{2} \sum_{j=1}^n \frac{1}{2} \sum_{j=1}^n \frac{1}{2} \sum_{j=1}^n \frac{1}{2} \sum_{j=1}^n \frac{$ 

# 1 VoiceMemo Cnfiguration Main Menu 3 Mailboxes

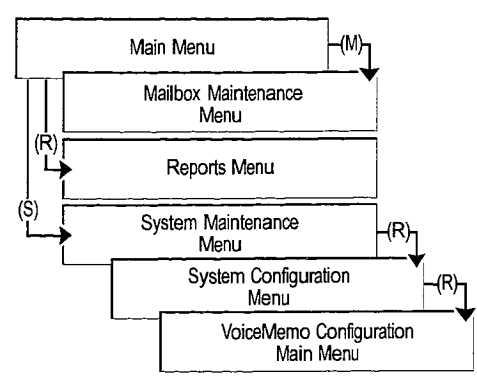

# 2 VoiceMemo Application

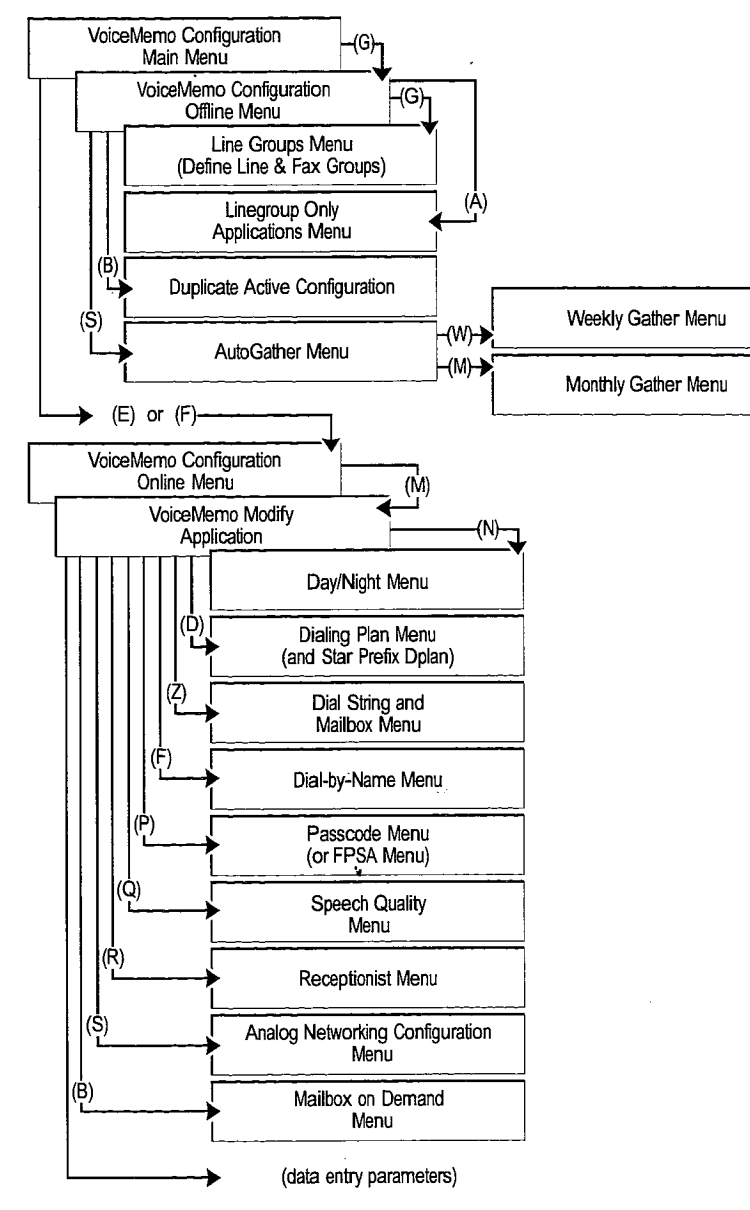

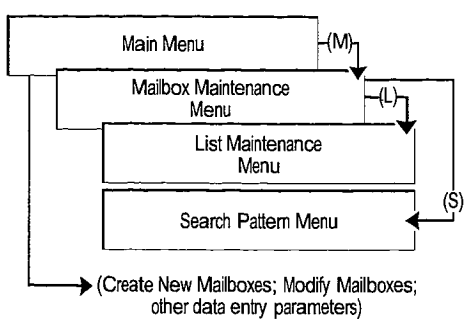

.

¢,

的名词复数

Ş,

# 4 010 VoiceMemo Application

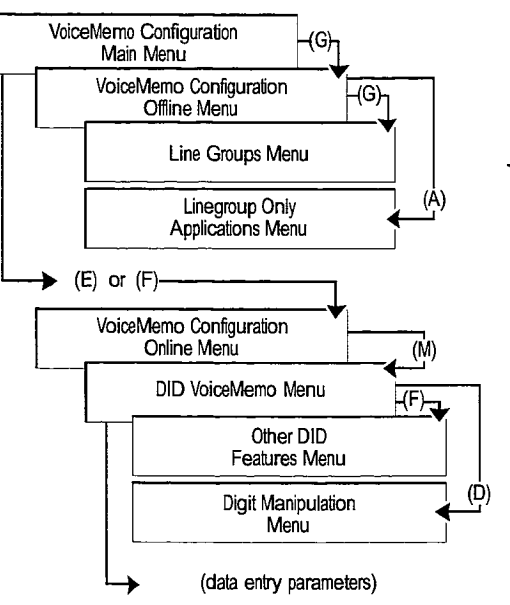

## 5 **Pager Application**

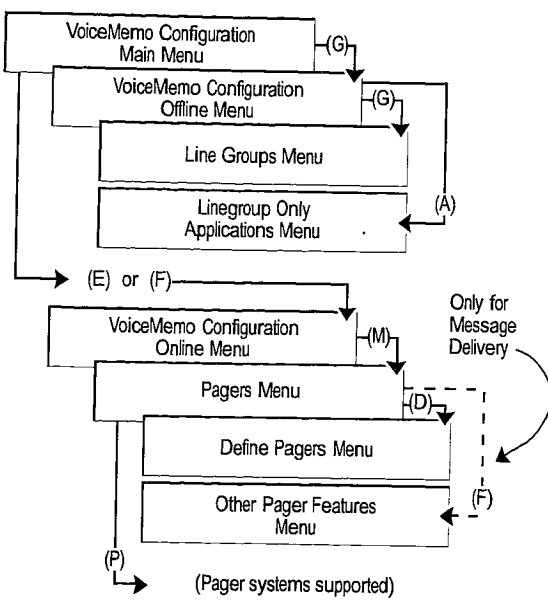

# **6** RS-232 Message Lights Application

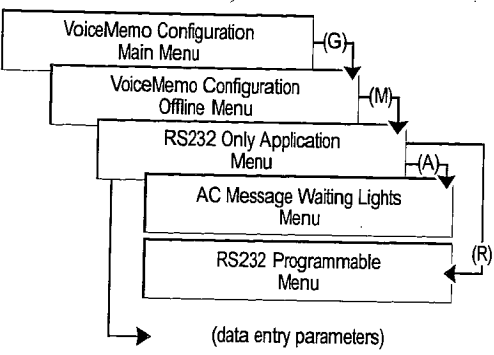

## 7 **DTMF-to-PBX Message Lights Application**

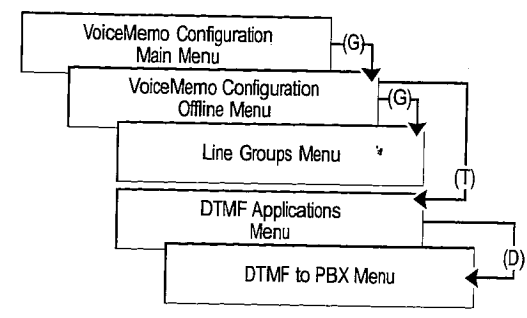

8 **Hard Disk Utilities** 

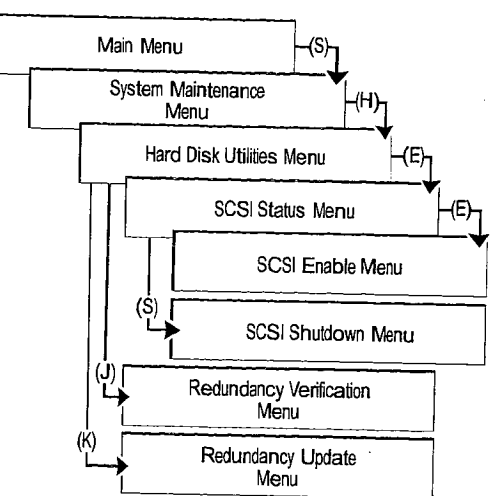

# **WEND MAPS**

Ş,

### 9 **Billing & Reports**

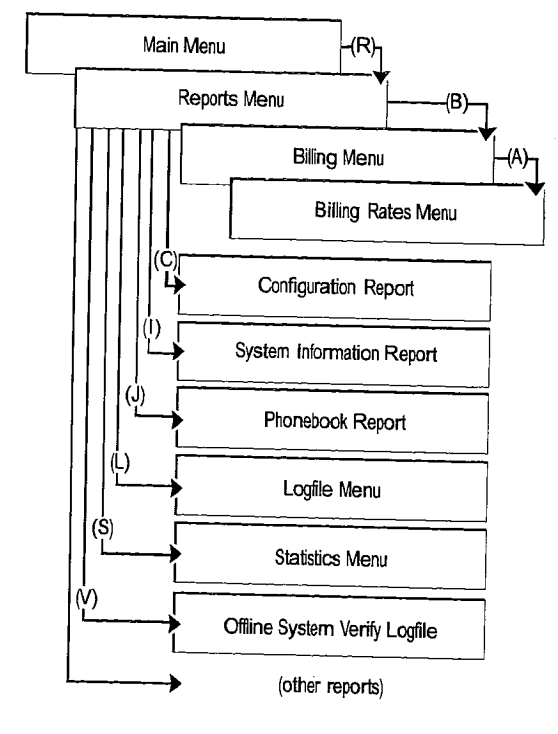

# **10 Phoneline Exceptions**

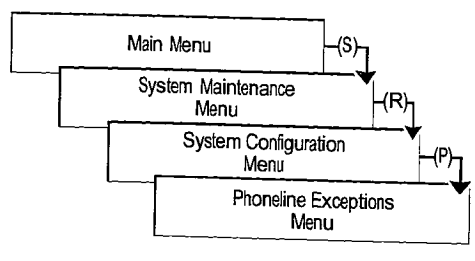

**MENU MAPS** 

# 11 FGOS,6COS,LCOS,RCOS,NCOS and TCOS

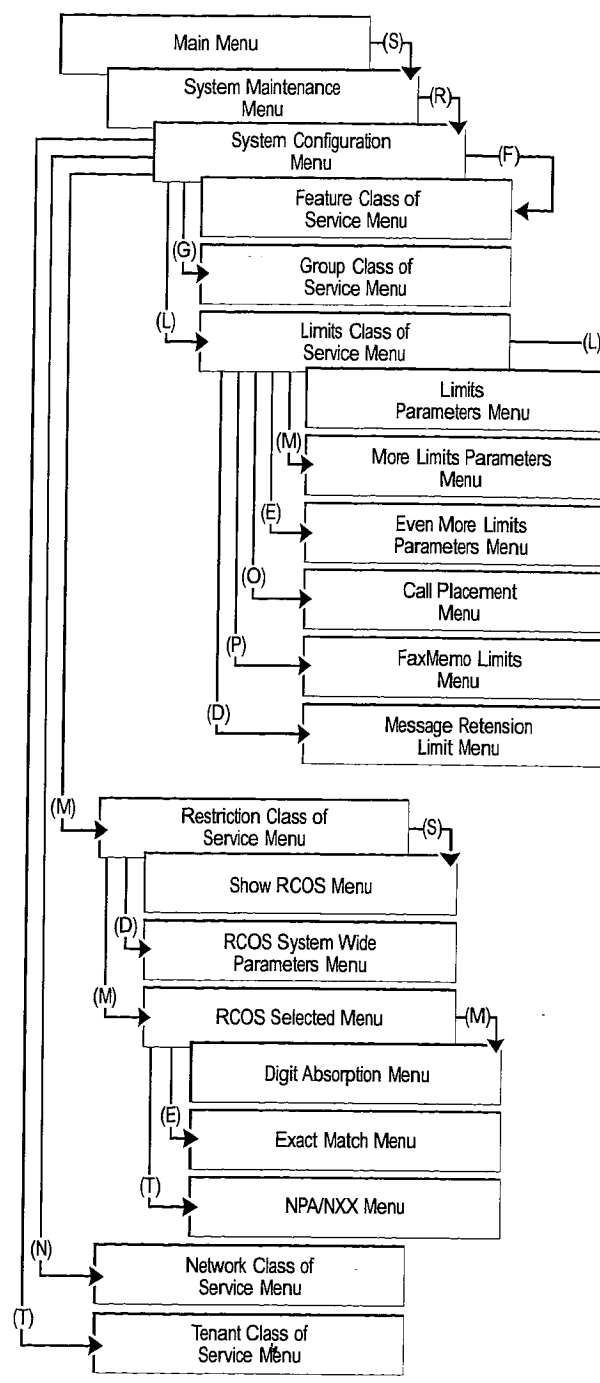

# 12 System Maintenance

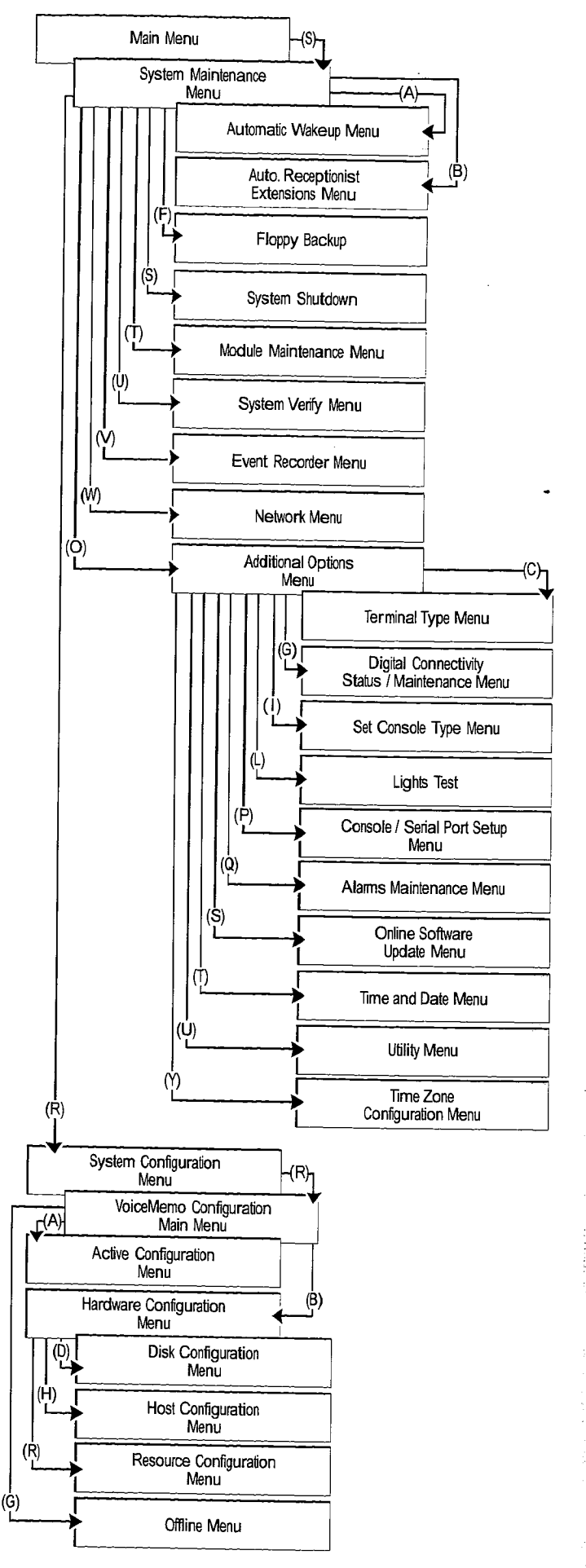